## Line Thermal Printer

# **StarPRNT**

## **Command Specifications**

## **Rev. 3.10**

Star Micronics Co., Ltd. Special Products Division

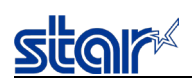

## **Table of Contents**

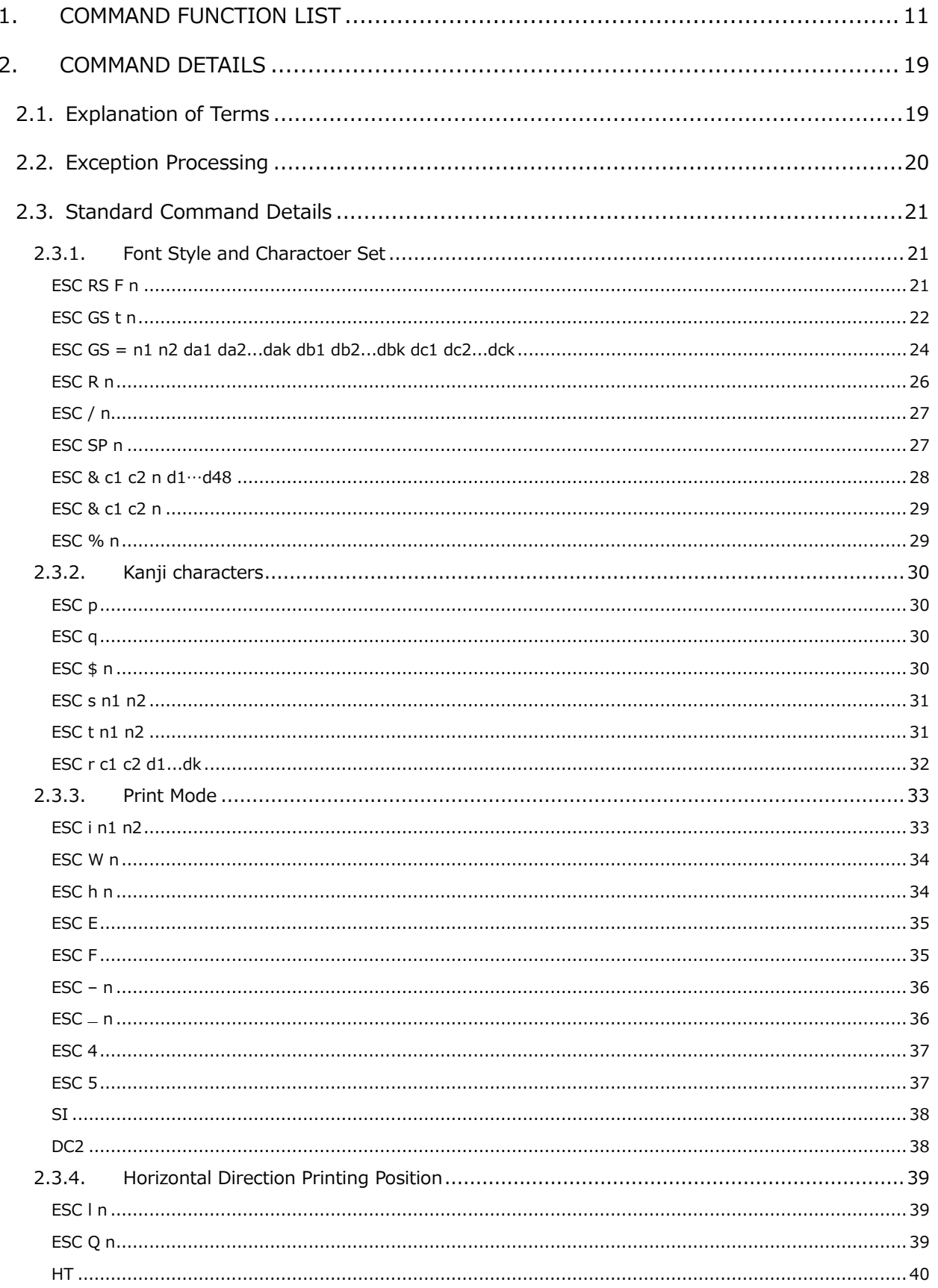

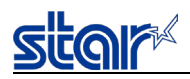

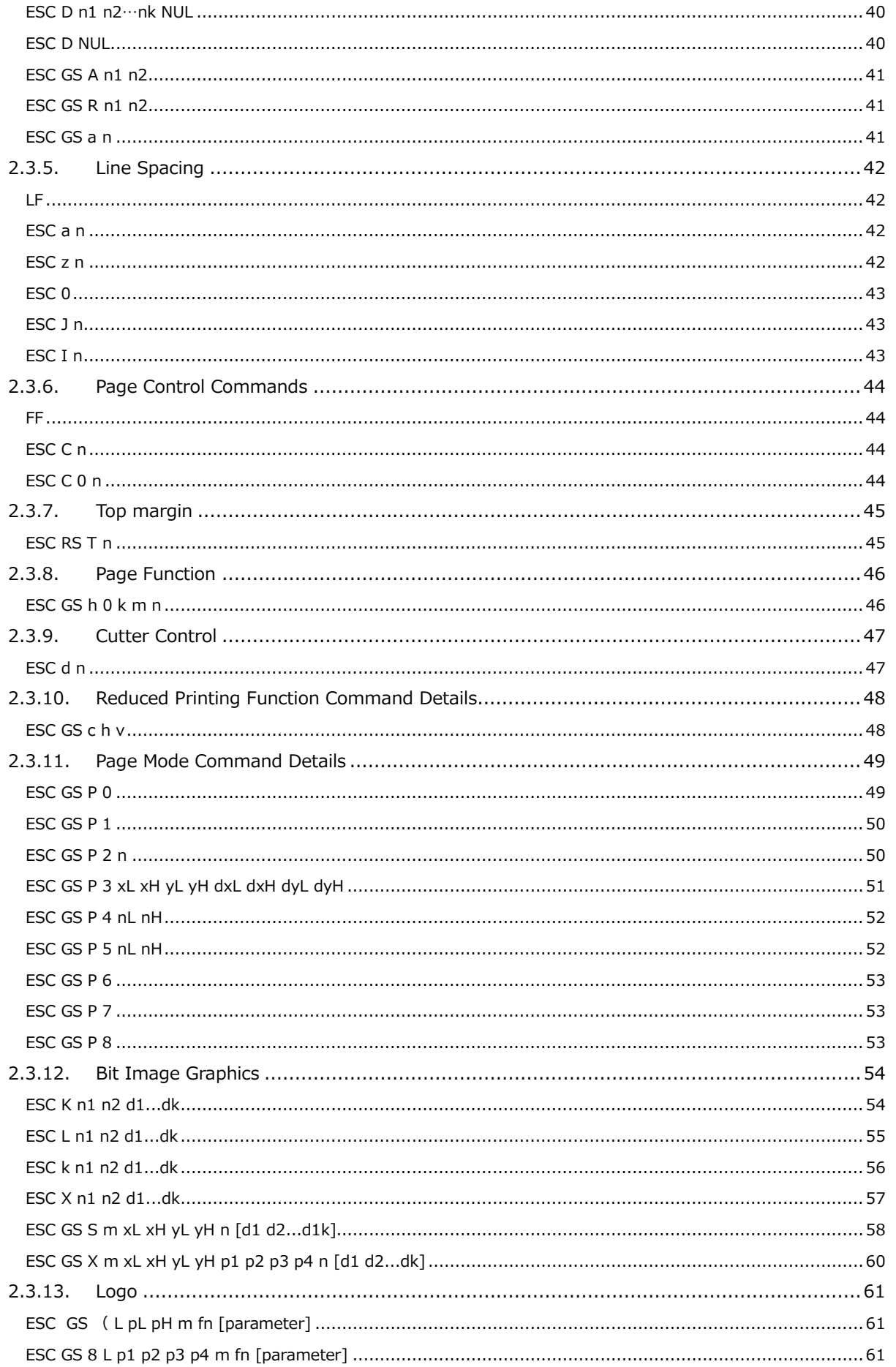

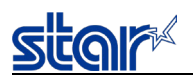

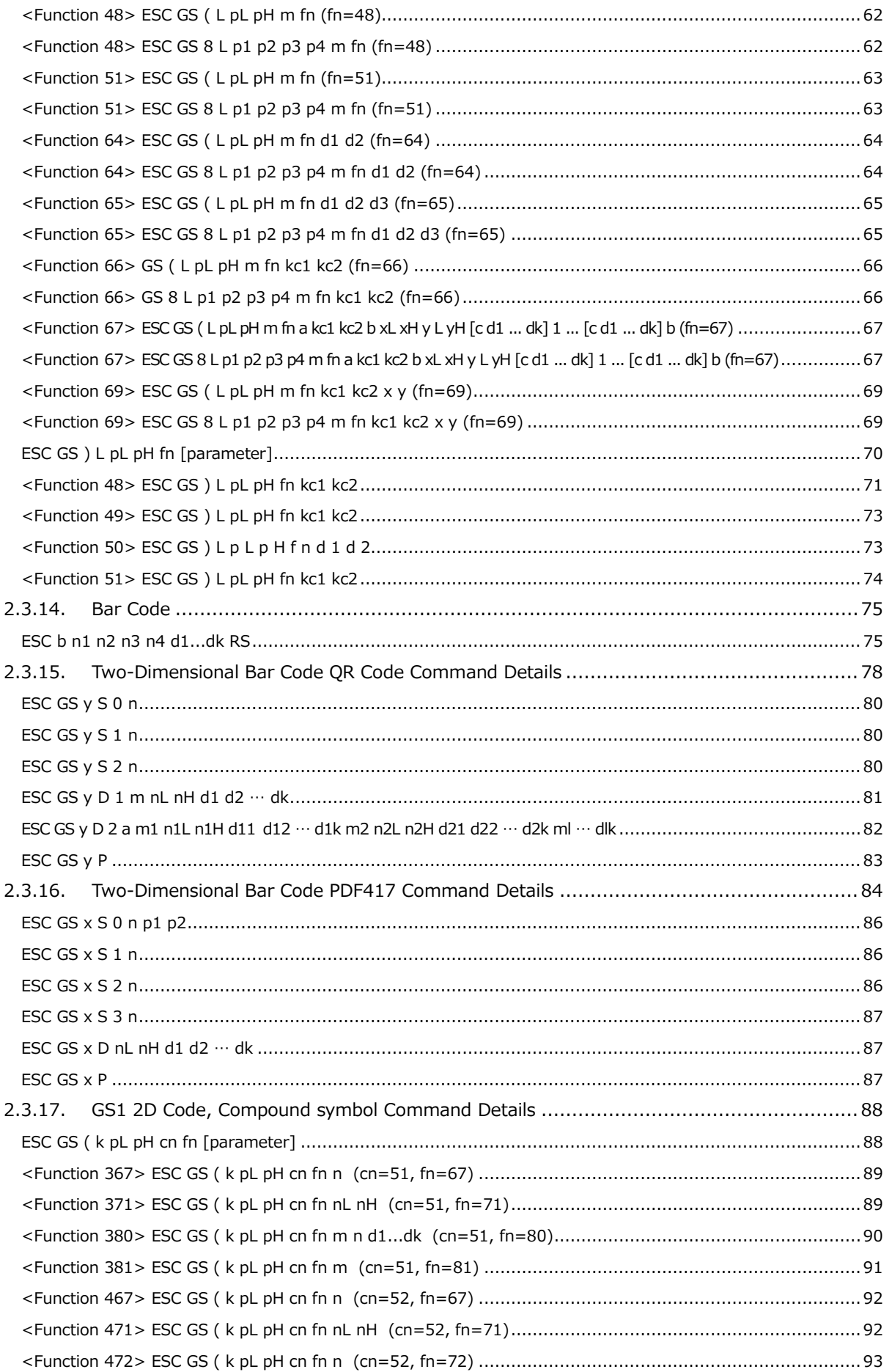

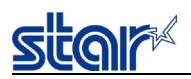

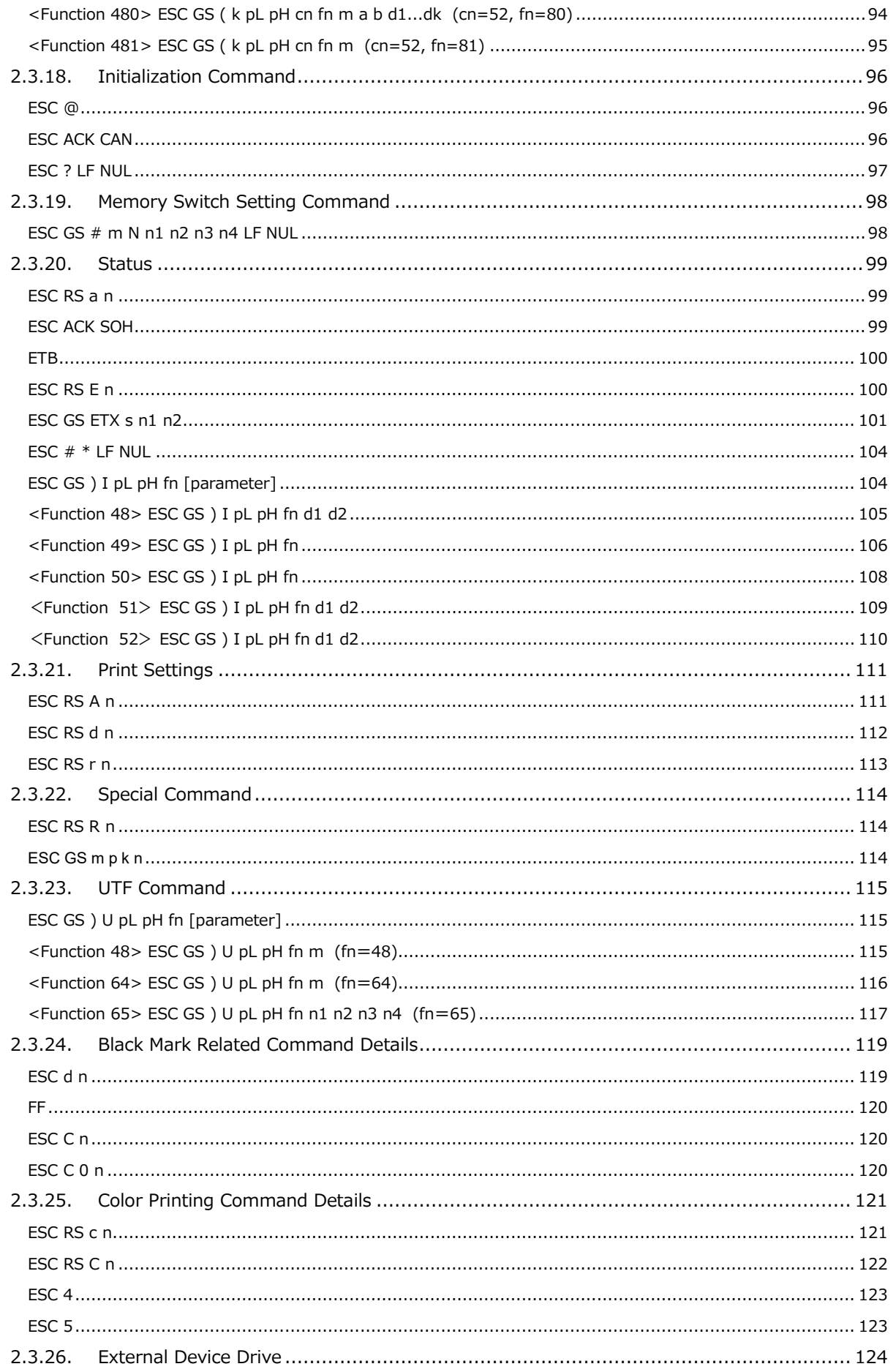

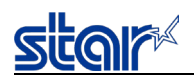

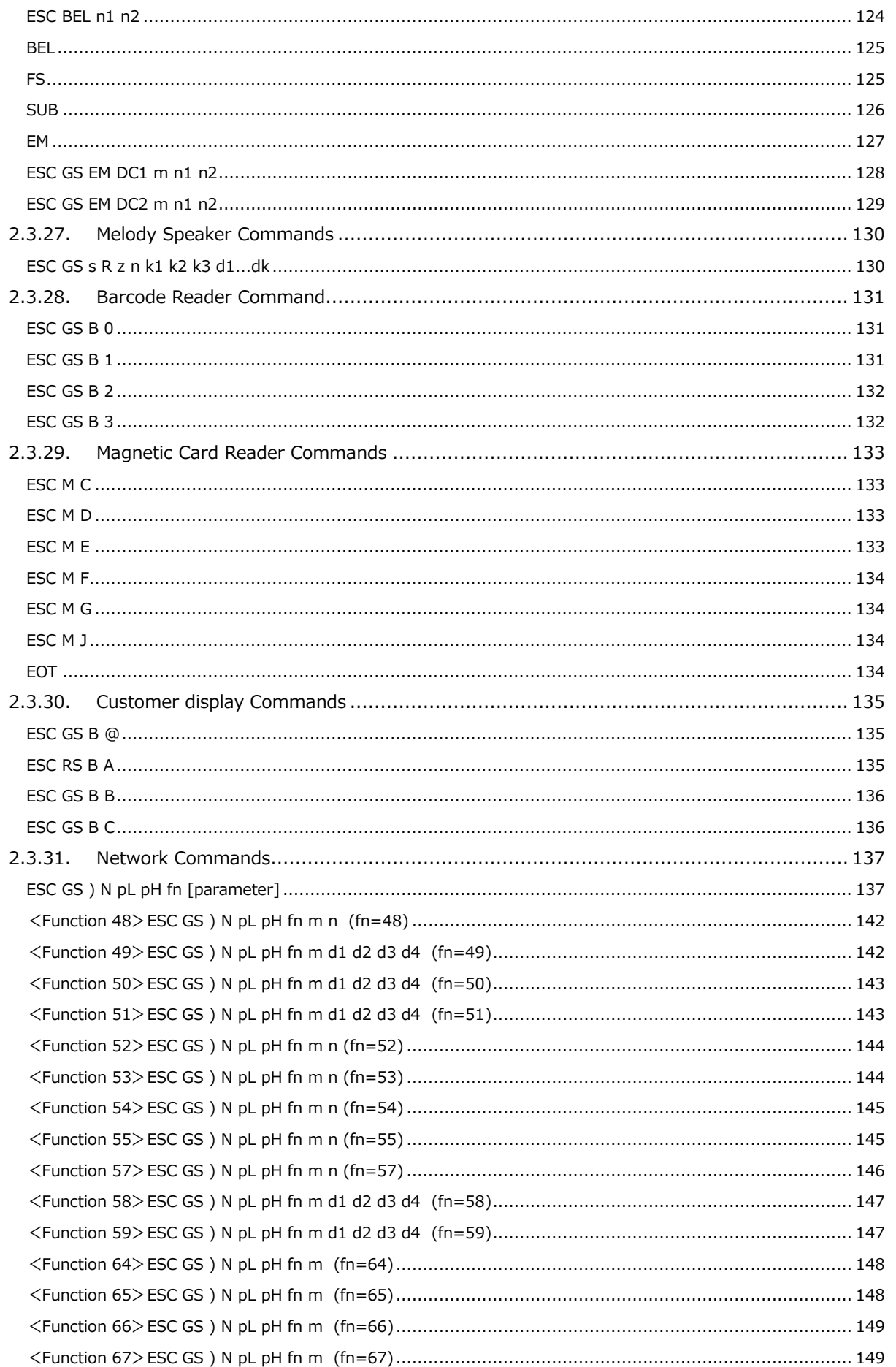

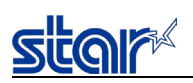

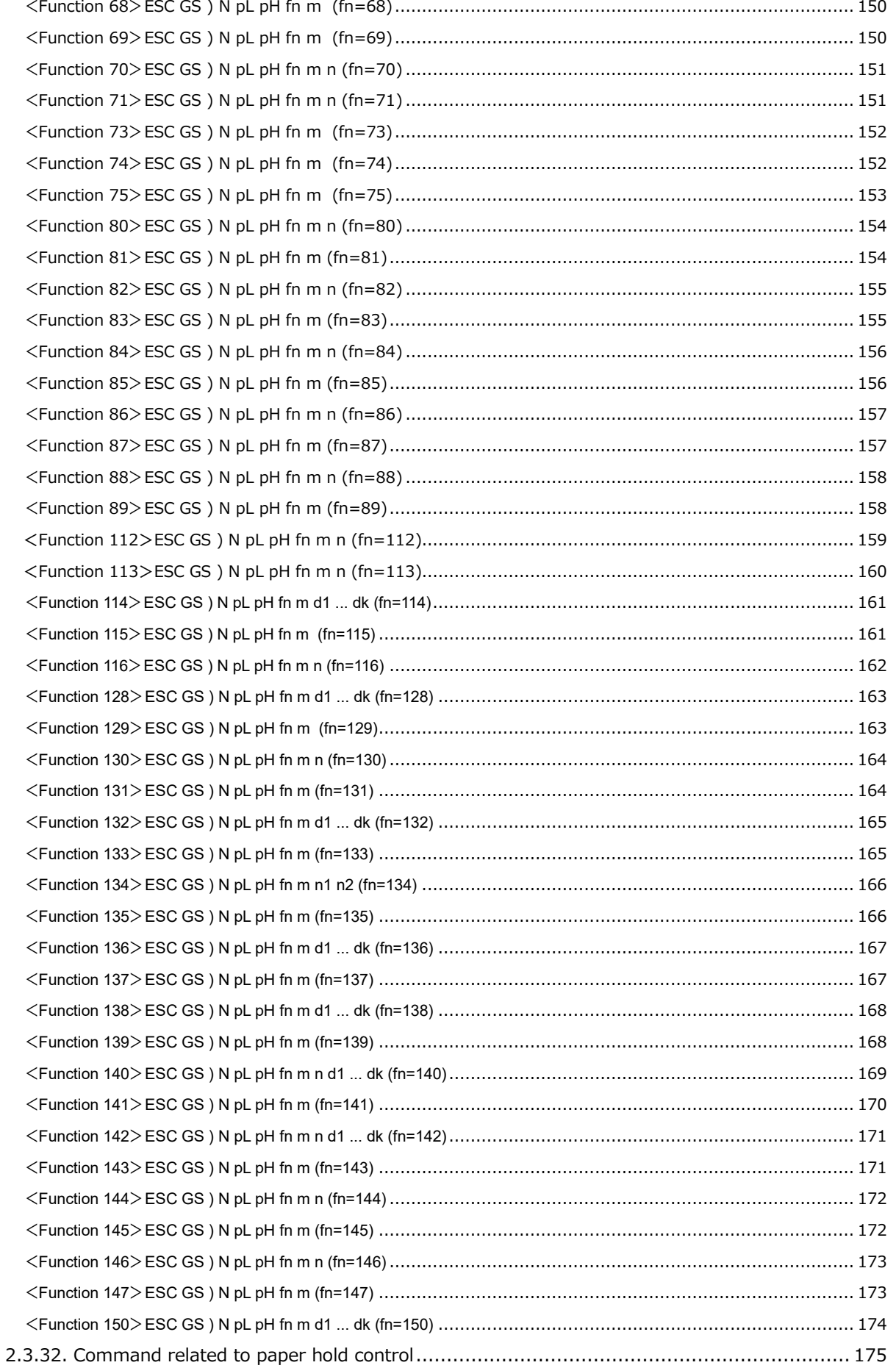

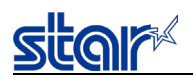

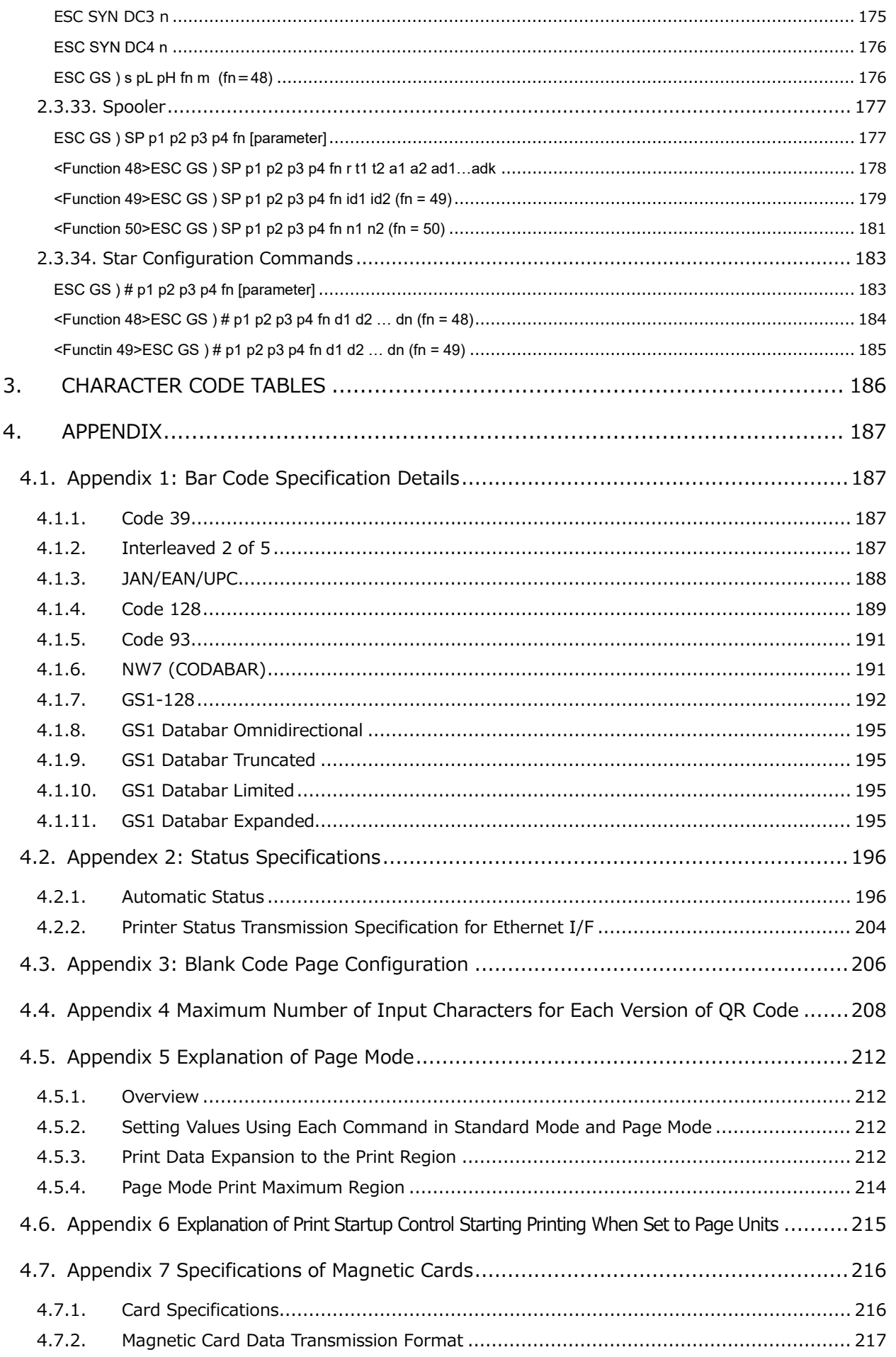

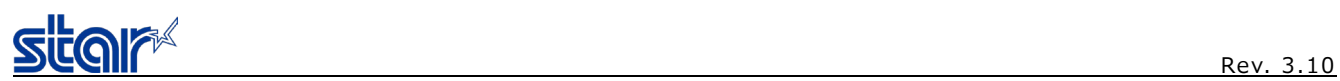

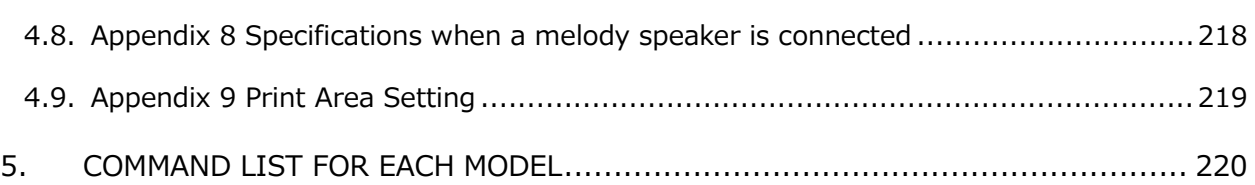

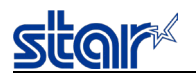

This specification is a command specification for StarPRNT of line thermal printer.

Information contained herein applies to the following models.

- < Applicable Models:>
- mPOP
- SM-L Series
	- SM-L200
	- SM-L300
- SM-S Series
	- SM-S210i (For Japanese market only) SM-S220i (Other than Japanese market) SM-S230i (Other than Japanese market)
- SM-L Series
	- SM-T300i

SM-T400i

- mC-Print3
	- MCP30 MCP31
- mC-Print2
	- MCP20
	- MCP21
- TSP100IV
- mC-Label3

For the command support status of each model, refer to "5. COMMAND LIST FOR EACH MODEL".

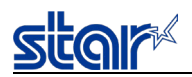

## <span id="page-10-0"></span>**1. COMMAND FUNCTION LIST**

#### ●Font style and character set

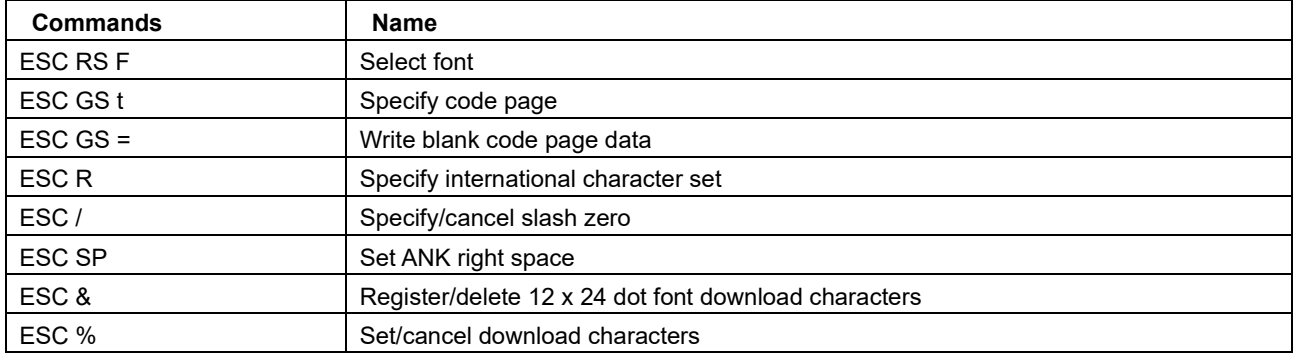

#### ●Chinese characters

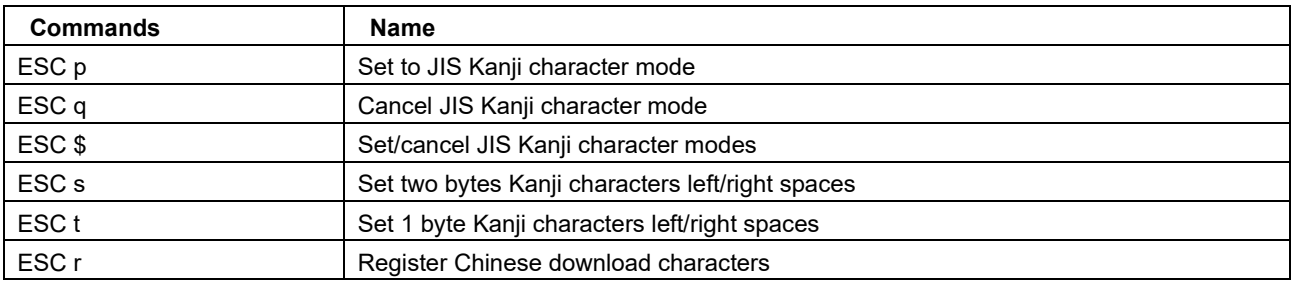

• Kanji character control commands are ignored on printers not installed with Kanji character fonts (those intended for overseas).

• All Kanji character control commands are ignored if the specification for the location of use is specified as SBCS (single byte countries) by the memory switch.

#### ●Print modes

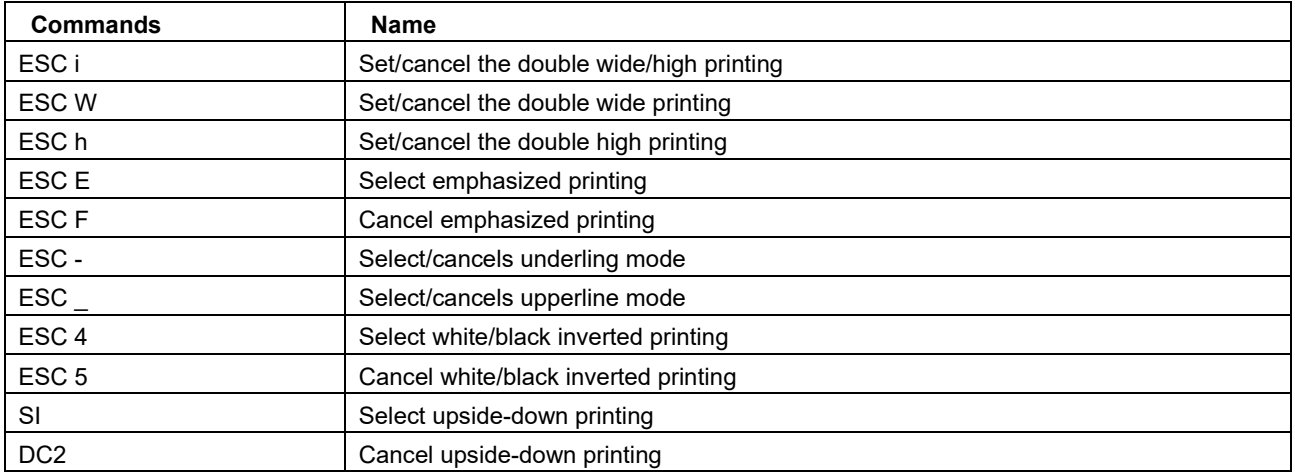

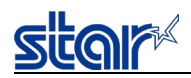

#### ●Horizontal direction position

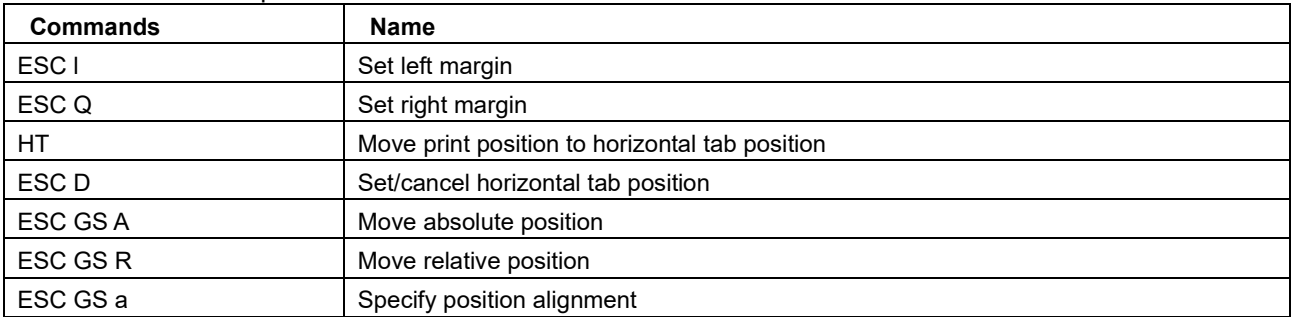

#### ●Line spacing

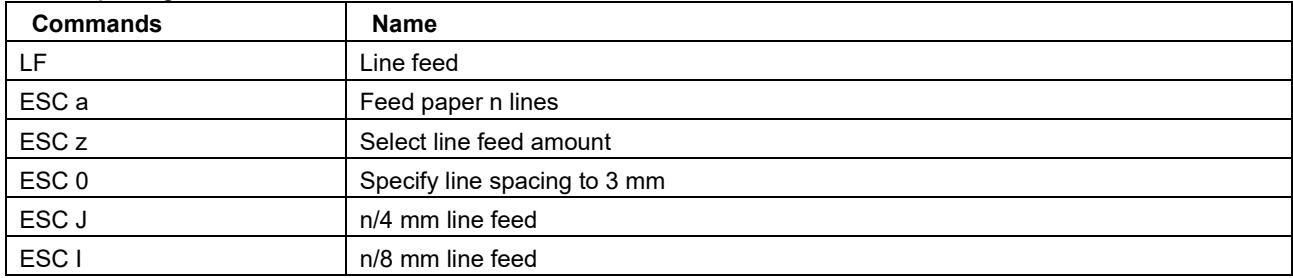

#### ●Page control commands

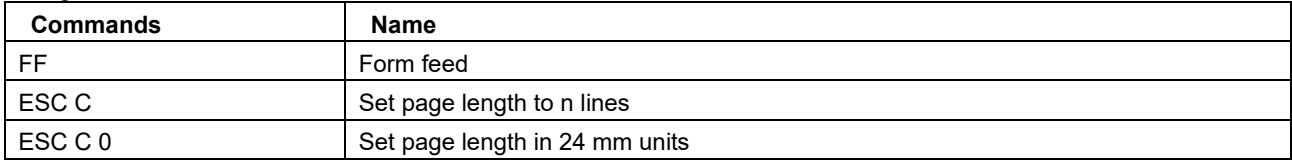

#### ●Top margin

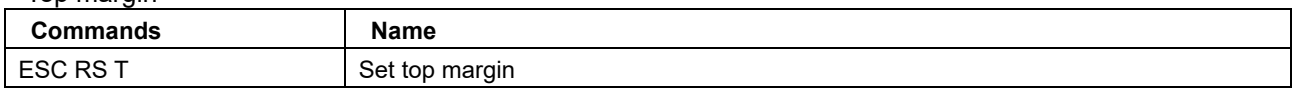

#### ●Page Function

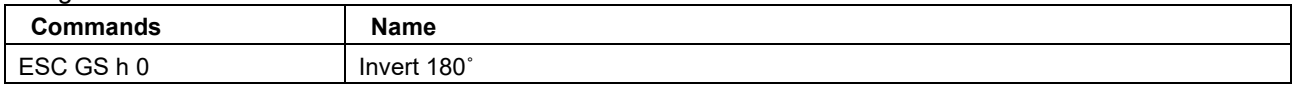

#### ●Cutter control

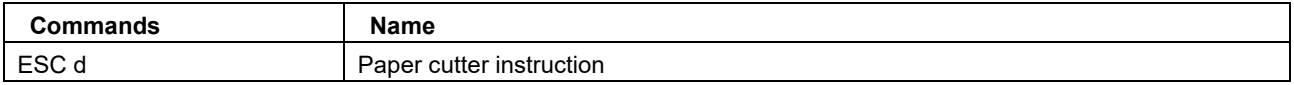

#### ●Reduced Printing Function Command

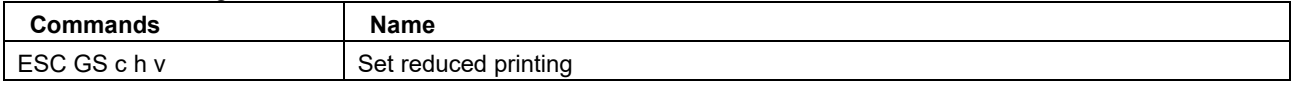

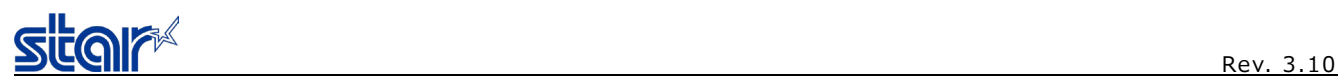

#### ●Page Mode Commands

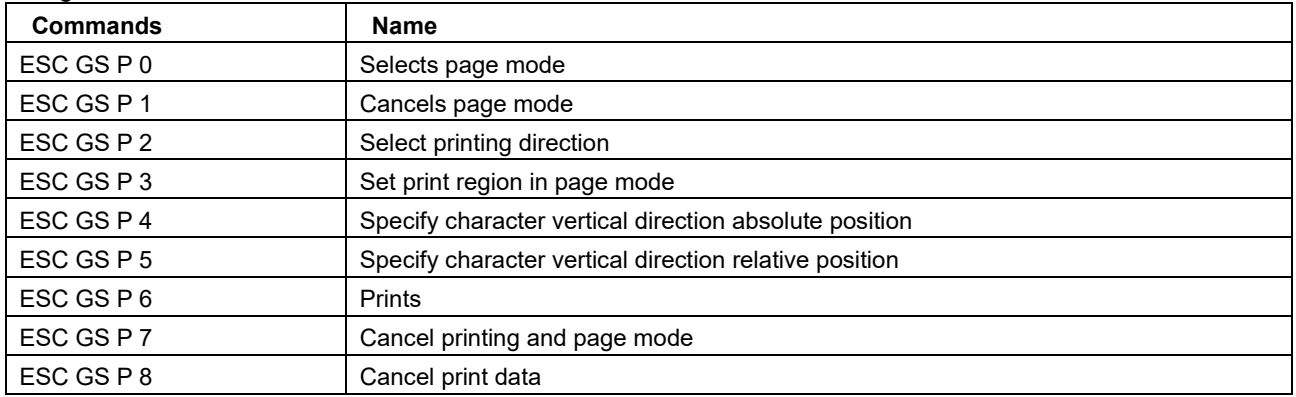

#### ●Bit image Graphics

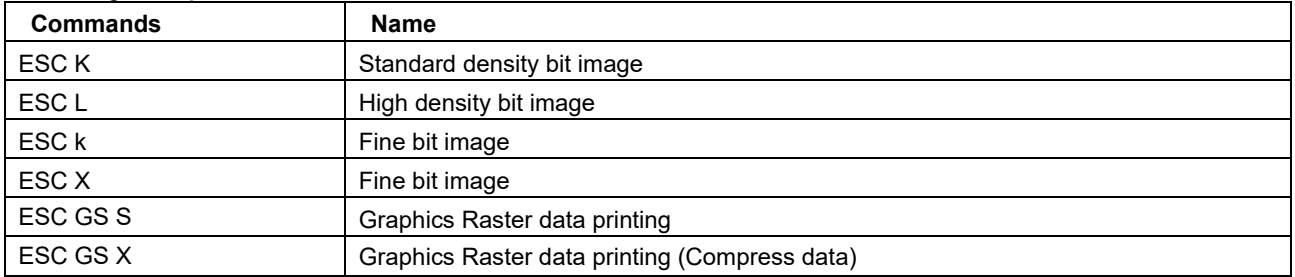

#### ●Logos

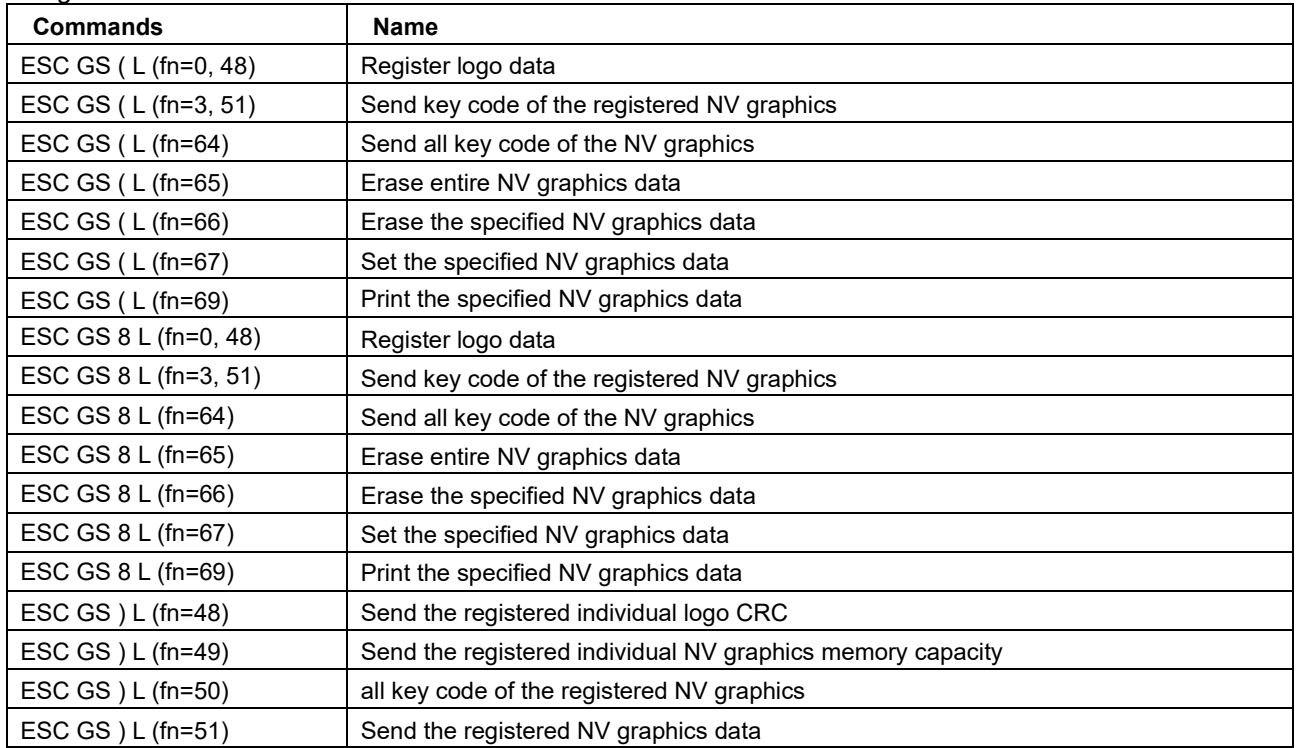

#### ●Bar code

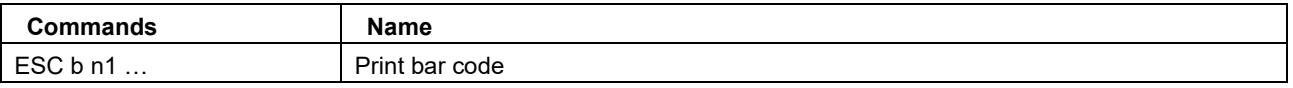

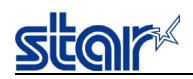

#### ●QR Code commands

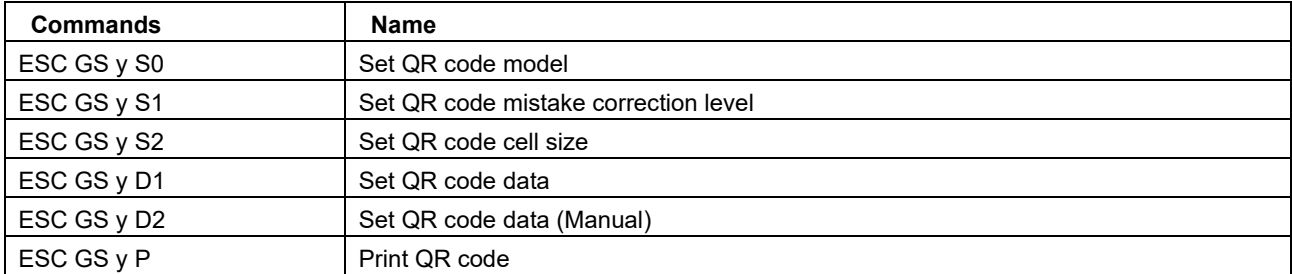

#### ●PDF417 commands

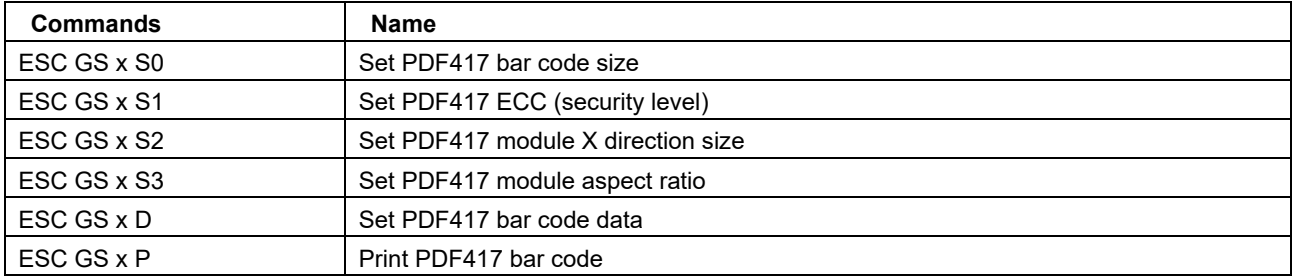

#### ● 2D GS1 code, Compound symbol Commands

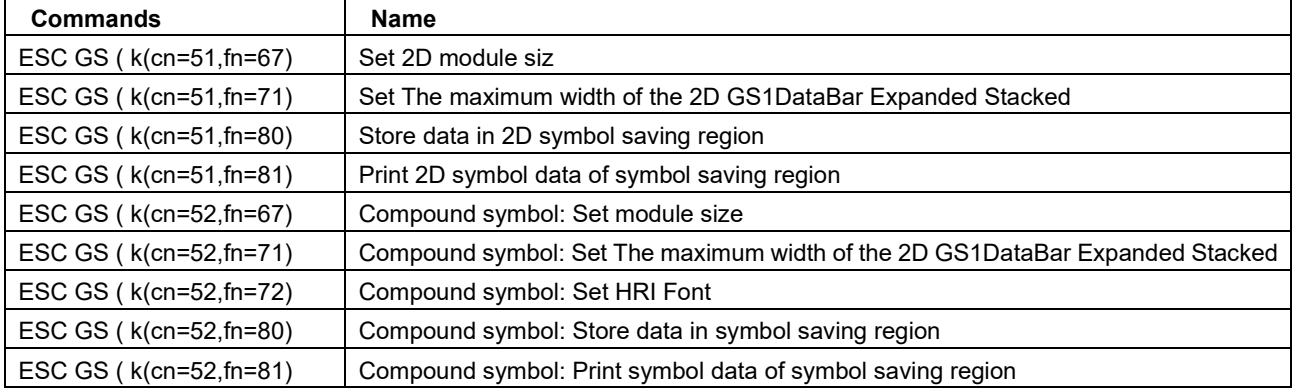

#### ●Initialization Command

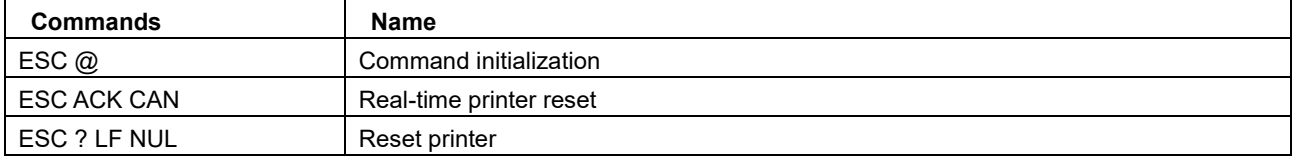

#### ●Memory Switch Command

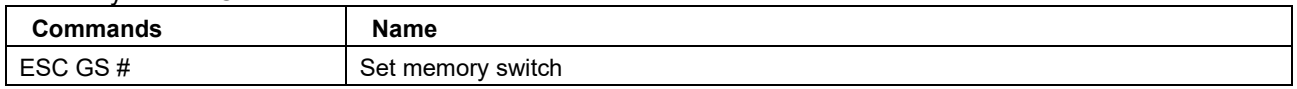

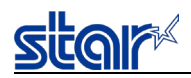

#### ● Status

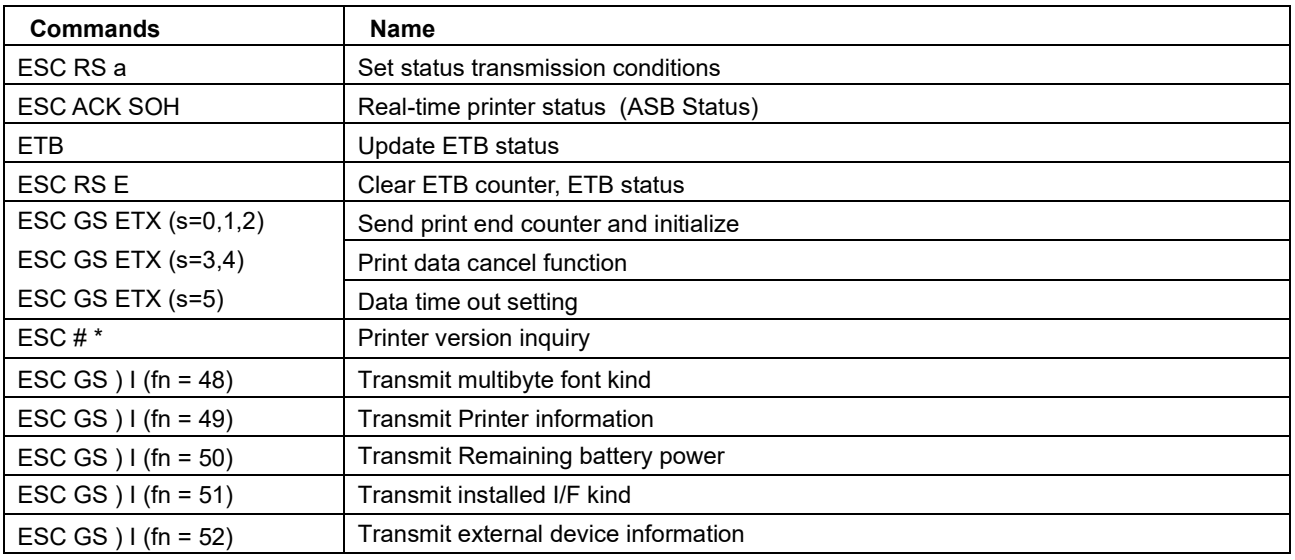

#### ●Print settings

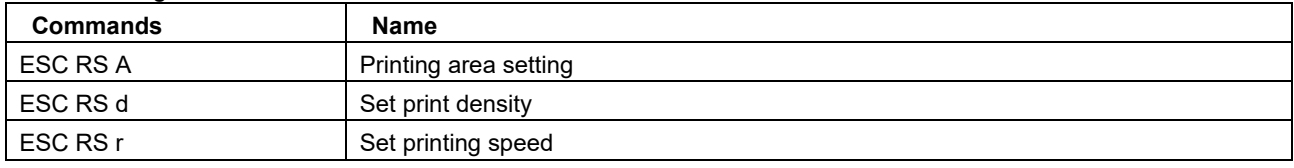

#### ●Special Commands

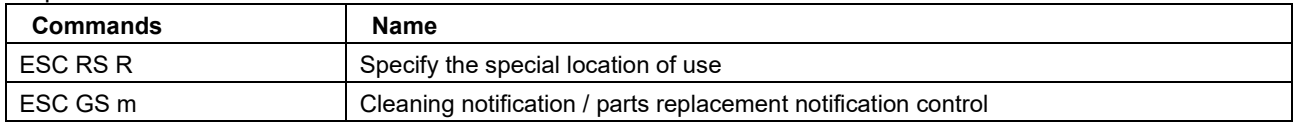

#### ● UTF Commands

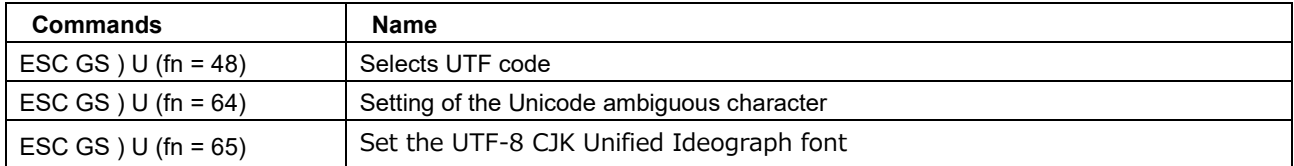

#### ●Black mark Commands

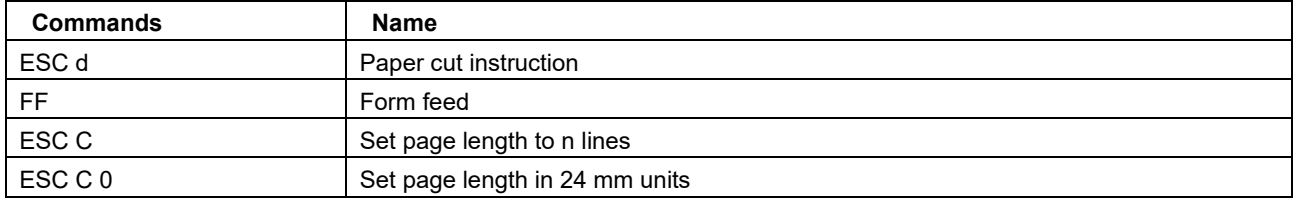

#### ●2 color printing related commands

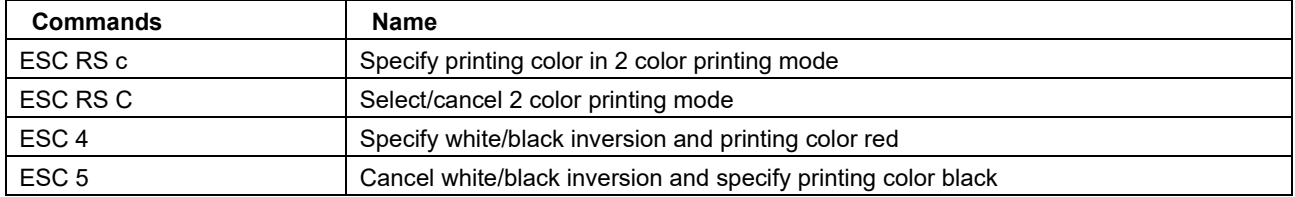

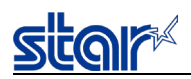

#### ●External device drive

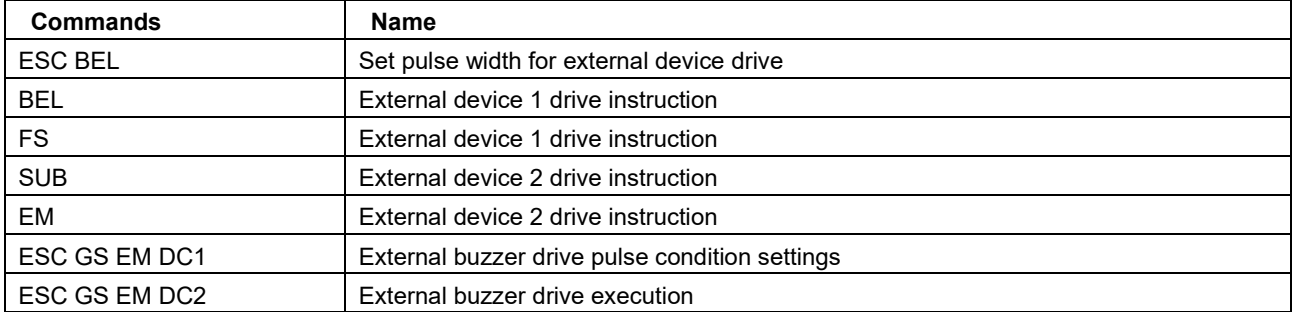

#### ●Melody Speaker Command

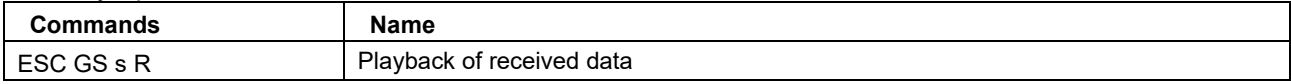

#### ●Barcode Reader Command

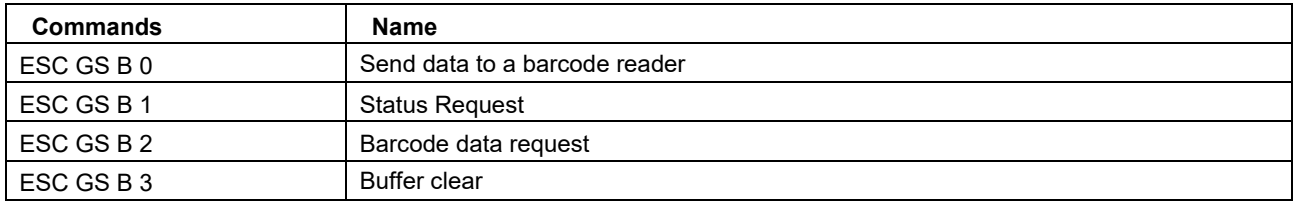

#### ●Magnetic Card Reader Commands

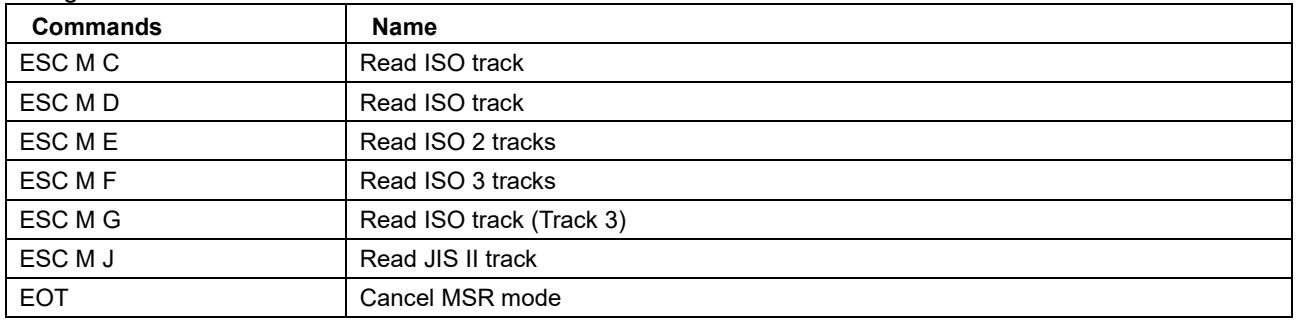

#### ●Customer Display Command

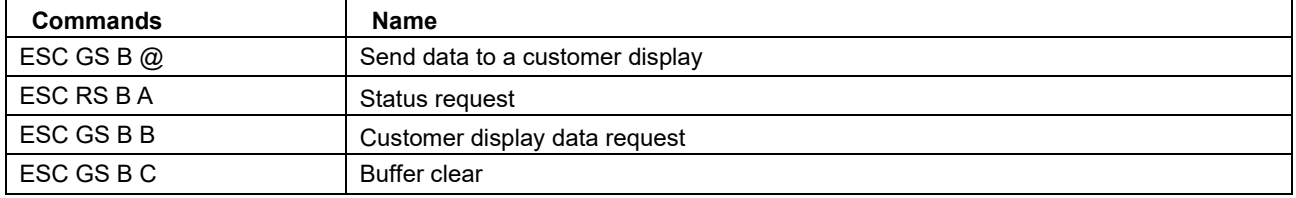

#### ●Network command

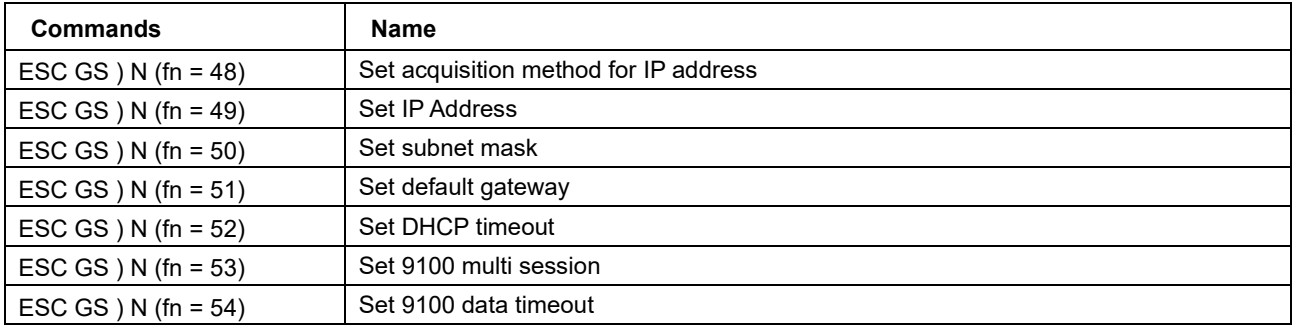

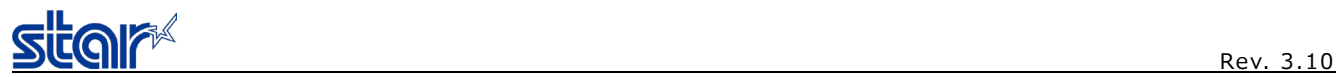

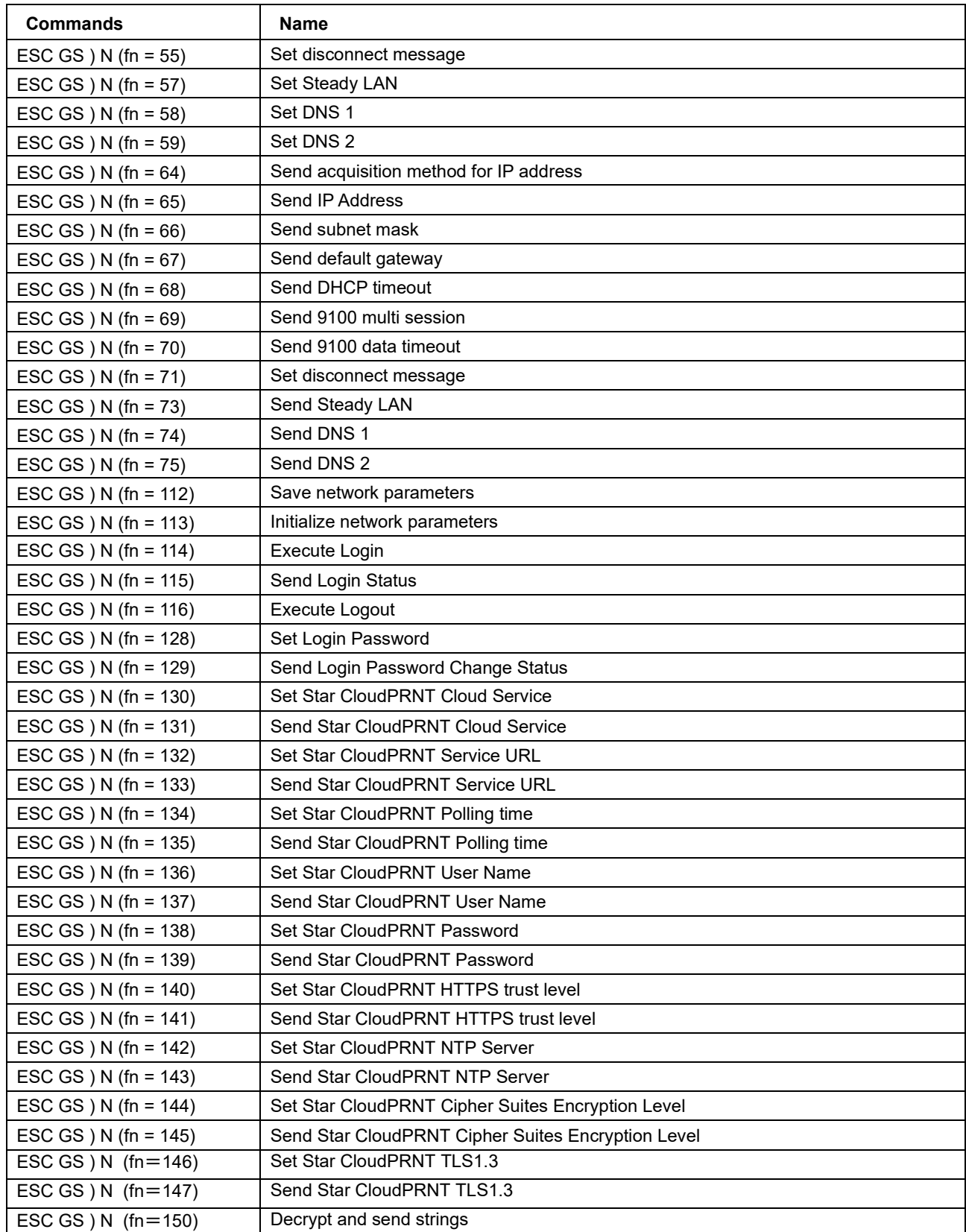

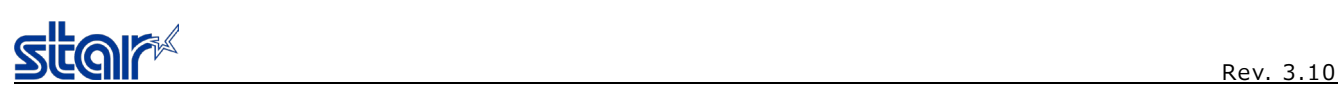

#### ● Command related to paper hold control

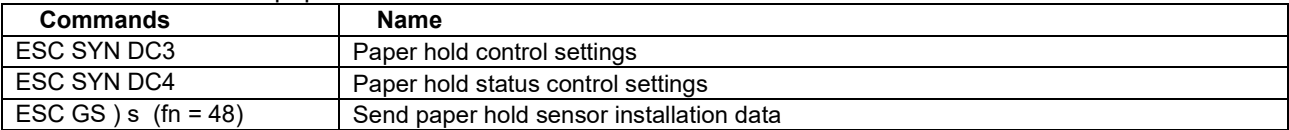

#### ● Spooler

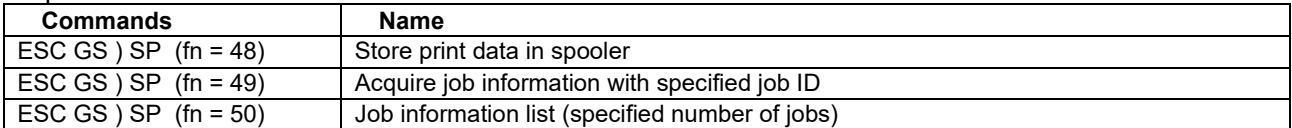

#### • Star Configuration

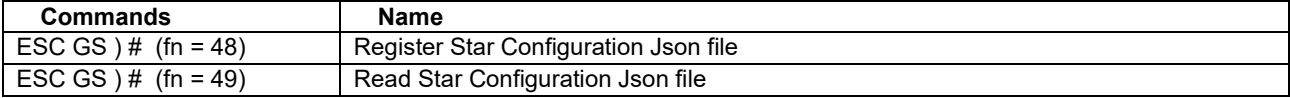

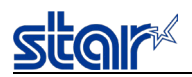

#### <span id="page-18-0"></span>**2. COMMAND DETAILS**

#### <span id="page-18-1"></span>**2.1. Explanation of Terms**

• Reception buffer

The buffer for storing data (reception data) received from the host, as it is called the reception buffer. Reception data is temporarily stored in the reception buffer, then processed sequentially.

• Line buffer

The buffer for storing image data for printing is called the line buffer.

• Line buffer full

The state in which the buffer has no more space available is called line buffer full. When the buffer is full in standard mode, data in the line buffer is printed and a line feed is performed when new print data is processed. This is the same as a Line Feed. When the line buffer is full in the page mode, the printer move the print position to the head of the next line then starts with the new print data.

• Top of line

The top of line is a state that satisfies the following conditions.

- There is currently no print data in the line buffer.
- The position is not specified with the horizontal direction position command.
- Printable region
	- This is the maximum printable area with the printer's specifications.
- Print region

This is the printing area specified by a command. (Print region  $\leq$  printable region)

- ANK character base line
- For SM-S and T series, the base line is the upper end of each data.
- For the expansion position of the print data in page mode, refer to "Appendix 6 Explanation of Page Mode".

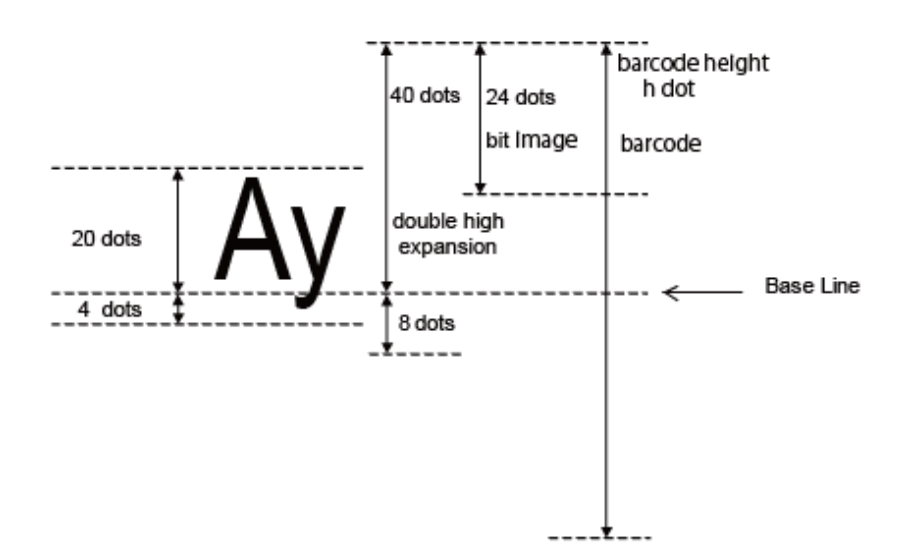

• ASB Function

Sends the automatic status to the host each time the printer's status changed.

• NSB Function

When the printer uses a parallel I/F or USB I/F, sends the automatic status each time the reverse transfer mode is entered. When the printer uses Ethernet I/F or wireless I/F, sends the automatic status when the printer is connected to the print port (TCP#9100). The ASB and NSB status formats are the same.

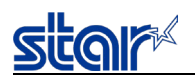

#### <span id="page-19-0"></span>**2.2. Exception Processing**

#### 1) Undefined codes

Codes from <00>H to <1F>H are targeted. When codes not defined as commands in this region are received, they are discarded.

- (Ex.) If processing the data string of <30>H<31>H<03>H<32>H<0A>H<33>H, the printer will discard <03>H as an undefined code.
- 2) Undefined commands

When the data following the ESC code is a code that is not defined as a command, ESC and subsequent codes are discarded.

(Ex.) If processing the data string of <30>H<1B>H<22>H<31>H<32>H, the printer will read and discard <1B>H<22>H as an undefined command.

When the data following ESC is FS, and the data following that is not defined as a command, ESC FS and the code which follows (total 3 bytes) are discarded.

When the data following ESC is GS, and the data which follows it is a code that is not defined as a command, ESC GS and the code which follows it (total 3 bytes) is read and discarded.

When the data following ESC is RS, and the data which follows it is a code that is not defined as a command, ESC RS and the 2-byte code which follows it (total 4 bytes) is read and discarded.

3) Settings outside of the defined area

Processing values outside of the defined area in commands accompanying arguments, those commands are ignored and the preset values are unchanged.

(Ex.) If processing the data string of <1B>H<52>H<15>H, the printer will discard the data string of <1B>H<52>H<15>H because although <1B>H<52>H is defined as a commands (ESC R), the argument <15>H is outside of the definition. Therefore, the international character set that is already set experiences no change.

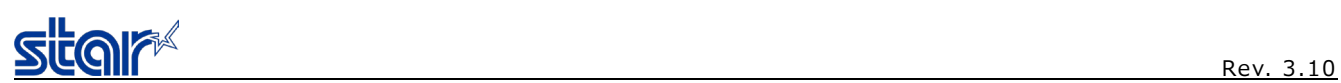

#### <span id="page-20-0"></span>**2.3. Standard Command Details**

#### <span id="page-20-1"></span>**2.3.1. Font Style and Charactoer Set**

## <span id="page-20-2"></span>**ESC RS F n**

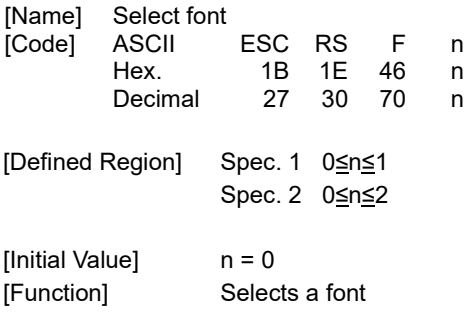

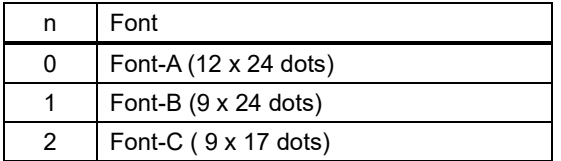

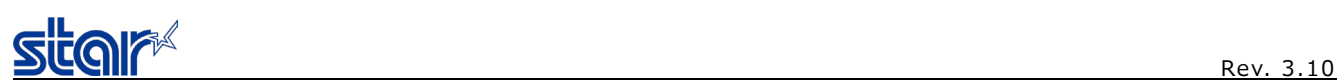

## <span id="page-21-0"></span>**ESC GS t n**

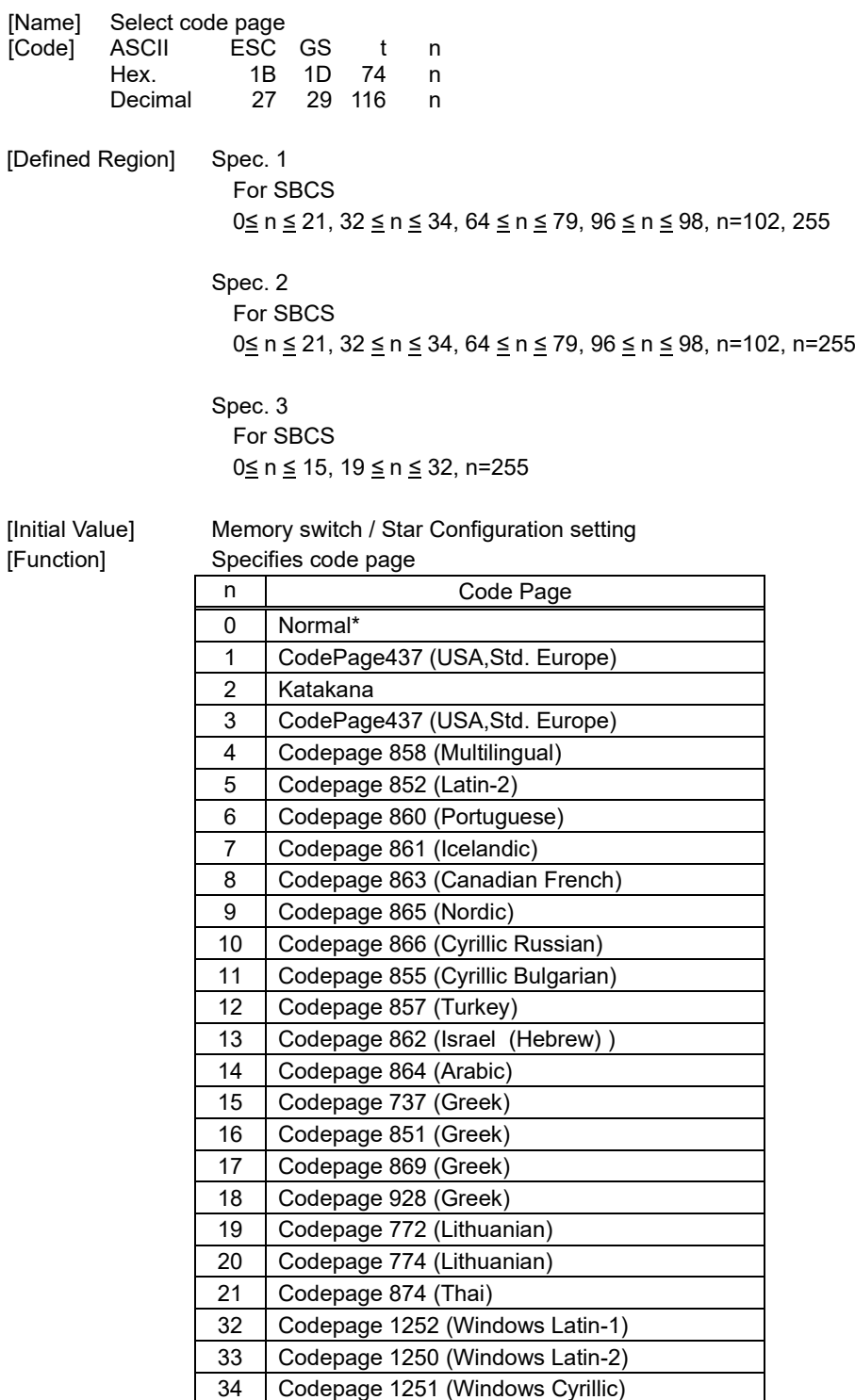

Codepage 1251 (Windows Cyrillic)

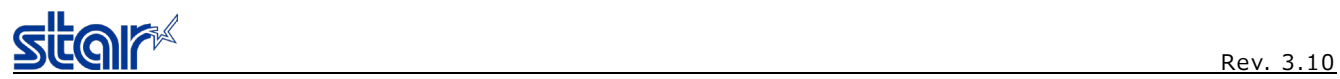

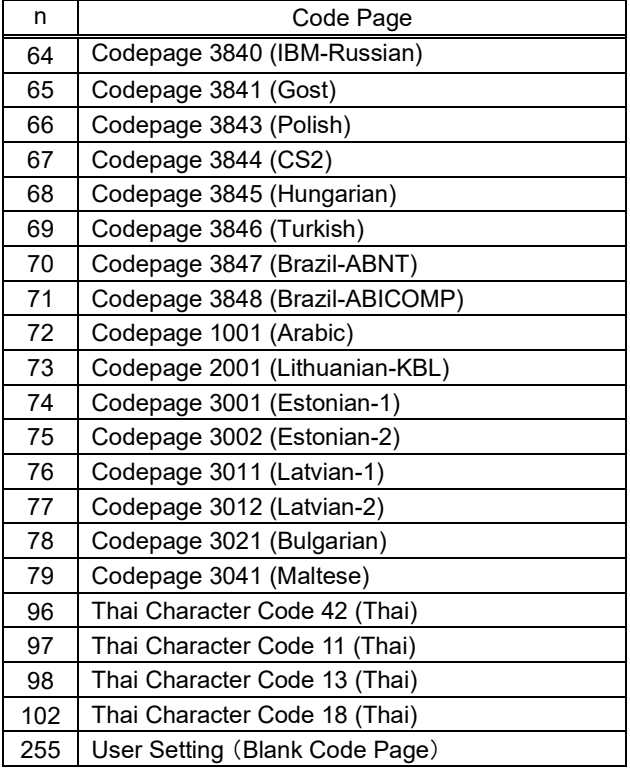

When UTF-8 code is valid with SBCS setting, the UTF-8 becomes invalid by this command.

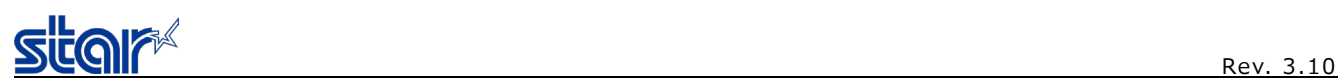

<span id="page-23-0"></span>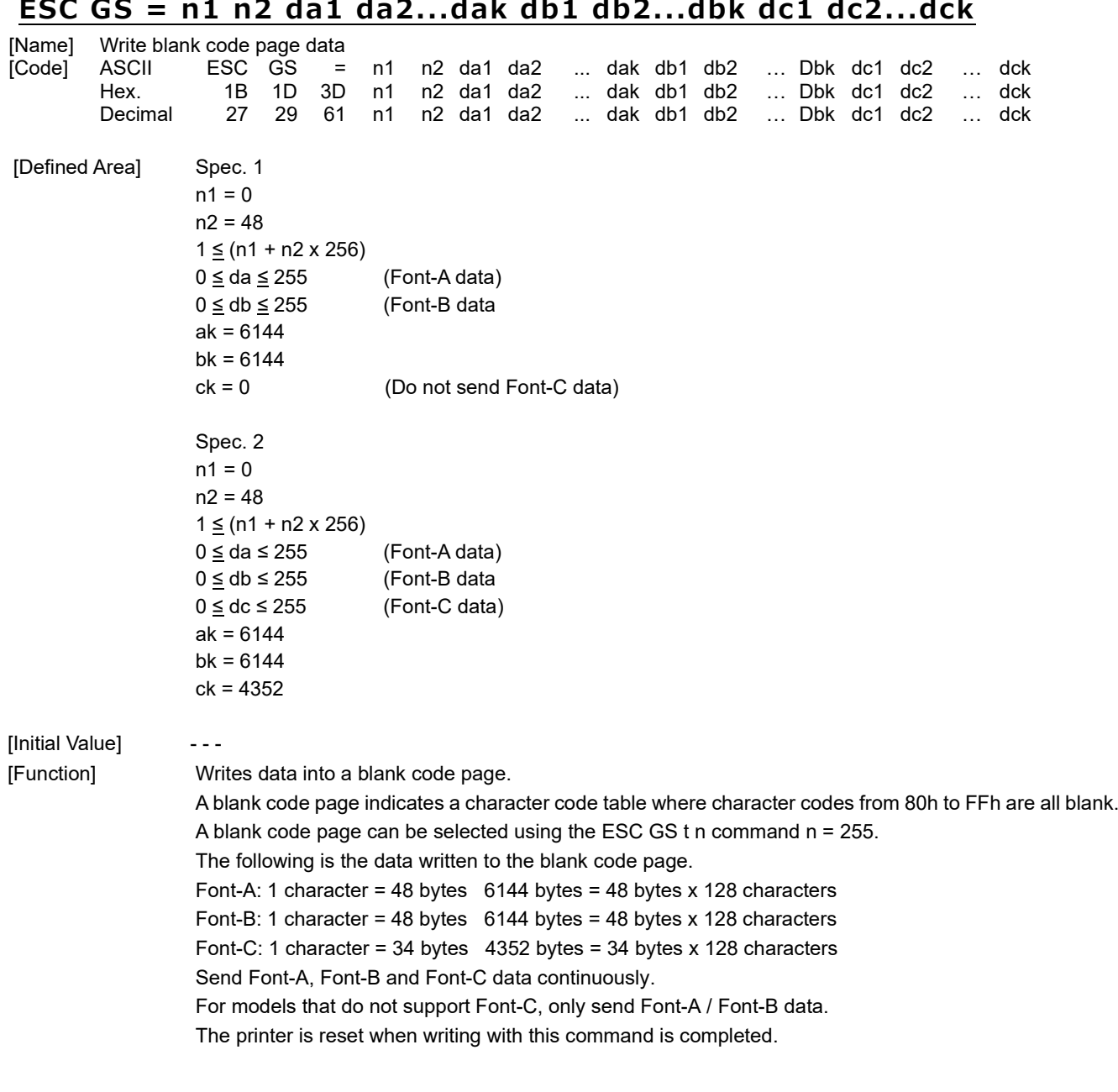

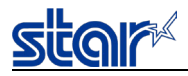

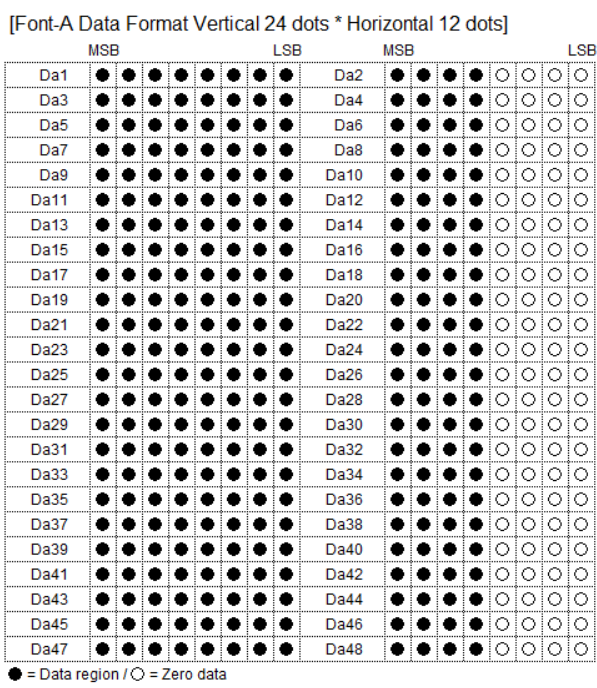

[Font-B Data Format Vertical 24 dots \* Horizontal 9 dots]

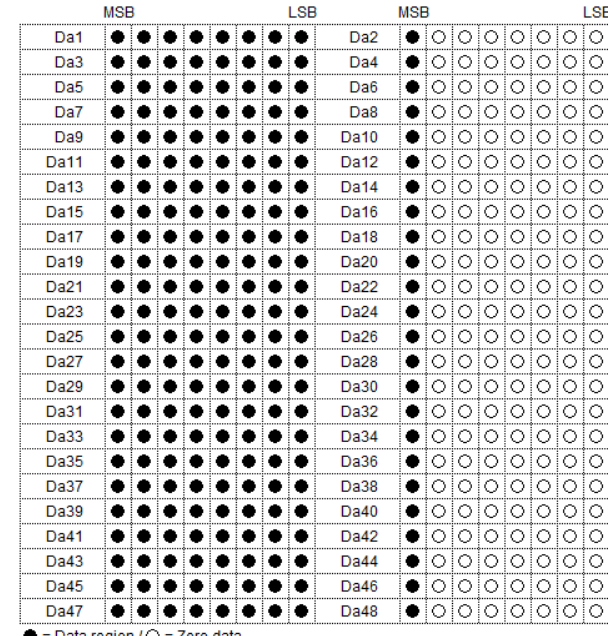

 $\bullet$  = Data region /  $\bigcirc$  = Zero data

[Font-C Data Format Vertical 17 dots \* Horizontal 9 dots]

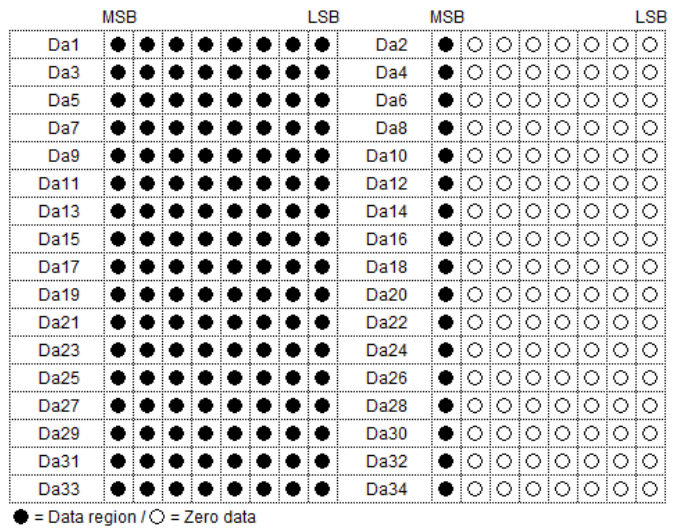

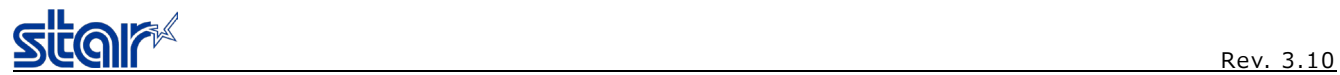

## <span id="page-25-0"></span>**ESC R n**

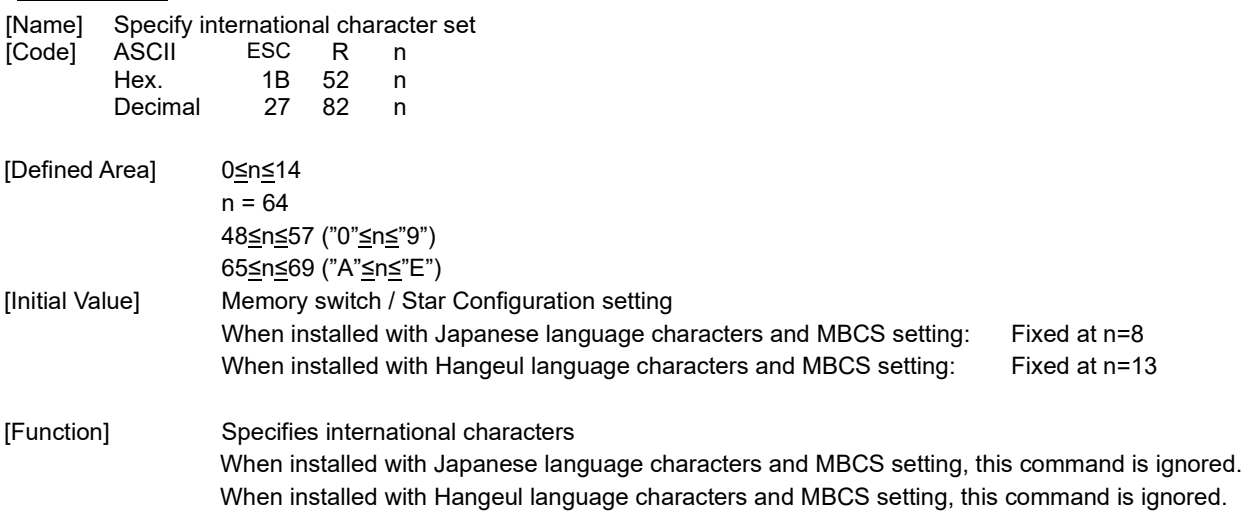

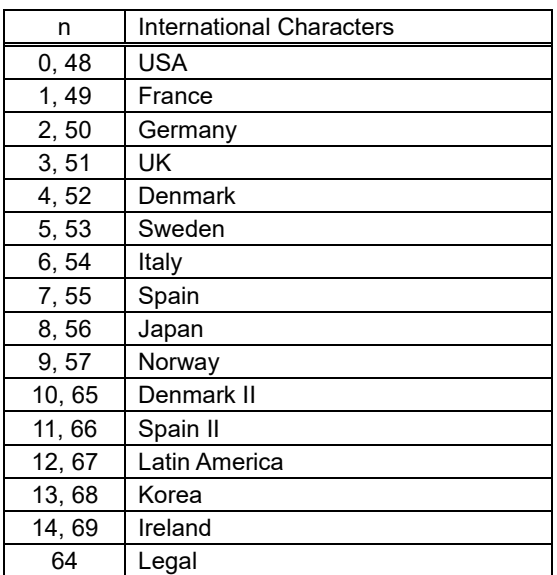

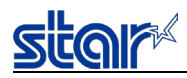

## <span id="page-26-0"></span>**ESC / n**

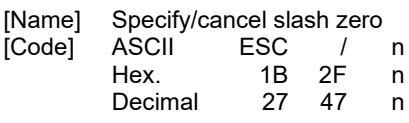

[Defined Area] n = 0, 1, 48, 49

[Initial Value] Memory switch / Star Configuration setting

[Function] Specifies and cancels slash zeros.

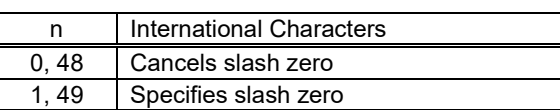

## <span id="page-26-1"></span>**ESC SP n**

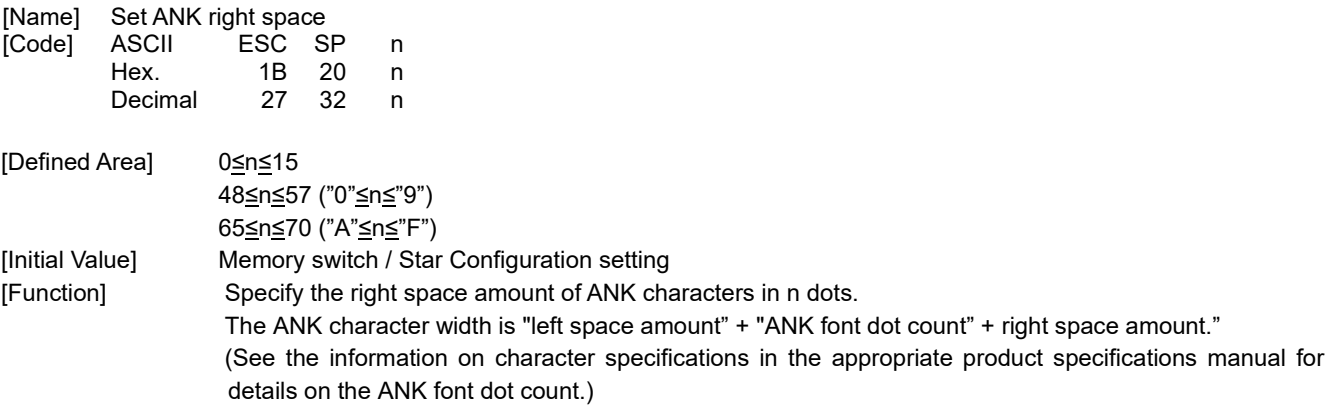

Standard mode and page mode can be set independently of each other.

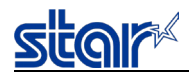

#### <span id="page-27-0"></span>**ESC & c1 c2 n d1…d48**

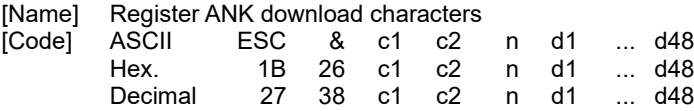

[Defined Area]  $c1 = 1, 49$  $c2 = 1, 49$ 32≤n≤127 0≤d≤255

[Initial Value]

[Function] Registers the download characters of the currently selected font (Font-A or Font-B) to the nth address. Download characters can be registered to <20>H to <7F>H.

If one has been already registered to an address, it is overwritten.

When parameters c1 and c2 and n are outside of the defined area, subsequent data is handled as normal data.

FONT-A data format 24 dots vertically x 12 dots horizontally FONT-B data format 24 dots vertically x 9 dots horizontally

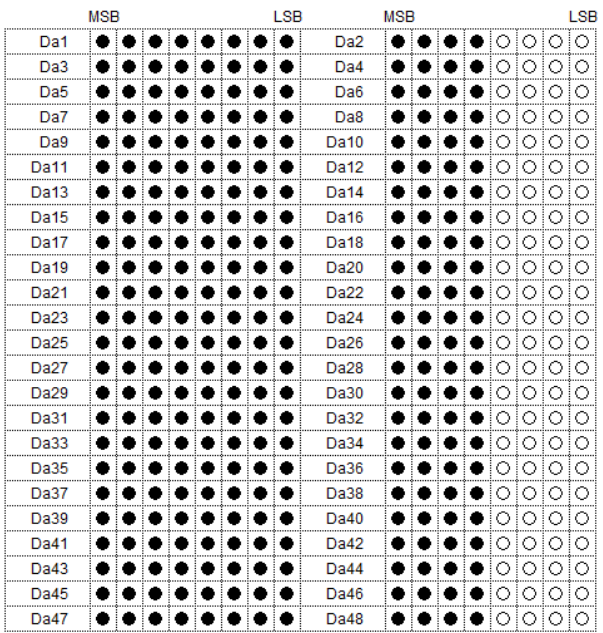

MOD  $1.9B$  $M$ SR LSB  $\bullet$ 00000000  $\bullet$   $\bullet$  $\bullet\bullet\bullet\bullet\bullet\bullet$  $Da2$ Da1  $\bullet \circ \circ \circ \circ \circ \circ \circ \circ$ Da3  $\bullet$   $\bullet$ × aaaa Г.  $Data$  $\overline{Da5}$ ۸ ۰ ۳ ▔ چ ö ٠ ۰  $\overline{Da6}$ ö ਂ 00000 lo  $\bullet$ olololololo  $\overline{Da7}$  $\bullet$ i. ö  $\bullet\bullet\bullet$  $\bullet$  $\overline{Da8}$ ×  $\overline{Da9}$ ∍ ä ö  $\bullet\bullet$ r. ▔ ä  $Data<sub>0</sub>$  $\bullet$  0 0 0 0 0 0 0 0  $\bullet$ ∍ |ರ Da11 ö ۰ ö ö ö ٠  $_{\text{Da12}}$  $\bullet$ ∍ 000000 Da13  $\bullet$ ۰  $\bullet\bullet$  $\bullet$  $\bullet$  $\bullet$ Da14  $\bullet$  0 Da15 õ 7 ۰  $\bullet$ ▔ т. ۰ Da16  $\bullet \circ \circ \circ \circ \circ \circ \circ \circ \circ$ Da17 ٠ ة ö  $\bullet$ ◉ ∙ ٠ ٠ **Da18**  $\bullet$  0 000000  $\bullet$ lolololololo Da19  $\bullet$  $\bullet$ ×  $\bullet\bullet$ i. ×  $\bullet$ Da20 Da21  $\bullet$  $\bullet$ ٠  $\bullet$  $\bullet$ ∙ ٠ **Da22**  $\bullet$ lolololololo ٠ Da23  $\bullet$ ٠ ۰  $\bullet\bullet$  $\bullet$  $\bullet$ ٠ Da24  $\bullet$ olololololo  $\bullet \circ \circ \circ \circ \circ \circ \circ \circ$ Da25  $\bullet$ ٠ ٠  $\bullet\bullet$  $\bullet$ ъ ۰ Da<sub>26</sub> Da27 ∙ ۰ ∙ ∙ ◉ o ∙ ۳ Da28  $\bullet$   $\circ$  $\boxed{\circ \vert \circ \vert \circ \vert \circ \vert \circ \circ}$  $\bullet$  $\bullet\bullet$ o  $\bullet$  $\bullet$ lolololololo Da29  $\bullet$  $\bullet$ ٠ **Da30 Da31** ٠ × ٠ . . i. ٠ ٠ Da32  $\bullet$  0 lololololo  $\bullet\bullet$ Da34  $\bullet$ 000000 Da33 ö ö ö ∙ ö ï Da35 ö  $\bullet$ ∙ ▔ ∙ Da36  $\bullet$  0 0 0 0 0 0 0 0 ٠  $\bullet$ ٠ Da37 ٠ ۰ ö  $\bullet$ ▔ . ٠ Da38  $\bullet \circ$  $\boxed{\circ \circ \circ \circ \circ \circ \circ}$ 000000 Da39  $\ddot{\bullet}$ ٠ ö  $\bullet$ ∙  $\ddot{\bullet}$  $\ddot{\bullet}$  $Da40$  $\bullet$  $\bullet$  $\bullet\bullet$  $\bullet$  0 0 0 0 0 0 0 0 Da41 ٠ ٠ i.  $\bullet$ ٠  $Da42$  $Da43$ ٠ ٠ ٠  $\bullet$ ۱o  $\bullet$ ۰ ٠ Da44  $\bullet$ O  $|0|0|0|0|0|$  $\bullet$  00000000  $\bullet\bullet$ ۰  $\bullet\bullet\bullet\bullet$ Da46 Da45 ٠ Da47 . . . . . . . .  $Da48$  $\bullet$  0 0 0 0 0 0 0 0

 $\bullet$  = Data region /  $\bigcirc$  = Zero data

 $\bullet$  = Data region /  $\bigcirc$  = Zero data

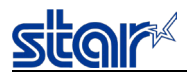

#### <span id="page-28-0"></span>**ESC & c1 c2 n**

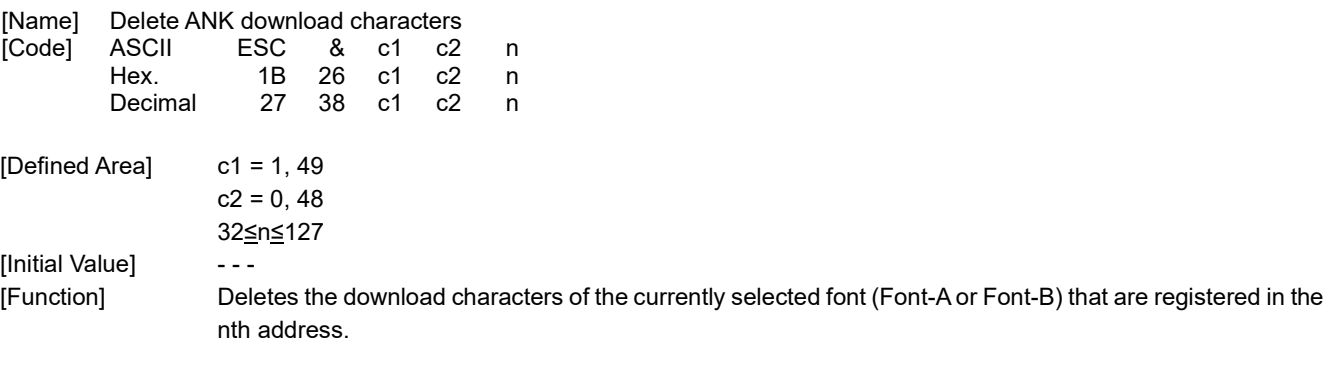

## <span id="page-28-1"></span>**ESC % n**

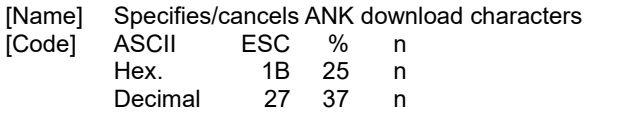

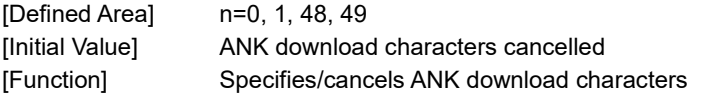

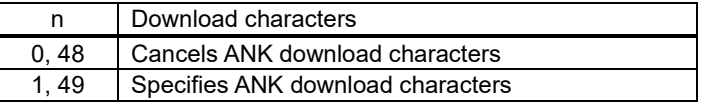

<Print example of ANK download characters>

- 1. ANK download character register (ESC & c1 c2 n d1…d48)
- 2. Specify ANK download characters (ESC % n (n = 1))
- 3. Prints ANK download characters

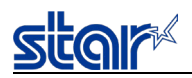

#### <span id="page-29-0"></span>**2.3.2. Kanji characters**

## <span id="page-29-1"></span>**ESC p**

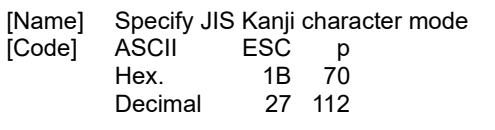

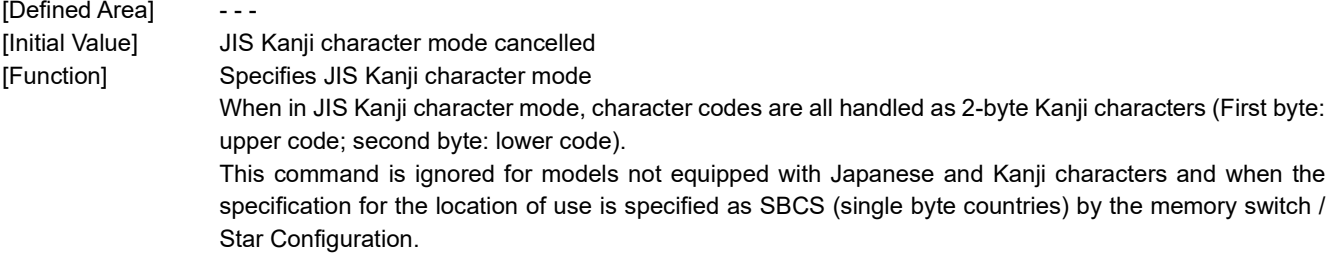

This command is ignored when UTF-8 is specified (command: ESC GS t 128) for MBCS.

## <span id="page-29-2"></span>**ESC q**

[Name] Cancel JIS Kanji character mode<br>[Code] ASCII ESC q  $C$ ode $\overline{C}$ 

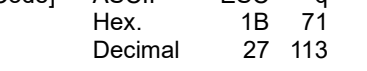

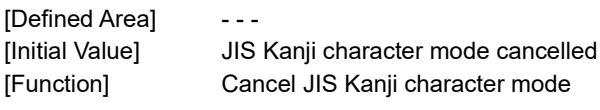

This command is ignored when UTF-8 is specified (command: ESC GS t 128) for MBCS.

## <span id="page-29-3"></span>**ESC \$ n**

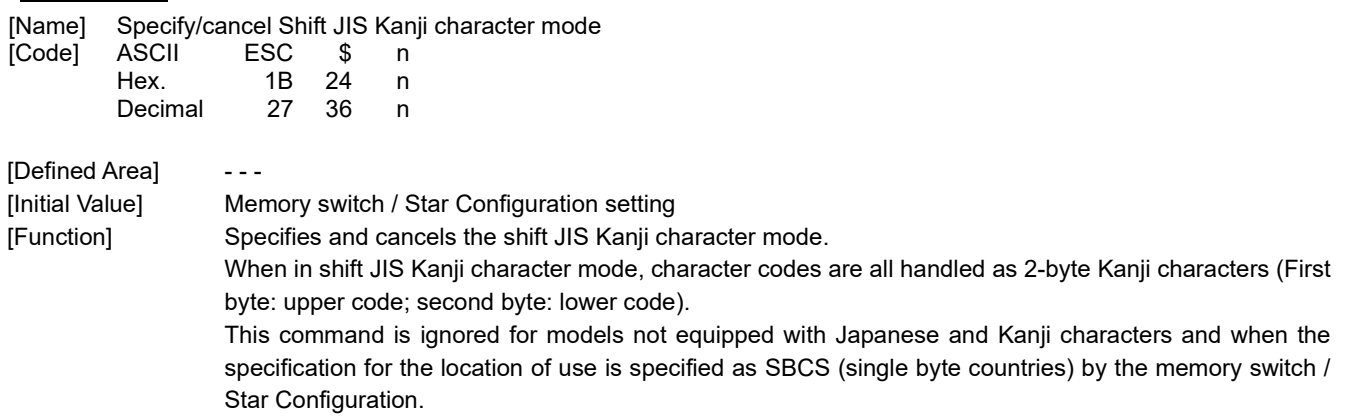

This command is ignored when UTF-8 is specified (command: ESC GS t 128) for MBCS.

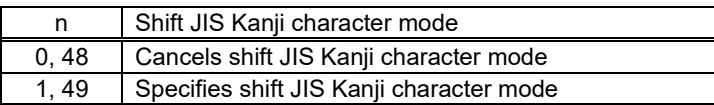

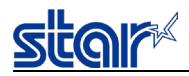

### <span id="page-30-0"></span>**ESC s n1 n2**

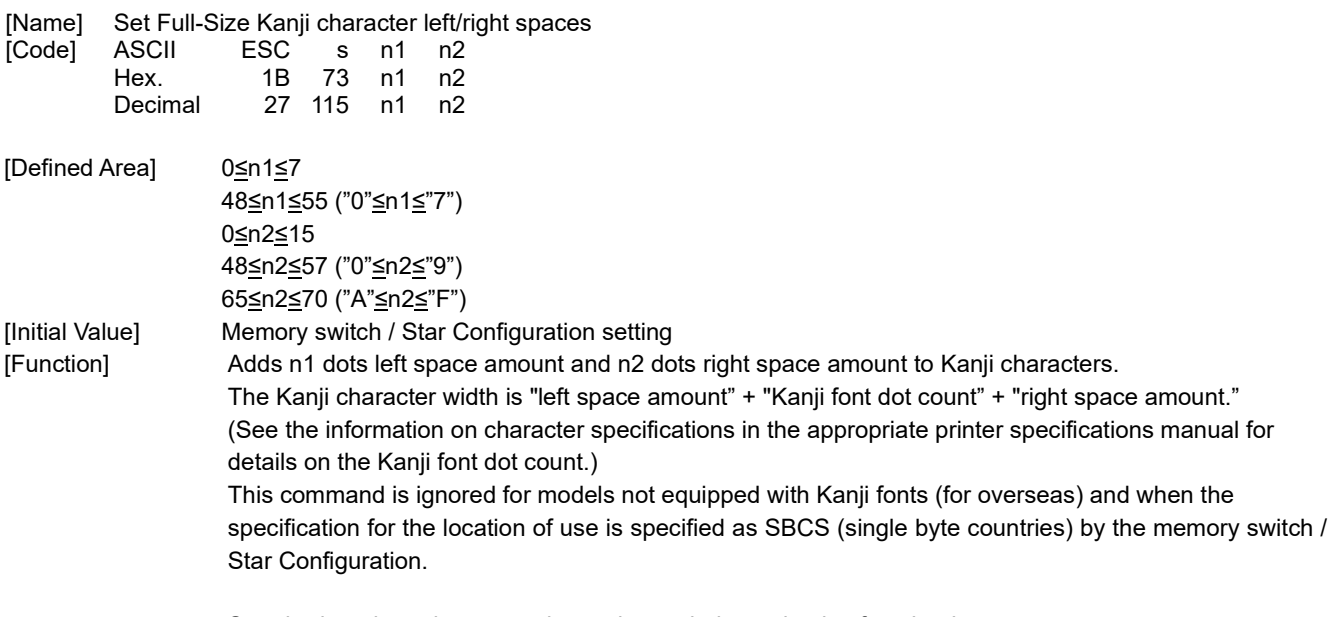

Standard mode and page mode can be set independently of each other.

## <span id="page-30-1"></span>**ESC t n1 n2**

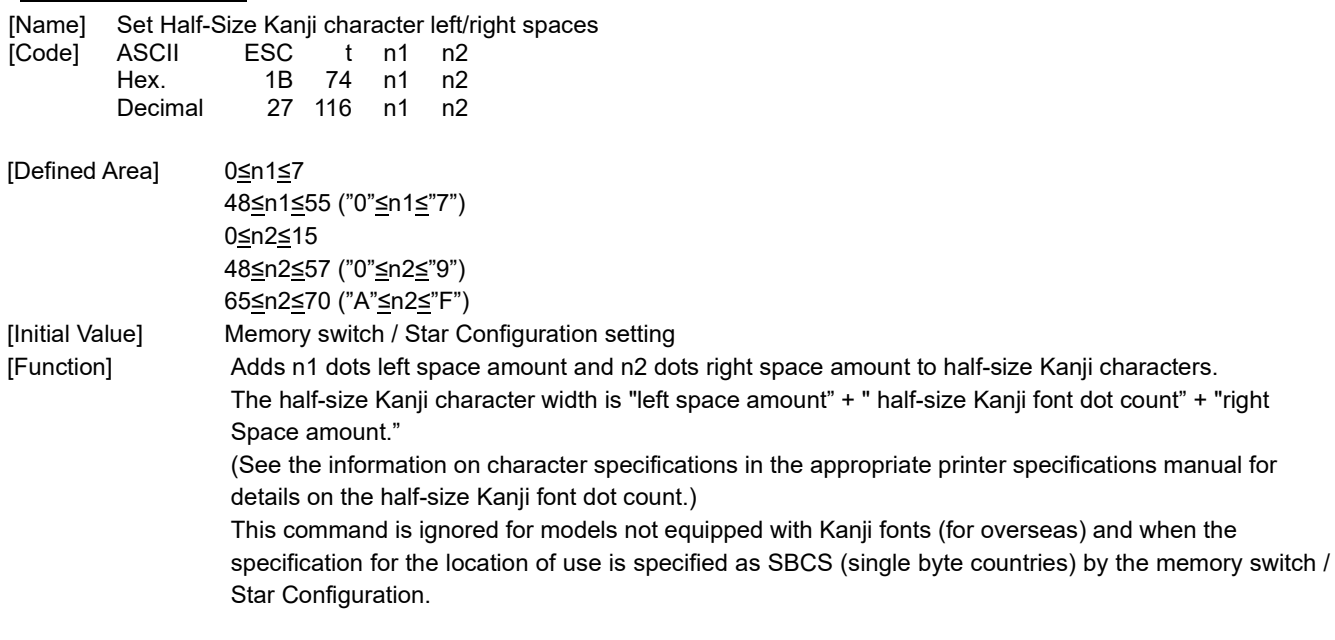

Standard mode and page mode can be set independently of each other.

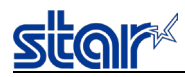

## <span id="page-31-0"></span>**ESC r c1 c2 d1...dk**

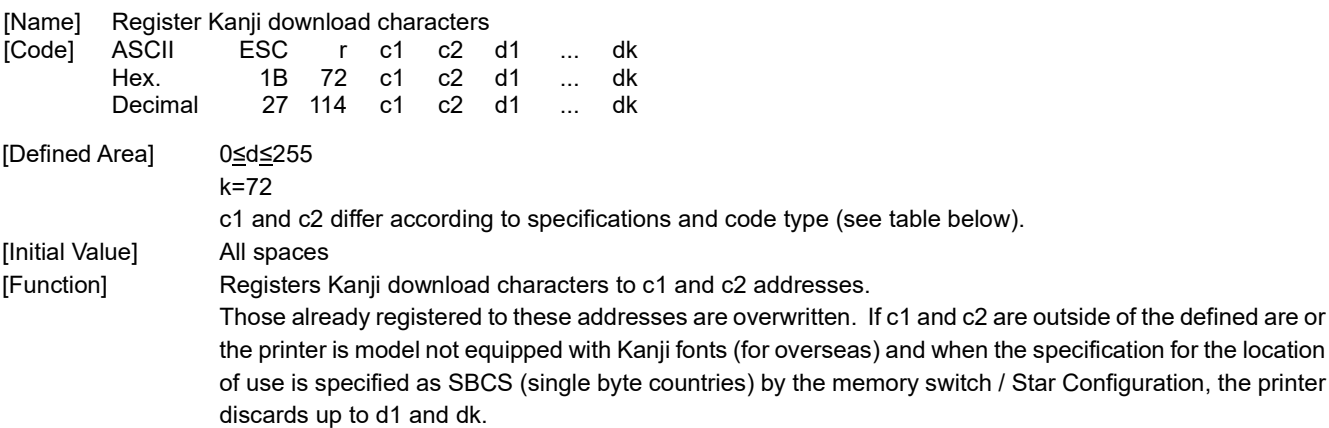

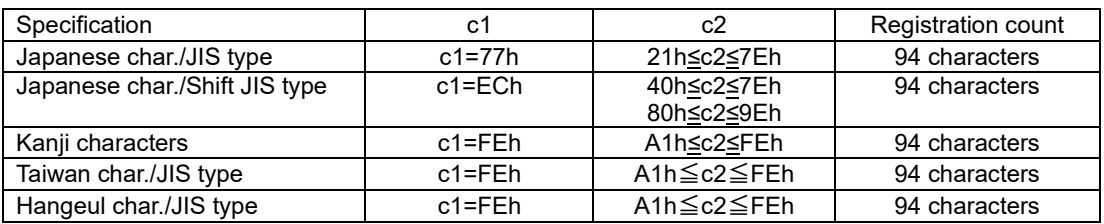

(\*) The registration region is the same for Japanese characters in JIS or shift JIS.

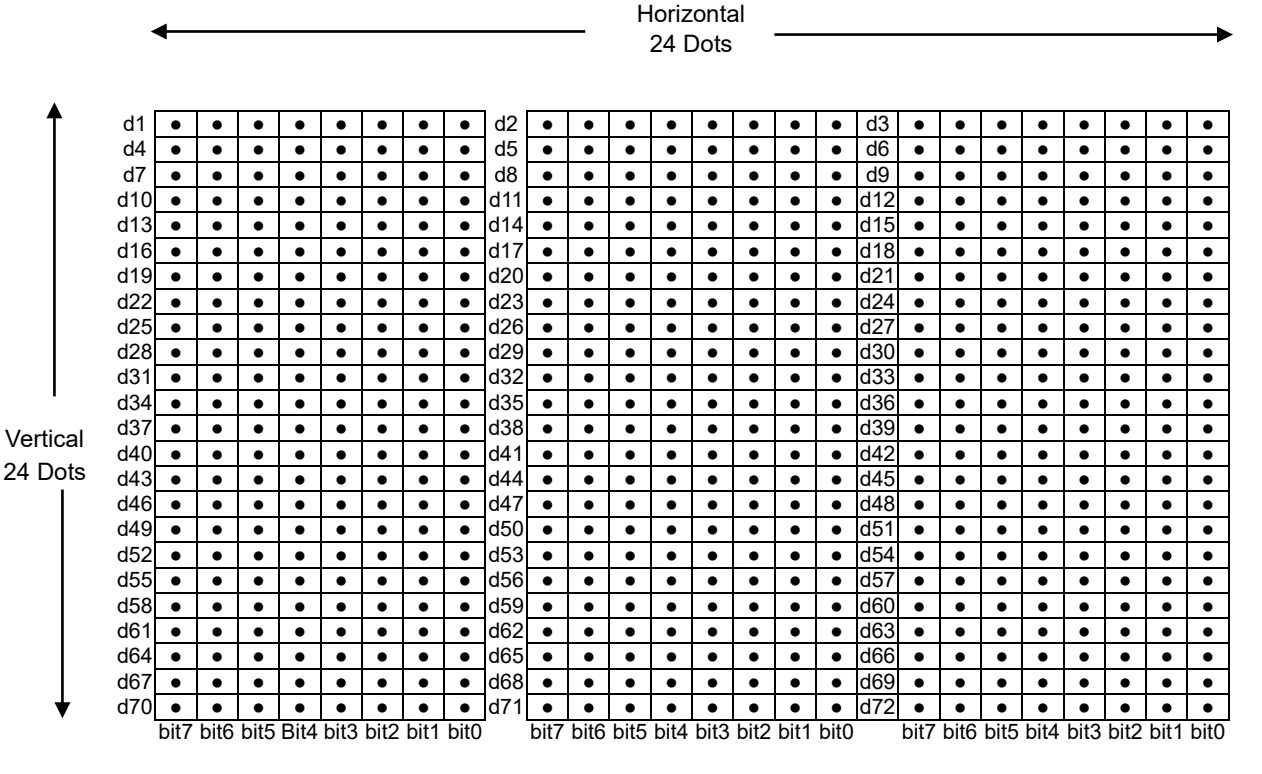

●: Font data/○: Invalid data

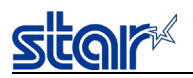

#### <span id="page-32-0"></span>**2.3.3. Print Mode**

## <span id="page-32-1"></span>**ESC i n1 n2**

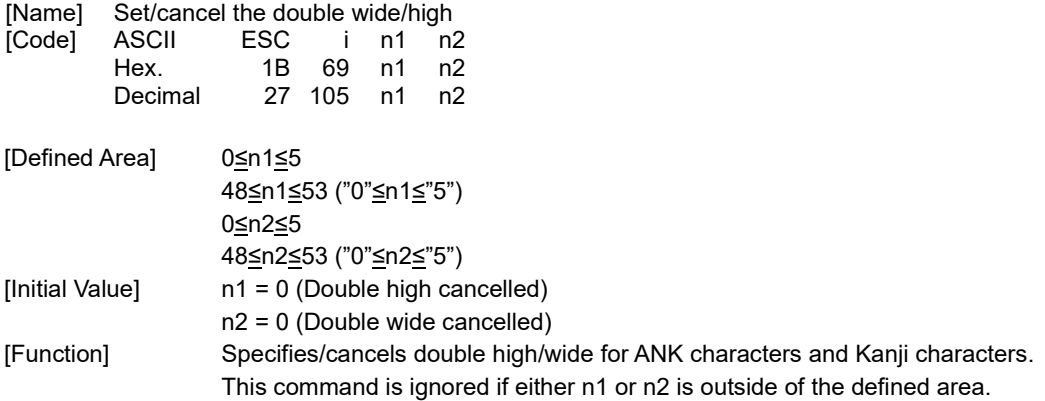

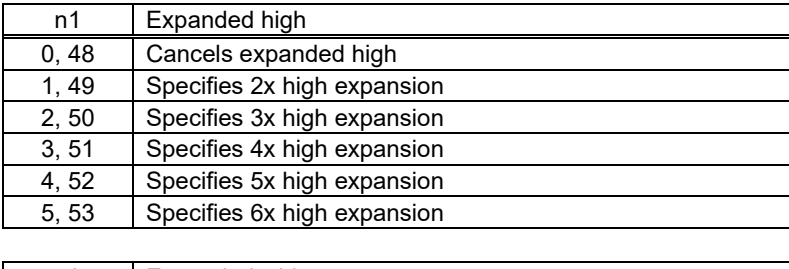

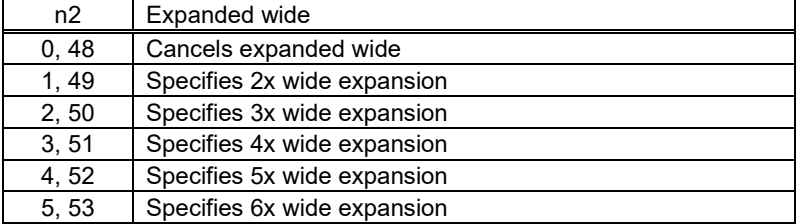

[Model limitation]

SM-L200 : 4x high expansion, 5x high expansion, and 6x high expansion are not supported in the expanded high that is specified with n1.

0≦n1≦2, 48≦n1≦50 ("0"≦n1≦"2")

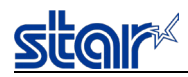

## <span id="page-33-0"></span>**ESC W n**

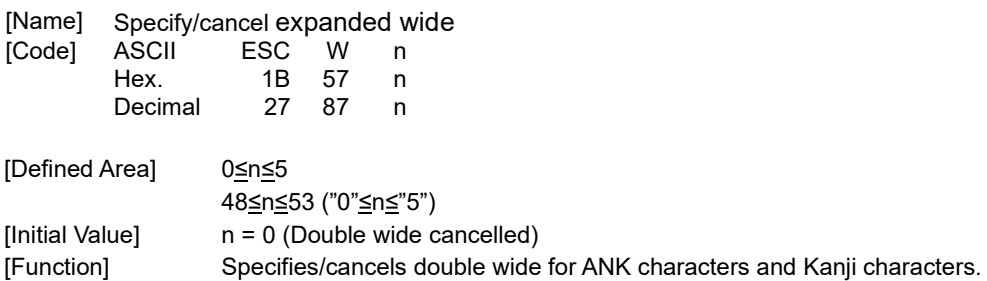

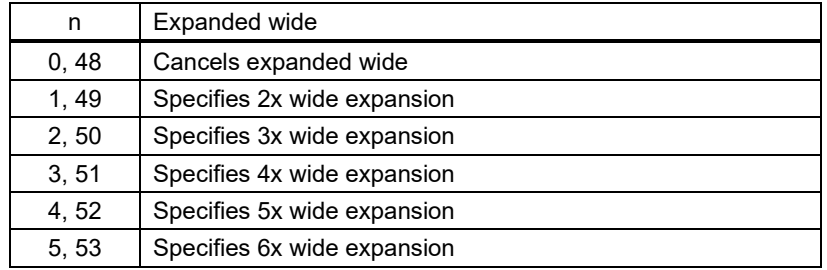

## <span id="page-33-1"></span>**ESC h n**

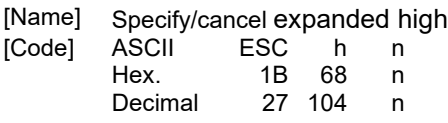

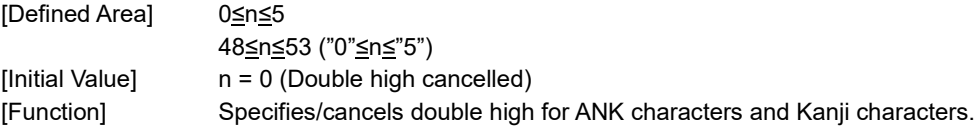

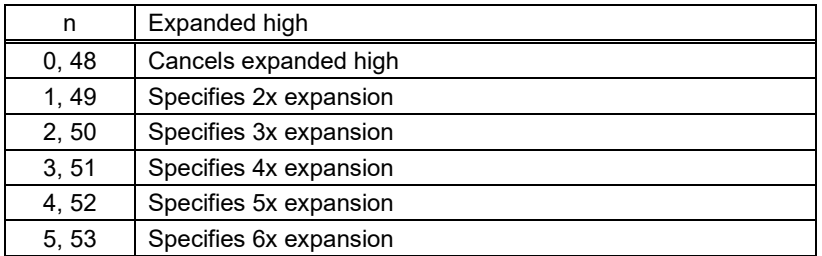

[Model limitation]

SM-L200 : 4x high expansion, 5x high expansion, and 6x high expansion are not supported. 0≦n1≦2, 48≦n1≦50 ("0"≦n1≦"2")

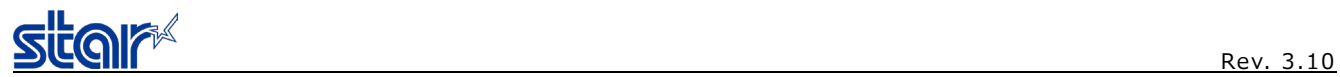

## <span id="page-34-0"></span>**ESC E**

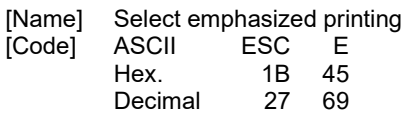

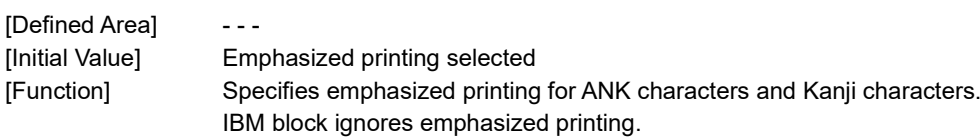

## <span id="page-34-1"></span>**ESC F**

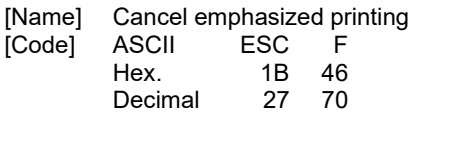

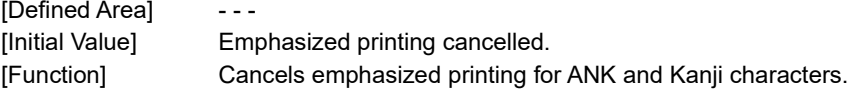

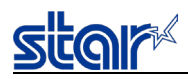

#### <span id="page-35-0"></span>**ESC – n**

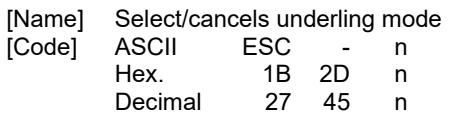

[Defined Area] n = 0, 1, 48, 49

[Initial Value] n = 0 (Underline cancelled)

[Function] Specifies underlining (2 dots).

Underlines are composed of 2 dot lines.

Underlines are not applied to horizontal tabs and to specified horizontal direction positions.

Underlines are expanded if the character expansion is specified. (When double high expansion is used, underlines are composed of 4 dots.)

Underlines are enabled for white/black inversion.

This command is enabled for ANK characters and Kanji characters.

IBM block ignores underlines.

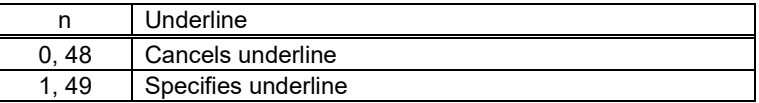

## <span id="page-35-1"></span>**ESC \_ n**

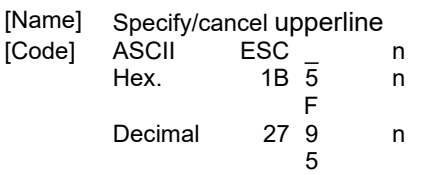

[Defined Area] n = 0, 1, 48, 49 [Initial Value] n = 0 (Upperline cancelled) [Function] Specifies upperlining (2 dots). Upperlines are composed of 2 dot lines. Upperlines are not applied to horizontal tabs and to specified horizontal direction positions. Upperlines are expanded if the character expansion is specified. (When double high expansion is used, upperlines are composed of 4 dots.) Upperlines are enabled for white/black inversion. This command is enabled for ANK characters and Kanji characters. IBM block ignores upperlines.

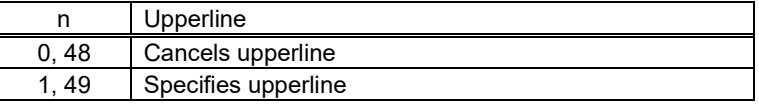
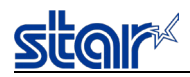

### **ESC 4**

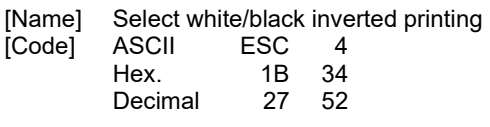

[Defined Area] ---

[Initial Value] White/black inversion cancelled [Function] Specifies white/black inversion for ANK characters and Kanji characters. IBM block ignores white/black inversion.

### **ESC 5**

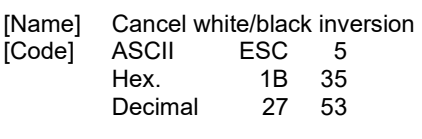

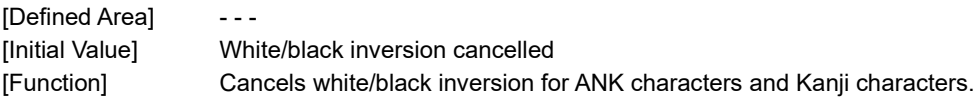

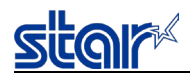

### **SI**

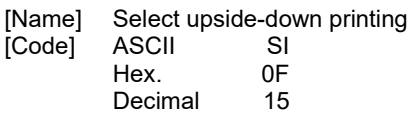

[Defined Area]  $-$  - -

[Initial Value] Upside-down cancelled [Function] Specifies upside-down printing This command is enabled only when at the top of the line. Upside down and right-side up characters cannot both exist in the same line. This command is enabled for following. - ANK characters

- Kanji characters
- Bit images
- Logos
- Bar codes

This command setting does not affect page mode. When page mode is selected, only the setting of this command is enabled.

### **DC2**

[Name] Cancel upside-down printing<br>[Code] ASCII DC2 [Code] Hex. 12<br>Decimal 18 Decimal

[Defined Area] - - - [Initial Value] Upside-down printing cancelled [Function] Cancels upside-down printing This command is enabled only when at the top of the line. This command setting does not affect page mode. When page mode is selected, only the setting of this command is enabled.

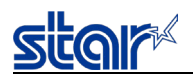

#### **2.3.4. Horizontal Direction Printing Position**

### **ESC l n**

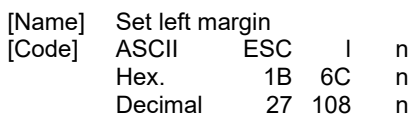

[Defined Area] 0≤n≤255 [Initial Value] n = 0 [Function] Uses the left edge as a standard to set the left margin as (current ANK character pitch x n). Character pitch includes the space between characters and expansion settings are enabled. The left margin set using this command is unaffected by changing the character pitch. This command is ignored if settings are for a printing region less than 36 mm.

Setting this command partway will take affect from the next line.

This command setting does not affect page mode. When page mode is selected, only the setting of this command is enabled.

### **ESC Q n**

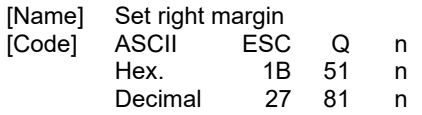

[Defined Area] 0≤n≤255 [Initial Value] **---**[Function] Uses the left edge as a standard to set the print region as (current ANK character pitch x n). Character pitch includes the space between characters and expansion settings are enabled. The right margin set using this command is unaffected by changing the character pitch.

This command is ignored if settings are for a printing region less than 36 mm.

Setting this command partway will take affect from the next line. This command setting does not affect page mode. When page mode is selected, only the setting of this command is enabled.

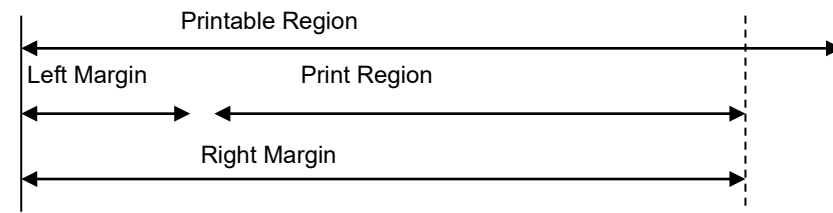

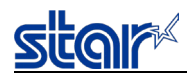

### **HT**

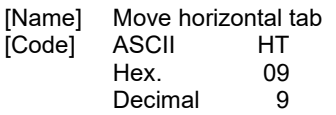

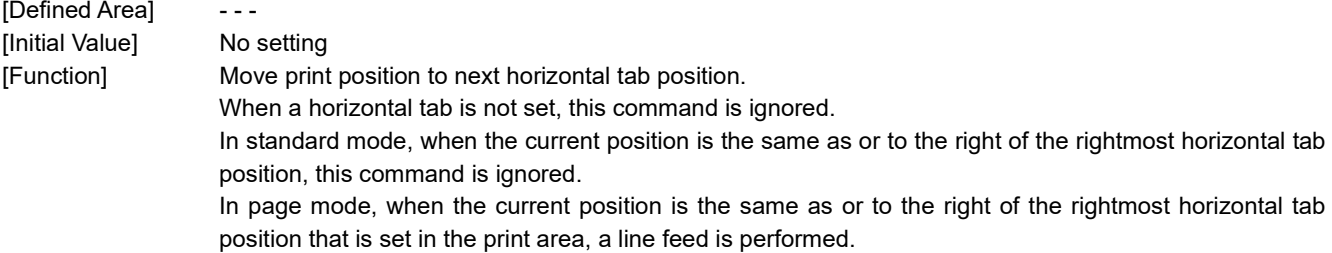

### **ESC D n1 n2…nk NUL**

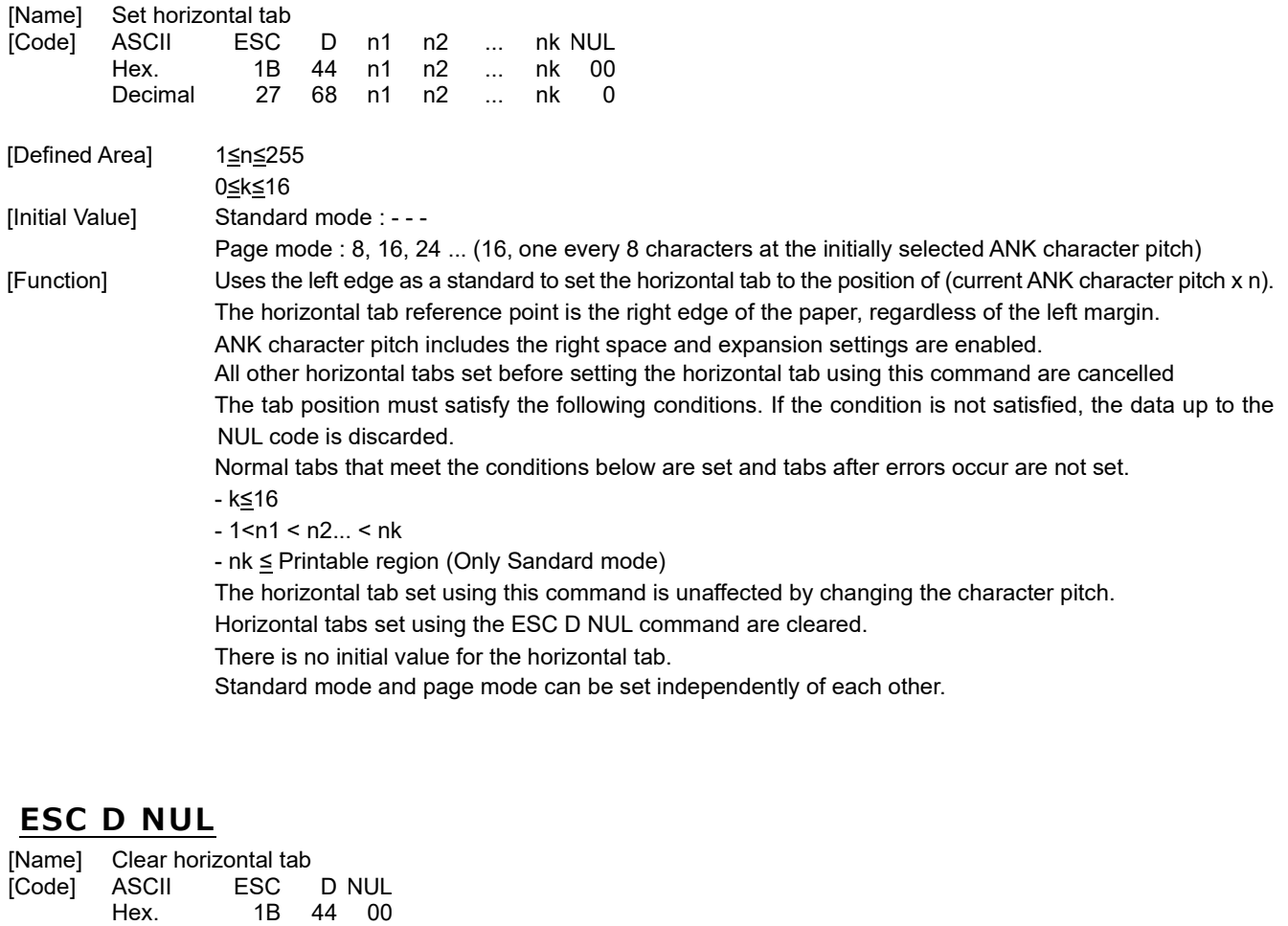

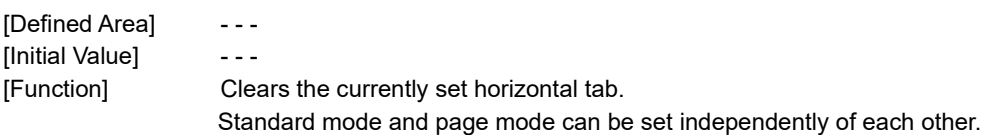

Decimal 27 68 0

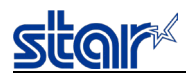

### **ESC GS A n1 n2**

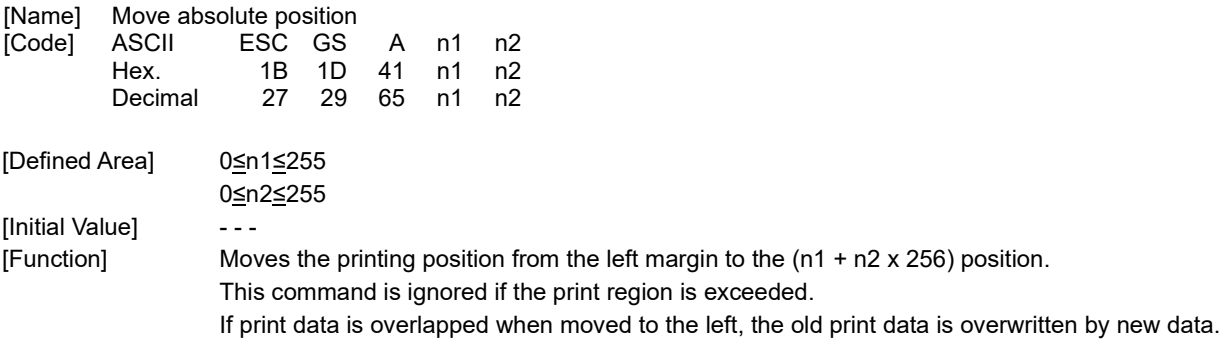

### **ESC GS R n1 n2**

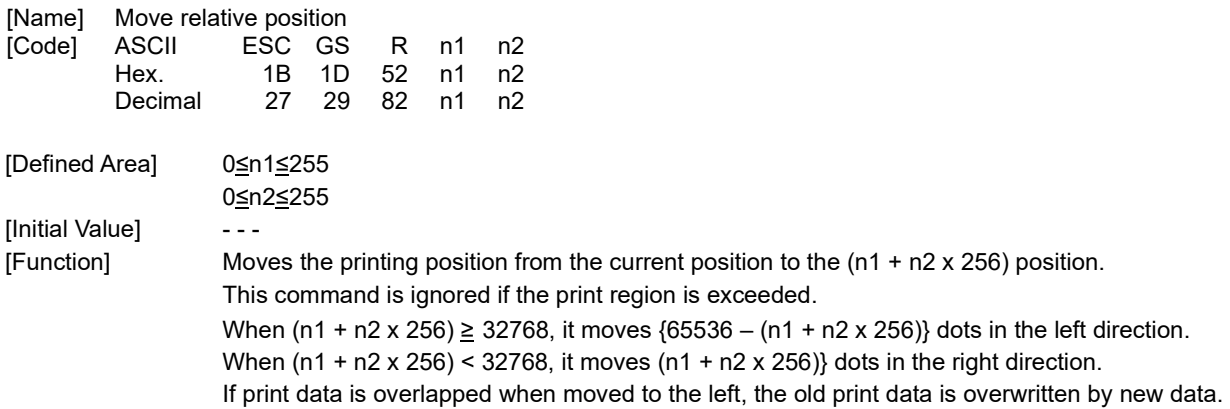

#### **ESC GS a n**

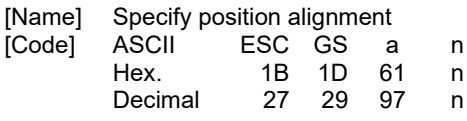

[Defined Area] 0≤n≤2 48≤n≤50 ("0"≤n≤"2") [Initial Value] n = 0

[Function] Specifies the alignment position in the printing region that has been set. This command setting does not affect page mode. When page mode is selected, only the setting of this command is enabled.

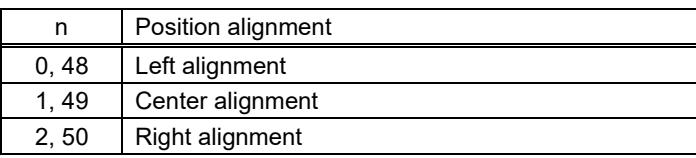

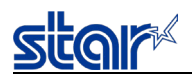

#### **2.3.5. Line Spacing**

# **LF**

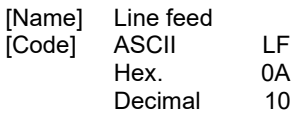

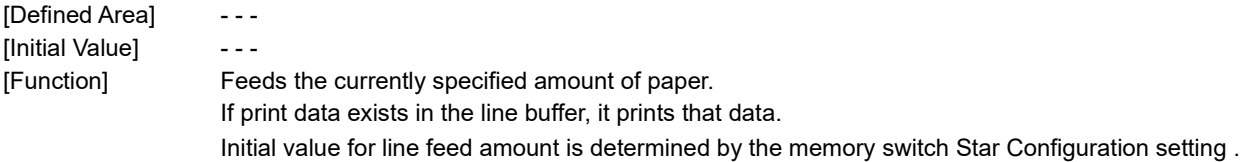

# **ESC a n**

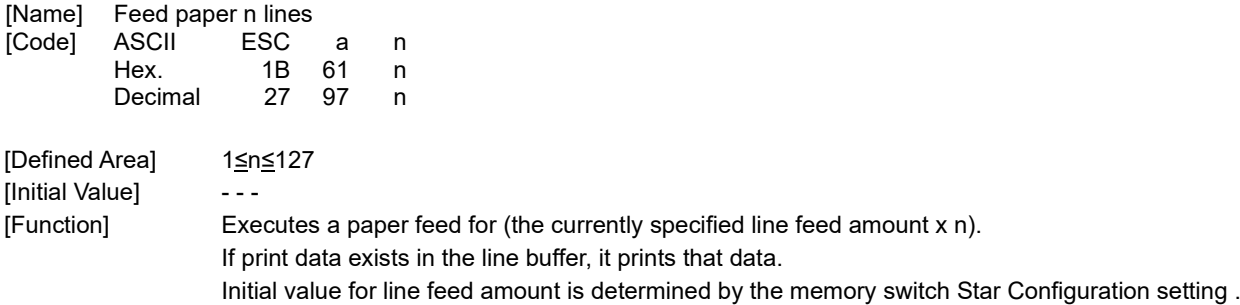

### **ESC z n**

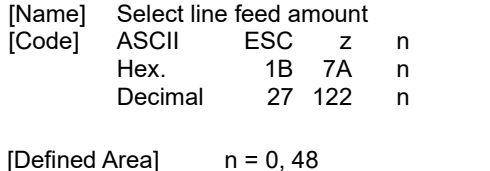

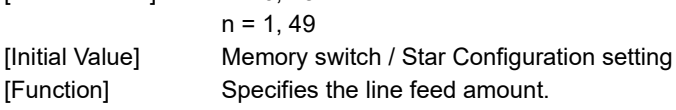

Standard mode and page mode can be set independently of each other.

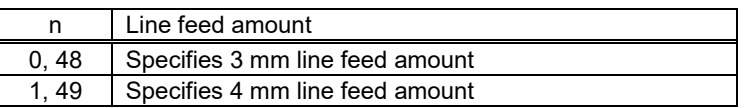

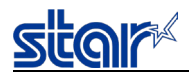

### **ESC 0**

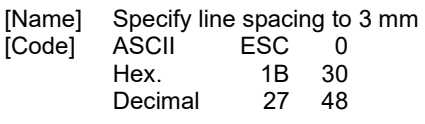

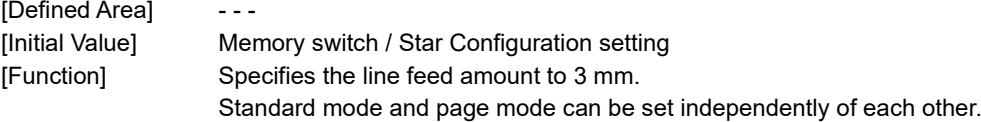

## **ESC J n**

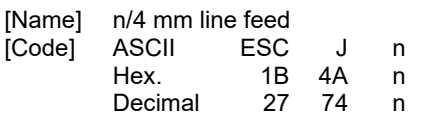

[Defined Area] 1≤n≤255 [Initial Value] [Function] Executes a n/4mm paper feed. If print data exists in the line buffer, it prints that data. Using this command will intermittently feed paper, therefore, it is normally recommended that this command not be used.

### **ESC I n**

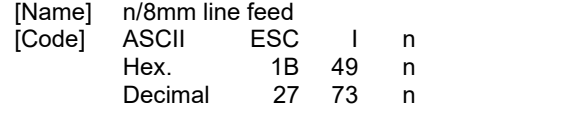

[Defined Area] 1≤n≤255 [Initial Value] **---**[Function] Executes a n/8mm paper feed. If print data exists in the line buffer, it prints that data. Using this command will intermittently feed paper, therefore, it is normally recommended that this command not be used.

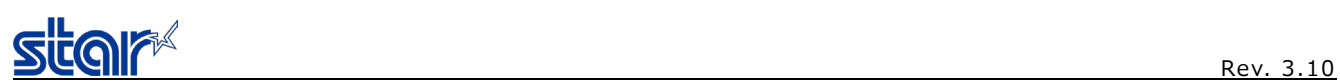

#### **2.3.6. Page Control Commands**

### **FF**

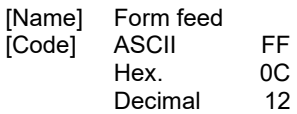

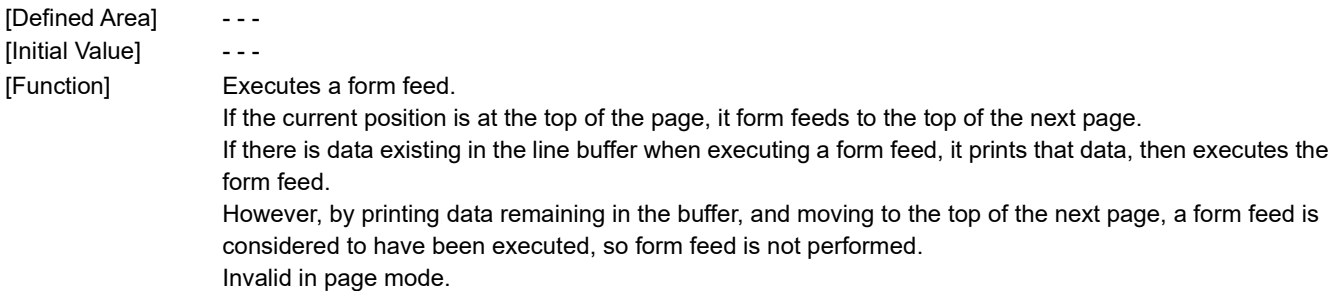

# **ESC C n**

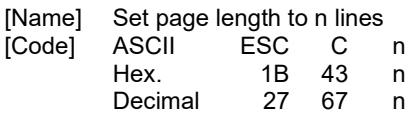

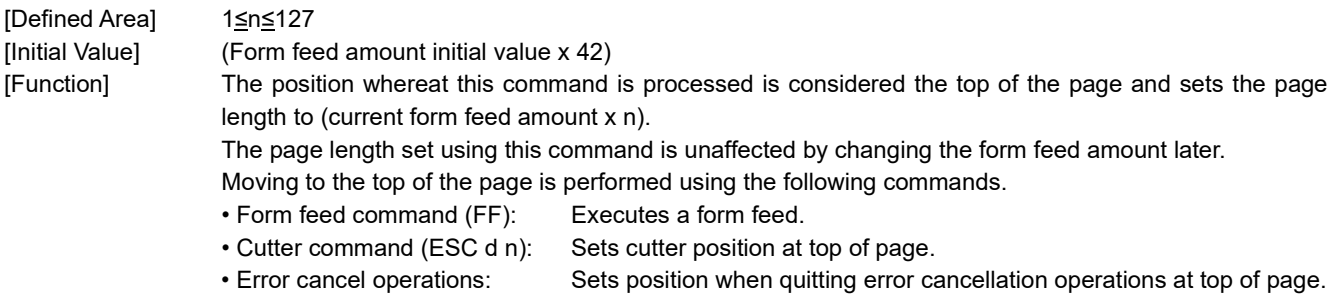

# **ESC C 0 n**

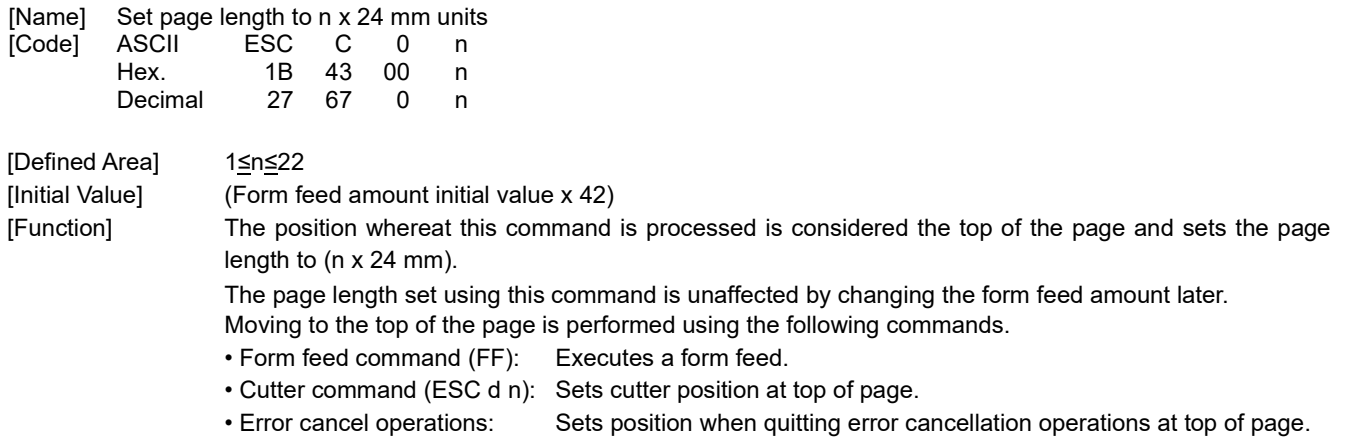

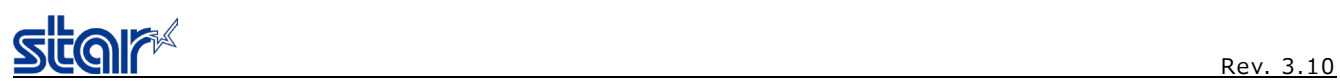

#### **2.3.7. Top margin**

# **ESC RS T n**

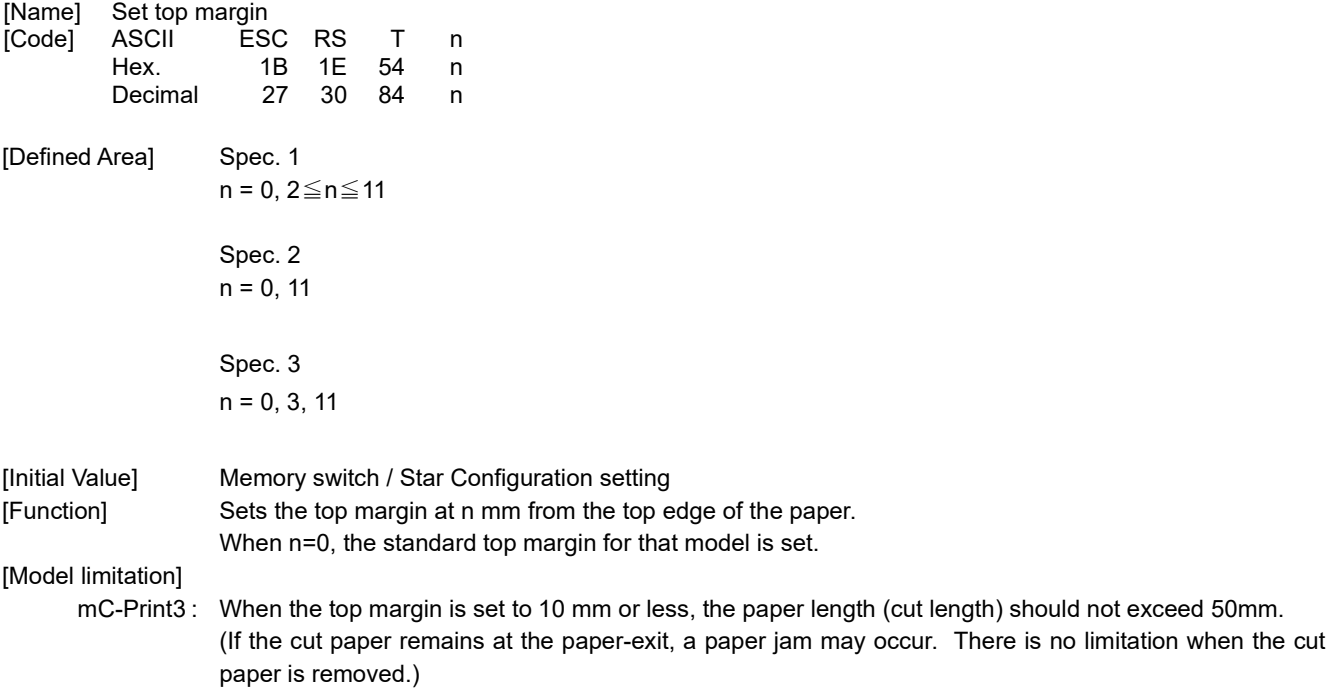

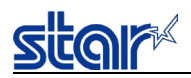

#### **2.3.8. Page Function**

#### **ESC GS h 0 k m n**

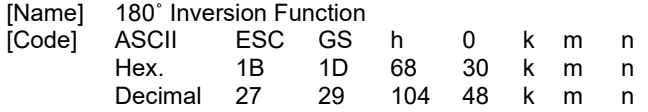

[Defined Area]  $0 \le k \le 1$ , m = 0, n = 0

[Initial Value] Memory switch / Star Configuration setting [Function] Enables/disables the 180° inversion function.

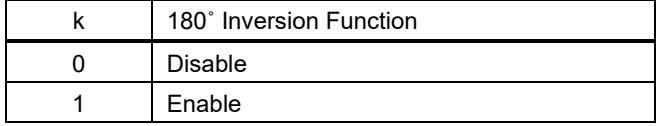

<180˚ Inversion Function>

Enables/disables the 180° inversion function.

When the 180° inversion function is enabled, a 180° inversion is executed by the 180° inversion trigger.

However, this function is executed for the print data that fits in the image buffer length.

In case with print data longer than the image buffer length, the 180° inversion function is ignored.

Also, when printing is started by other than the 180° inversion trigger described below, when the print startup control setting is set for each line, during the page mode, or while a macro is being executed, the 180° inversion function is ignored.

This setting will not be cleared by <ESC> @ command.

180° inversion trigger

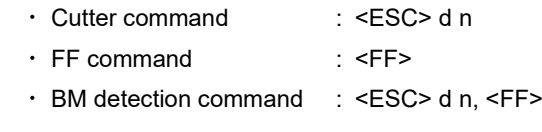

Example of usage

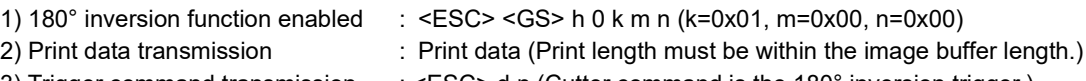

3) Trigger command transmission : <ESC> d n (Cutter command is the 180° inversion trigger.)

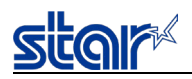

#### **2.3.9. Cutter Control**

#### **ESC d n**

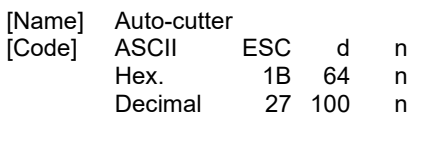

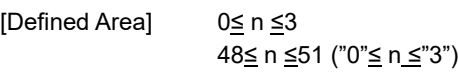

[Initial Value]  $\qquad \qquad \cdots$ 

[Function] Executes the auto-cutter. After auto-cutter is executed, the printer considers that to be the top of the page.

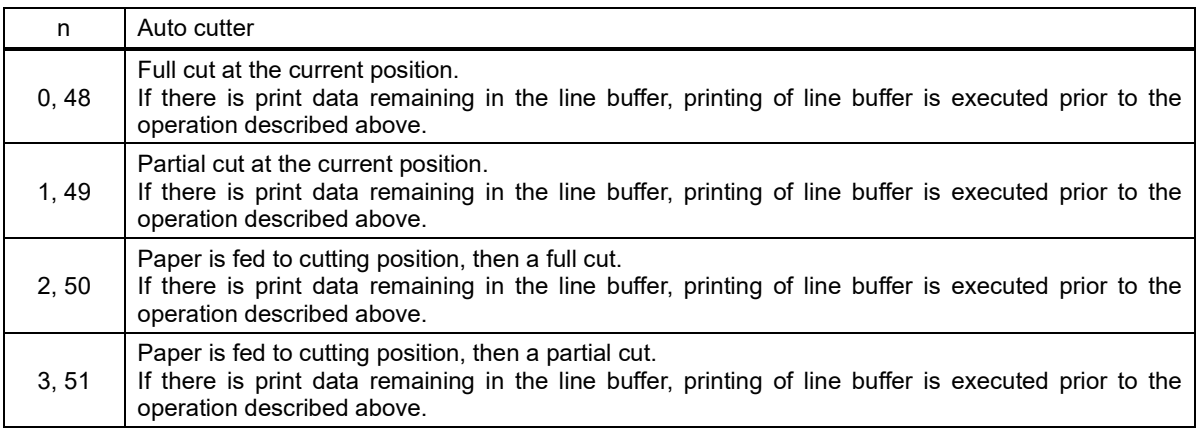

(\*) The auto-cutter function operates in the following ways on models that only have a full cut or a partial cut.

• Models that perform only a full cut. : Executes a full cut when there are instructions calling for a partial cut.

• Models that perform only a partial cut. : Executes a partial cut when there are for instructions calling for a full cut. (\*) The printer which is not equipped with an auto-cutter works in the following ways.

- Command for full cut at the current position : Executes printing
- 

• Command for feeding paper to cutting position: Executes printing and feeds paper to the tear bar position.

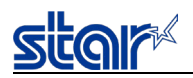

#### **2.3.10. Reduced Printing Function Command Details**

### **ESC GS c h v**

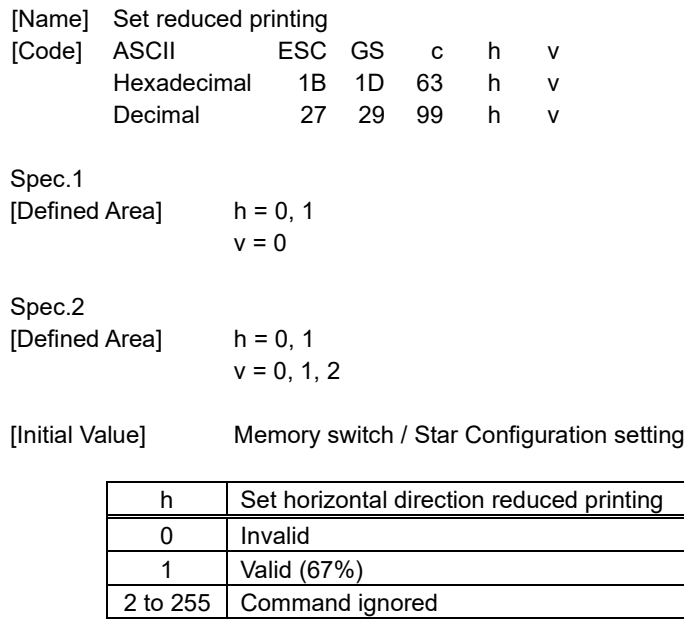

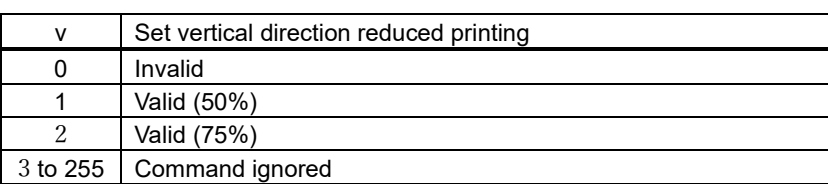

• Reduced printing in the horizontal direction compresses the entire horizontal direction.

• Disabled in Page Mode.

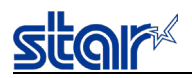

#### **2.3.11. Page Mode Command Details**

#### **ESC GS P 0**

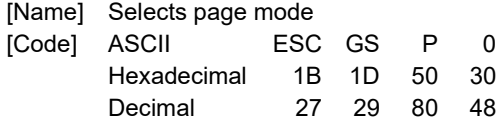

[Function] Switches from standard mode to page mode.

- Valid only when input at the top of the line.
- Invalid when input in page mode.
- Returns to standard mode after running this command.
	- ESC GS P 1 (selects standard mode)
	- ESC GS P 7 (prints in page mode and recovers)
- The character expansion position uses the starting point specified by ESC GS P2 (selection of character print direction in page mode) in the print region specified by ESC GS P 3 (set print region in page mode).
- Switches the following command setting values that have independent values for both page and standard modes to the setting values of page mode.
	- Set space amount : ESC SP, ESC s, ESC t
	- Set the line feed amount t : ESC z, ESC 0<br>- Set horizontal tab : ESC D
	- Set horizontal tab
- The following commands are valid in page mode.

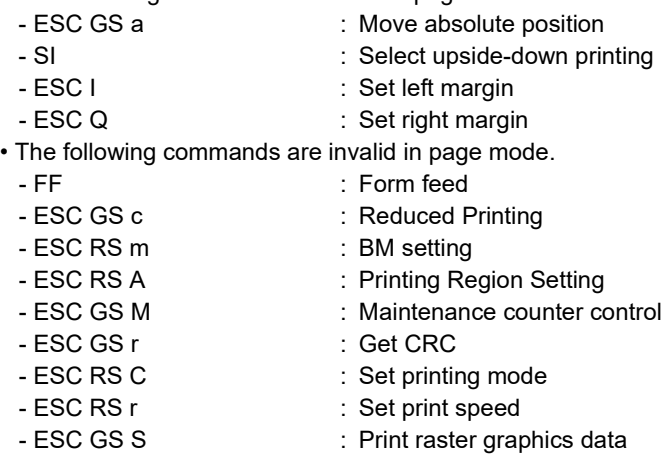

• Recover to standard mode using ESC @ (initialize printer).

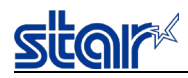

#### **ESC GS P 1**

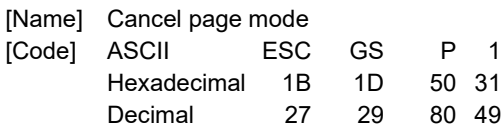

[Function] Cancels page mode.

- Valid only when input in page mode.
- Data expanded in page mode is erased.
- After execution, the top of the line is positioned at the next print starting position.
- Print region set by ESC GS P 3 (Set print region in page mode) is initialized.
- Switches the following command setting values that have independent values for both standard and page modes to the setting values of standard mode.
	- Set space amount : ESC SP, ESC s, ESC t
	- Set the line feed amount : ESC z, ESC 0
	- Set horizontal tab : ESC D
- The following commands are valid only when set in standard mode.
	- ESC GS P 3 : Set print region in page mode
	- ESC GS P 2 : Select character print direction in page mode
- The following commands are ignored in standard mode.
	- ESC GS P 4 : Specify character vertical direction absolute position in page mode
	- ESC GS P 5 : Specify character vertical direction relative position in page mode
	- ESC GS P 6 : Print data in page mode
	- ESC GS P 7 : Print in page mode and recover
	- ESC GS P 8 : Cancel print data in page mode
- When power is turned on and when a reset is implemented, standard mode is selected when executing initialization (ESC @) of the printer.

### **ESC GS P 2 n**

[Name] Select character print direction in page mode

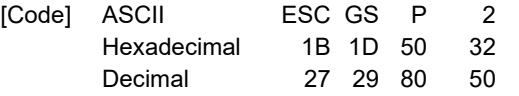

[Defined Area]  $0 \le n \le 3$ , 48  $\le n \le 51$ 

[Initial Value] n = 0

[Function] Select character print direction and starting point in page mode.

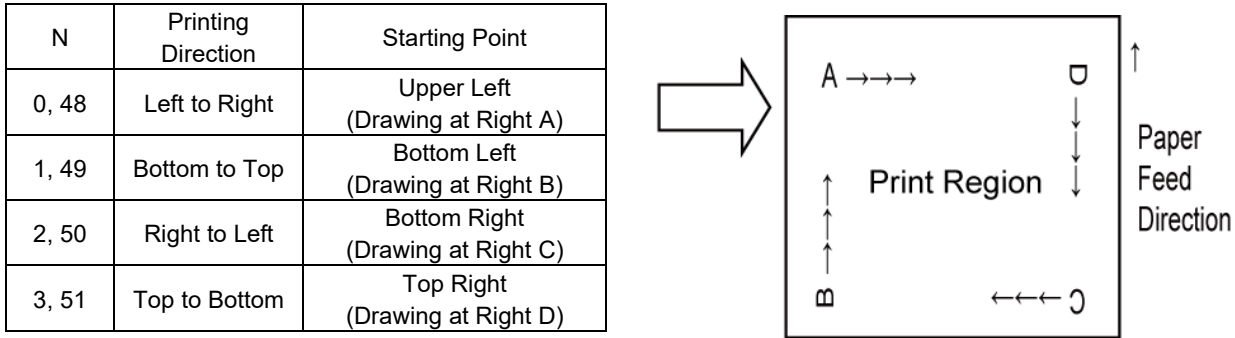

• When standard mode is selected, only internal printer flag operations are executed when this command is entered. In that case, printing in standard mode is unaffected.

• The starting point in the print region specified by ESC GS P 3 (Set print region in page mode) is used for the start of character expansion.

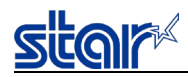

# **ESC GS P 3 xL xH yL yH dxL dxH dyL dyH**

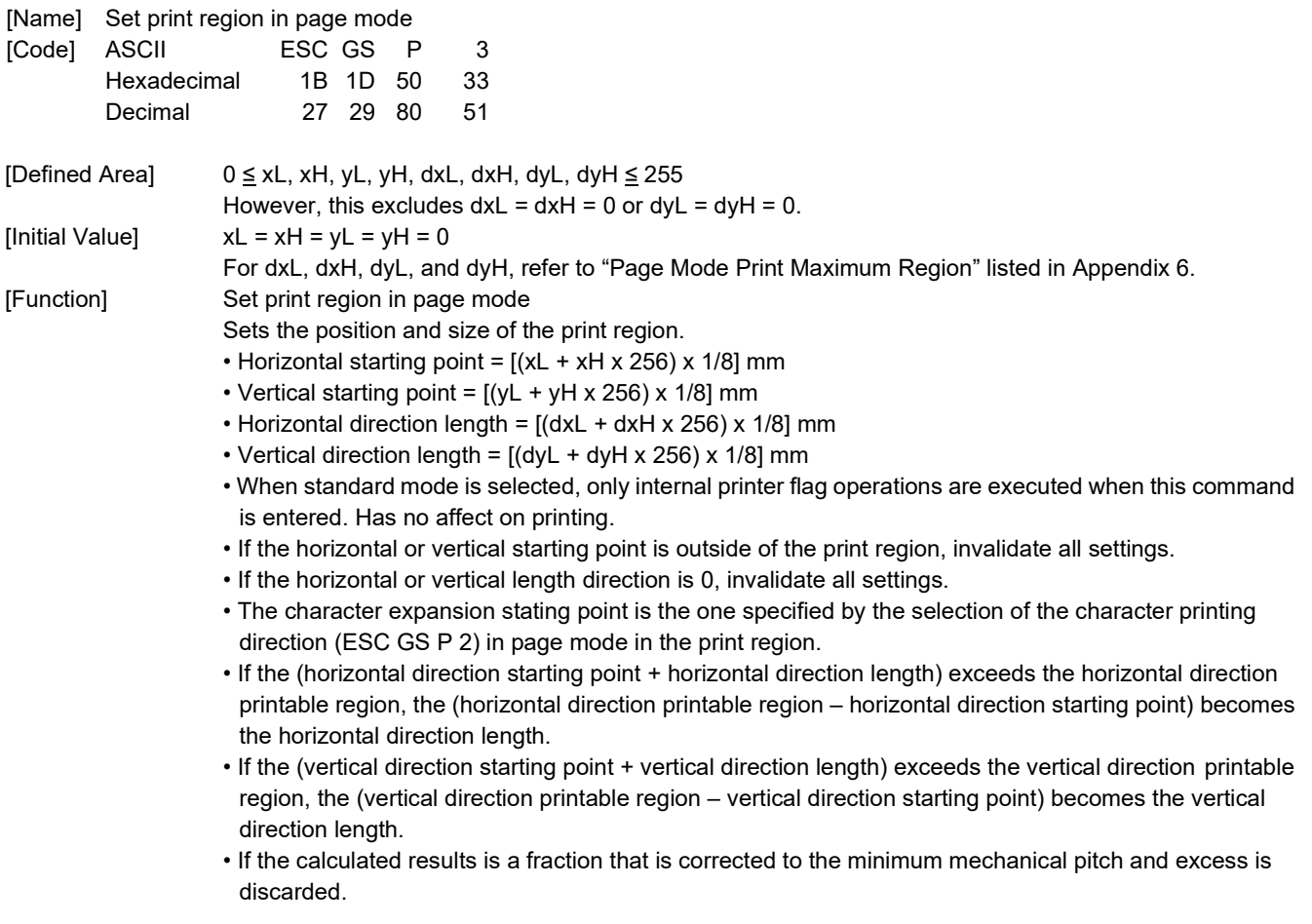

See Appendix 5 for details on the maximum and minimum of the specified print region.

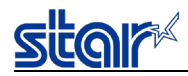

#### **ESC GS P 4 nL nH**

[Name] Specify character vertical direction absolute position in page mode

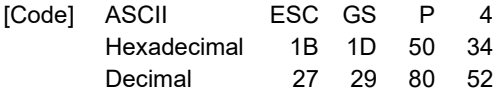

[Defined Area]  $0 \leq nL \leq 255, 0 \leq nH \leq 255$ **Initial Value1** 

[Function] Specify the position for character vertical direction of the data expansion starting position in page mode with the absolute position that uses the starting point as a reference.

> The position of the character vertical direction of the starting position for subsequent data expansion uses the position from the starting point  $[(nL + nH \times 256) \times 1/8]$  mm.

- This command is ignored when page mode is not selected.
- Absolute position specifications that exceed the specified print region are ignored.
- The position of the character horizontal direction of the data expansion starting position does not move.
- Specify the reference starting point using ESC GS P 2.
- The following operations will occur depending on the starting point of ESC GS P 2 (select character print direction in page mode).
	- a. When the starting point is "upper left" or "bottom right," specify the absolute position of the paper feed direction.
	- b. When the starting point is "upper right" or "bottom left," specify the absolute position of the perpendicular direction to the paper feed.
- If the calculated results is a fraction that is corrected to the minimum mechanical pitch and excess is discarded.

### **ESC GS P 5 nL nH**

[Name] Specify character vertical direction relative position in page mode

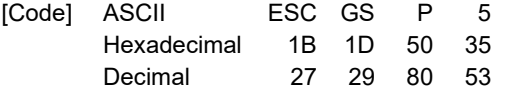

[Defined Area]  $0 \leq nL \leq 255$ ,  $0 \leq nH \leq 255$ [Initial Value] [Function] Specify the position for character vertical direction of the data expansion starting position in page mode with the relative position that uses the current position as a reference. The subsequent data expansion starting position uses the position moved  $[(nL + nH \times 256) \times 1/8]$ mm from the current position. • This command is ignored when page mode is not selected. • When specifying the characters downward from the current position the value is positive (plus); when specifying upward, the value is negative (minus). • Negative numbers are represented by a complement of 65536. For example, use the following to move upward N pitches. nL + nH x 256 = 65536-N • Relative position specifications that exceed the specified print region are ignored. • The following operations will occur depending on the ESC GS P 2 (select character print direction in page mode). a. When the starting point is "upper left" or "bottom right," specify the absolute position of the paper feed direction. b. When the starting point is "upper right" or "bottom left," specify the relative position of the perpendicular direction to the paper feed. • If the calculated results are a fraction that is corrected to the minimum mechanical pitch and excess is discarded.

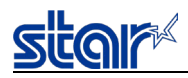

#### **ESC GS P 6**

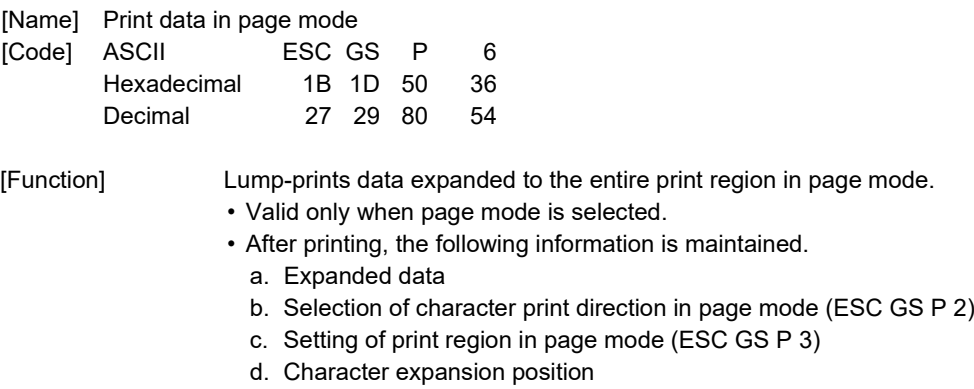

[Model Limitations] SM-L, S and T Series : After printing, the information of "a. Expanded data" and "d. Character expansion position is cleared.

### **ESC GS P 7**

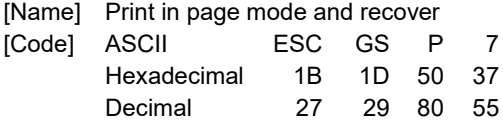

[Function] Lump-prints data expanded to the entire print region and recovers to standard mode.

- All expanded data is erased after printing.
- Print region set by ESC GS P 3 (Set print region in page mode) is initialized.
- No paper cut is executed.
- After execution, the top of the line is positioned at the next print starting position.
- Valid only when page mode is selected.

#### **ESC GS P 8**

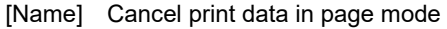

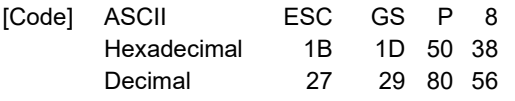

- [Function] Erases all data in presently set print region, in page mode.
	- Valid only when page mode is selected.
	- Portion included in the currently set print region is deleted even if data of the print region set previously.

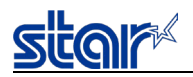

#### **2.3.12. Bit Image Graphics**

### **ESC K n1 n2 d1...dk**

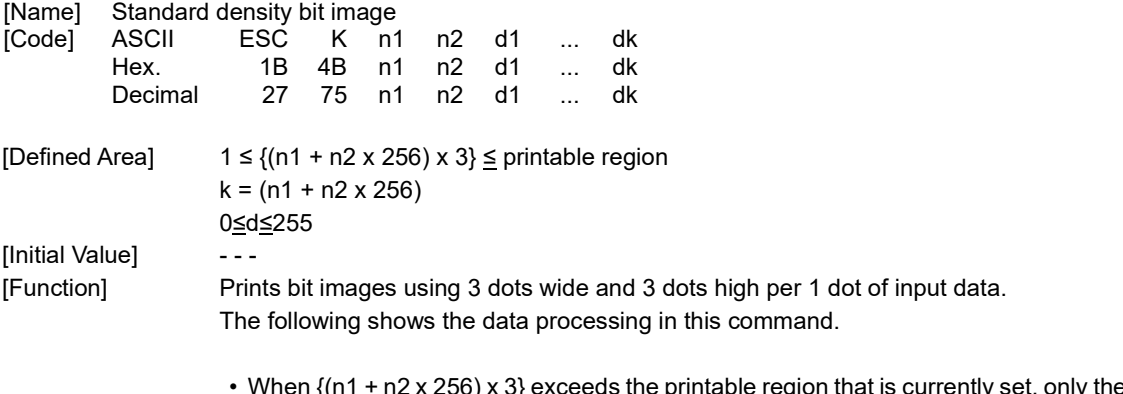

56) x 3} exceeds the printable region that is currently set, only the data in the printing x /vnen {(n i + n2 x<br>region is printed.

At this time, all data for the print region is discarded.

- In standard mode, if the current position already exceeds the print region, this command discards all data.
- In page mode, if the current position already exceeds the print region, printing is performed after a line feed.

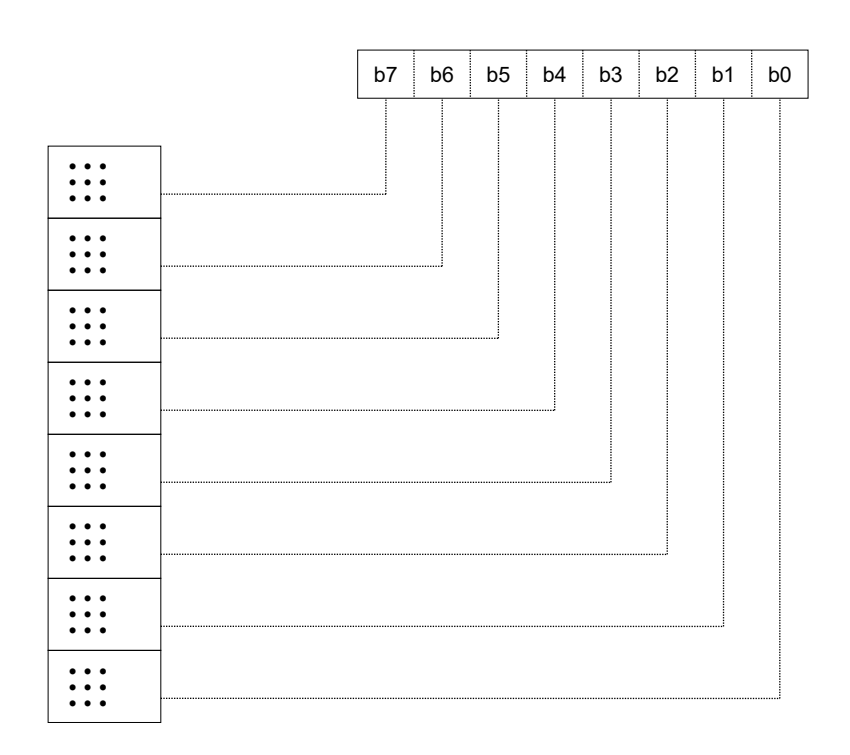

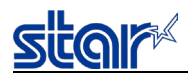

### **ESC L n1 n2 d1...dk**

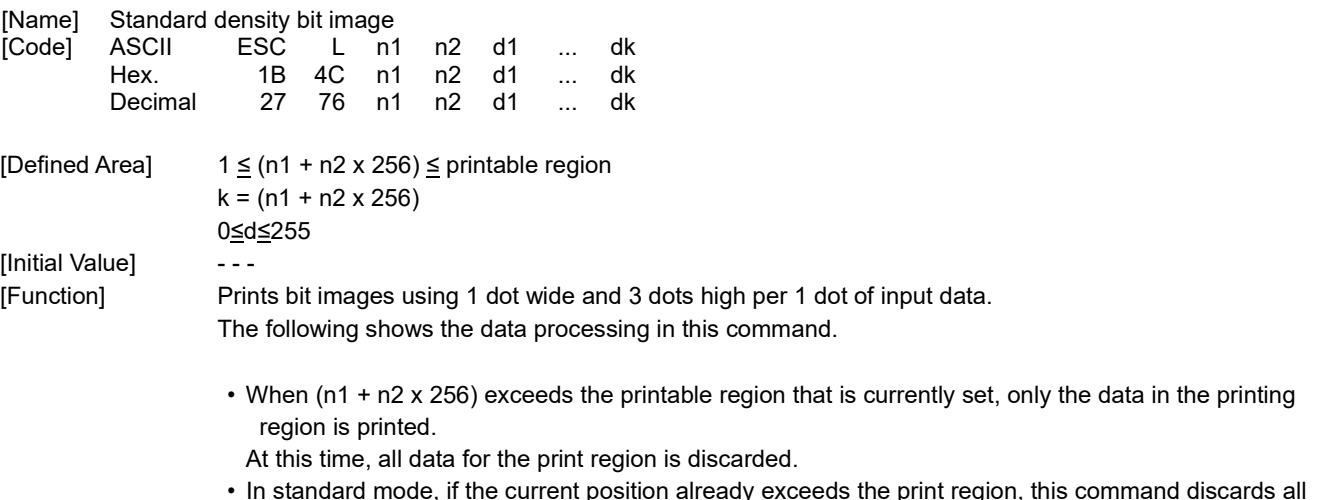

- In standard mode, if the current position already exceeds the print region, this command discards all data.
- In page mode, if the current position already exceeds the print region, printing is performed after a line feed.

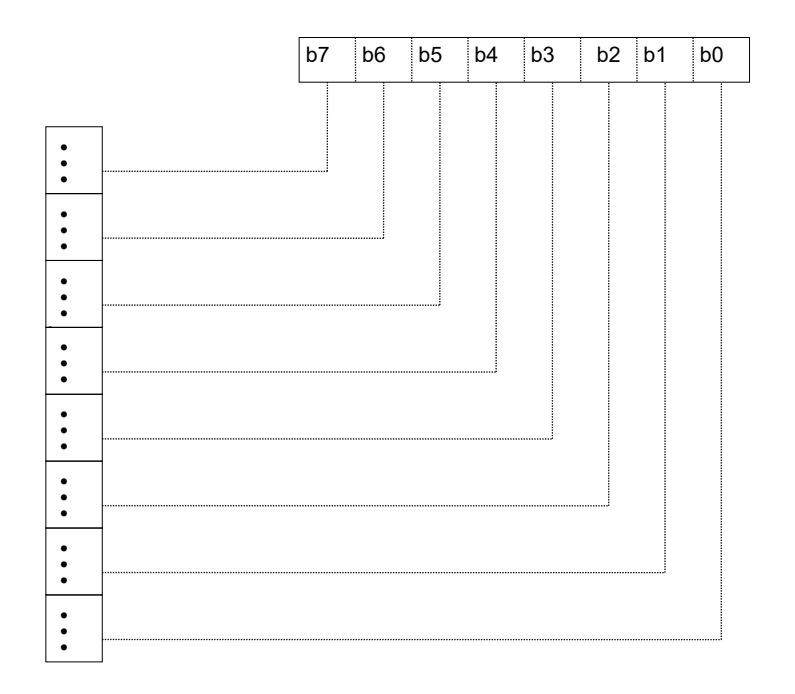

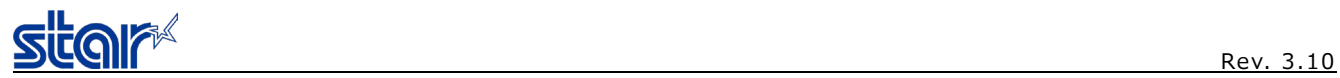

# **ESC k n1 n2 d1...dk**

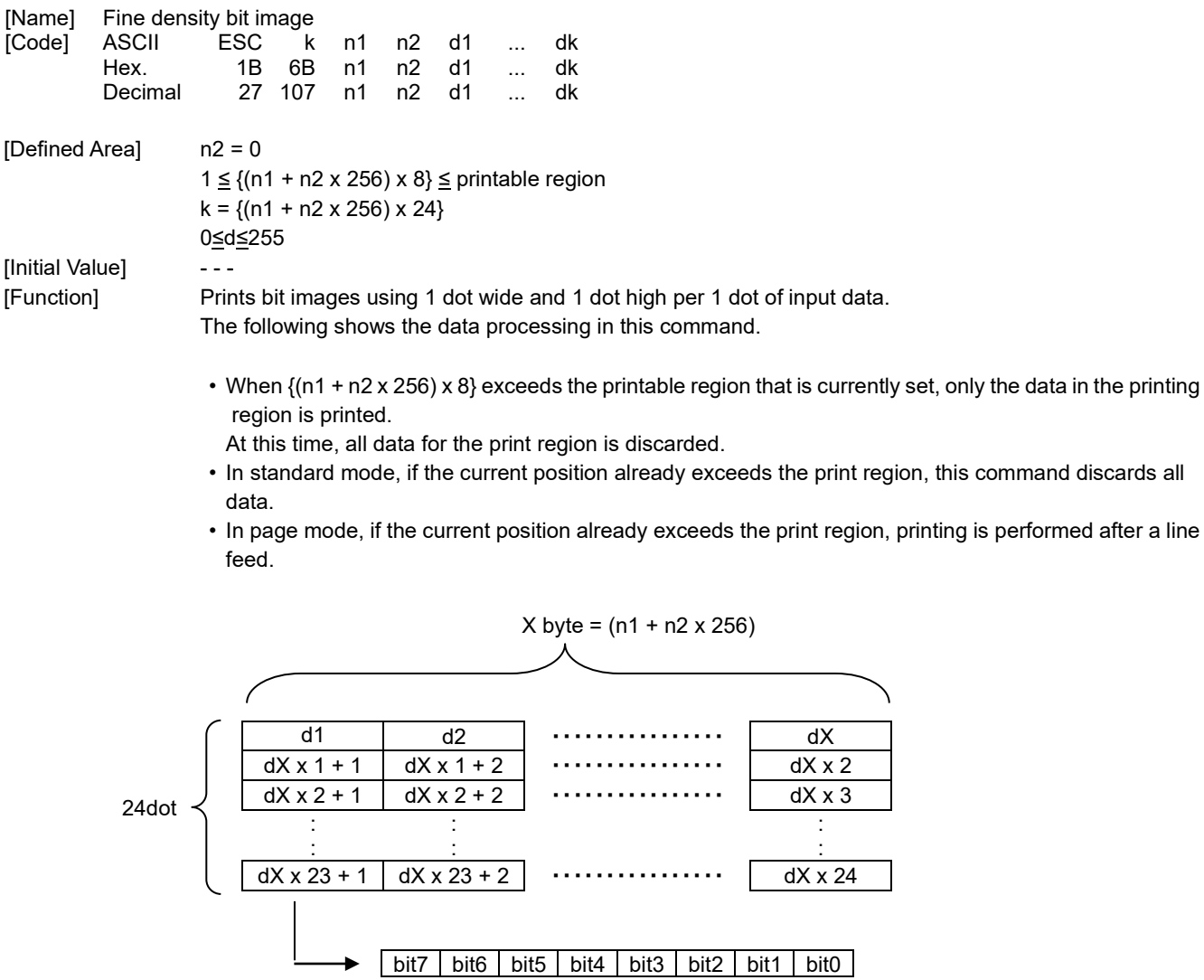

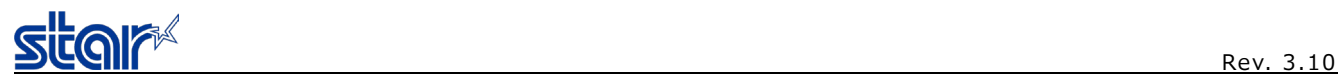

### **ESC X n1 n2 d1...dk**

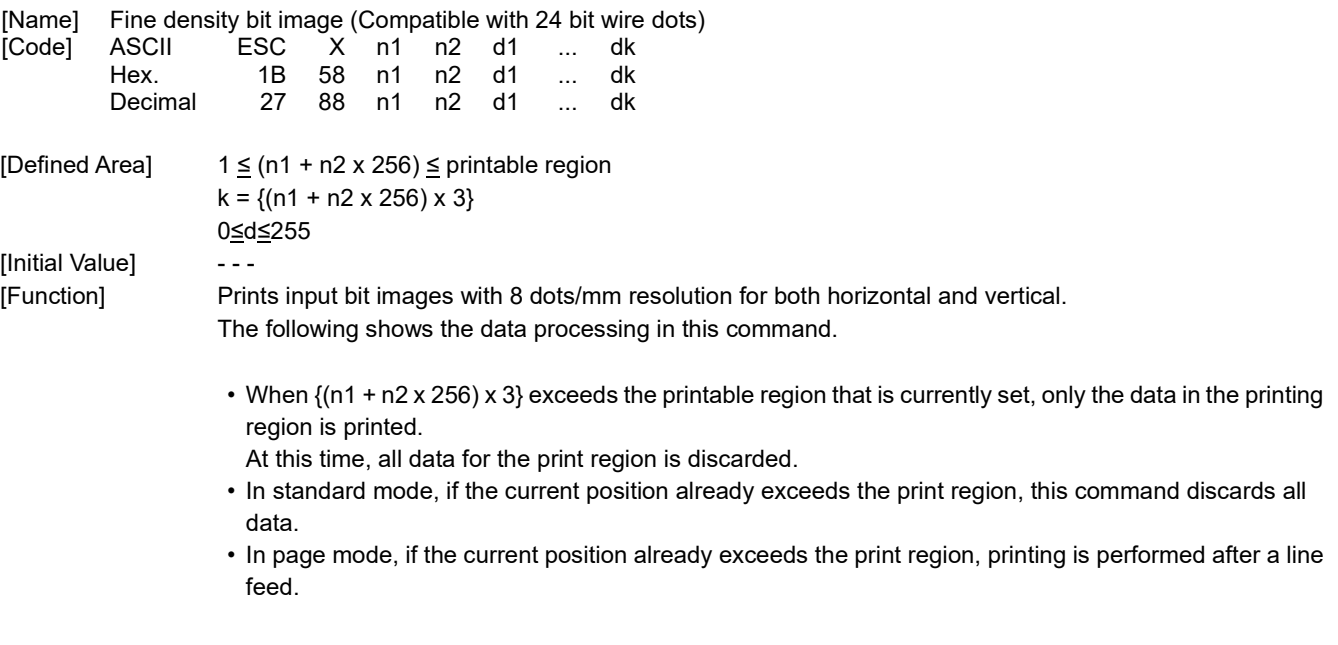

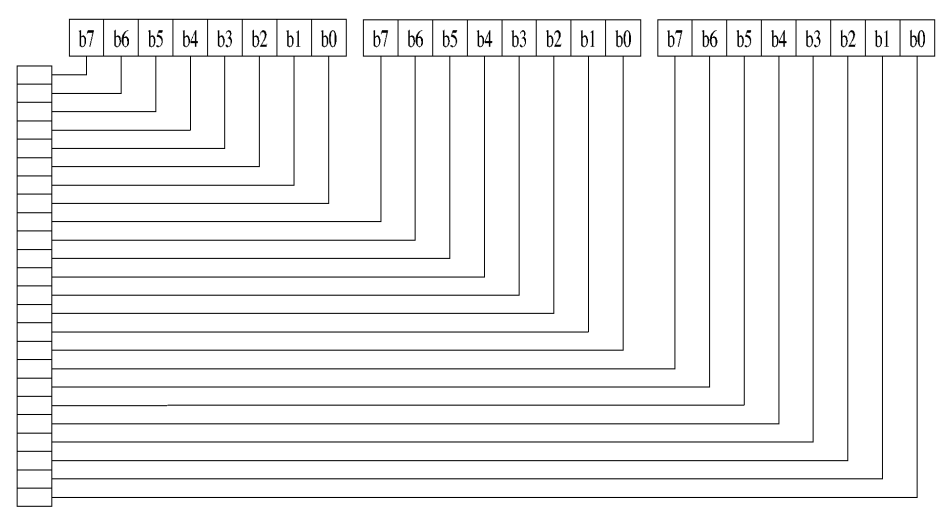

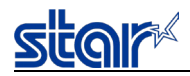

### **ESC GS S m xL xH yL yH n [d1 d2...d1k]**

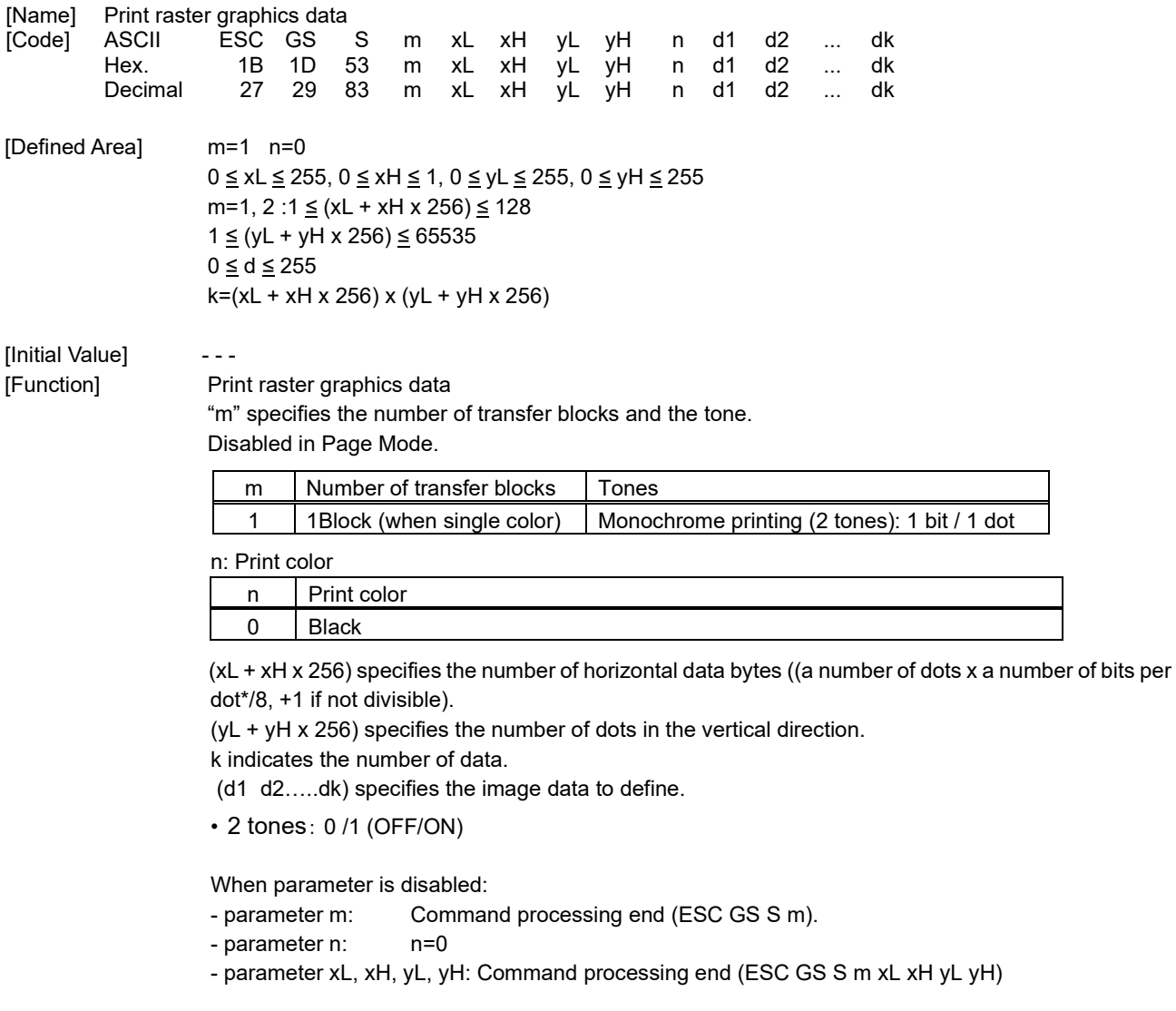

#### [Model Limitation]

SM-L series : The maximum value for the number of data dots in the vertical direction is 3200 dots. (1≤ (yL + yH x 256) ≤3200)

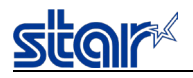

<Example of Command Transmission> Monochrome printing (2 tones), data (horizontal:64 dot, vertical:10 dot)

ESC GS S m xL xH yL yH n [d1 d2.....dk] (m=1,n=0) 2 tones, black data

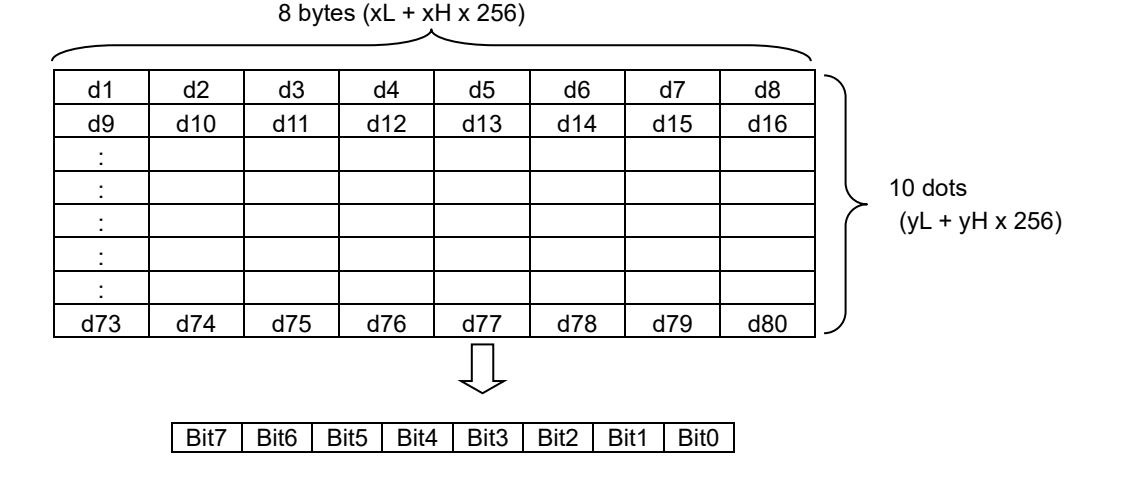

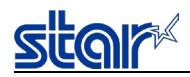

### **ESC GS X m xL xH yL yH p1 p2 p3 p4 n [d1 d2...dk]**

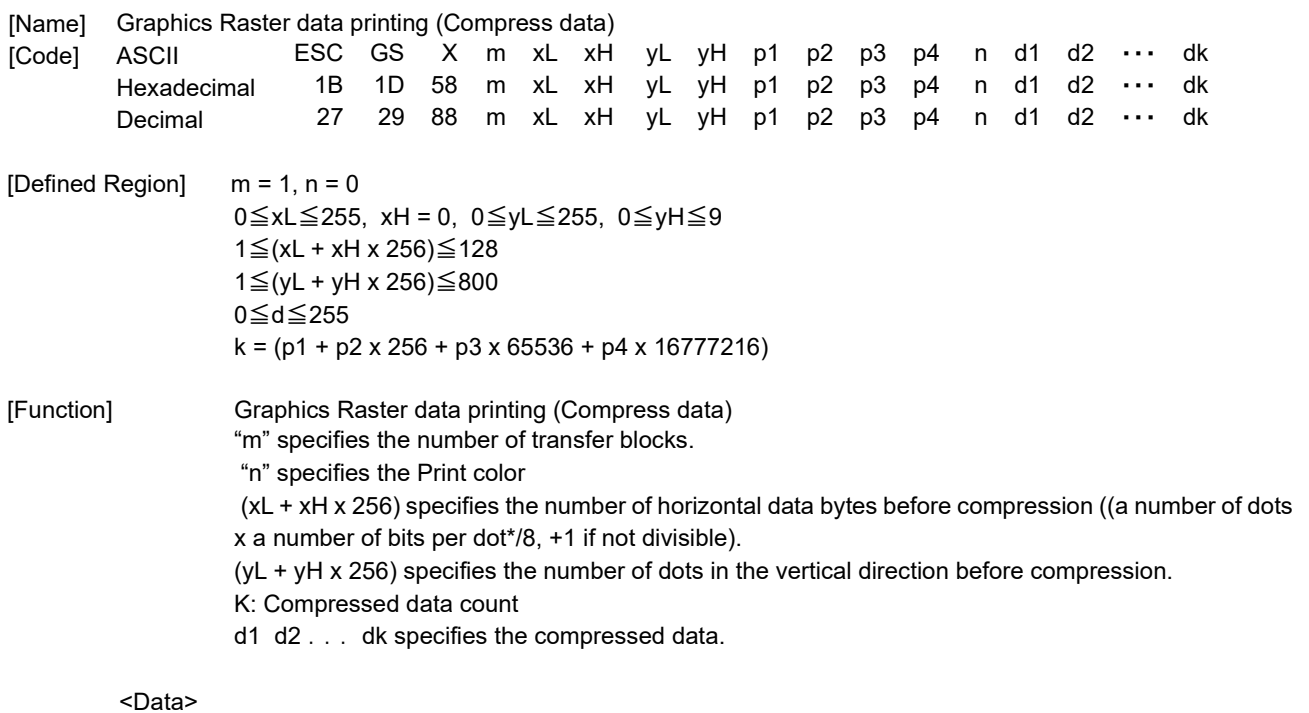

Horizontal data byte count :8 (xL + xH x 256)

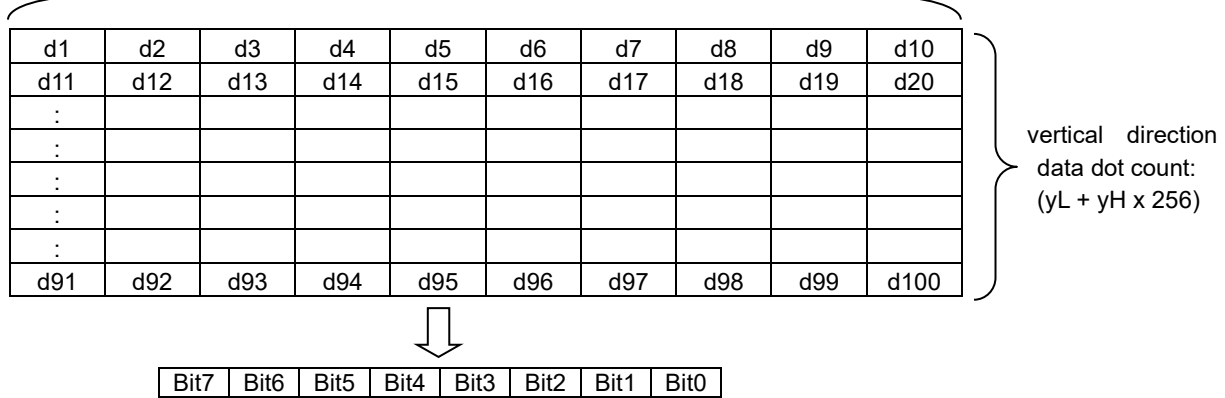

<Algorithm of compression>

Data after compression is composed of a packet containing a byte header and subsequent data.

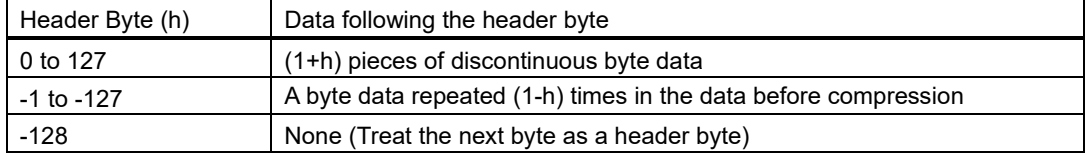

Data (before compression):

00 00 00 00 08 00 00 80 00 08 00 00 80 00 08 00 00 80 FF FF FF FF FF FF FF FF FF FF FF FF FF FF

Compressed data:

FD 00 00 08 FF 00 02 80 00 08 FF 00 02 80 00 08 FF 00 00 80 F3 FF

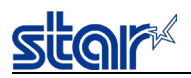

**2.3.13. Logo**

# **ESC GS ( L pL pH m fn [parameter] ESC GS 8 L p1 p2 p3 p4 m fn [parameter]**

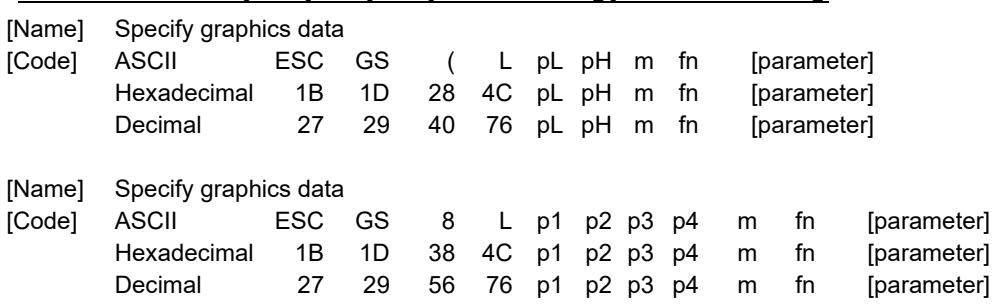

(\*) Use the GS ( L code to explain each function.

- GS ( L and GS 8 L are the same function.
- If [parameter] in each function exceeds 65533 bytes, use GS 8 L.

[Function] Runs the process related to the graphics data specified by the function code (fn).

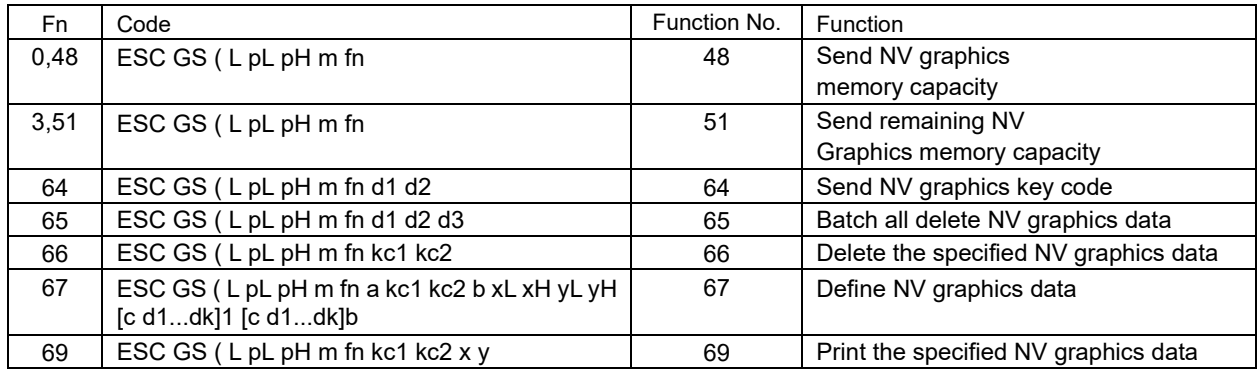

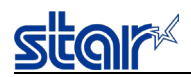

### **<Function 48> ESC GS ( L pL pH m fn (fn=48)**

#### **<Function 48> ESC GS 8 L p1 p2 p3 p4 m fn (fn=48)**

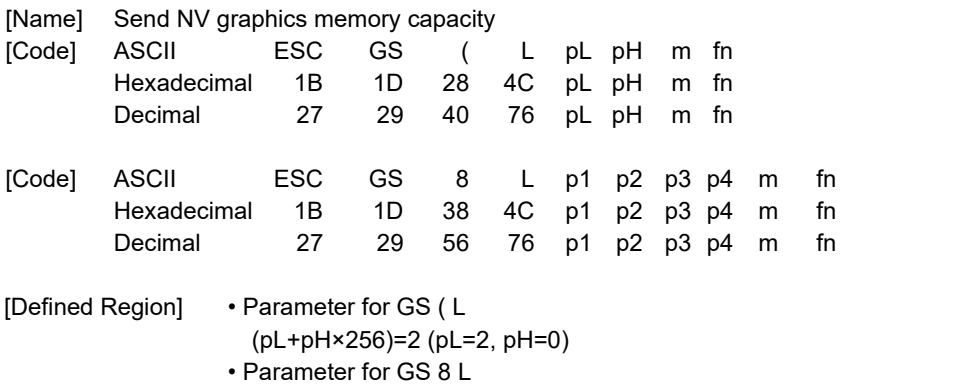

(p1+p2×256+p3x65536+p4x16777216)=2 (p1=2, p2=0, p3=0, p4=0)

- Parameter are shared by for ESC GS ( L and ESC GS 8 L.
	- $m = 48$ .  $fn = 0, 48$

[Function] Sends the entire capacity of NV graphics area in bytes.

[Details] • The byte count is sent in the following format:

| Transmission data | Hex        | Decimal  | Data length |
|-------------------|------------|----------|-------------|
| Header            | 37H        | 55       | 1 Byte      |
| Identifier        | 30H        | 48       | 1 Byte      |
| Total capacity *1 | 30H to 39H | 48 to 57 | 1 to 8 Byte |
| <b>NUL</b>        | 00H        |          | 1 Byte      |

\*1 The total capacity is the total number of bytes in this region.

The decimal value indicating the total capacity is converted to text data and sent in order from the MSB. Ex.: When the total capacity is 1200 bytes:

"1200" (Hex:31H, 32H, 30H, 30H, Decimal:49, 50, 48, 48) is converted to 4-bytes of data.

- This command is used when sending total capacity, and the total byte capacity of the region is sent regardless of the current setting for the NV graphics data. This total capacity includes the information region.
- When the value that indicates the entire capacity is "0" (Hex:30H, Decimal:48), it is not possible to use the NV graphics function.

[Note] • Data transmission process: Function 48, 51, 64

Observe the following rules when using these functions.

- When the host PC sends this command, the printer sends response data or the status to the PC.
- The PC does not send any more data until it receives response data or status from the printer.
- When the amount of data exceeds the capacity of the transmission buffer, data is erased.
- Transmission information of each function can be identified as other transmission data by specific data (identifier) of the transmission data string.

When the header sent by the printer is [Hex = 37H/Decimal = 55], data up to NUL

[Hex = 00H/Decimal = 0] is handled as one group and identified by corresponding to the combination ofthe header and identifier.

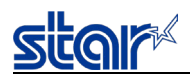

# **<Function 51> ESC GS ( L pL pH m fn (fn=51)**

## **<Function 51> ESC GS 8 L p1 p2 p3 p4 m fn (fn=51)**

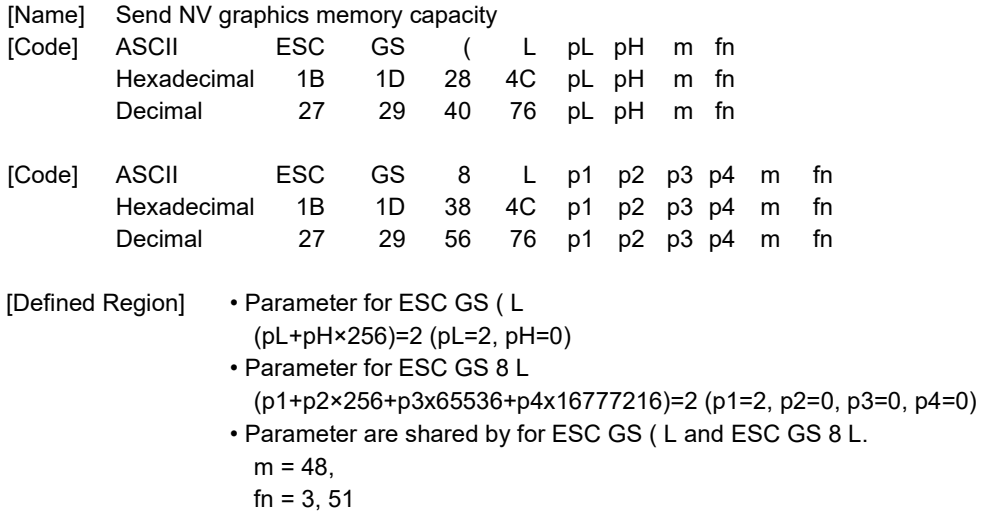

[Function] Sends the remaining capacity (or unused area) of NV graphics area in bytes.

[Details] • Sends the number of bytes in the following format.:

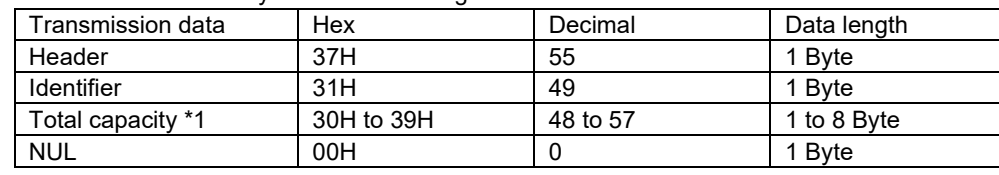

\*1 The unused capacity is the total number of bytes of the unused region.

The decimal value indicating the unused capacity is converted to text data and sent in order from the MSB. Ex.: When the unused capacity is 120 bytes:

"120" (Hex:31H, 32H, 30H, Decimal:49, 50, 48) is converted to 3-bytes of data.

• Information region is also included in the use capacity.

• See the Note for <Function 48> for a detailed explanation of the sending process.

[Reference] ESC GS ( L / ESC GS 8 L <Function 48>

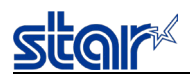

### **<Function 64> ESC GS ( L pL pH m fn d1 d2 (fn=64)**

### **<Function 64> ESC GS 8 L p1 p2 p3 p4 m fn d1 d2 (fn=64)**

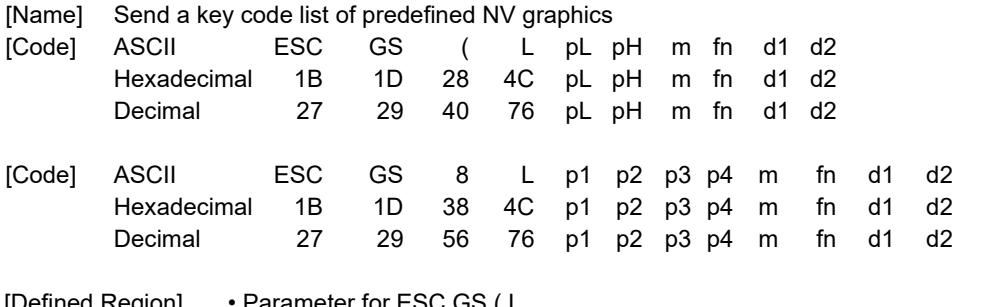

### [Defined Region] • Parameter for ESC GS ( L

(pL+pH×256)=4 (pL=4, pH=0)

- Parameter for ESC GS 8 L (p1+p2×256+p3x65536+p4x16777216)=4 (p1=4, p2=0, p3=0, p4=0)
- Parameter are shared by for ESC GS ( L and ESC GS 8 L.
- $m = 48$ ,
- $fn = 64$
- $d1 = 75$ ,  $d2 = 67$

#### [Function] Sends the defined NV graphics key code list.

[Details] • Sends the key code in the following format:

| <b>OCTIGS THE KEY COUL IN THE TOROWING TOTTIGL.</b> |            |           |              |  |
|-----------------------------------------------------|------------|-----------|--------------|--|
| Transmission data                                   | Hex        | Decimal   | Data length  |  |
| Header                                              | 37H        | 55        | 1 Byte       |  |
| Identifier                                          | 72H        | 114       | 1 Byte       |  |
| Identifier information*1, 2                         | 40H/41H    | 64/65     | 1 Byte       |  |
| Data                                                | 20H to 7EH | 32 to 126 | 2 to 80 Byte |  |
| <b>NUL</b>                                          | 00H        |           | 1 Byte       |  |
|                                                     |            |           |              |  |

\*1 Send one block with identification information (3rd byte) as 40Hex, when the defined NV graphcis data count is less than 40.

\*2 Send one block with identification information (3rd byte) as 41Hex, when the defined NV graphcis data count is over 40.

• If there is no defined NV graphics key code list, it sends the following format.

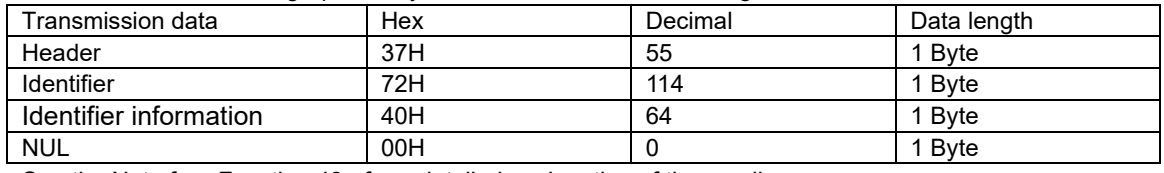

• See the Note for <Function 48> for a detailed explanation of the sending process.

[Reference] ESC GS ( L / ESC GS 8 L <Function 48>

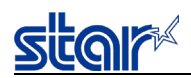

# **<Function 65> ESC GS ( L pL pH m fn d1 d2 d3 (fn=65)**

# **<Function 65> ESC GS 8 L p1 p2 p3 p4 m fn d1 d2 d3 (fn=65)**

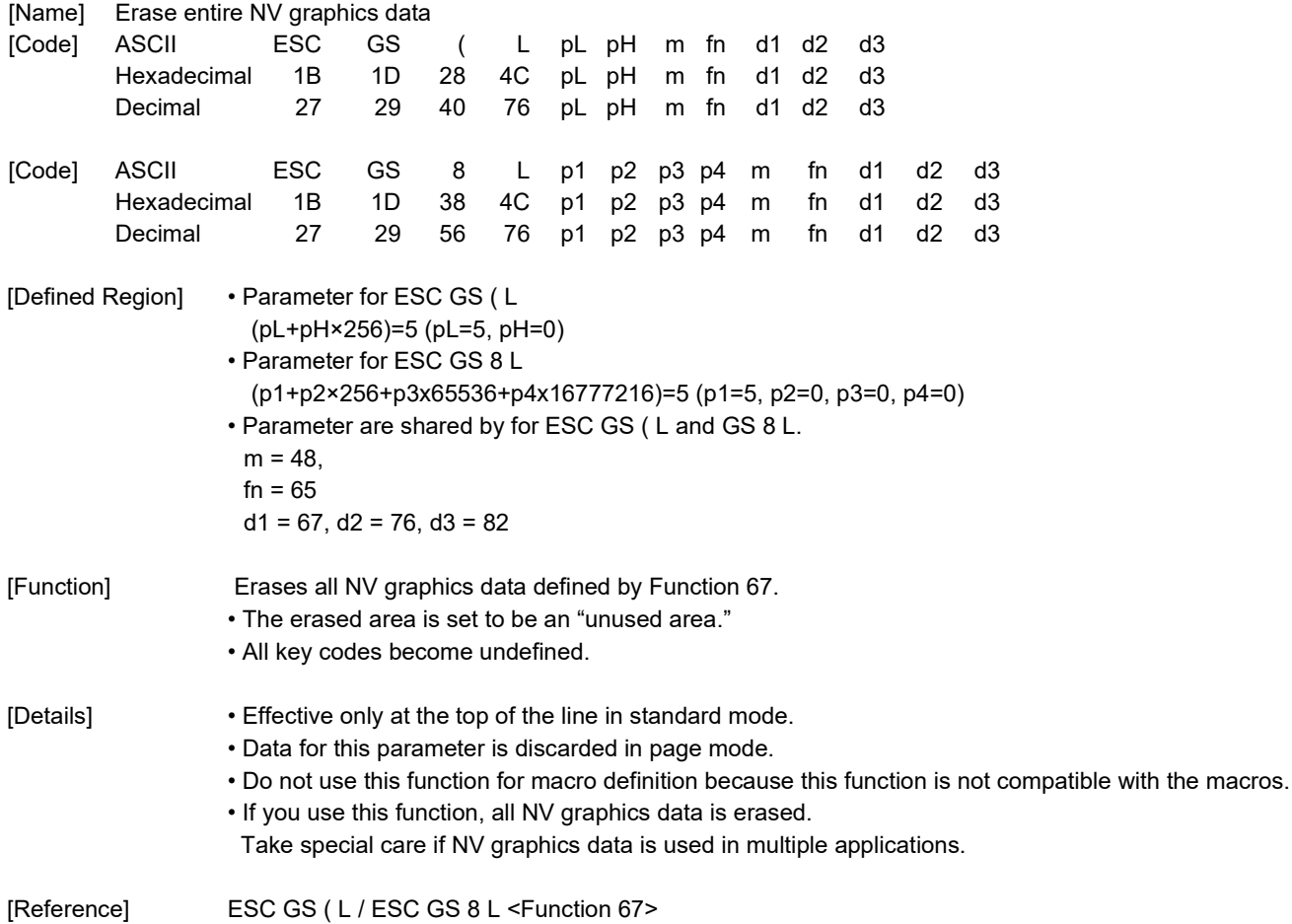

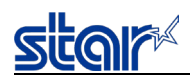

# **<Function 66> GS ( L pL pH m fn kc1 kc2 (fn=66)**

**<Function 66> GS 8 L p1 p2 p3 p4 m fn kc1 kc2 (fn=66)**

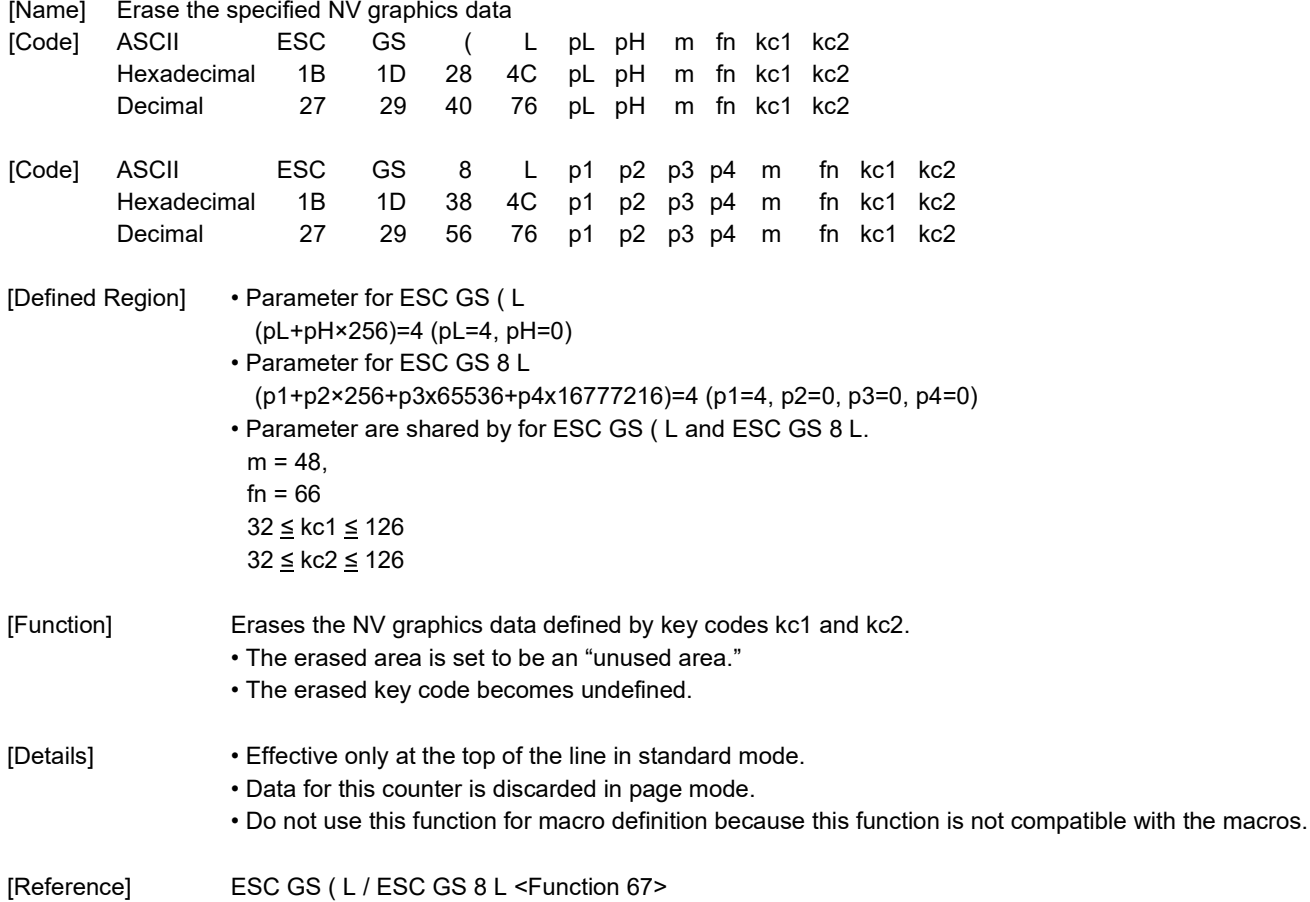

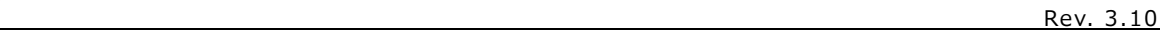

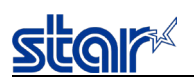

# **<Function 67> ESC GS ( L pL pH m fn a kc1 kc2 b xL xH y L yH [c d1 ... dk] 1 ... [c d1 ... dk] b (fn=67) <Function 67> ESC GS 8 L p1 p2 p3 p4 m fn a kc1 kc2 b xL xH y L yH [c d1 ... dk] 1 ... [c d1 ... dk] b (fn=67)**

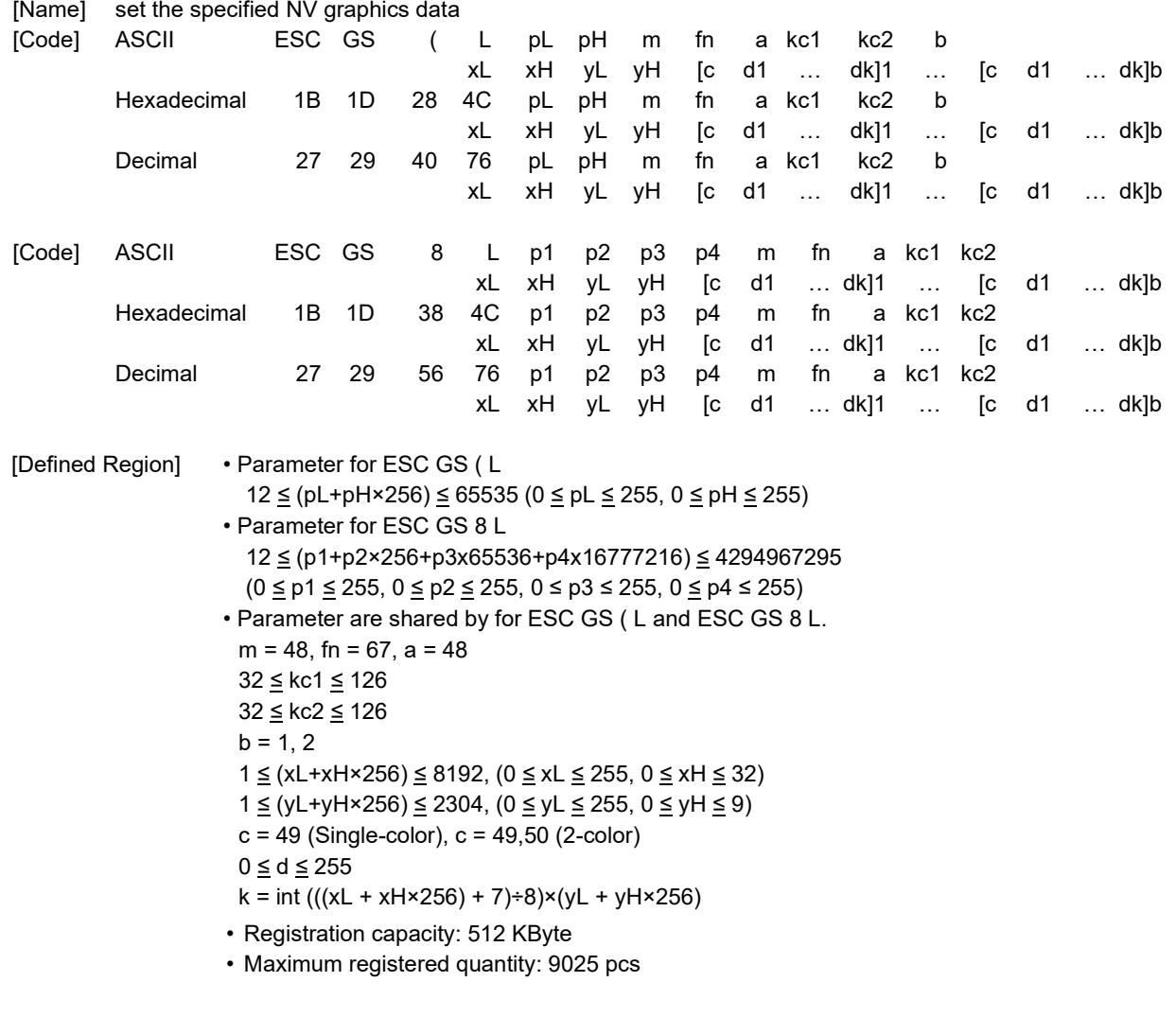

[Function] Defines the NV graphics data (in raster format) as the record specified by key codes kc1 and kc2. • "b" specifies a number of colors of the definition data.

- "xL" and "xH" specify the horizontal size of definition data to "xL + xH x 256" dots.
- "yL" and "yH" specify the vertical size of definition data to "yL + yH x 256" dots.
- "c" specifies the definition data color as follows.
- c=49: Black
- c=50: Red
- "d" specifies the definition data (in raster format).
- If the specified key code already exists in memory, it is overwritten by the specified one.

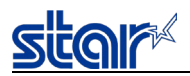

[Details] • NV graphics are image data defined in the non-volatile memory of the printer.

- Data definitions for NV graphics data generated by using this command are valid until redefined by this command.
- This command is used to define NV graphics data.
- This function is defined by the raster format.
- Valid only at the top of the line in standard mode.
- When page mode is selected, counter data is received and discarded.
- Do not use this function when defining a macro because it is not compatible with macros.
- If there is not an adequate amount of space in nonvolatile memory to store the NV graphics data, this function cannot be used.

Use Function 51 to check the available space that can be used.

- k byte data d1 … dk are processed as one item of the defined NV graphics data. Bits that correspond to the dots to print are "1," and the bits that correspond to the dots that are not printed are "0."
- When single-color (b=1) is selected, this is defined as one data group [c d1 ... dk].
- When 2-color (b=2) is selected, this is defined as two data groups [c d1 ... dk]. When a color (c) is specified, it is important to specify a color different from the data group.
- At that time, the vertical and horizontal sizes of the data are the same.
- NV graphics data is printed using Function 69.
- The relationship of NV graphics data (raster format) and printing results are shown below.

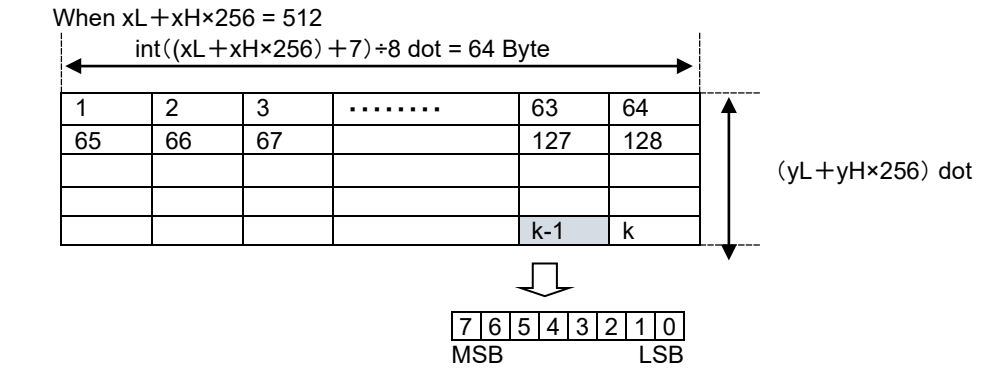

- [Notes] When the specification of (xL + xH×256), and (yL + yH×256) exceed the remaining capacity of the NV graphics region, this function does not operate.
	- This function uses the NV graphics area of "Number of data sets (k) + Management data (14 bytes)".

#### [Model Limitation]

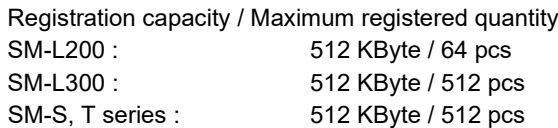

[Reference] ESC GS ( L / ESC GS 8 L <Function 51>, <Function 69>

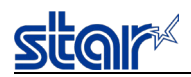

# **<Function 69> ESC GS ( L pL pH m fn kc1 kc2 x y (fn=69)**

# **<Function 69> ESC GS 8 L p1 p2 p3 p4 m fn kc1 kc2 x y (fn=69)**

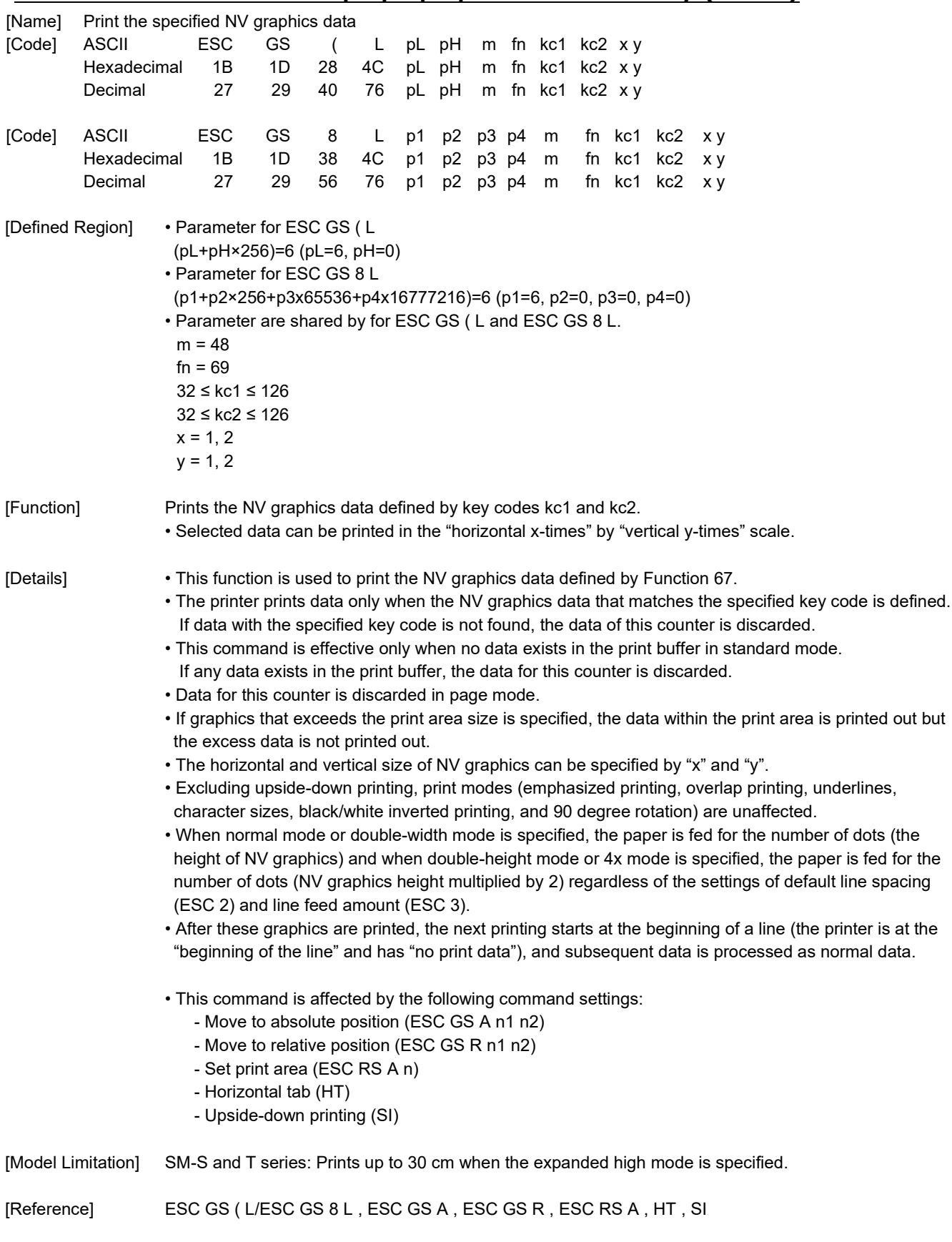

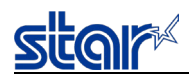

# **ESC GS ) L pL pH fn [parameter]**

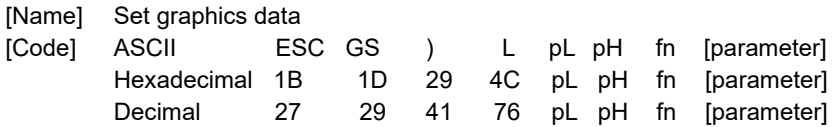

[Function] Executes graphics data processing.

• pL and pH specify the parameter count (pL + pH x 256) in bytes after fn.

• See the function specifications for details on [parameter].

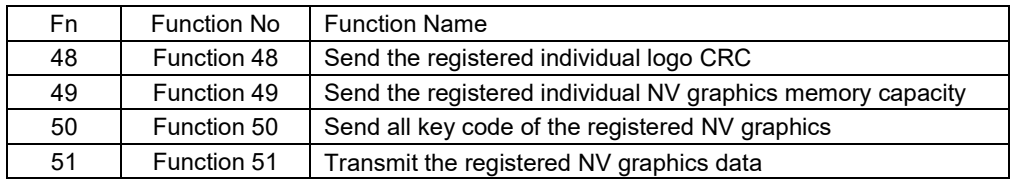

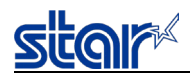

### **<Function 48> ESC GS ) L pL pH fn kc1 kc2**

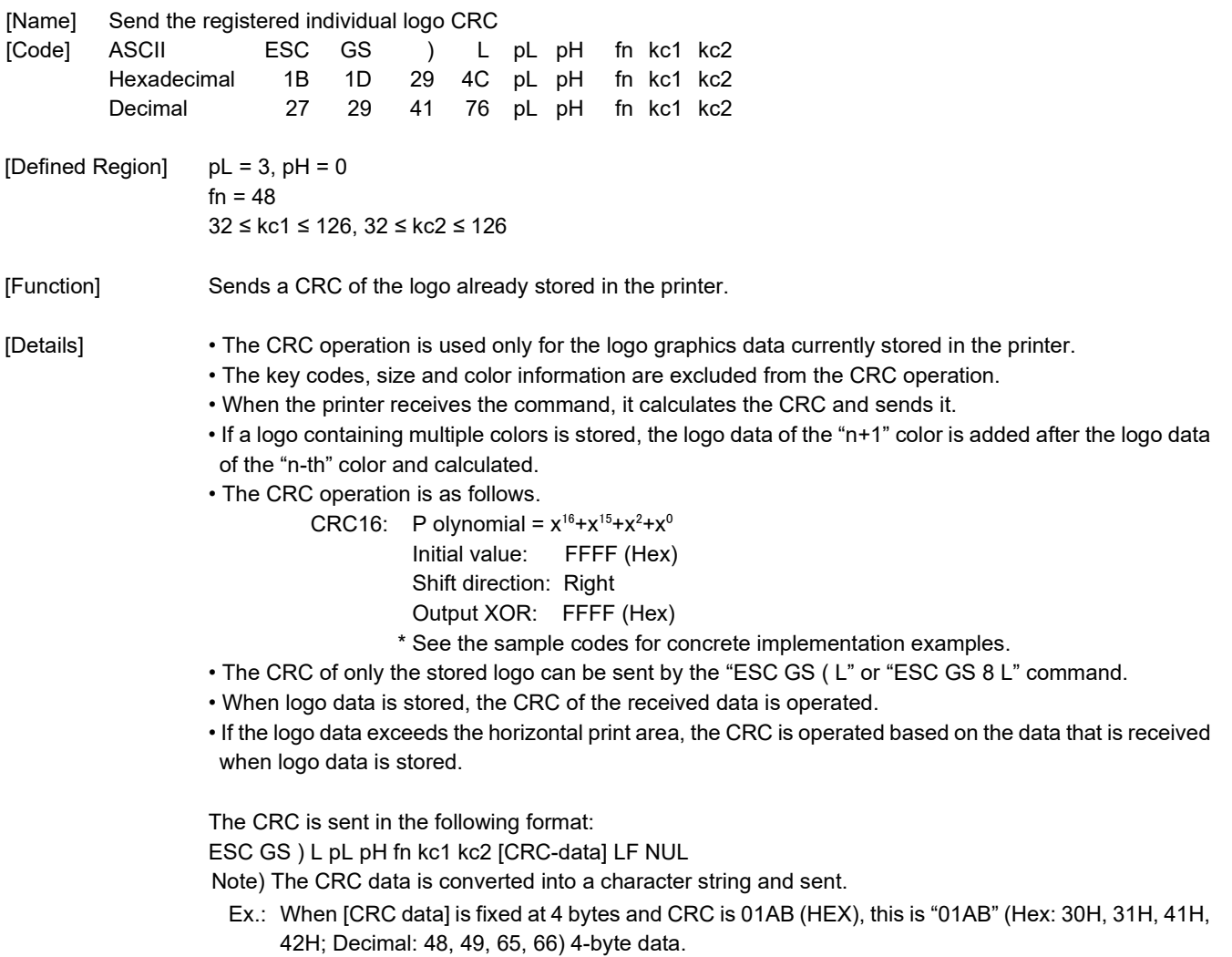

If a unregistered key code is specified, the following data is sent instead: ESC GS ) L pL pH fn kc1 kc2 LF NUL

<Command processing flow>

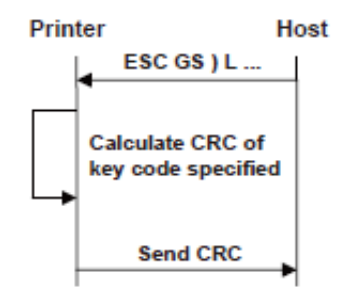

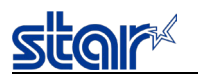

<CRC calculation procedure, sample codes, C language>

```
#define CRC16 0xA001
unsigned int CalcCrc16( int size, unsigned char data[] )
{
           unsigned int result;
           int i,j;
           result = 0xFFFF;
           for(i=0; i < size; i++)
           {
                      result ^= data[i];
                      for(j = 0x0001; j < 0x0100; j = j << 1)
                      {
                                 if( result & 0x0001 )
                                 {
                                            result \ge = 1;
                                            result ^= CRC16;
                                 }
                                 else
                                 {
                                            result >>= 1;
                                 }
                      }
          }
           result = (\negresult) & 0xFFFF;
           return result;
}
```
[Reference] ESC GS ( L, ESC GS 8 L
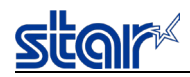

# **<Function 49> ESC GS ) L pL pH fn kc1 kc2**

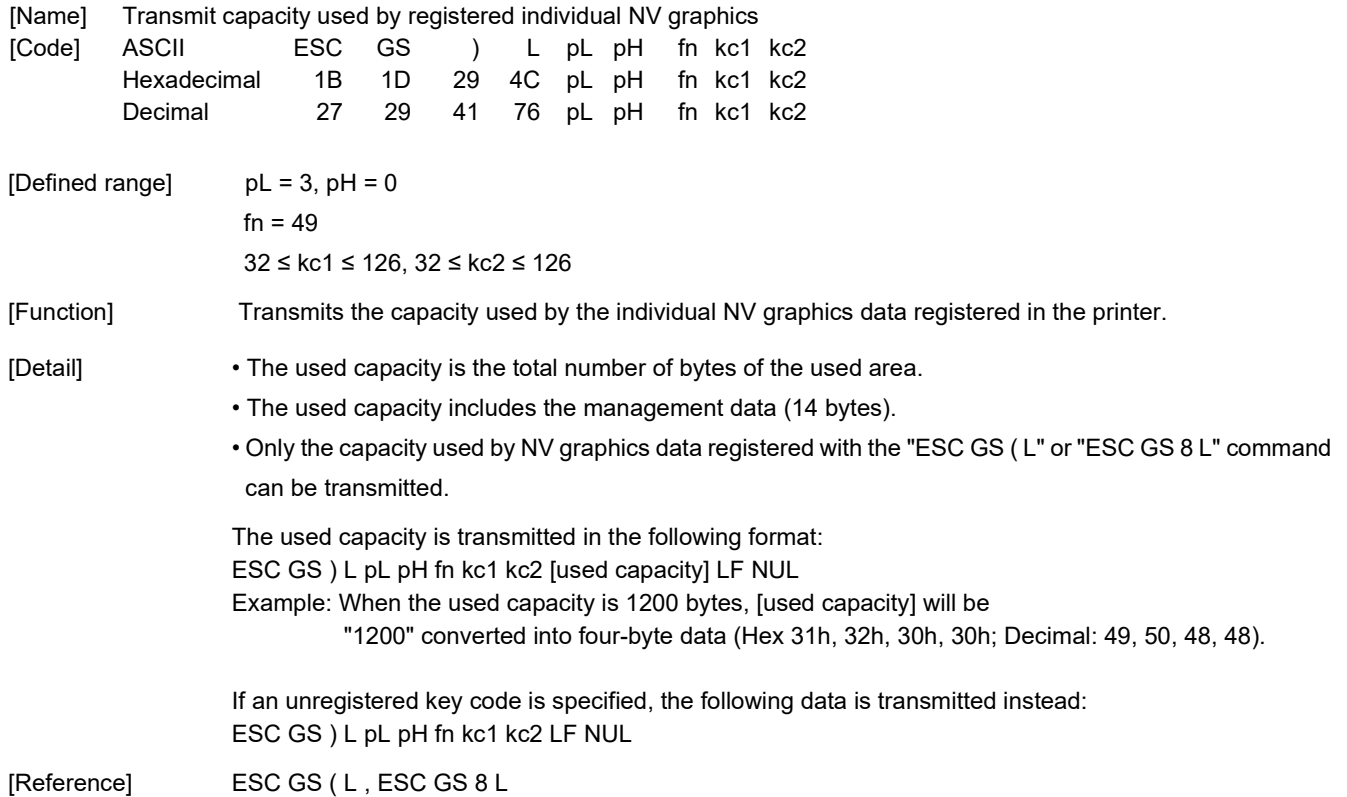

# **<Function 50> ESC GS ) L p L p H f n d 1 d 2**

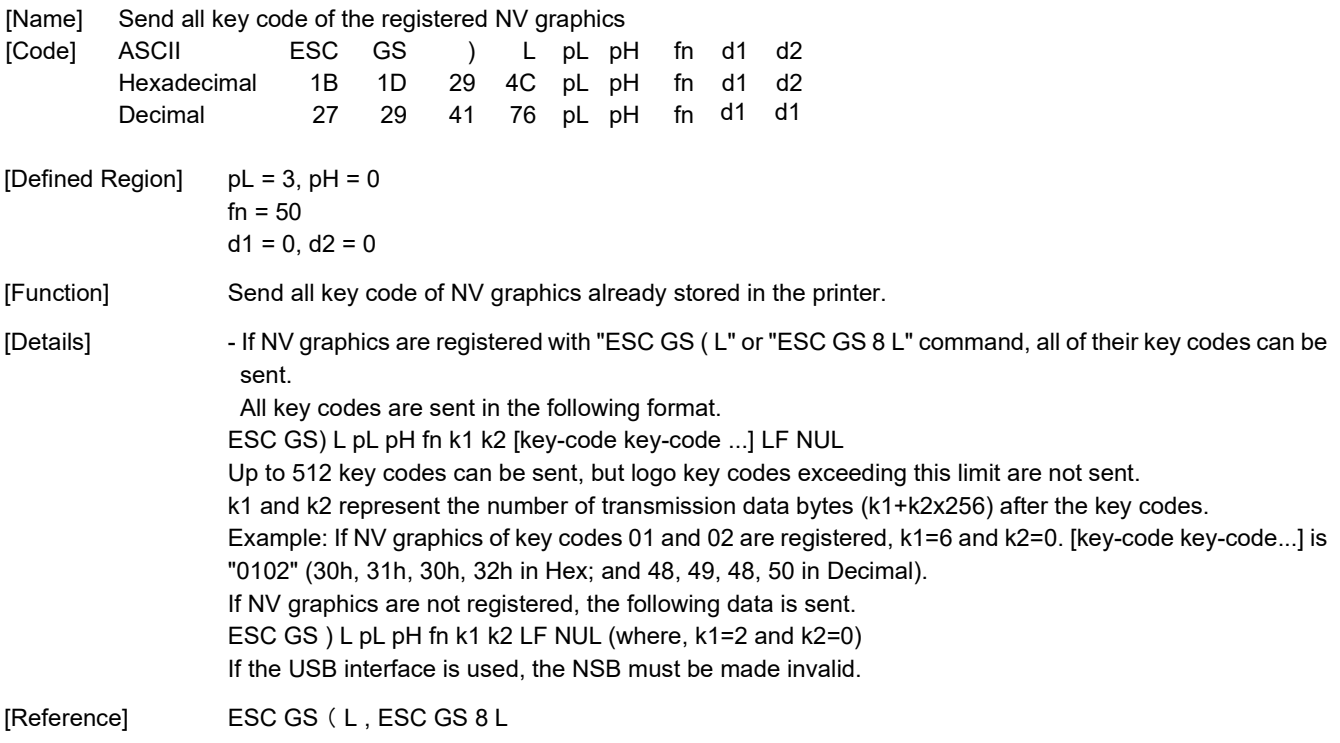

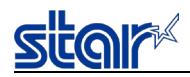

# **<Function 51> ESC GS ) L pL pH fn kc1 kc2**

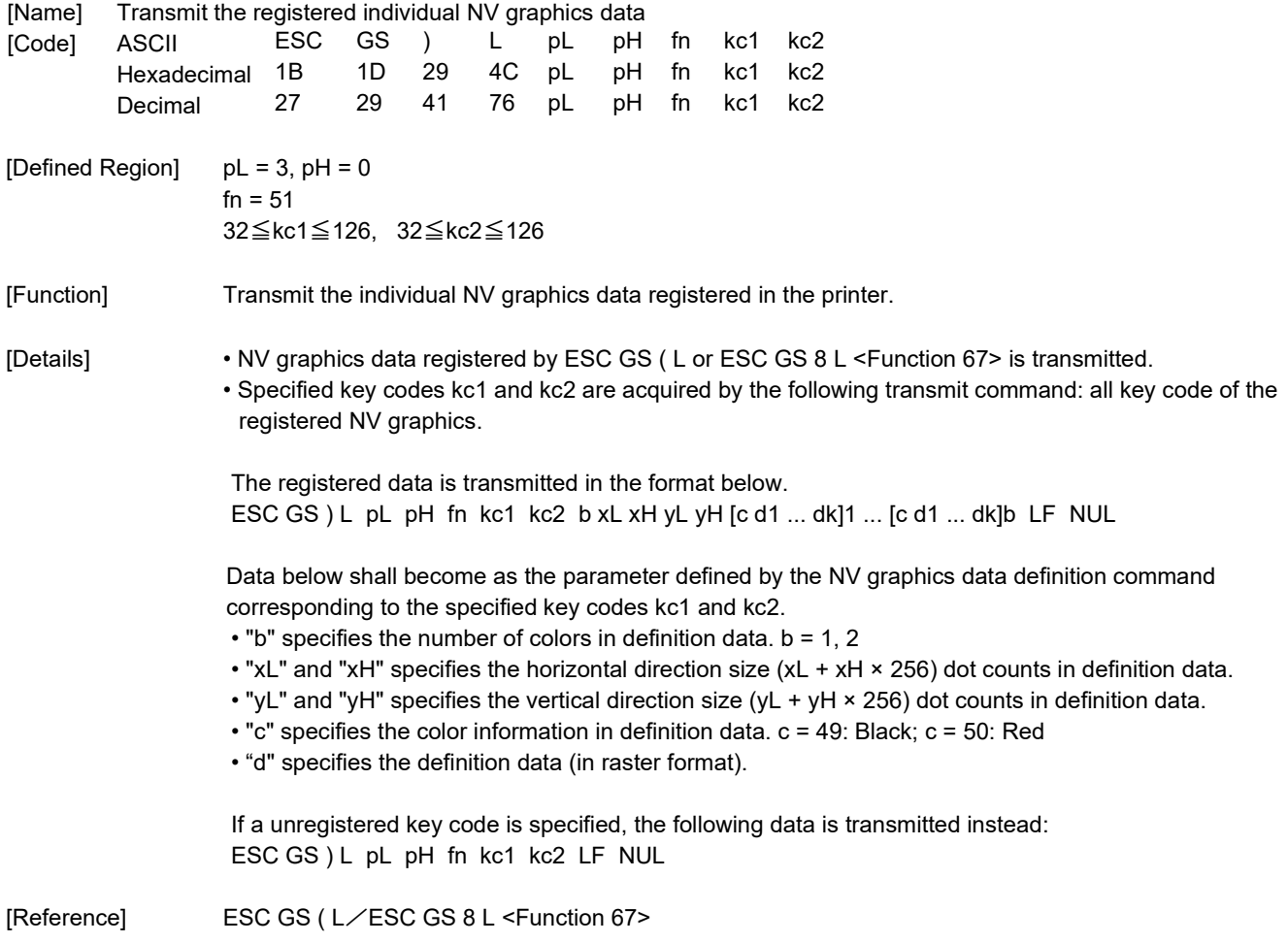

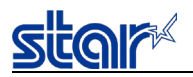

### **2.3.14. Bar Code**

## **ESC b n1 n2 n3 n4 d1...dk RS**

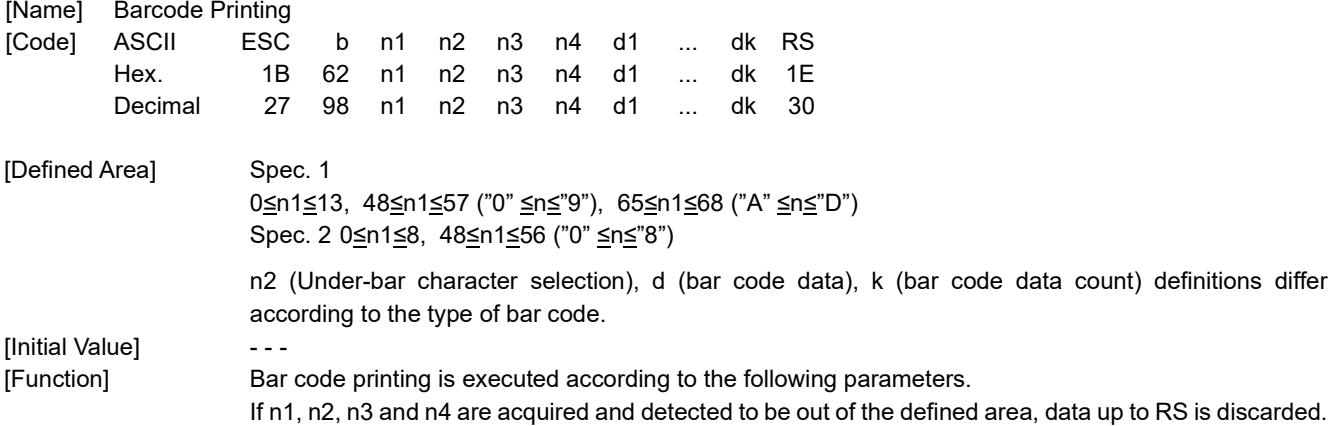

• n1 bar code type selection

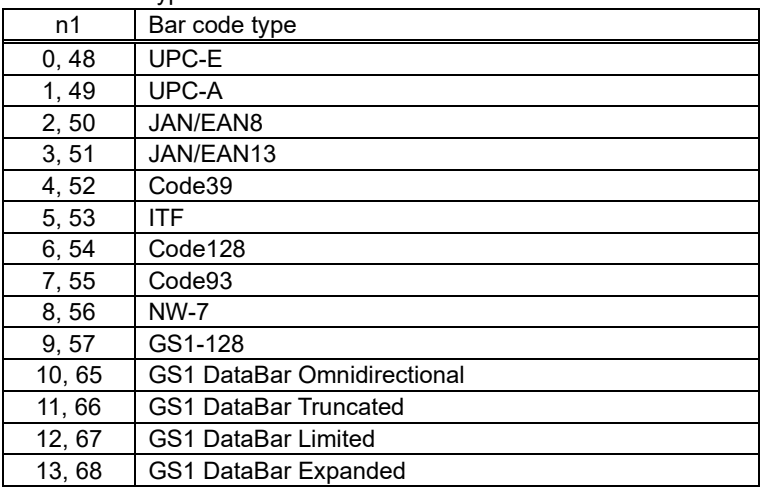

• n2 Under-bar character selection and added line feed selection

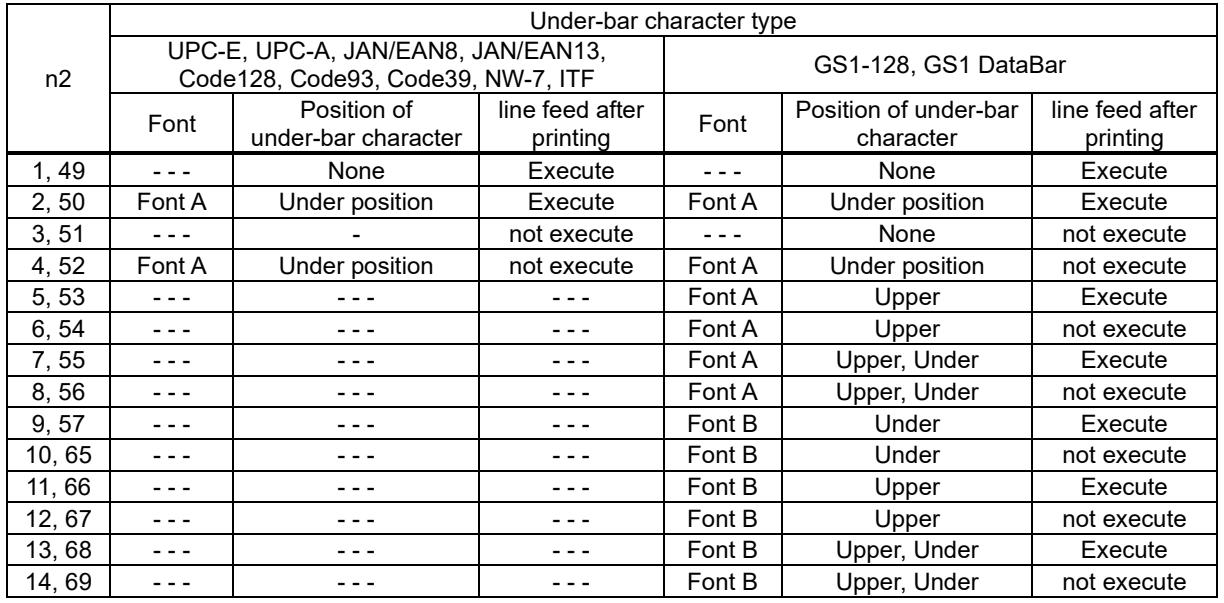

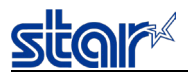

#### • n3 bar code mode selection

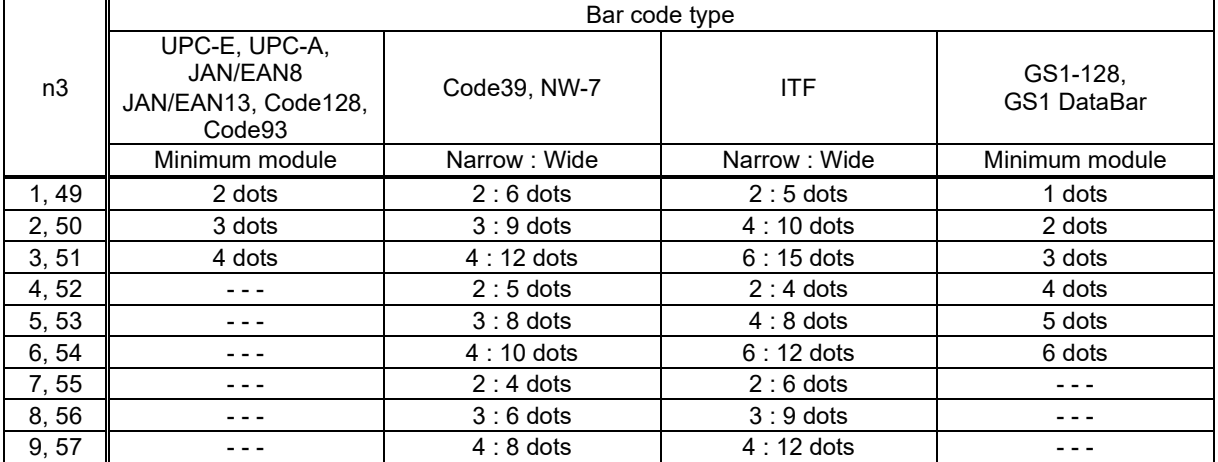

[Note] The bar codes that are printed do not conform to each standard, so you should confirm before actual use. Particularly, if 1dot is specified, the bar code is not guaranteed.

• n4 bar code height (dot count)

Form feed at (Bar code height + underbar characters)

• k (Bar code data count), d (Bar code data)

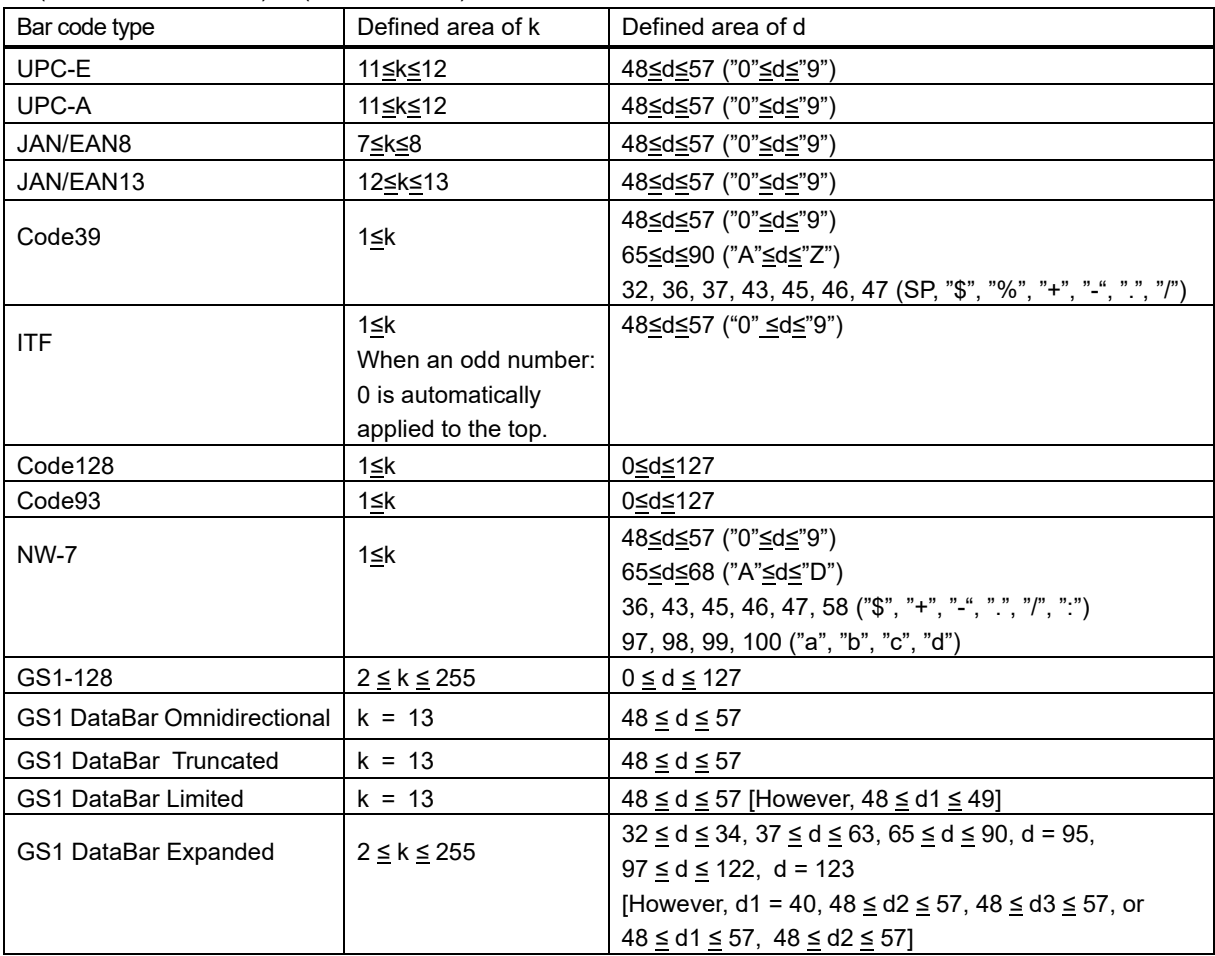

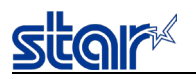

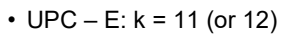

The 12<sup>th</sup> check digit is automatically applied, so it is specified and ignored. The command is ignored for data that cannot be shortened.

Automatically converts data to shortened form.

• UPC – A:  $k = 11$  (or 12)

The 12th check digit is automatically applied, so it is specified and ignored.

• JAN/EAN –  $8: k = 7$  (or 8)

The 8th check digit is automatically applied, so it is specified and ignored.

- JAN/EAN -13: k = 12 (or 13)
	- The 13th check digit cannot be automatically applied, so it is specified and ignored.
- CODE 39: k is freely set, and maximum value differs according to the mode.
	- Start/stop code ("\*") is automatically applied.
- ITF: k is freely set, and maximum value differs according to the mode.
	- If data is oddly numbered, a 0 is applied to the top.
- CODE 128: k is freely set, and maximum value differs according to the mode and the print character type. The check character is automatically applied.
- CODE 93: k is freely set, and maximum value differs according to the mode and the print character type. The check character ("□") is automatically applied.
- NW7: k is freely set, and maximum value differs according to the mode and the print character type. Start/stop codes included in the data (not automatically applied).
- GS1DataBar Omnidirectional, Truncated, Limited: k = 13 The 14th check digit is automatically applied
- GS1DataBar Expanded: k is freely set, and maximum value differs according to the mode and the print character type.
- GS1-128: k is freely set, and maximum value differs according to the mode and the print character type.

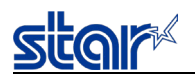

### **2.3.15. Two-Dimensional Bar Code QR Code Command Details**

Note) QR code is a registered trademark of DENSO WEB.

This command is for printing 2-dimensional bar code QR codes. There are four functions of the commands relating to the 2-dimensional bar code QR codes, shown below.

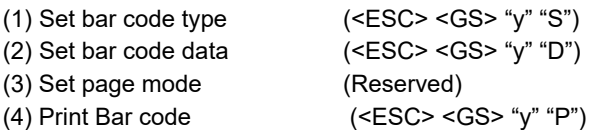

The details of each function are described below.

#### (1) Set bar code type

These commands set the bar code type. Because all initial values are set, use these only to make changes. (See the details for each setting below.)

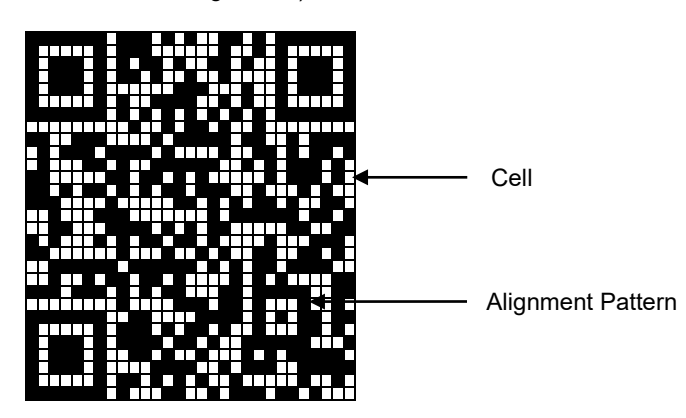

<ESC> <GS> "y" "S" "0" Sets the model

Currently supported models are model 1 and model 2. Model 2 has a configuration including an alignment bar to improve its support of weight to handle skewing when codes are large.

#### <ESC> <GS> "y" "S" "1" Sets the error correction level

QR codes can be read even if a part of the data is corrupted, by using error correction. Raising this level increases the size of the bar code because there is an increase in preparatory information.

<ESC> <GS> "y" "S" "2" Specifies the size of the cell (One four squared region configuring the QR code) The QR code is formed into a square of an equivalent size in the vertical and horizontal directions, but the size of the bar code image that is generated depends on the cell size setting. See Appendix 4 for details on the actual printed size of the QR code.

These settings are individual settings. Therefore, even though there may not be any particular problem in each of them, there is the potential for an error to be generated. (See the descriptions below.) In such cases, the bar code will not be generated and the (4) Print command (<ESC> <GS> "y" "P") is ignored.

- Error is generated when generating a bar code by the combination of each setting command.
- Print data exceeds the currently set print region

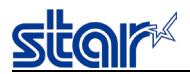

#### (2) Set bar code data

This command sets the bar code print data. There are four types of data that can be set using QR codes. They are: numbers; English characters; binary; and Kanji. Furthermore, there are two types of data setting methods. One is to specify these along with the bar code data (data manual analysis), and the other is to specify only the bar code data (data automatic analysis).

#### (3) Set page mode

This command is not used.

#### (4) Print Bar code

This command prints bar codes based on the settings of (1) to (3).

= Precautions on using these commands =

- The setting values for (1) to (3) are held unless any of the following operations are performed.
	- Sending a new setting command
	- Sending an initialize command (<ESC> @)
	- Turning the power OFF
- When there is an error in sending a command with (2), the set data is cleared and the command itself is disabled.
- (4) is sent when necessary.
- Printing:
	- When printing, position movement using specify absolute position, specify relative position, and align position are enabled.
	- Upside down printing and 2-color printing are possible.
- Printed bar codes should always be checked in an actual use.

The following is an example showing the sending of the commands.

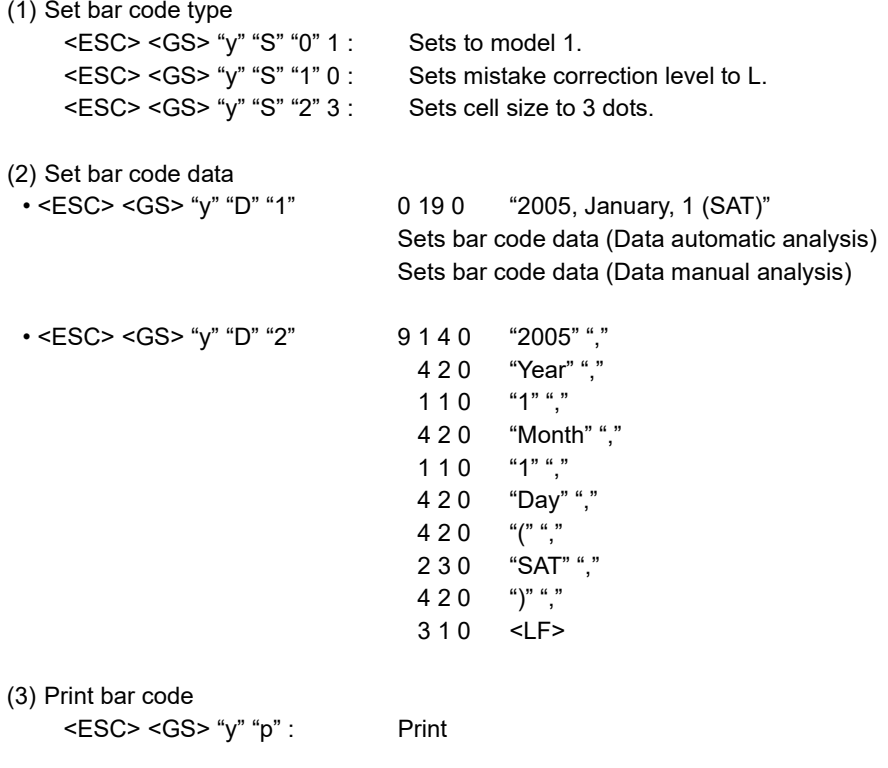

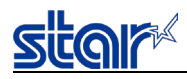

## **ESC GS y S 0 n**

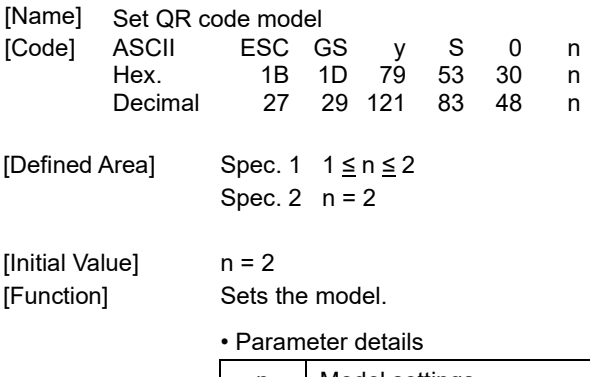

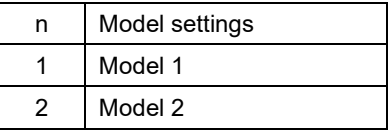

# **ESC GS y S 1 n**

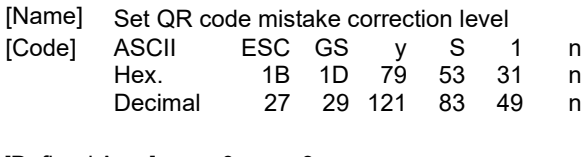

[Defined Area]  $0 \le n \le 3$ [Initial Value] n = 0 [Function] Sets the mistake correction level.

#### • Parameter details

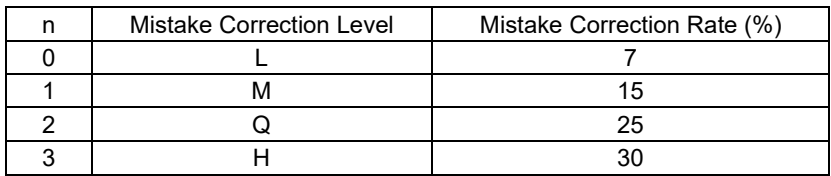

## **ESC GS y S 2 n**

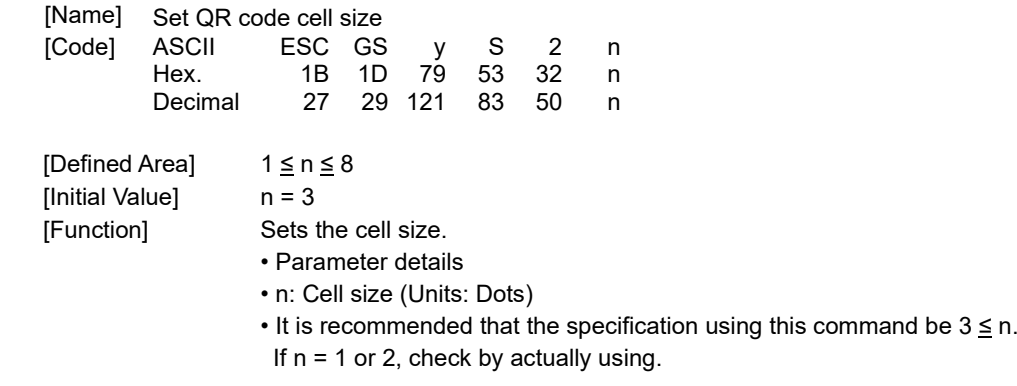

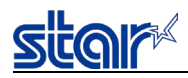

## **ESC GS y D 1 m nL nH d1 d2 … dk**

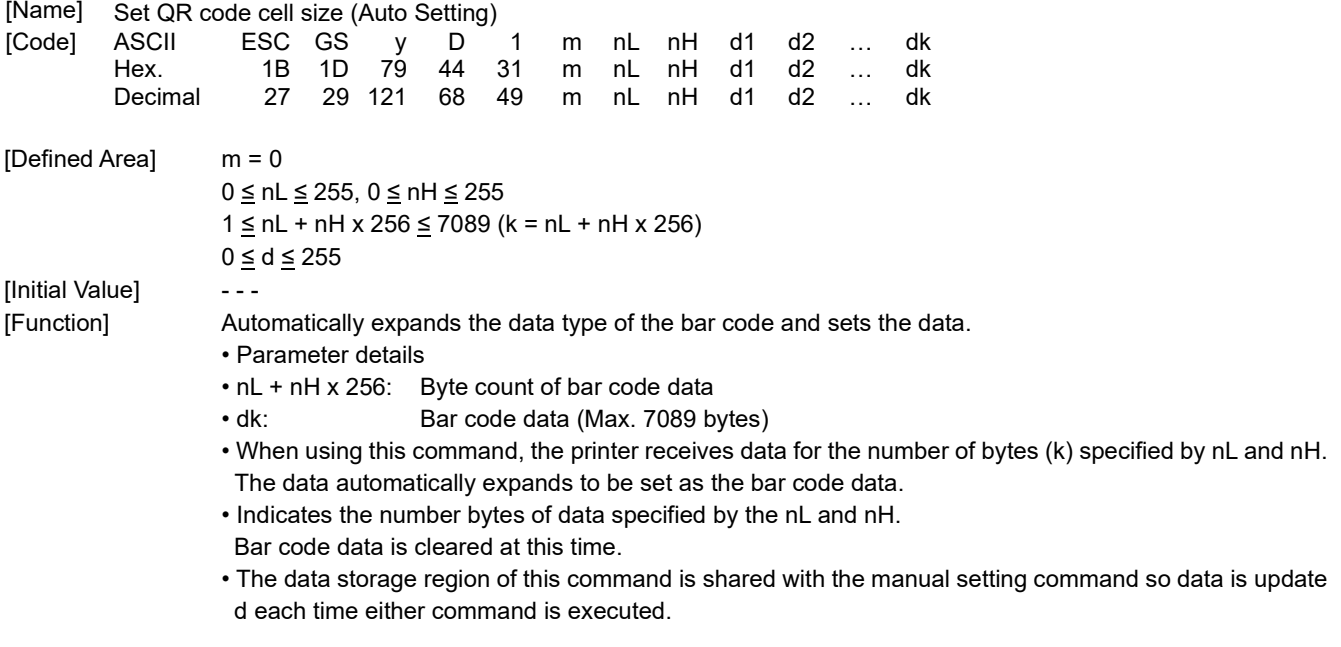

[Model Limitations] SM-L200 : Not supported with versions 10 to 40.

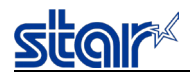

### **ESC GS y D 2 a m1 n1L n1H d11 d12 … d1k m2 n2L n2H d21 d22 … d2k ml … dlk**

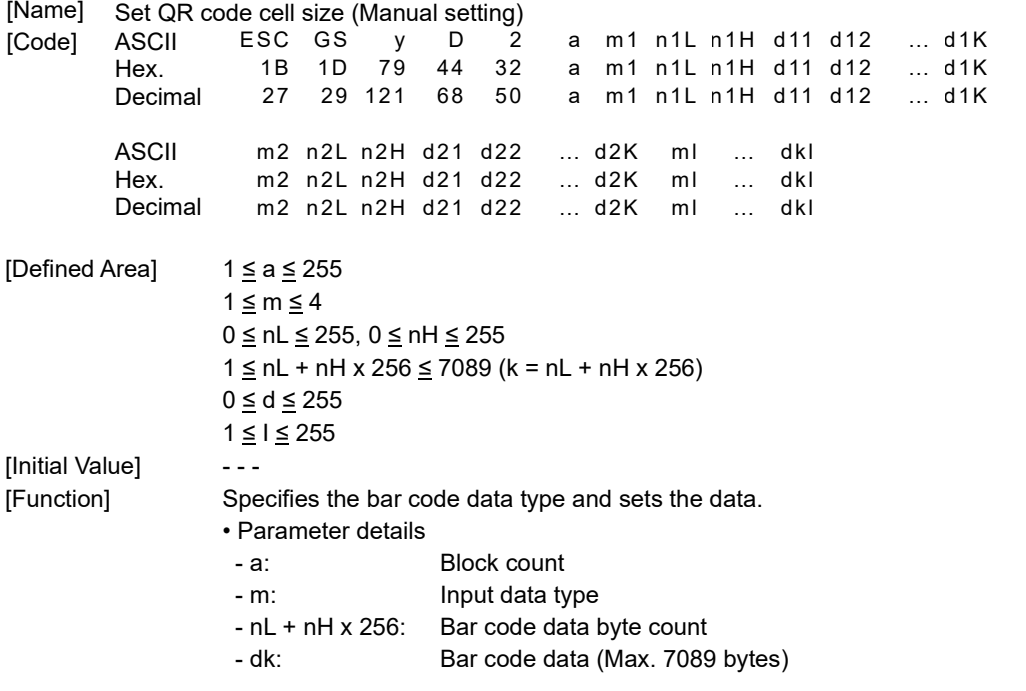

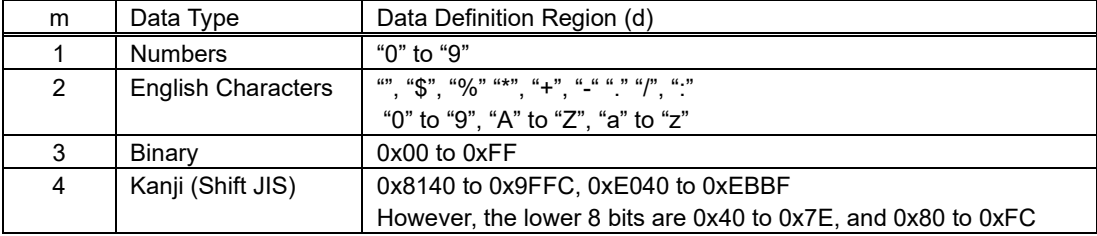

- The printer receives the data type specified by m, and the data of the number of bytes (k) specifiedby nL and nH, based on the block count specified by a.
- $\cdot$  1 block specified by a indicates m1, n1L, n1H, d11  $\cdots$  d1k (data type + data count + bar code data), and by continuously sending these a multiple of times, one bar code data can mix data types.
- It is possible to set a maximum of 255 blocks with one command transmission.
- nL and nH specify the number of bytes of the data, so when using Kanji, calculate that 1 character has 2 bytes.
- If this command is outside of the definition region, immediately stop the command analysis process. When doing so, the bar code data is cleared.
- This command data storage region is shared with the automatic setting command, so data is updated each time either command is executed.
- When data type is set to alphanumeric (m=2) and data of alphabet characters "a" to "z" is sent, they are converted into uppercase alphabet characters "A" to "Z" and their barcode data is generated.

[Model Limitations] SM-L200 : Not supported with versions 10 to 40.

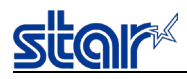

## **ESC GS y P**

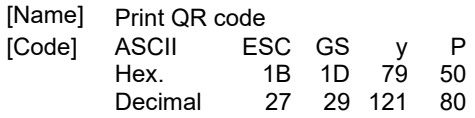

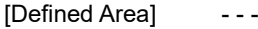

[Initial Value] - - -

[Function] Prints bar code data.

When receiving this command, if there is unprinted data in the image buffer, the printer will print the bar code after printing the unprinted print data.

A margin of more than 4 cells is required around the QR code. The user should ensure that space. Always check printed bar codes in actual use.

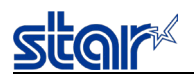

### **2.3.16. Two-Dimensional Bar Code PDF417 Command Details**

This command prints two-dimensional bar code PDF417.

There are four types of commands, according to functions, for two-dimensional bar code PDF417.

- (1) Bar code type setting (<ESC> <GS> "x" "S")
- (2) Bar code data setting (<ESC> <GS> "x" "D")
- (3) Bar code printing (<ESC> <GS> "x" "P")

The following describes the functions in detail.

#### (1) Bar code type setting

These commands set the bar code type. Because these are all set with default values, they should be used only when it is necessary to change. (Refer to section below for details on each setting.)

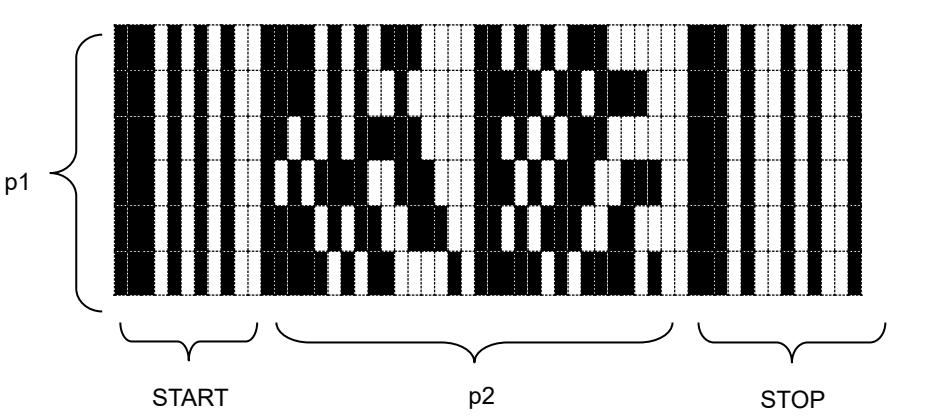

PDF417 is configured by a fixed bar pattern for starting and stopping, and a bar pattern called a code word. Code words are configured by 17 modules.

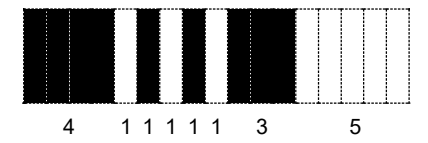

#### Code Word

<ESC> <GS> "x" "S" "0" specifies values of p1 and p2. USE\_LIMITS mode specify the ratio of p1 and p2. USE\_FIXED mode specifies p1 (line count) and p2 (code word count per line).

<ESC> <GS> "x" "S" "1" specifies values of error correction levels.

PDF417 can read information even if a portion of the data is corrupted by using the error correction. By increasing this level, the bar code size increases because there is more preparatory information.

<ESC> <GS> "x" "S" "2" and <ESC> <GS> "x" "S" "3" specify the size of the module that configures the code word.

The X direction size (in dot increments) is determined by <ESC> <GS> "x" "S" "2" for the module, and <ESC> <GS> "x" "S" "3" specifies the Y direction size from the aspect.

Module size setting is the basis for the bar code image that is generated, so the resulting print will vary according to that setting.

The settings above are set individually, so the errors described below may be generated even if there is no particular problem in those settings. In such case, if the bar code is generated the (3) print command (<ESC> <GS> "x" "P") is ignored.

- Error is generated when generating a bar code, due to the combination of the bar code setting commands.
- The bar code data that is generated exceeds the printable size of PDF417.
- Print data exceeds the currently set print region.

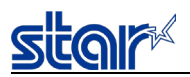

(2) Bar code data setting command

This command sets the print data of the bar code.

(3) Bar code print command

This command prints the bar code according to the settings of (1) and (2).

- = Precautions for use of commands =
	- Unless the following operations are performed, the setting values are maintained for (1) and (2).
		- Sending of new setting commands
		- Sending an initializing command (<ESC> @)
		- The power is turned off
	- Sending (3) when needed
	- Printing
		- When printing, position shifting according to the horizontal tab, absolute position specification, relative position specification, and position alignment is valid.
	- Upside-down printing and two-color printing are possible.
	- When a bar code is printed, always verify it by actual use.

Send the command transmission example last.

<ESC> <GS> "x" "P" : Print

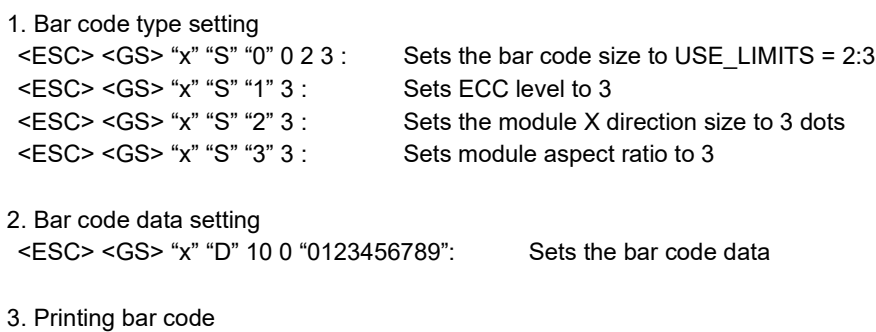

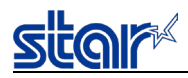

### **ESC GS x S 0 n p1 p2**

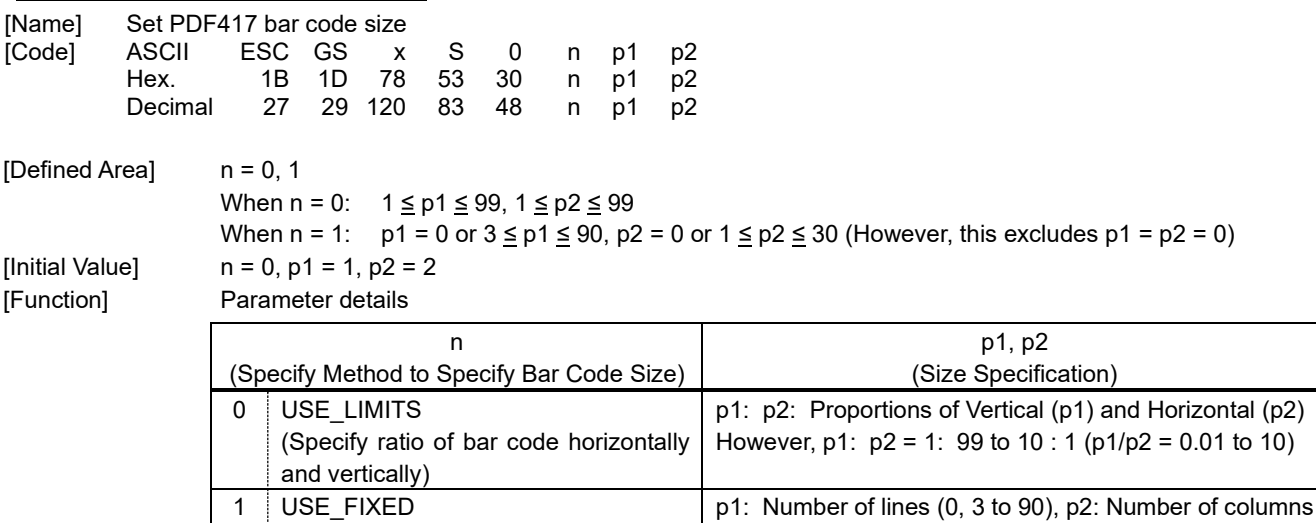

of columns of bar code.) When either p1 or p2 specifies 0, it indicates that that setting value is variable. Setting the bar code size using this command specifies the general size of the bar code.

(0, 1 to 30). However,  $p1 * p2 \le 928$ 

The size will automatically be corrected according to the other settings.

(Specifies number of lines and number

### **ESC GS x S 1 n**

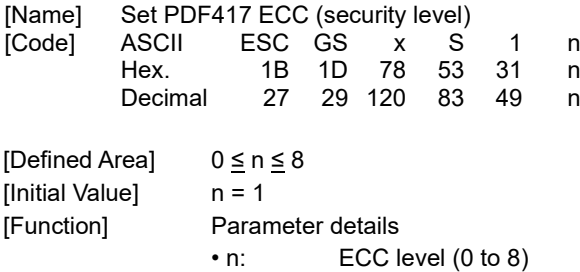

## **ESC GS x S 2 n**

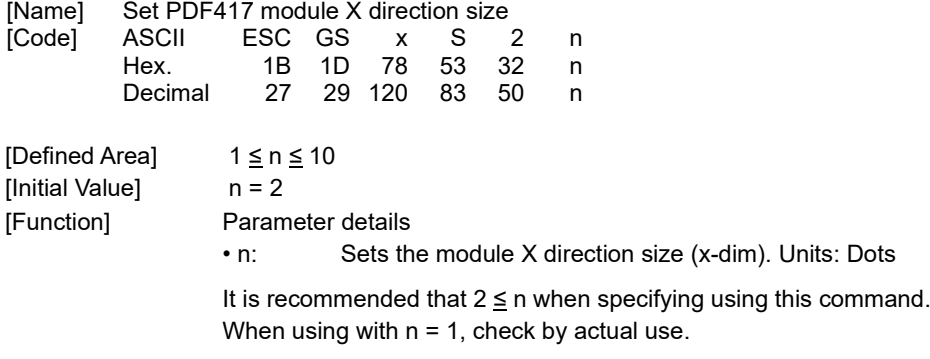

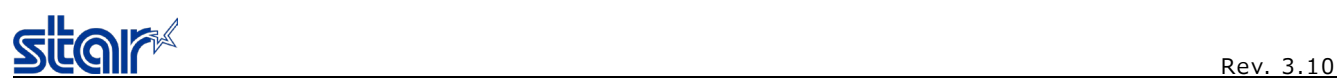

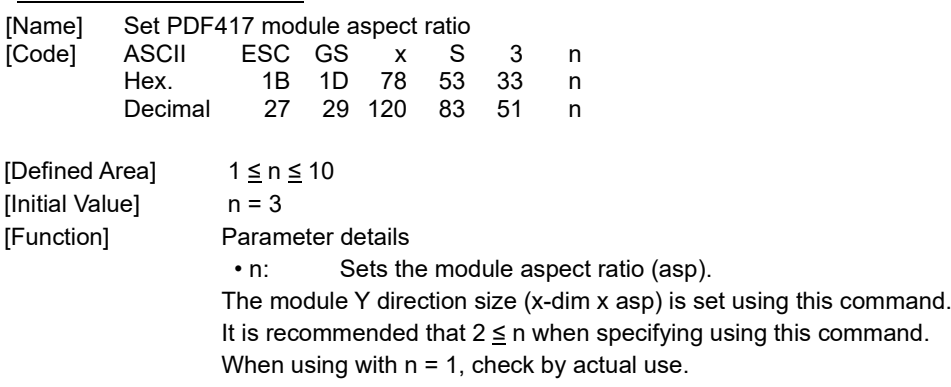

## **ESC GS x D nL nH d1 d2 … dk**

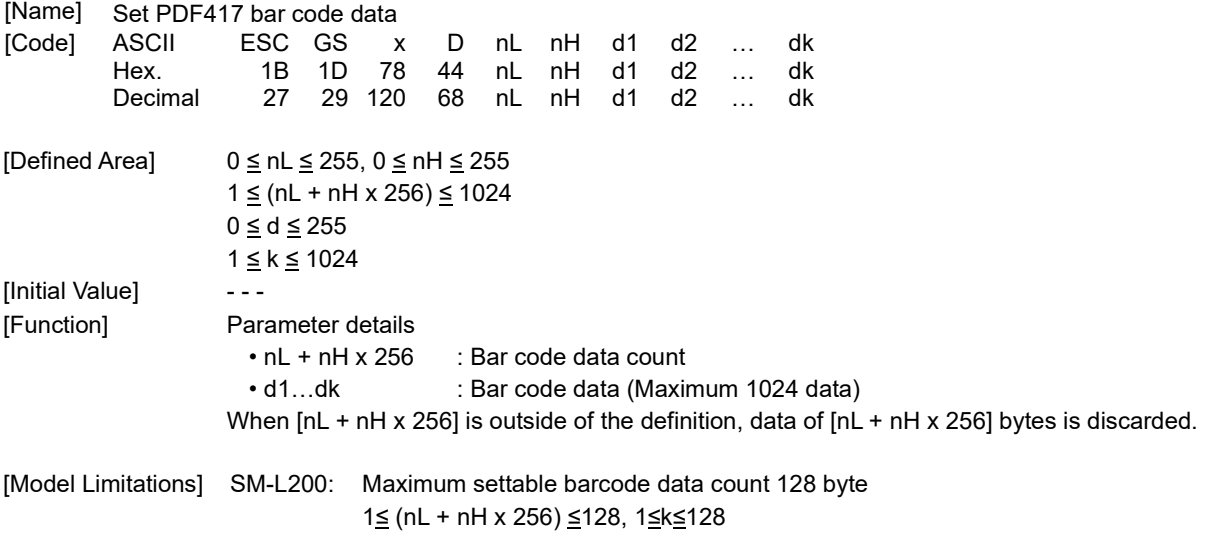

# **ESC GS x P**

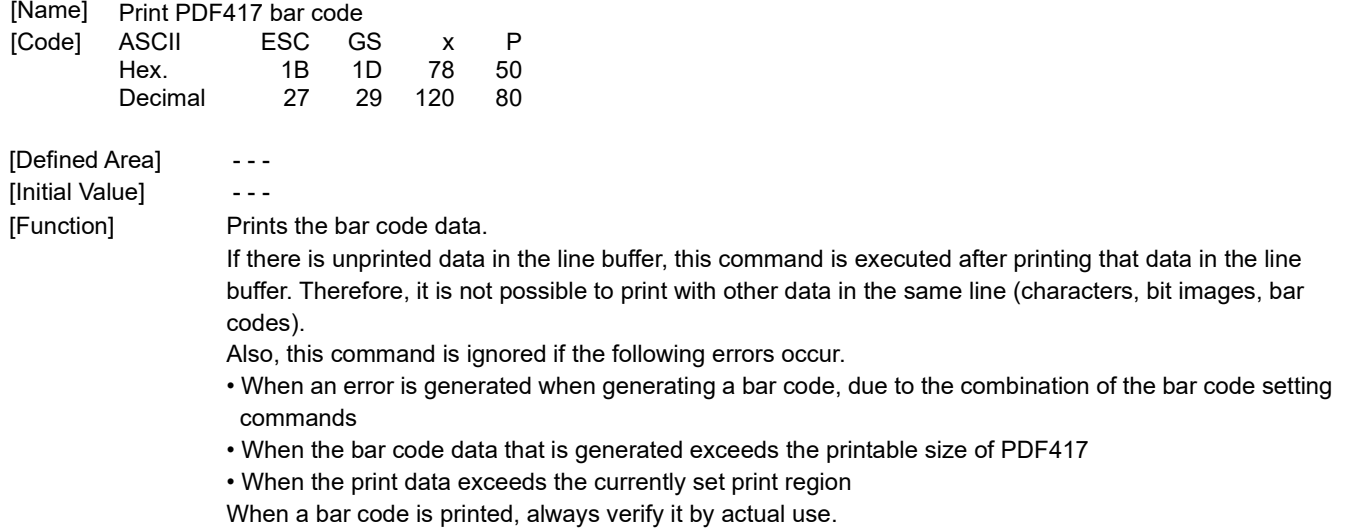

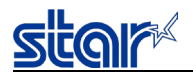

### **2.3.17. GS1 2D Code, Compound symbol Command Details**

# **ESC GS ( k pL pH cn fn [parameter]**

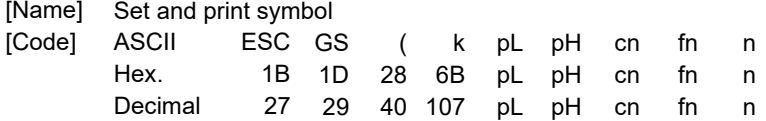

[Function] Runs processes related to symbol.

- pL and pH specify the parameter count (pL + pH x 256) in bytes after cn.
- Specifies the type of symbol with cn.
- Specifies the function with fn.
- See the function specifications for details on [parameter].

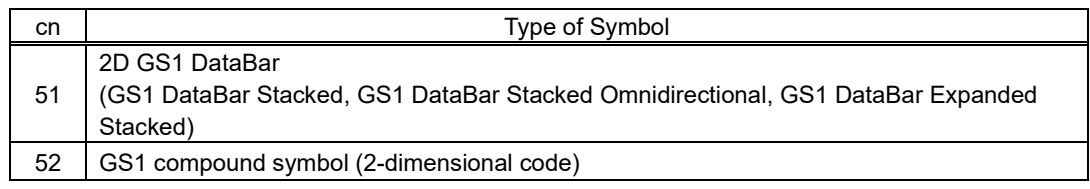

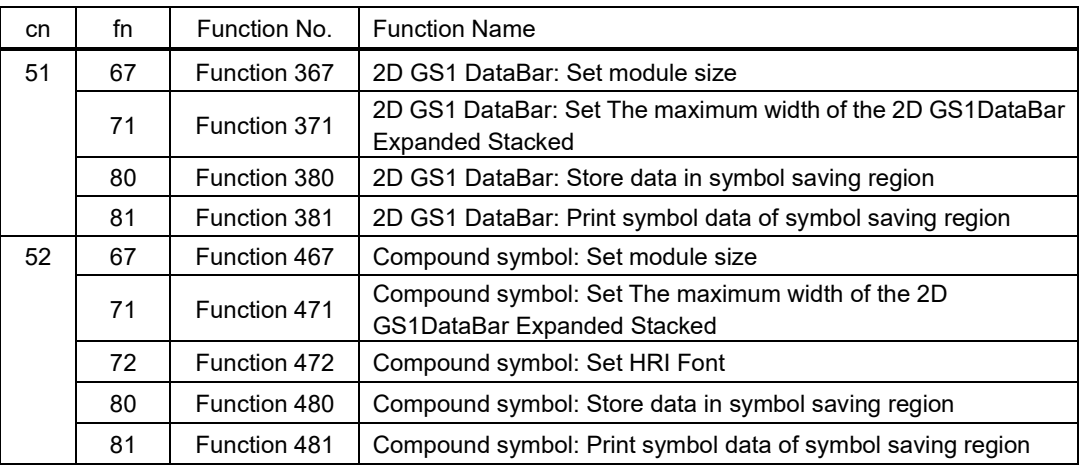

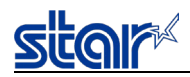

# **<Function 367> ESC GS ( k pL pH cn fn n (cn=51, fn=67)**

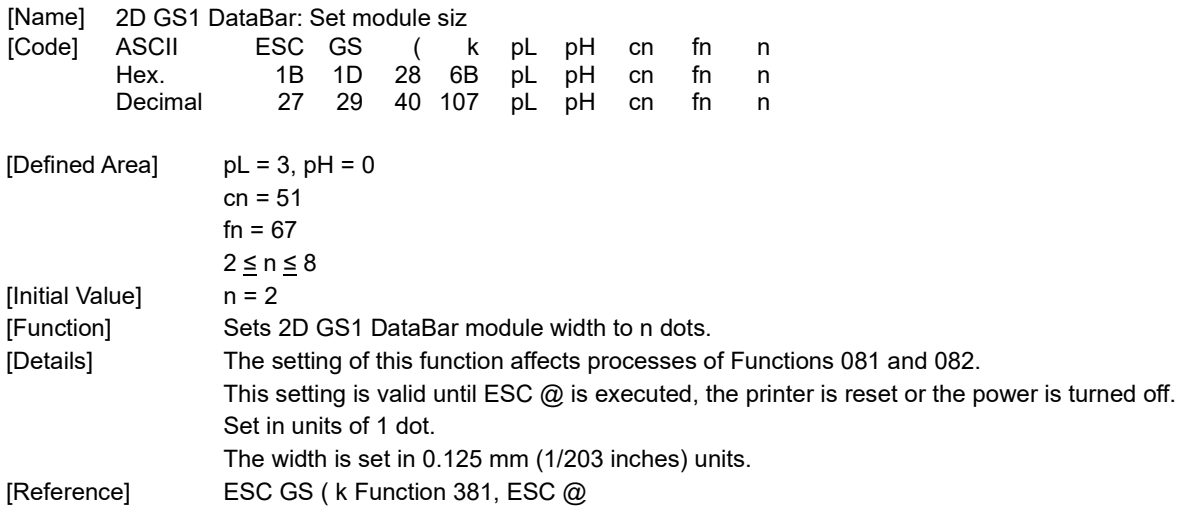

# **<Function 371> ESC GS ( k pL pH cn fn nL nH (cn=51, fn=71)**

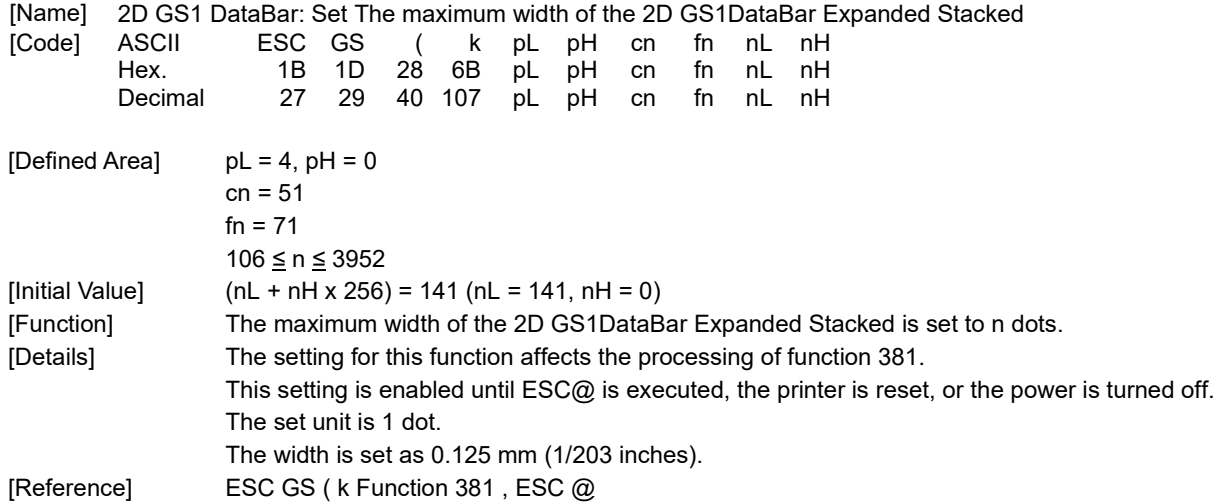

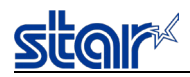

## **<Function 380> ESC GS ( k pL pH cn fn m n d1...dk (cn=51, fn=80)**

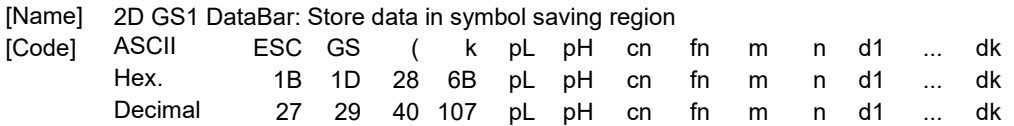

[Defined Area] 4≤ (pL+pH×256) ≤259 (0≤pL≤255, pH = 0, 1)  $cn = 51$  $fn = 80$  $m = 48$ n = 72, 73, 76  $0 \leq d \leq 255$  $k = (pL + pH \times 256) - 4$ 

[Function] Symbol data (d1...dk) for the 2D GS1 DataBar is stored in the symbol saving region.

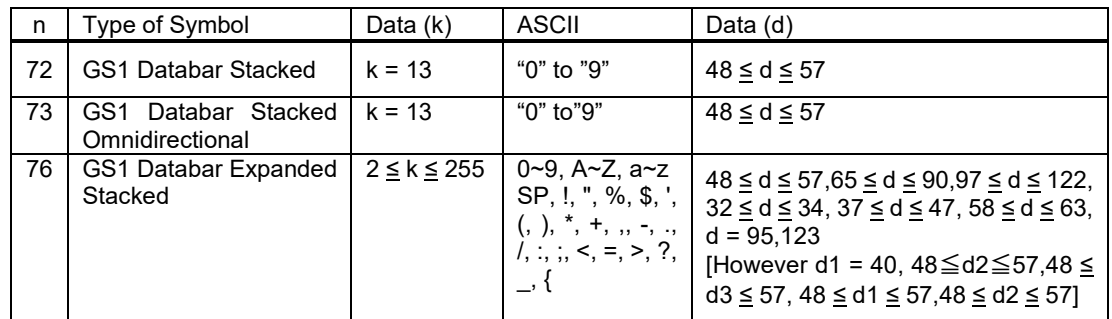

#### [Details] Data stored in the symbol saving region by this function is processed using function 381. After processing functions 381 and 382, data in the saving region is maintained. k bytes for d1...dk are processed as symbol data. This setting is valid until this function is reset, ESC@ is executed, the printer is reset, or the power is off.

[Reference] ESC GS ( k Function 381 , ESC @

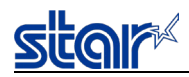

region by ESC GS ( k

#### **<Function 381> ESC GS ( k pL pH cn fn m (cn=51, fn=81)**

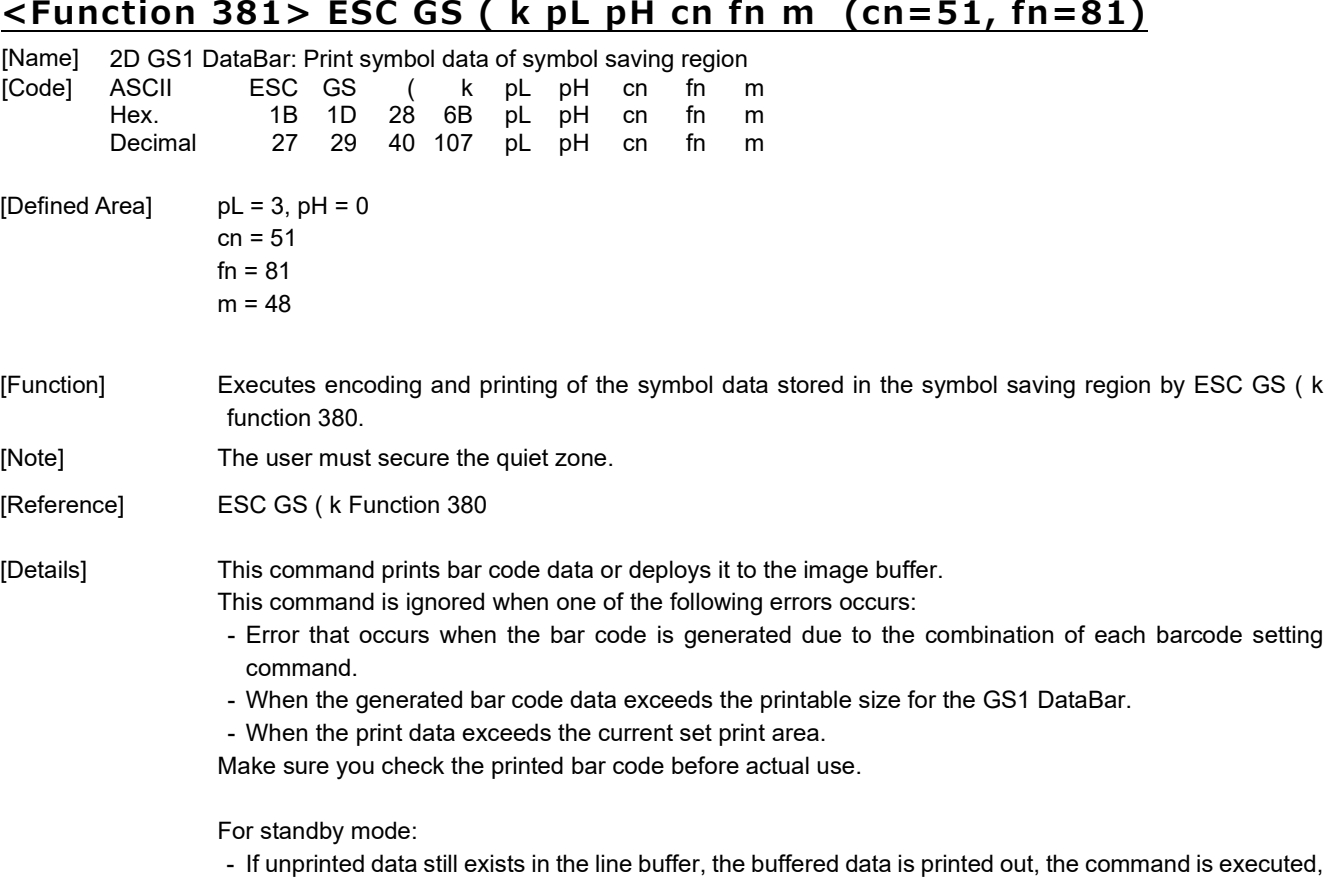

e command is executed, and then the bar code is printed. Therefore, you cannot print mixed data (characters, bit images, bar codes) on the same line.

For page mode:

- This command only deploys bar code data to the image buffer.

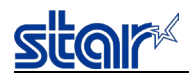

# **<Function 467> ESC GS ( k pL pH cn fn n (cn=52, fn=67)**

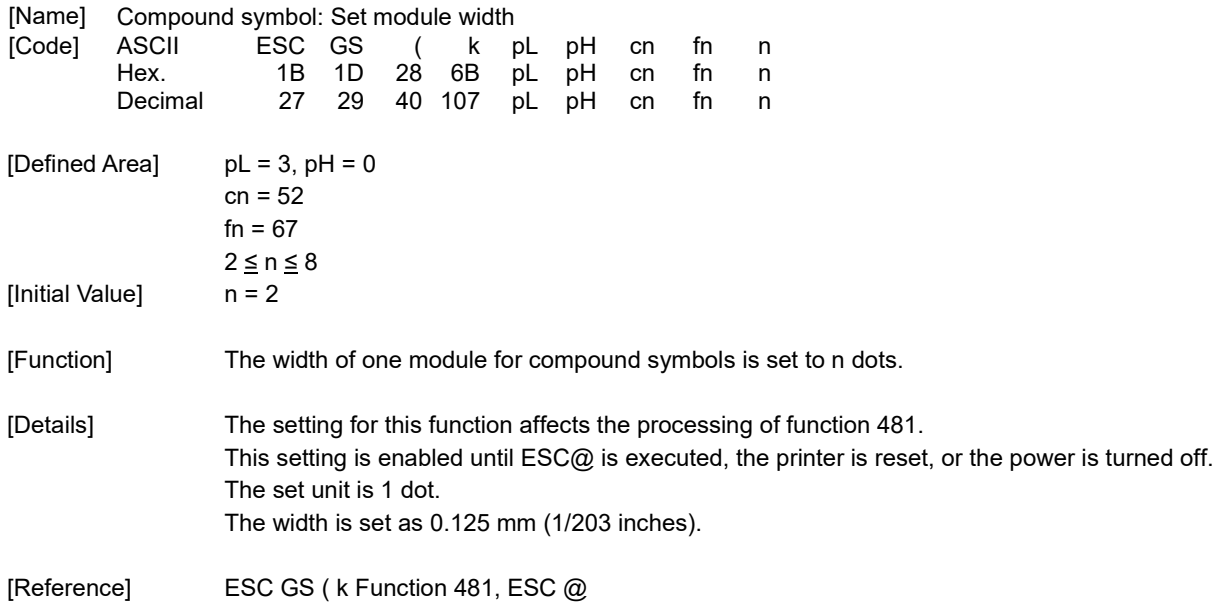

## **<Function 471> ESC GS ( k pL pH cn fn nL nH (cn=52, fn=71)**

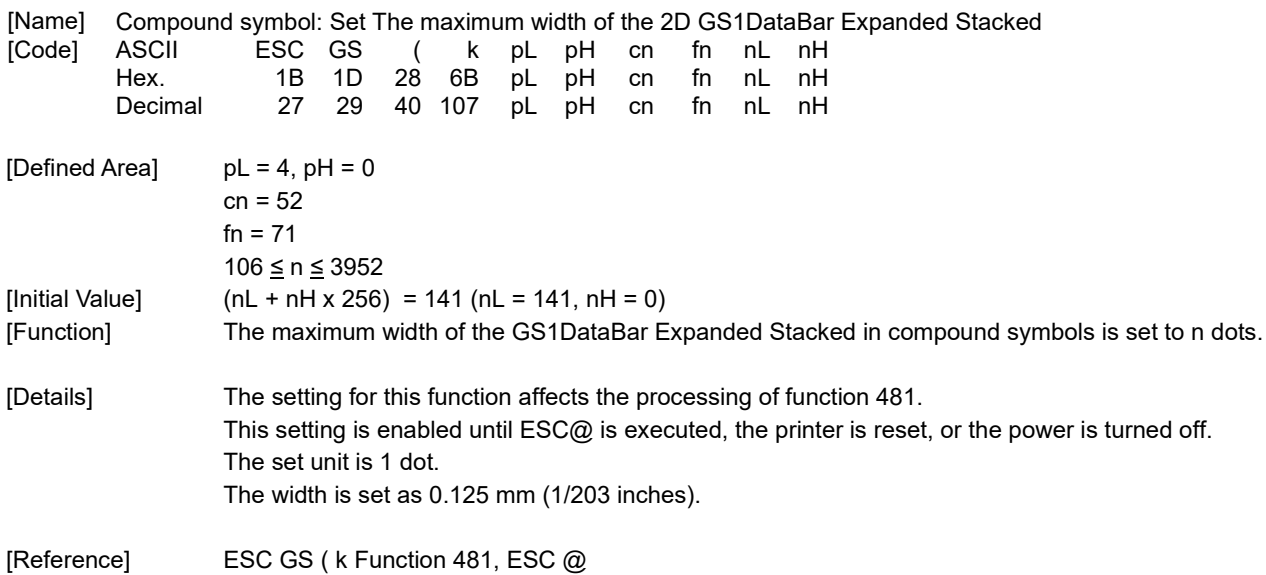

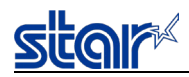

# **<Function 472> ESC GS ( k pL pH cn fn n (cn=52, fn=72)**

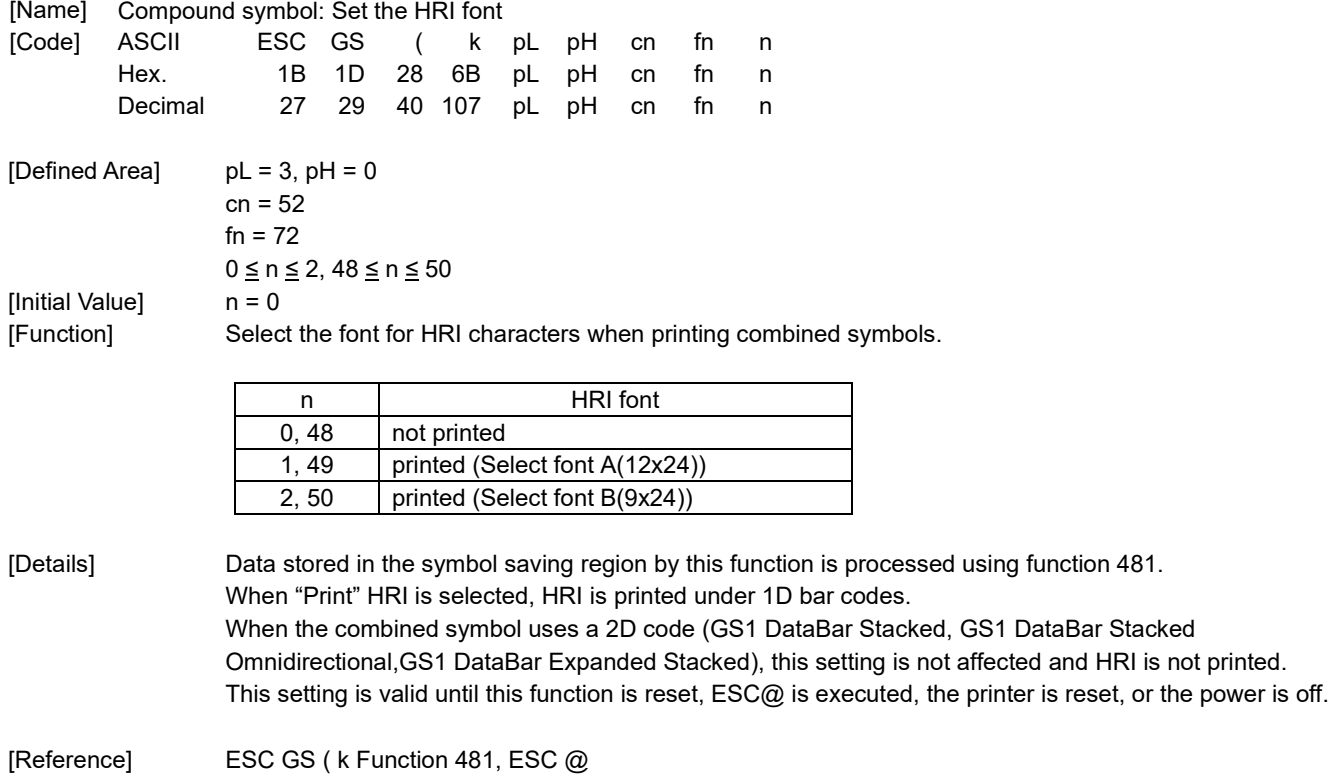

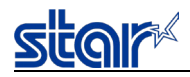

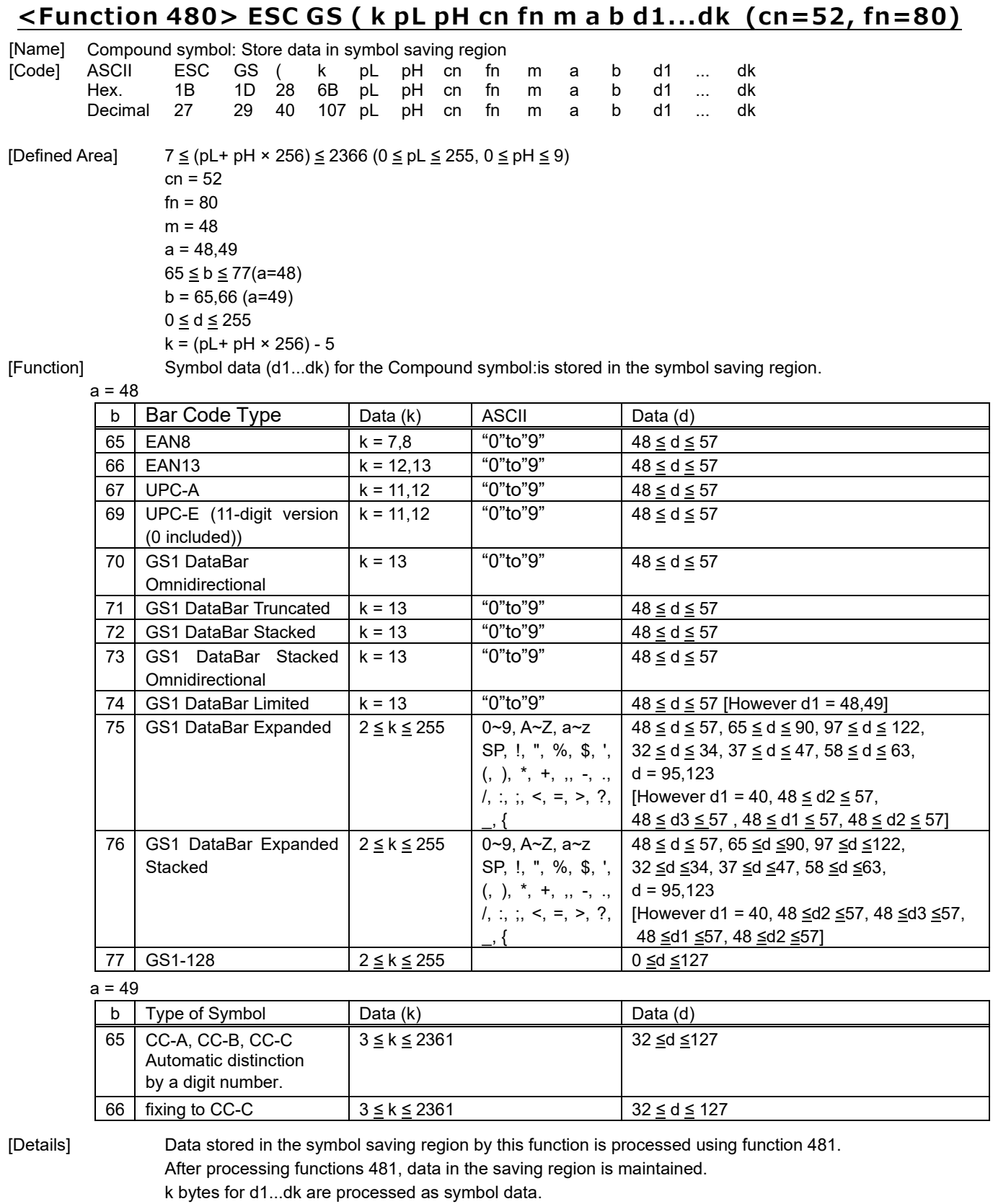

This setting is valid until this function is reset, ESC@ is executed, the printer is reset, or the power is off.

[Reference] ESC GS ( k Function 481, ESC @

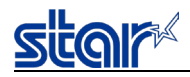

# **<Function 481> ESC GS ( k pL pH cn fn m (cn=52, fn=81)**

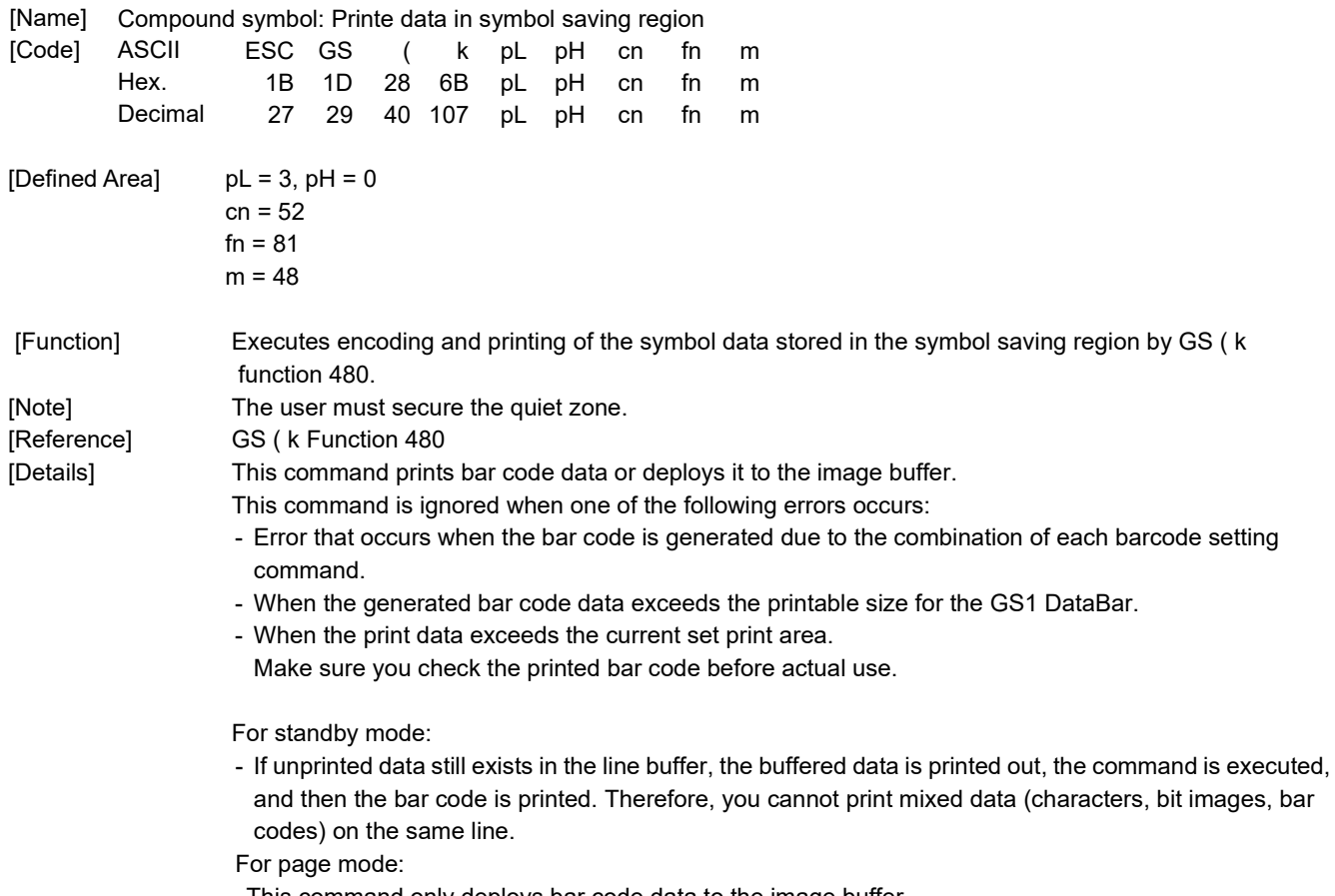

- This command only deploys bar code data to the image buffer.

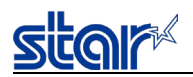

#### **2.3.18. Initialization Command**

## **ESC @**

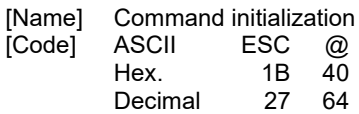

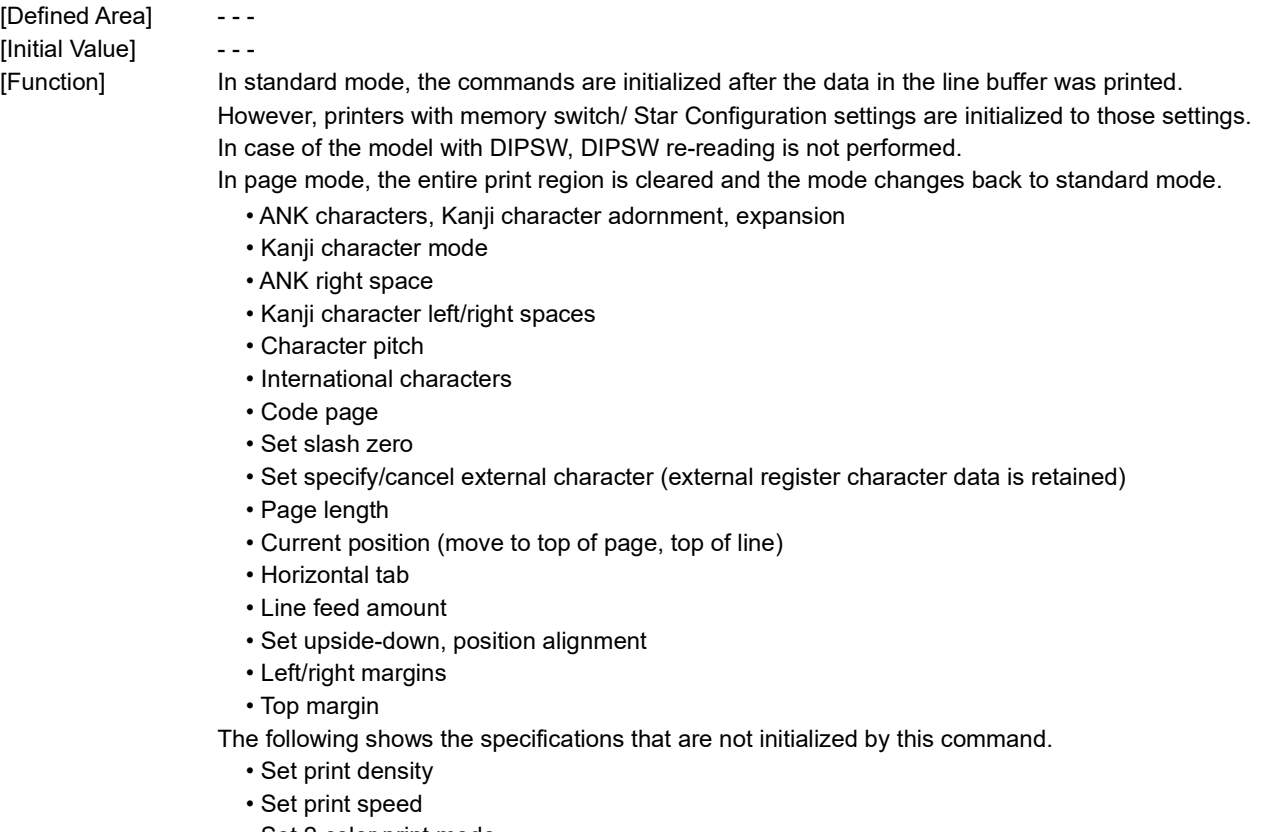

- Set 2 color print mode
- Print color in 2 color print mode
- External device drive condition
- Media type settings

## **ESC ACK CAN**

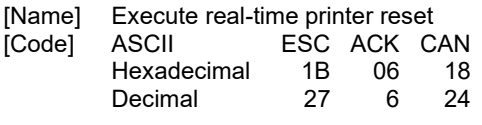

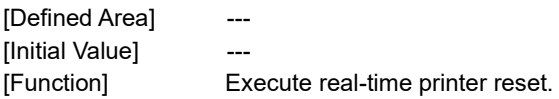

[Limitations by model]

mPOP, mC-Print2, mC-Print3, mC-Label3 :

Execution of this command during printing may be delayed.

Reconnection is required, because the connection between printer and host is disconnected by the execution of this command.

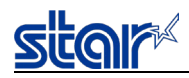

## **ESC ? LF NUL**

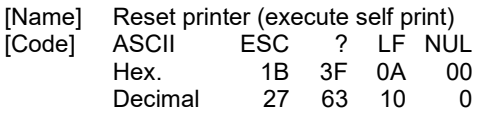

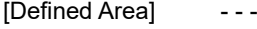

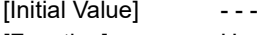

[Function] Hardware resets the printer and executes on self print.

After sending this command, the next data is not sent until the printer is online (in a state wherein it can receive data).

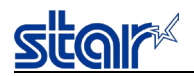

### **2.3.19. Memory Switch Setting Command**

## **ESC GS # m N n1 n2 n3 n4 LF NUL**

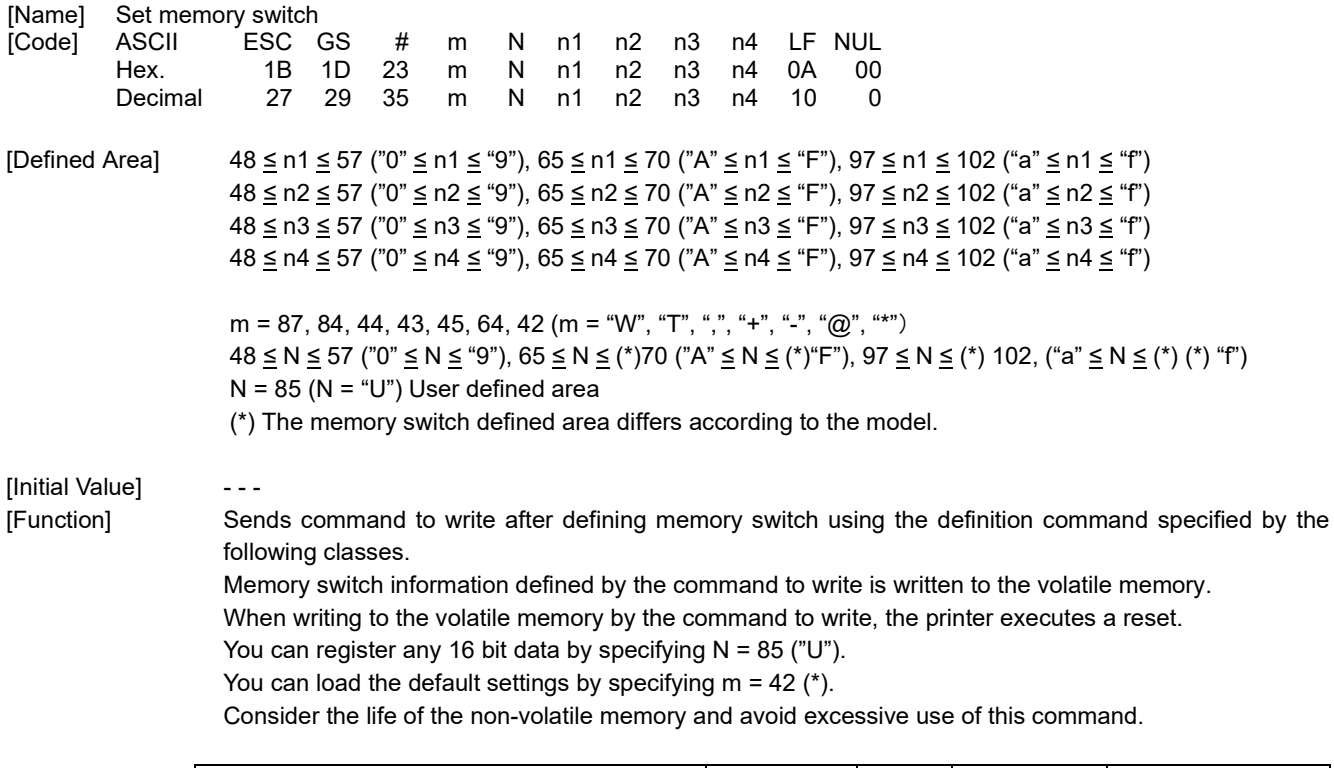

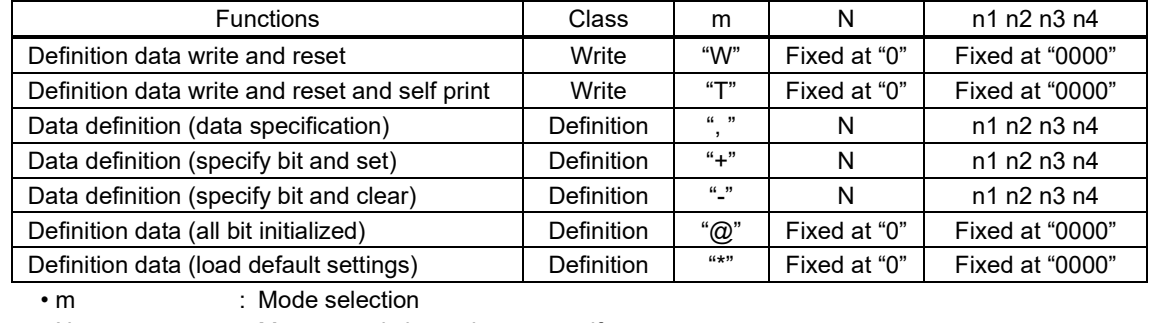

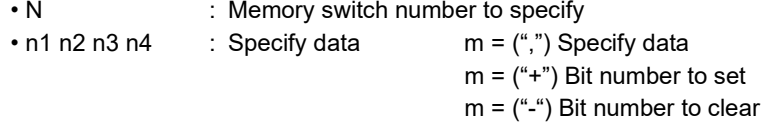

#### [Model Limitations]

SM-L200, SM-S/T series: The m=42 (m="\*") data definition (load default settings) function is not supported.

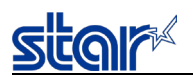

### **2.3.20. Status**

## **ESC RS a n**

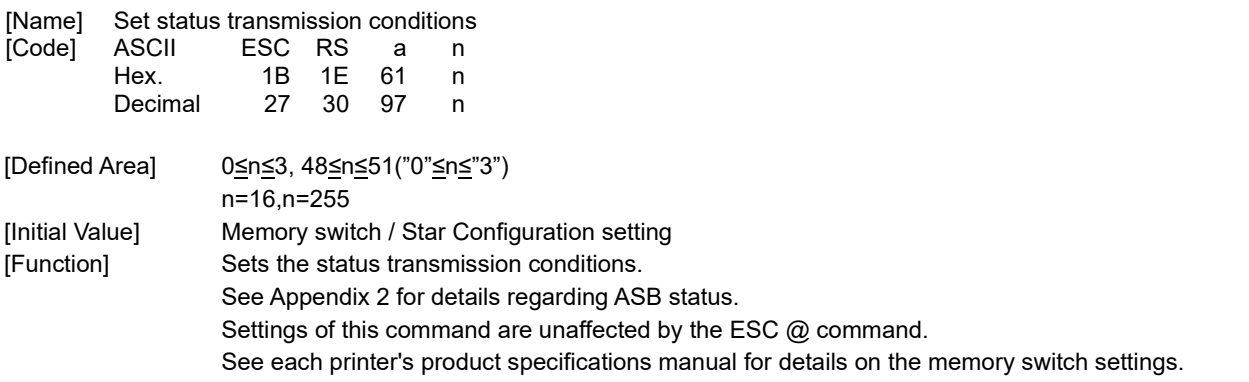

The command functions can be selected using the memory switch.

Therefore, the command specifications vary depending on the memory switch setting as follows.

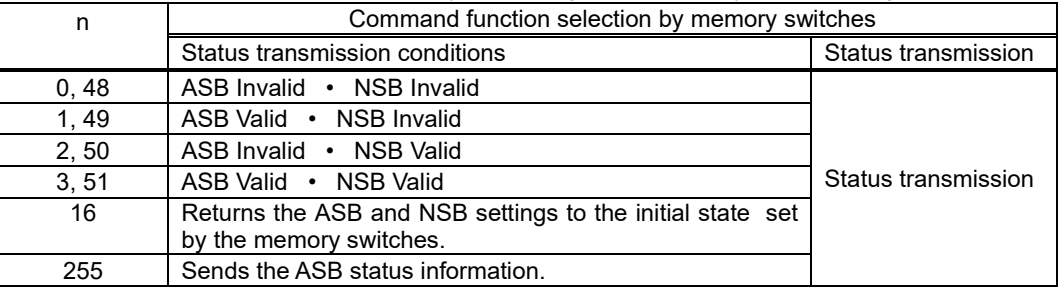

## **ESC ACK SOH**

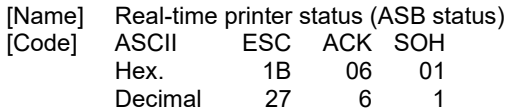

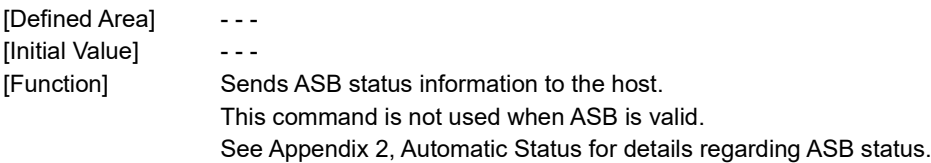

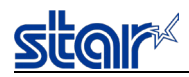

## **ETB**

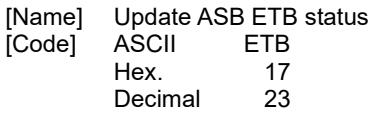

[Defined Area] - - -

[Initial Value] ---

[Function] Sets the ASB ETB status when reading this command from the reception buffer. Then, after updating the ASB ETB counter, sends the ASB status. See Appendix 2, ASB Status for details of ABS Status.

The following outlines the details of processes in this command.

- (1) Reads ETB command from reception buffer.
- (2) Waits for printing of the print data before the ETB command to end.
- (3) Increments the ASB ETB counter by 1 after checking that printing has ended, then sets the ASB ETB status.
- (4) Sends ASB (only when ASB is enabled).
- Precautions when using Ethernet

When multi-session is valid the ASB (ETB counter) sent by <ETB> is sent to all hosts that are connected. For that reason, sending ETB from multiple sessions, can cause misrecognition of the ETB counter. Therefore, we recommend the <ESC><GS><ETX> commands to confirm the print end counter. See the Command List by Model.

## **ESC RS E n**

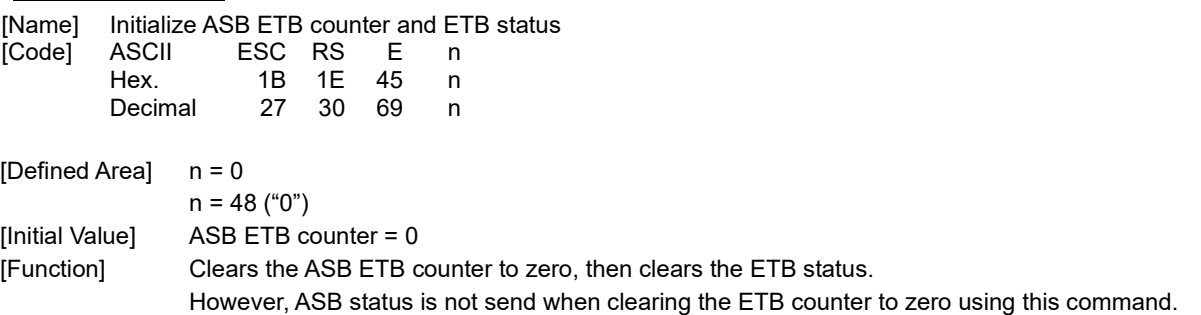

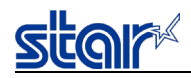

## **Rev. 3.10 Rev. 3.10**

# **ESC GS ETX s n1 n2**

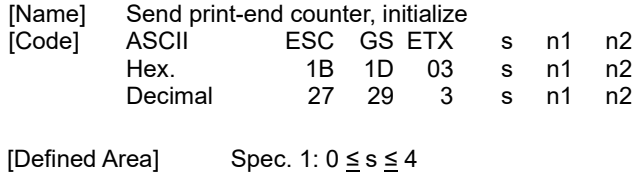

Spec. 2:  $0 \leq s \leq 5$ Spec. 3:  $0 \leq s \leq 5$ 0  $\le$  n1  $\le$  255, 0  $\le$  n2  $\le$  255

[Function] This command is run when reading from the reception buffer. Processes the print end counter according to the s parameter.

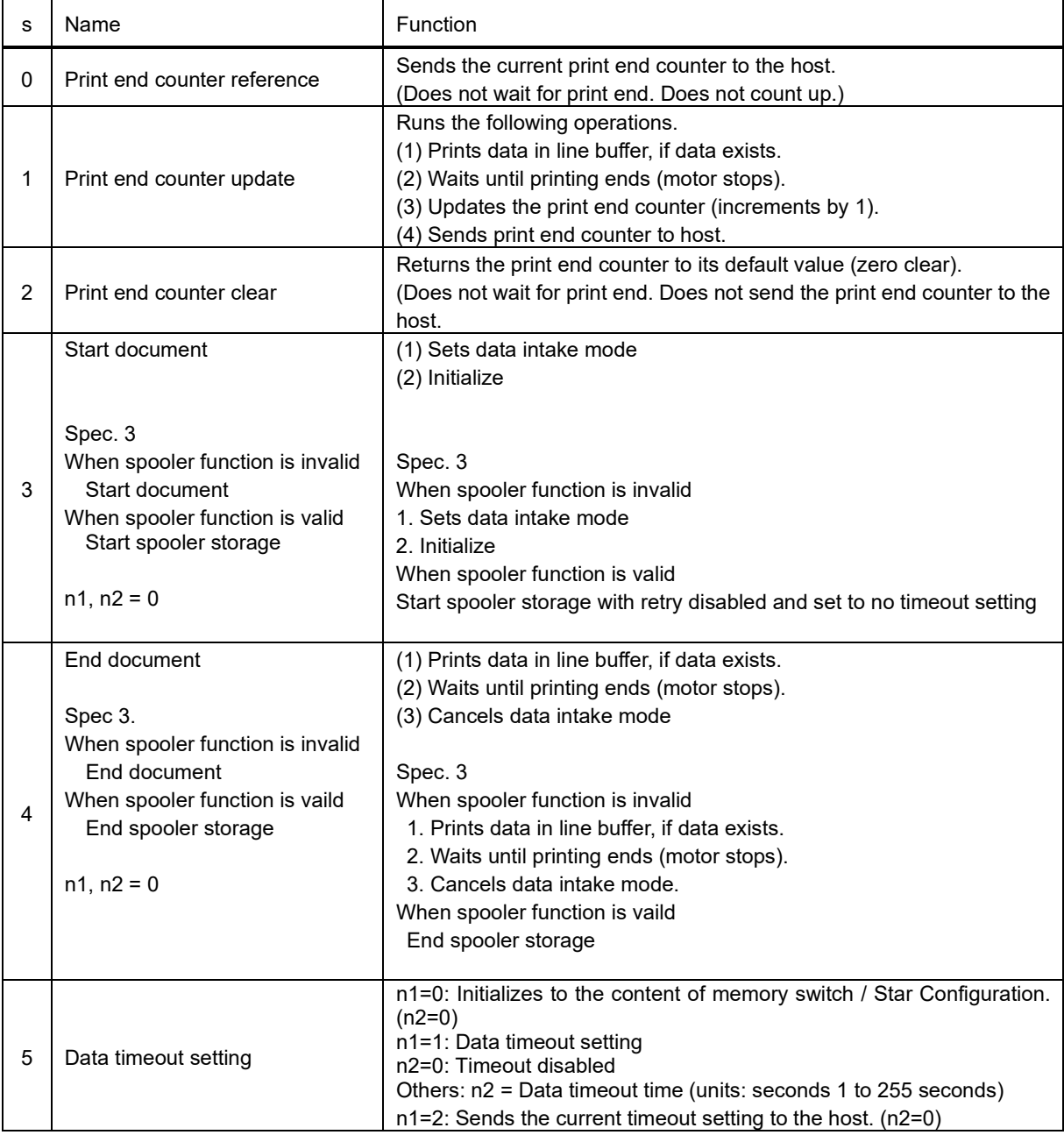

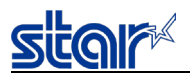

The data formats sent to the host when  $s = 0$  or  $s = 1$  is shown below.

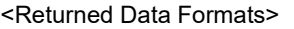

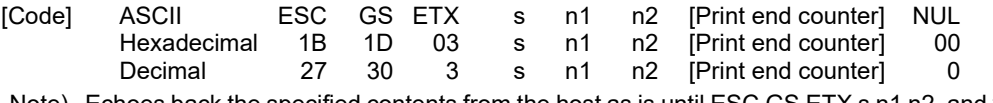

Note) Echoes back the specified contents from the host as is until ESC GS ETX s n1 n2, and then sends the print end counter value and NUL.

When [Print end counter] is 1 byte in length, the initial value is 0x00.

When s = 1, increments by 1 each time the command is processed. After 0xFF, returns to 0x00.

There is one [Print end counter] in the printer that is unrelated to the n1, n2 values.

(There is no counter for the n1, n2 values.)

(Reference Information) Differences between the ETB command and this command

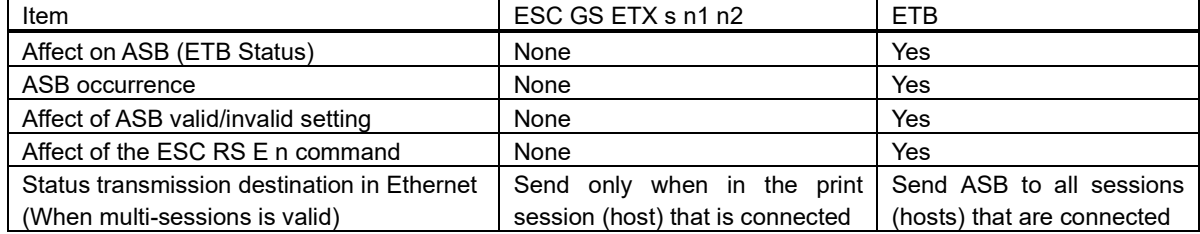

Note) This print end counter and the ETB counter sent by the ETB command are separate. They have no affect on each other.

The following shows a communication example of this command.

### Communication Example 1

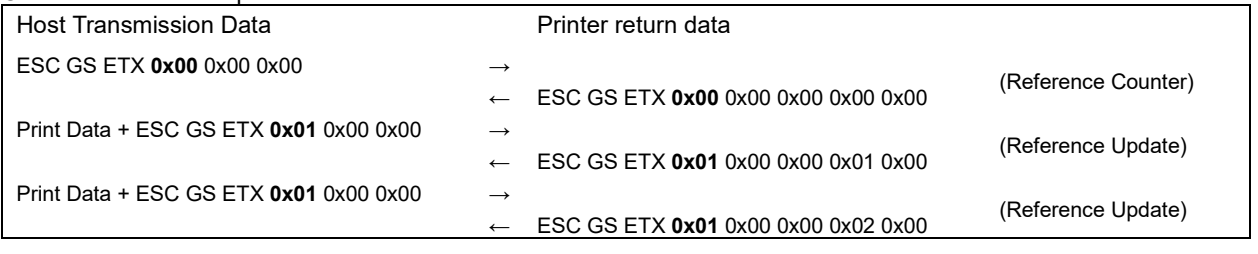

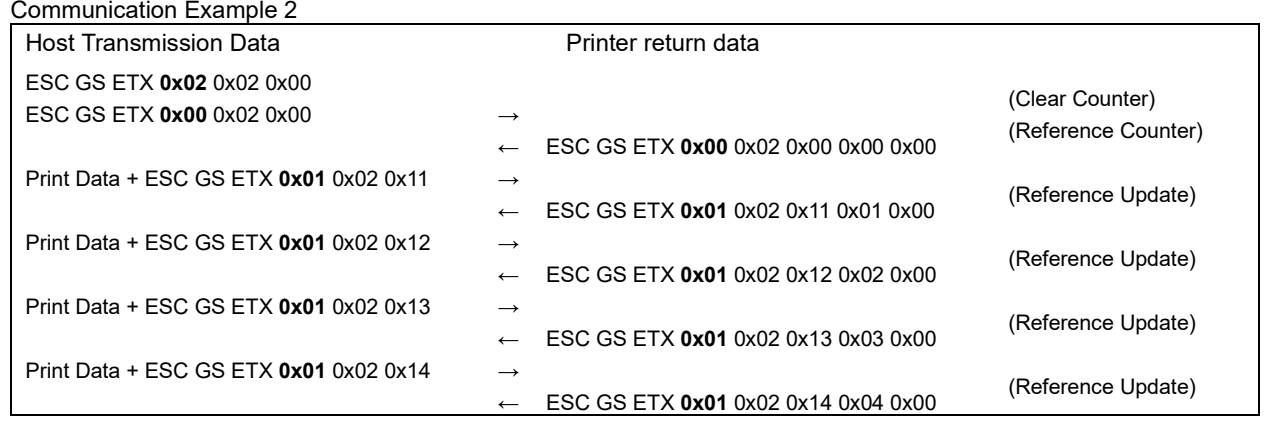

<Example using n1, n2>

- Specify n1+n2 x 256 as the document ID and check the compatibility with the document ID in the same way.
- When it is not possible to check compatibility of the source and returned data, fix at  $n_1 = 0$ ,  $n_2 = 0$ .

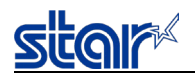

When s = 3, and s = 4 (Document start command + document end command), printer operates as though in data cancel mode. If there is an error after receiving the document start command, reception data is received and discarded until the document end command is received when the printer is recovered from the error.

If the document end command cannot be recognized, all reception data is destroyed. (data intake mode)

Data receiving timeout is 10 seconds. When no data is received continuously for 10 seconds, data intake mode is automatically canceled.

#### **Restrictions**

- 1) Sleep mode decrease
- 2) Erroneous printing occurs if the same data as the End command is contained in the raster data or bit image data.
- 3) Invalid when in Page mode

When S=3 is specified, an initialization processing is executed as same as <ESC> "@".

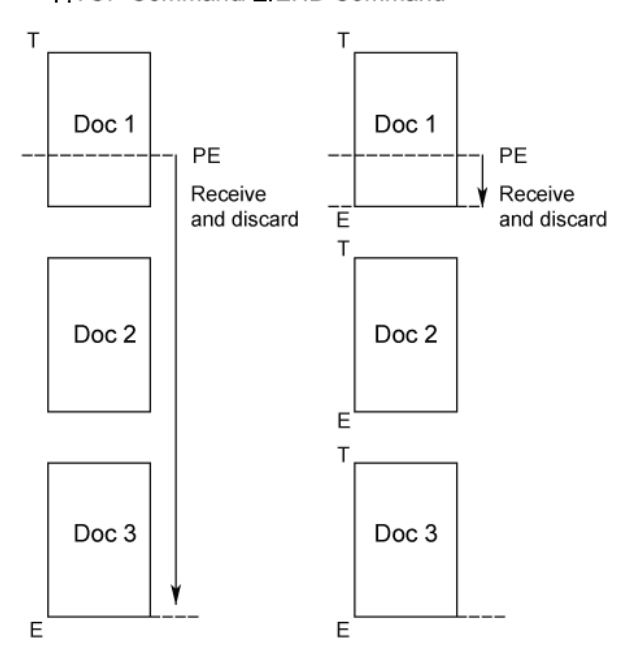

<T:TOP Command/E:END Command>

The interface disconnection detection function through data reception timeout is controlled when s=5 is specified.

When this function is enabled, the interface is determined to have been disconnected when no data is received for a specified period of time at the data read section of the printer.

When a disconnection is detected during a command execution, the command parsing is stopped.

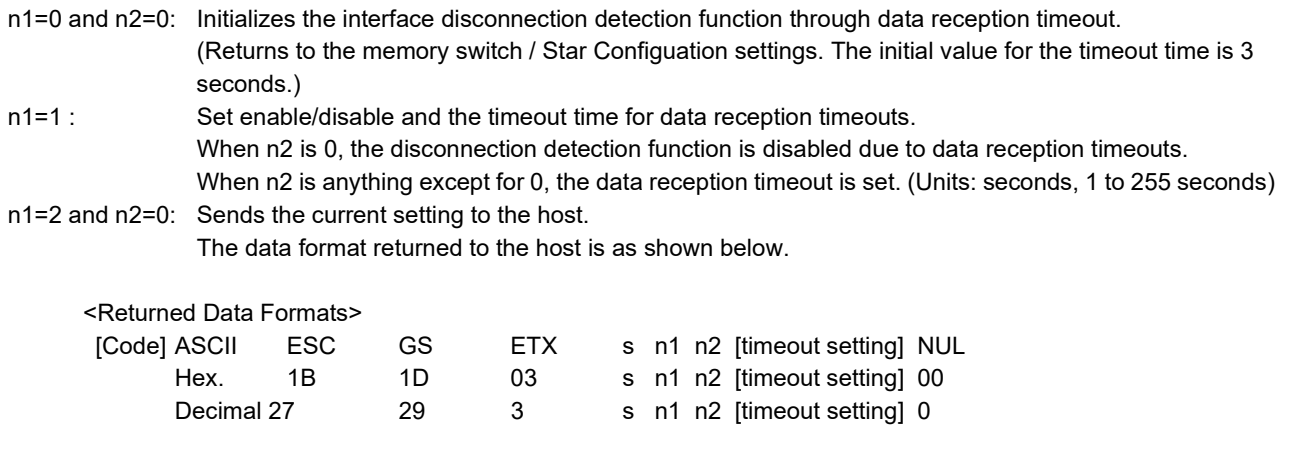

Note) Echoes back the specified contents from the host as is until ESC GS ETX s n1 n2, and then sends the print end counter value and NUL.

This function is invalid at the time of program rewriting.

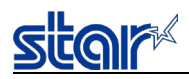

## **ESC # \* LF NUL**

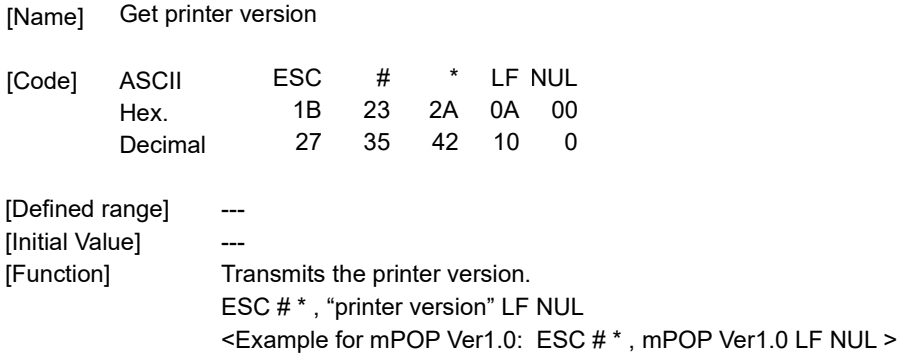

# **ESC GS ) I pL pH fn [parameter]**

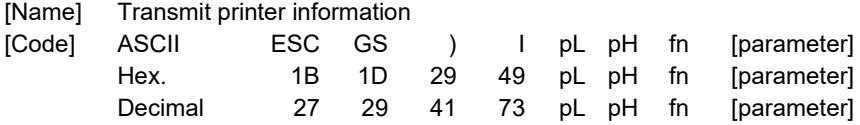

[Function] Executes printer information processing.

- "pL" and "pH" specify the number of parameters after "fn" as "pL + pH \* 256" bytes.

- See the function specifications for details on [parameter].

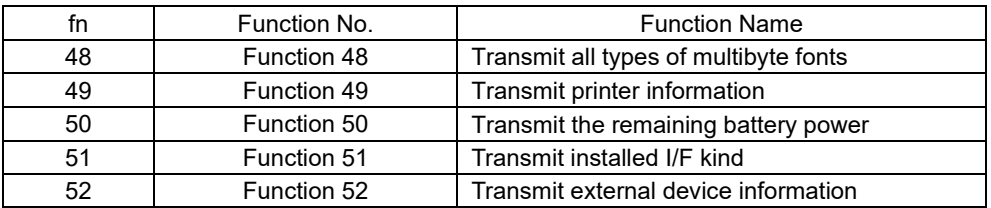

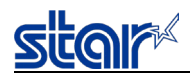

# **<Function 48> ESC GS ) I pL pH fn d1 d2**

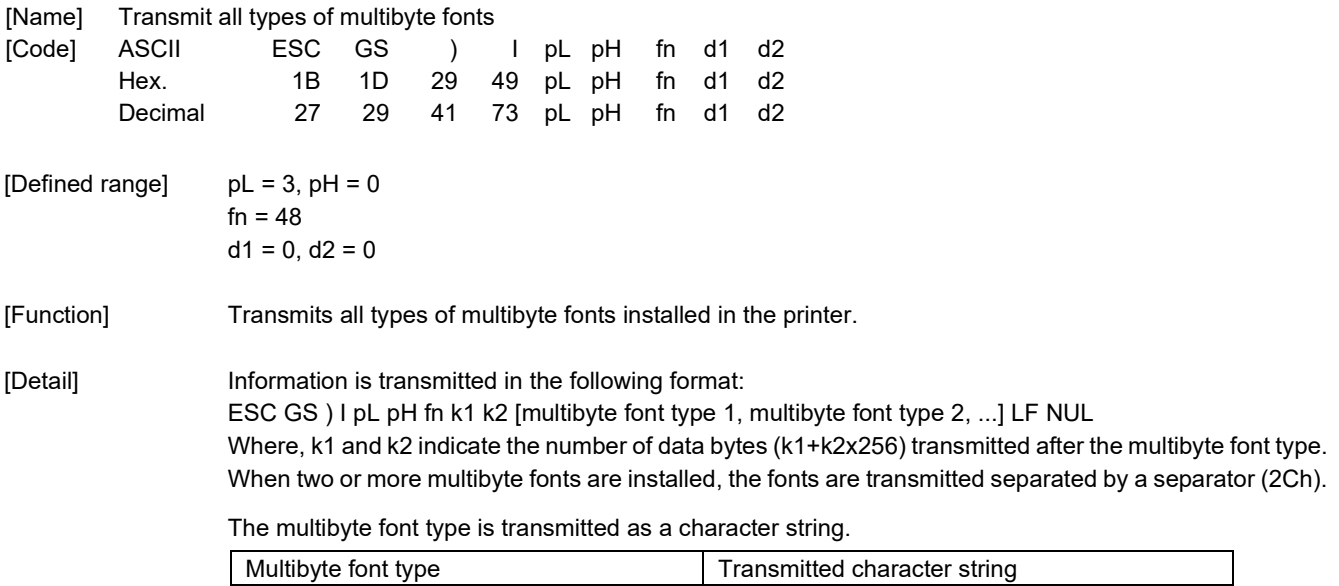

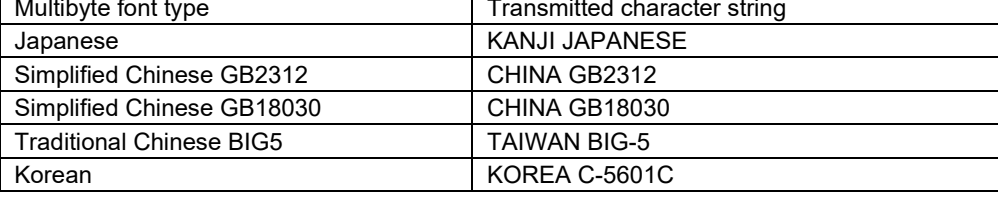

Example: When simplified Chinese GB18030 and standard Chinese BIG5 are installed, the following is transmitted.

ESC GS ) I pL pH fn k1 k2 CHINA GB18030 , TAIWAN BIG-5 , LF NUL (Where, k1 = 29, k2 = 0)

When no multibyte font is installed, the following is transmitted. ESC GS ) I pL pH fn k1 k2 LF NUL

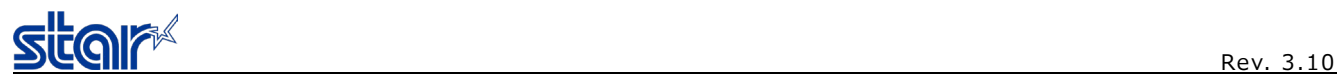

# **<Function 49> ESC GS ) I pL pH fn**

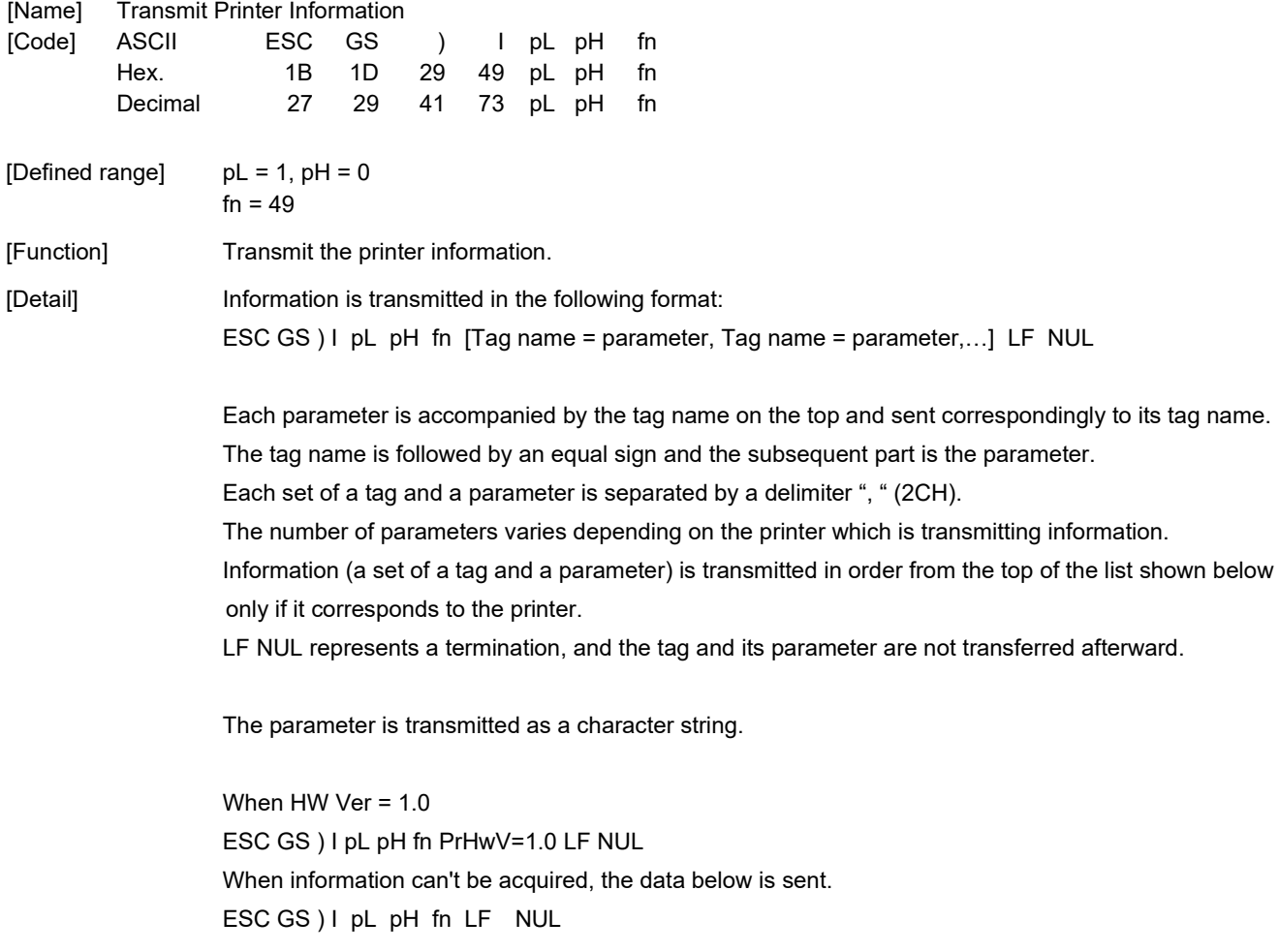

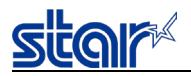

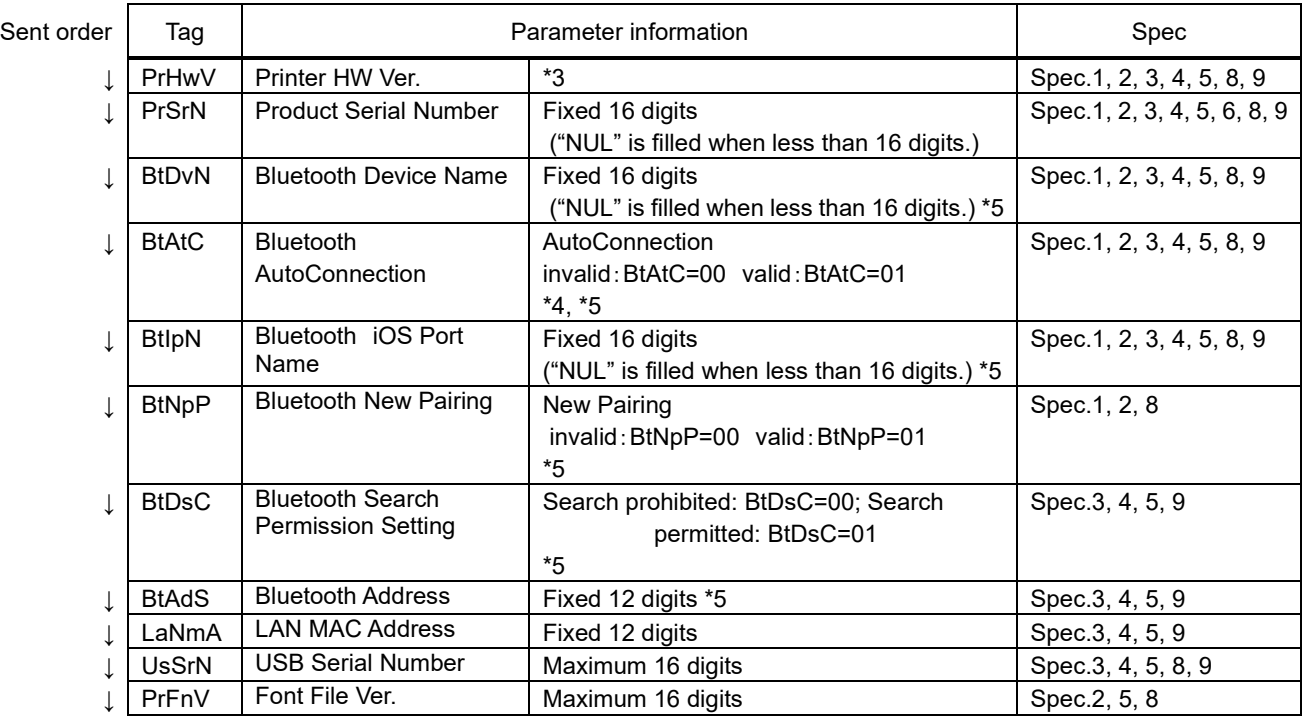

### [Model limitation]

\*3 :

- POP: Handling of product serial number data depending on the FW version.
- < F/W Ver1.3 or older >
	- 1.0 is returned.
- < F/W Ver.2.0 or later >

If a circuit board which supports DK ports is equipped, 2.0 or 3.0 is returned. If a circuit board which does not support DK ports is equipped, 1.0 or 4.0 is returned.

#### \*4 :

mC-Print : LB model only Tag is not returned by models which do not support Bluetooth or CB models.

### \*5 :

Models supporting Bluetooth only Tag is not returned by models which do not support it.

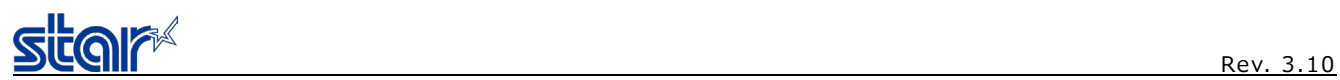

# **<Function 50> ESC GS ) I pL pH fn**

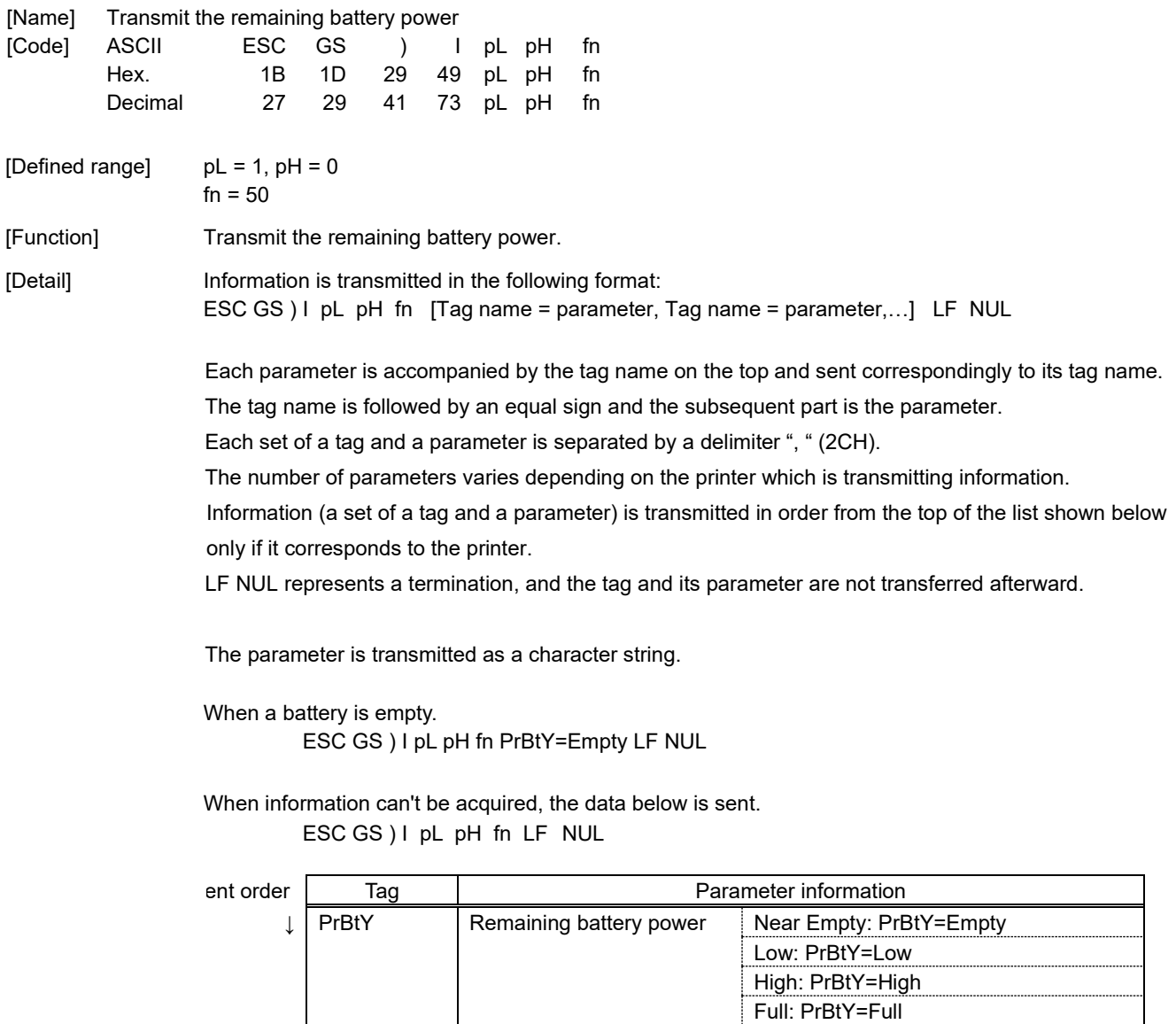

↓ (Undefined) (Undefined) (Undefined) ↓ (Undefined) (Undefined) (Undefined)
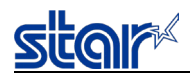

## **<Function 51> ESC GS ) I pL pH fn d1 d2**

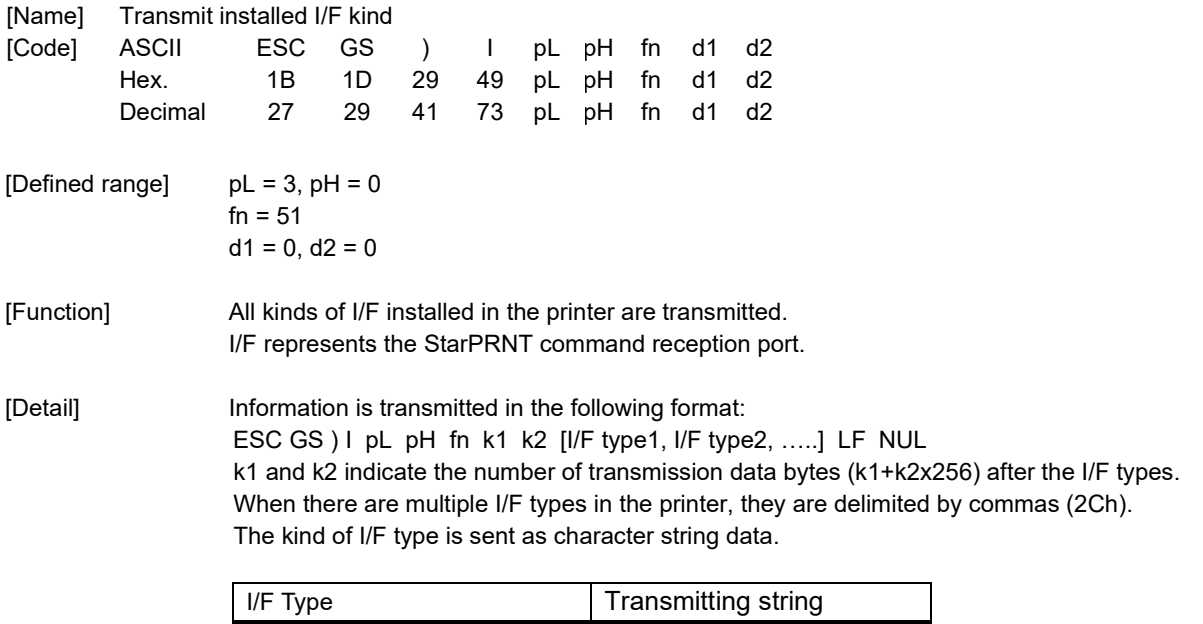

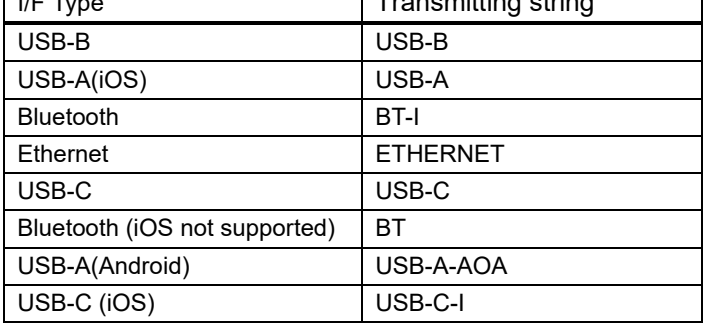

Example:

When USB-B, USB-A, Bluetooth and Ethernet are installed in the printer: ESC GS ) I pL pH fn k1 k2 USB-B,USB-A,BT-I,ETHERNET,LF NUL (However, k1 = 28, k2 =0)

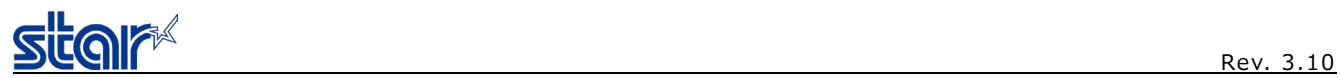

# <**Function 52**> **ESC GS ) I pL pH fn d1 d2**

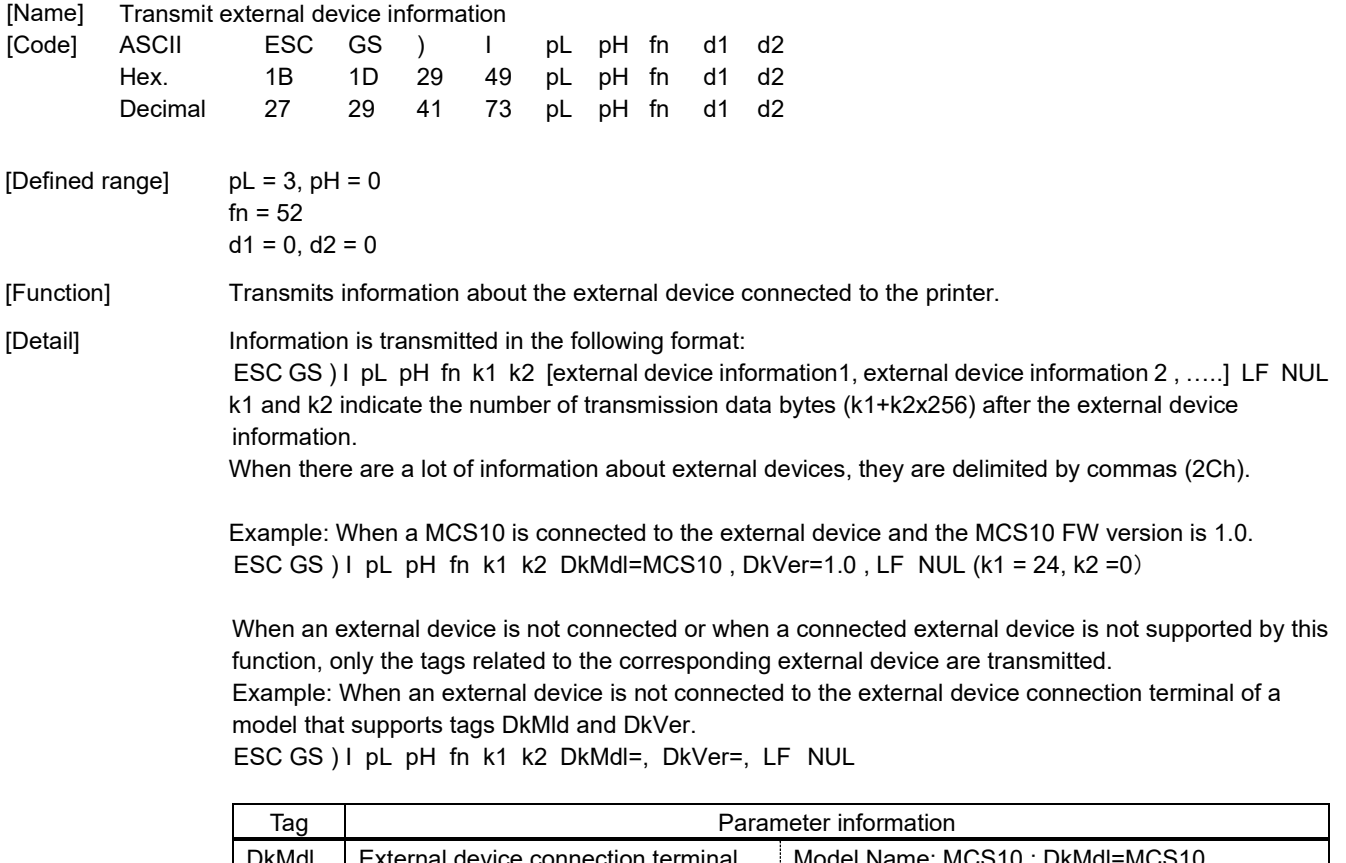

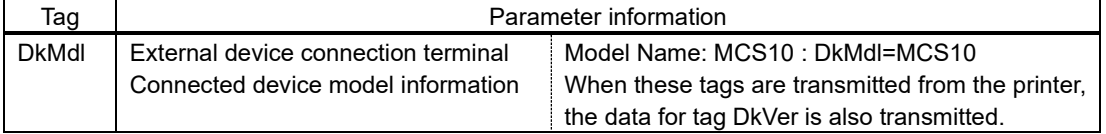

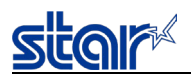

#### **2.3.21. Print Settings**

#### **ESC RS A n**

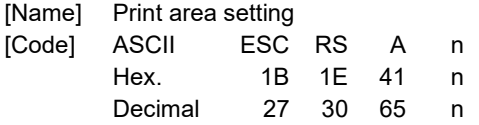

[Defined Area] 0≤n≤ 255

[Initial Value] Memory switch / Star Configuation setting

[Function] Sets the print area according to n.

Set n to be the same as the print area setting in the memory switch.

For the print area selected with n, refer to the product specifications of that printer or to "Appendix 10 Print Area Setting".

When this command is processed, if print data that has not been printed exists in the image buffer, printing is performed first, and then the print area is set.

When this command is processed, if printing is being performed, the printer waits for a stoppage of printing, and then the print area is set.

The settings related to horizontal position described below are initialized.

- Left margin
- Right margin
- Current position

This command setting will not be initialized by the ESC @ command.

This command setting is initialized by a printer reset.

"n" of this command is the same as with the memory switch. However, caution is necessary because not all print areas described in the memory switch are guaranteed with the product.

Transmission example of this command (Because the horizontal position related settings are initialized by this command, after sending this command, settings must be performed.)

ESC  $@{\rightarrow}$  Print area setting command  $\rightarrow$  Each setting command  $\rightarrow$  Print data This command is disabled in page mode.

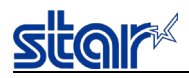

[Name]  $[Code]$ 

### **ESC RS d n**

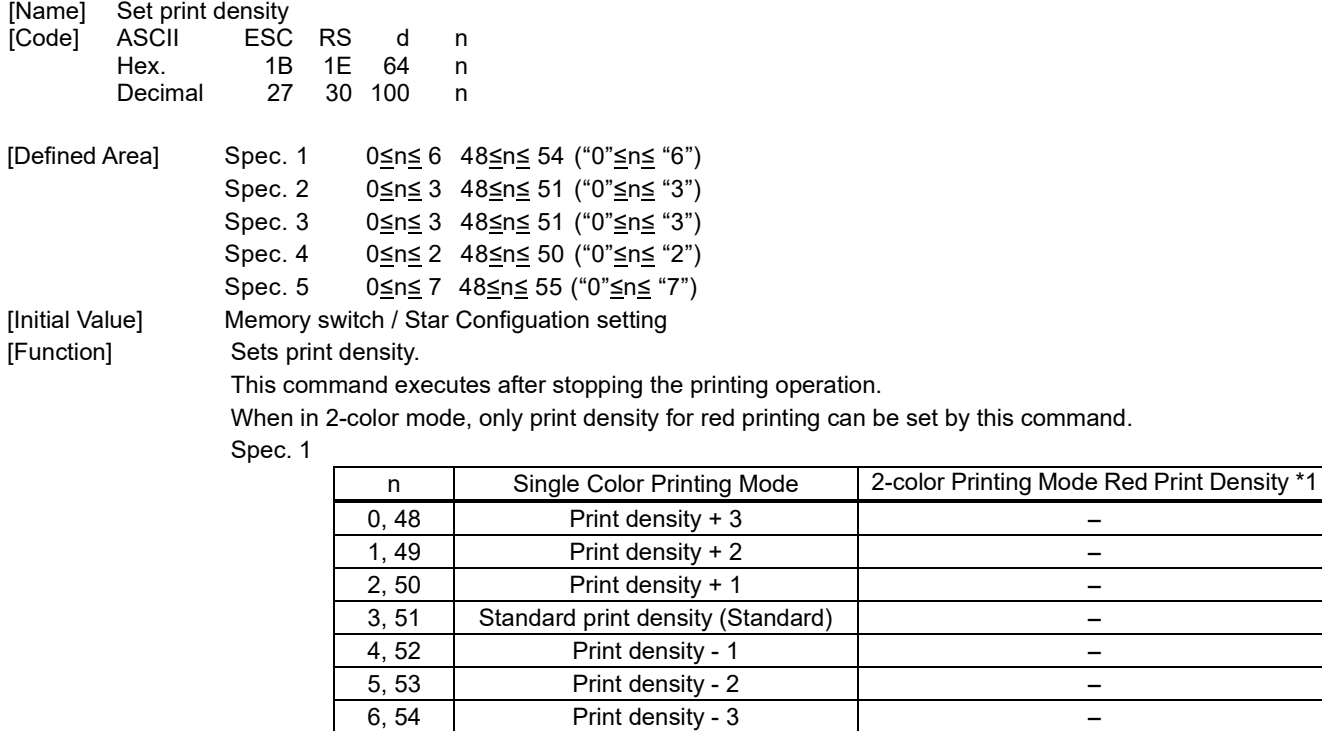

#### Spec. 2

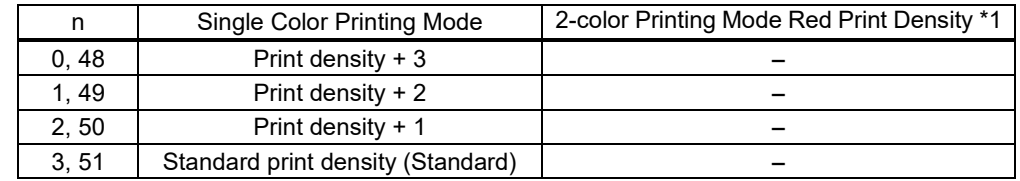

#### Spec. 3

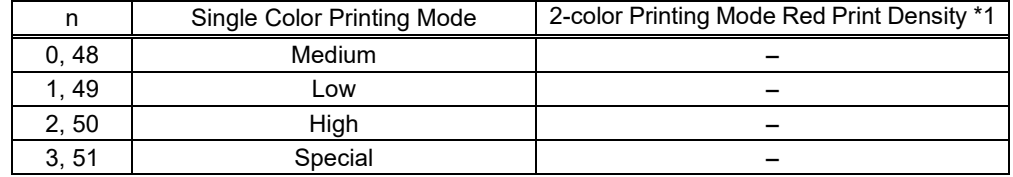

#### Spec. 4

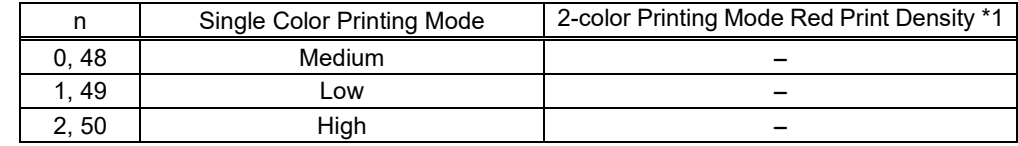

#### Spec. 5

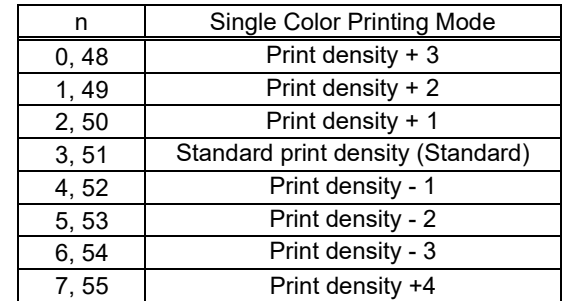

\*1) See the appropriate printer specifications manual for details on the print modes that are available.

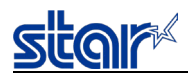

### **ESC RS r n**

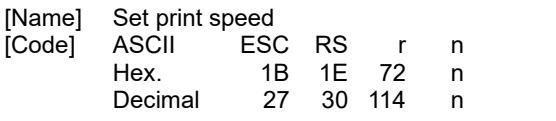

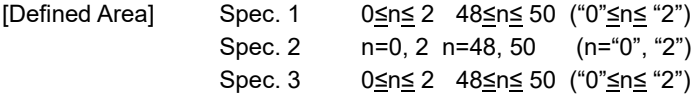

[Initial Value] Memory switch / Star Configuation setting

#### [Function] Sets print speed.

This command stops printing to be executed.

Because two-color print mode print in one speed, the speed settings with this command are invalid. This command setting becomes valid when returned from the two-color print mode to the single color print mode.

Invalid in page mode.

#### Spec. 1

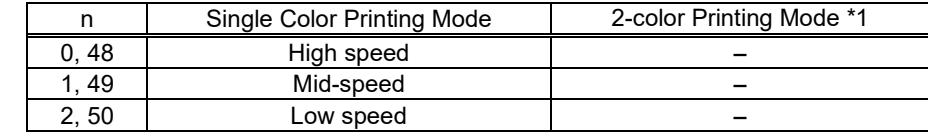

#### Spec. 2

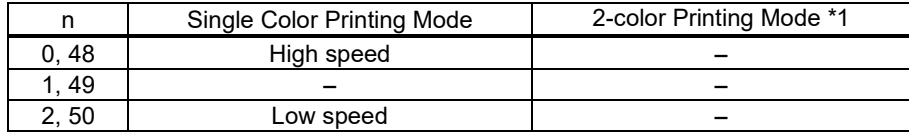

#### Spec. 3

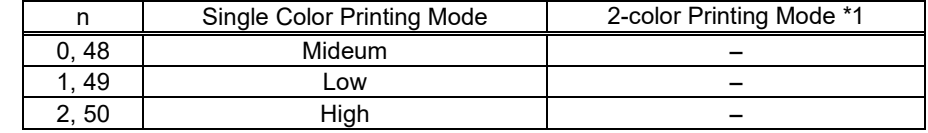

\*1) See the appropriate printer specifications manual for details on the print modes that are available.

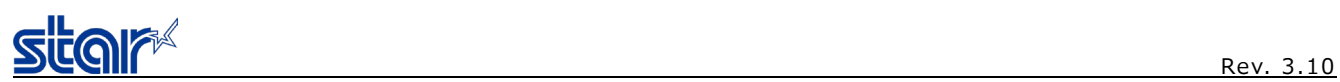

### **2.3.22. Special Command**

## **ESC RS R n**

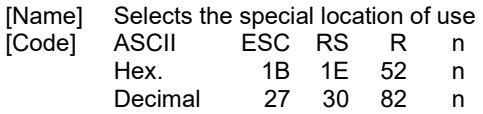

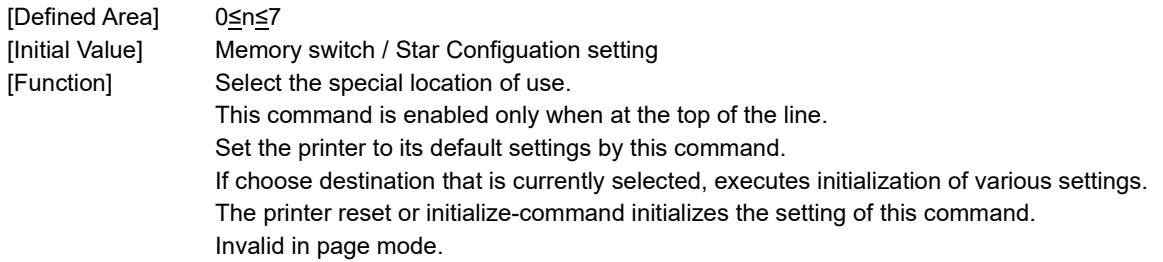

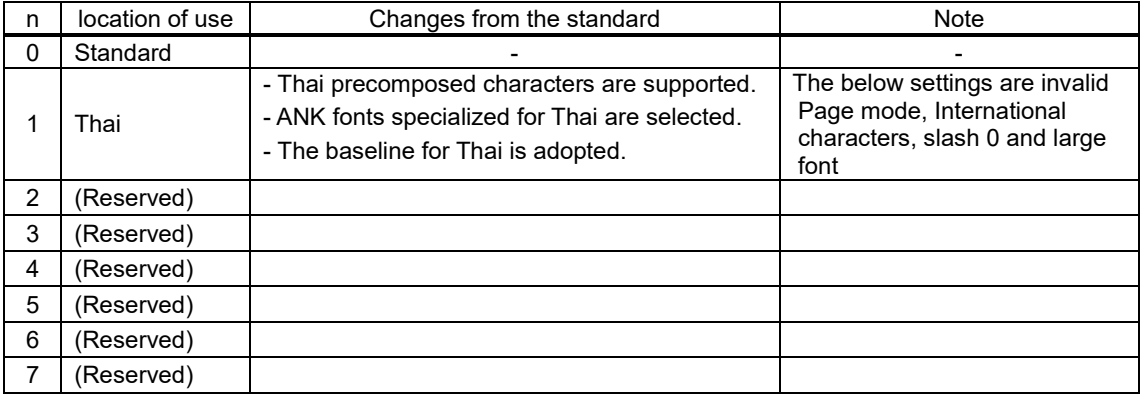

## **ESC GS m p k n**

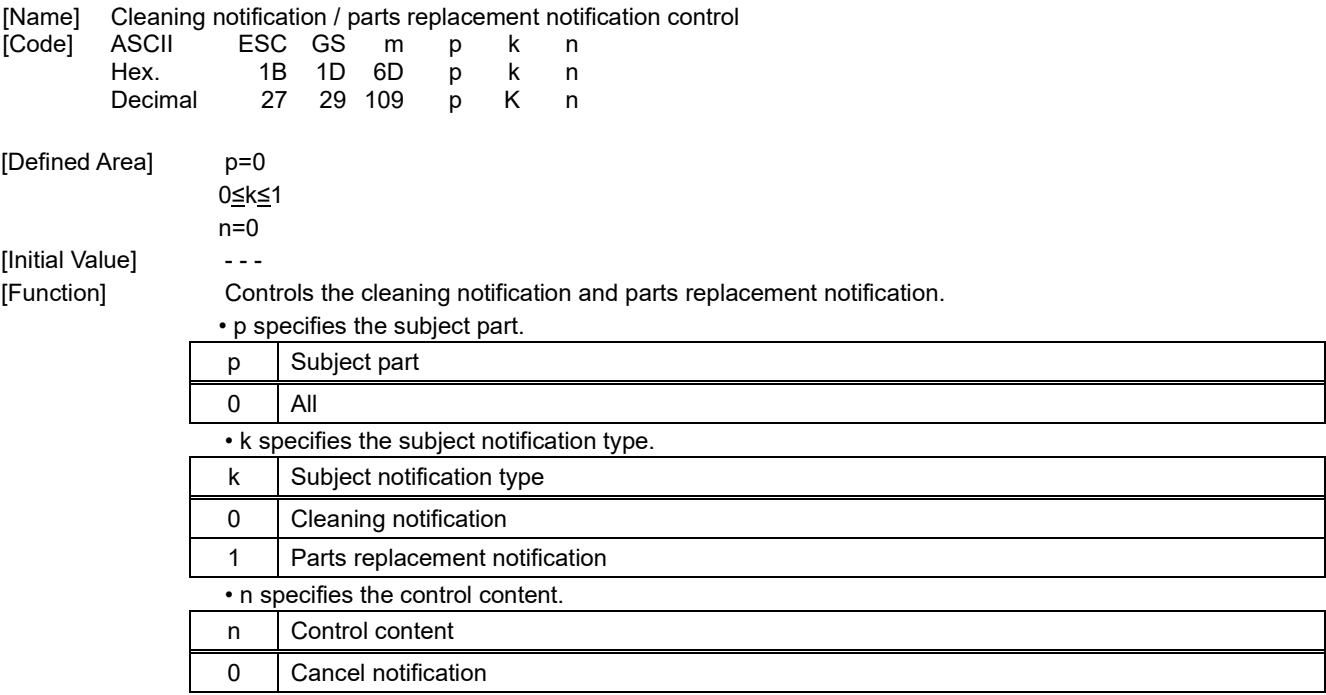

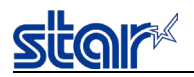

#### **2.3.23. UTF Command**

## **ESC GS ) U pL pH fn [parameter]**

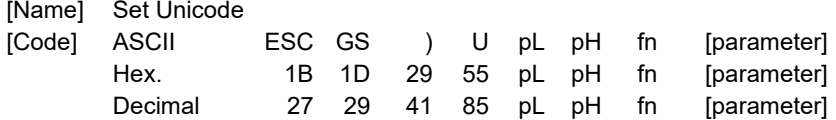

[Function] Runs processes related to Unicode.

•pL and pH specify the parameter count (pL + pH x 256) in bytes after fn. •See the function specifications for details on [parameter].

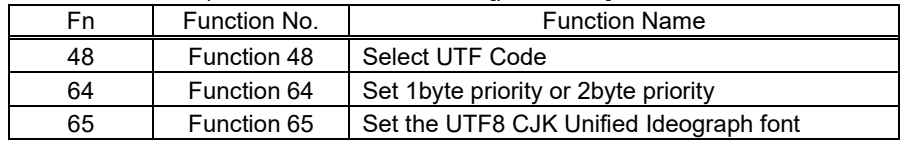

## **<Function 48> ESC GS ) U pL pH fn m (fn**=**48)**

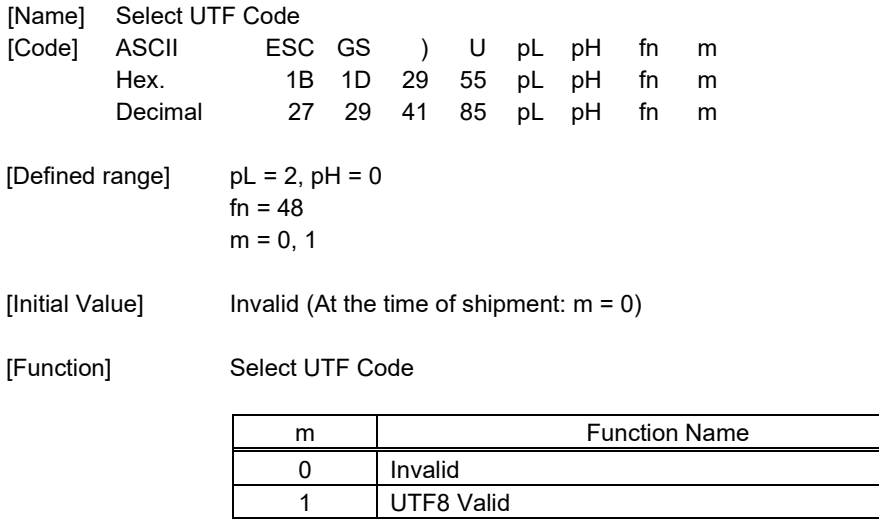

When the UTF is valid, code page characters and Kanji characters are specified by the selected UTF code. Only Kanji character types which are installed on the printer and selected can be printed by the UTF code.

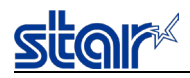

# **<Function 64> ESC GS ) U pL pH fn m (fn**=**64)**

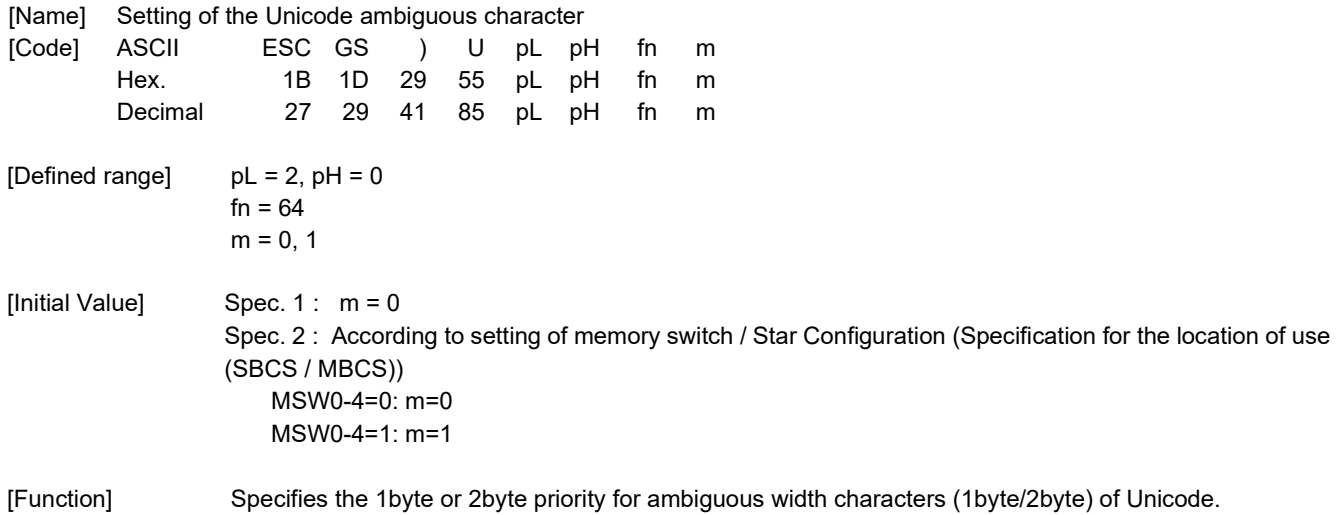

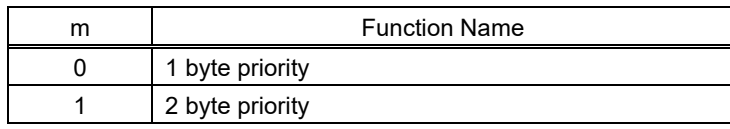

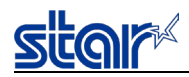

### **<Function 65> ESC GS ) U pL pH fn n1 n2 n3 n4 (fn**=**65)**

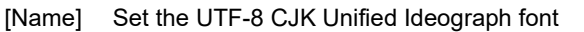

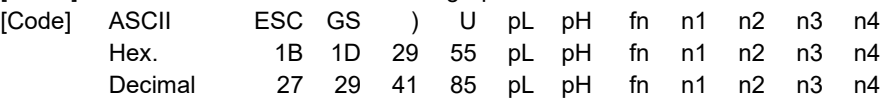

[Defined range]  $pL = 5$ ,  $pH = 0$ 

 $fn = 65$ 

 $0 \leq n1$ , n2, n3, n4  $\leq 4$ 

[Initial Value] Memory switch / Star Configuration.

MSW0-8 to 0-A (multi-byte character setting) / configurations[<num>].character.character\_code 0-8~0-A (Multi-byte character setting)

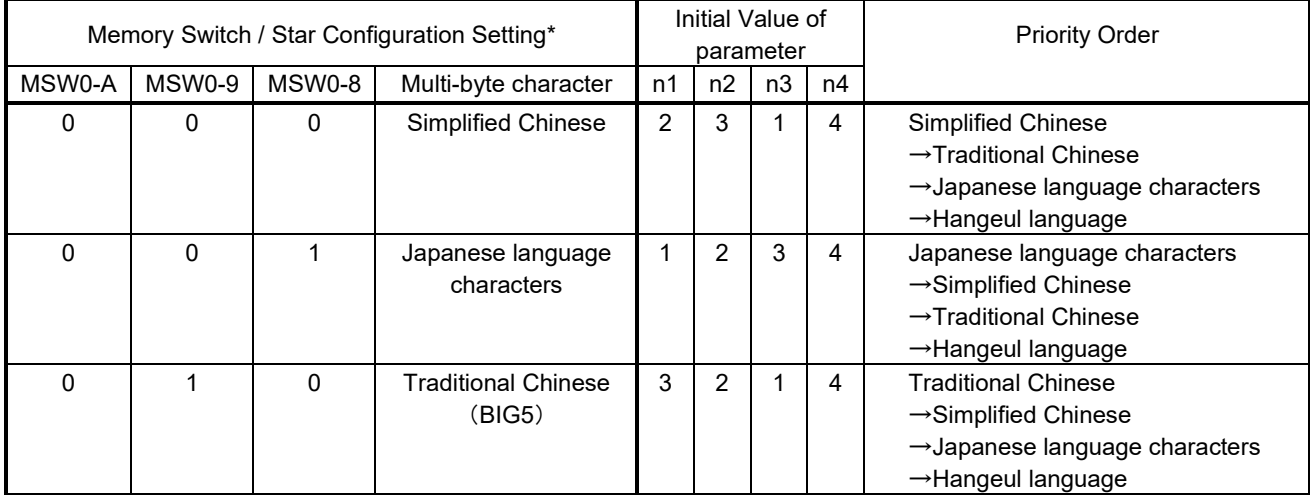

\* For the multi-byte character setting with Star Configuration, refer to the Star Configuration Format Specifications.

[Function] Set the font for the output language for Unicode CJK Unified Ideographs.

Set the font language for parameter n1 from the following table.

If the character to be output is not in the font specified in n1, then the next parameter which specifies a font that possesses the character will be used, in order of preference.

If the character does not exist in any of the specified fonts, then a dummy "・" character will be used.

However, if n1, n2, n3, and n4 are all set to 0, then the characters will be output according to the default language preferences.

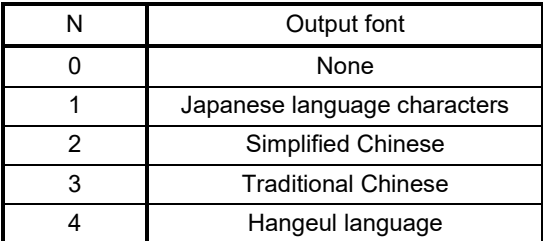

Example 1) Parameter settings for output using the following language preferences: Japanese → Simplified Chinese  $\rightarrow$  Traditional Chinese  $\rightarrow$  Hangul  $n1 = 1$ ,  $n2 = 2$ ,  $n3 = 3$ ,  $n4 = 4$ 

Example 2) Parameter setting when outputting only Japanese kanji.  $n1 = 1$ ,  $n2 = 0$ ,  $n3 = 0$ ,  $n4 = 0$ 

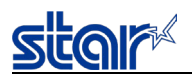

The following is an example of how this command can be used in print.

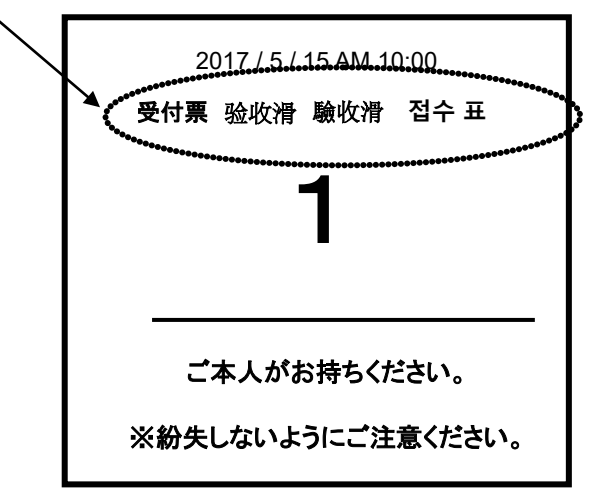

Print Example) Printing multiple languages in one line, starting with "受付票".

Transmit the command before each word and change the language to specify

Japanese for "受付票", Simplified Chinese for "验收滑", Traditional Chinese for "驗收滑", and Hangul for "접수 표".

Specifically, the n parameters of this command are sent to the printer with the values and positions shown in examples  $\mathbb O$ through ⑤ below.

Print Data 「①受付票②验收滑③驗收滑④접수 표⑤ <LF>」

① n1 = 1, n2 = 0, n3 = 0, n4 = 0 :To output Japanese only  $(2)$  n1 = 2, n2 = 0, n3 = 0, n4 = 0 : To output Simplified Chinese only  $(3)$  n1 = 3, n2 = 0, n3 = 0, n4 = 0 : To output Traditional Chinese only  $(4)$  n1 = 4, n2 = 0, n3 = 0, n4 = 0 : Hangul only ⑤ n1 = 1, n2 = 0, n3 = 0, n4 = 0 :To output Japanese only (\*Japanese is specified because we want to print the following characters in that language)

Printing results

### 受付票 验收滑 驗收滑 접수표

If the command is not transmitted when changing the font.

Print Example 2) Print Data 「①受付票 验收滑 驗收滑 접수 표 <LF>」

① n1 = 1, n2 = 2, n3 = 3, n4 = 4 :Japanese → Simplified Chinese → Traditional Chinese → Hangul

Printing results

## 受付票 验收滑 驗收滑 전수표

Except for the Hangul characters and " $\frac{m}{2}$ ", all characters are output using the highest preference, Japanese (Gothic). In order for the font to be consistent within each word, the highest preference must be specified for each location where the language changes, as shown in Sending Example 1.

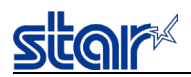

#### **2.3.24. Black Mark Related Command Details**

The following commands control top of form functions using black mark paper. The following commands are effective only when black mark is set to be effective.

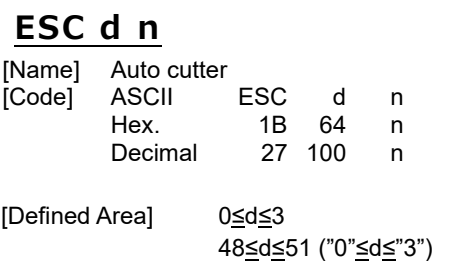

[Initial Value]  $-$  - -

[Function] Executes the auto-cutter. After auto-cutter is executed, the printer considers that to be the top of the page.

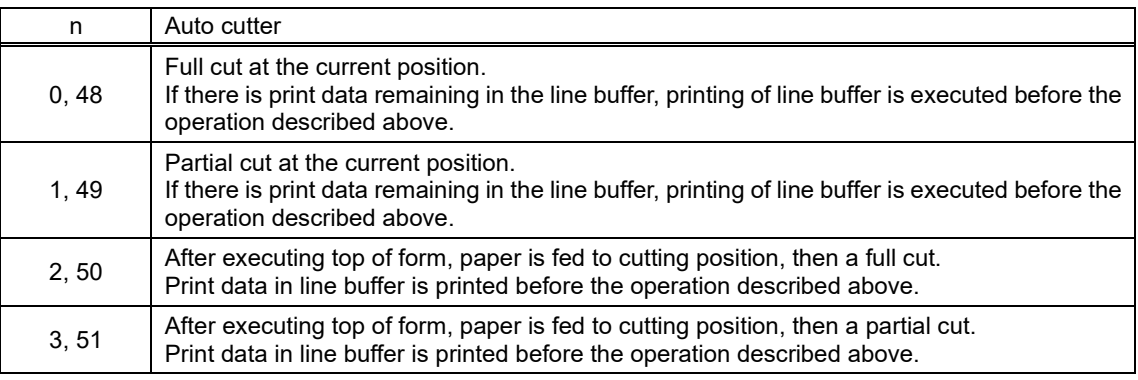

(\*) The auto-cutter function operates in the following ways on models that only have a full cut or a partial cut.

• Models that perform only a full cut : Executes a full cut when for instructions calling for a partial cut.

• Models that perform only a partial cut : Executes a partial cut when there are for instructions calling for a full cut.

(\*) The printer which is not equipped with an auto-cutter works in the following ways.

- Command for full cut at the current position : Executes printing
- Command for feeding paper to cutting position : Executes printing and feeds paper to the tear bar position.

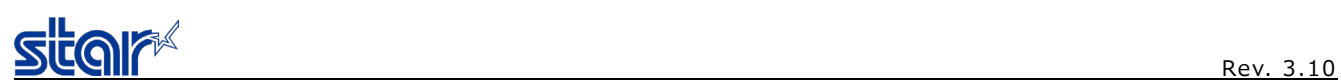

## **FF**

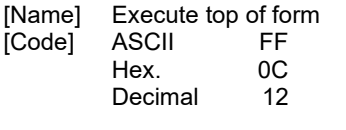

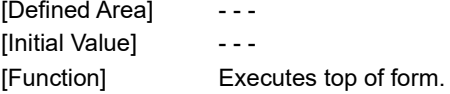

## **ESC C n**

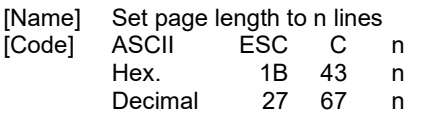

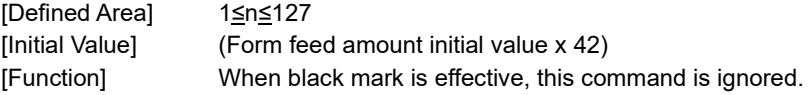

## **ESC C 0 n**

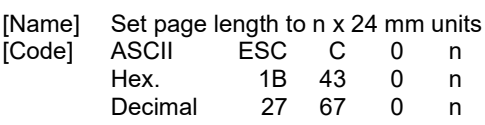

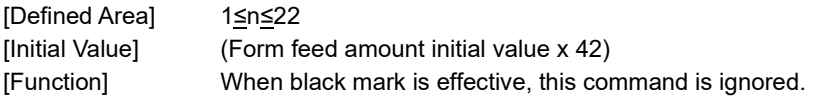

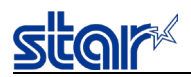

### **2.3.25. Color Printing Command Details**

The following commands control 2 color printing functions. The following commands are effective only when using a model handling 2 color printing.

### **ESC RS c n**

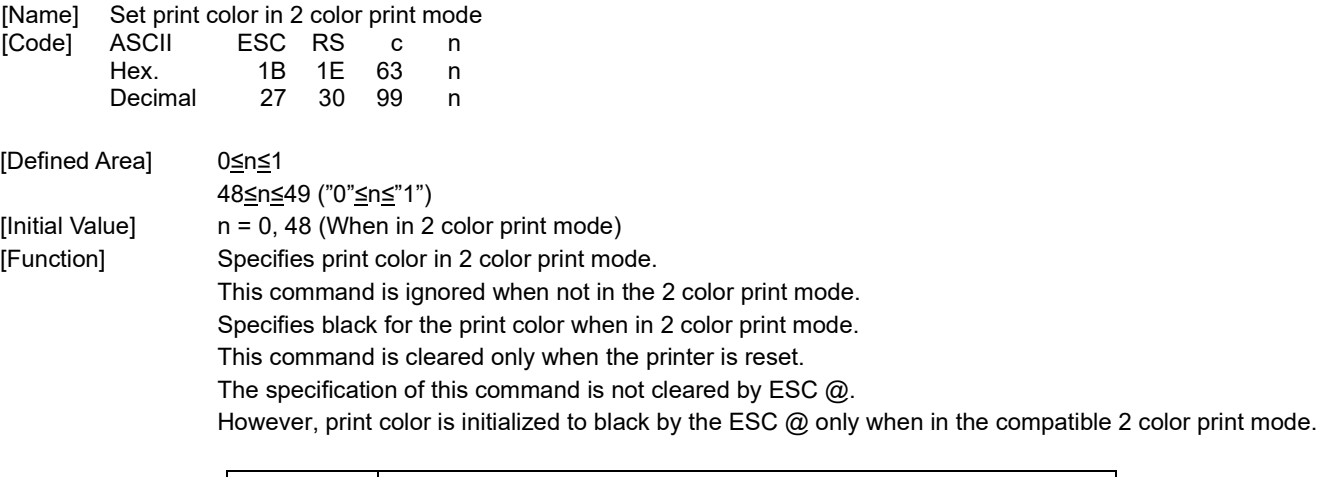

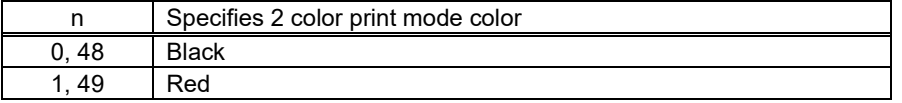

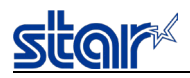

### **ESC RS C n**

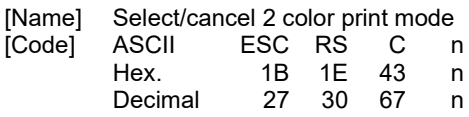

[Defined Area] 0≤n≤2

[Initial Value]

48<u>≤n≤</u>50 ("0"<u>≤n≤</u>"2")<br>n = 0, 48 [Function] Select/cancel 2 color print mode

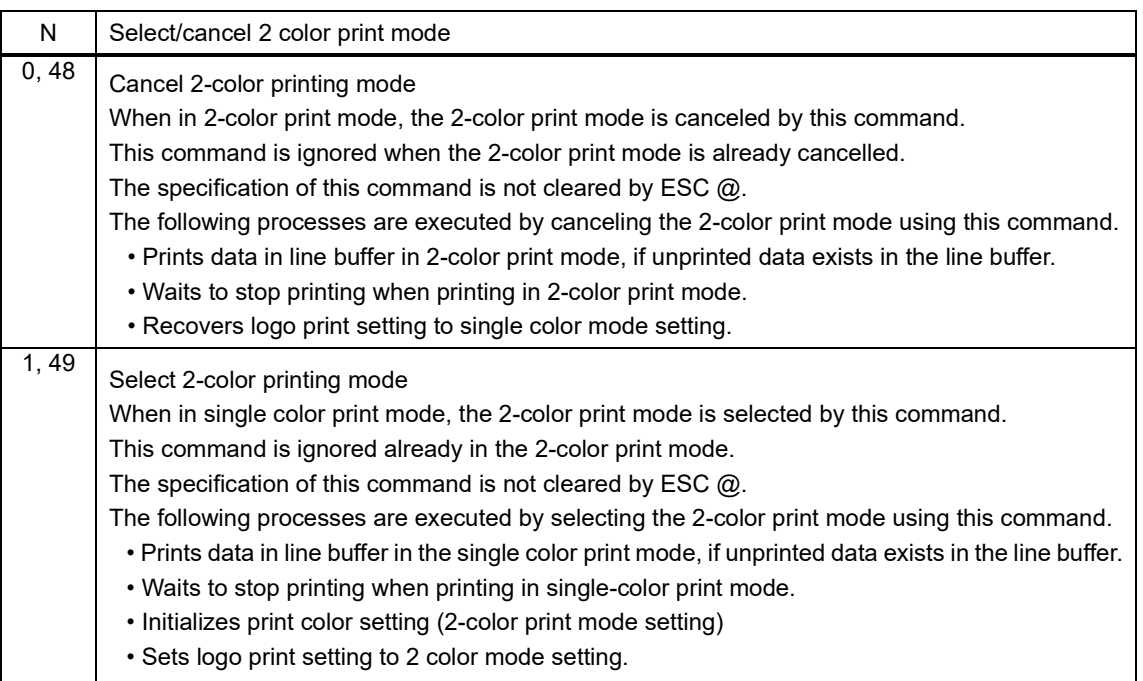

Invalid in page mode.

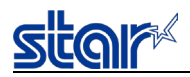

### **ESC 4**

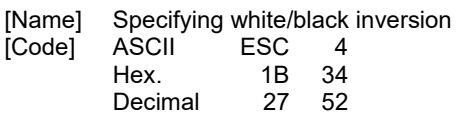

[Defined Area] ---

[Initial Value] White/black inversion cancelled [Function] Specifies white/black inversion for ANK characters and Kanji characters. IBM block ignores white/black inversion.

### **ESC 5**

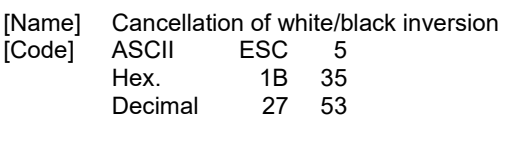

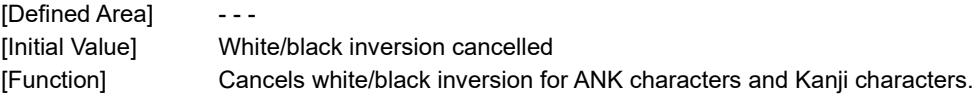

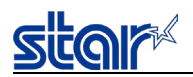

#### **2.3.26. External Device Drive**

### **ESC BEL n1 n2**

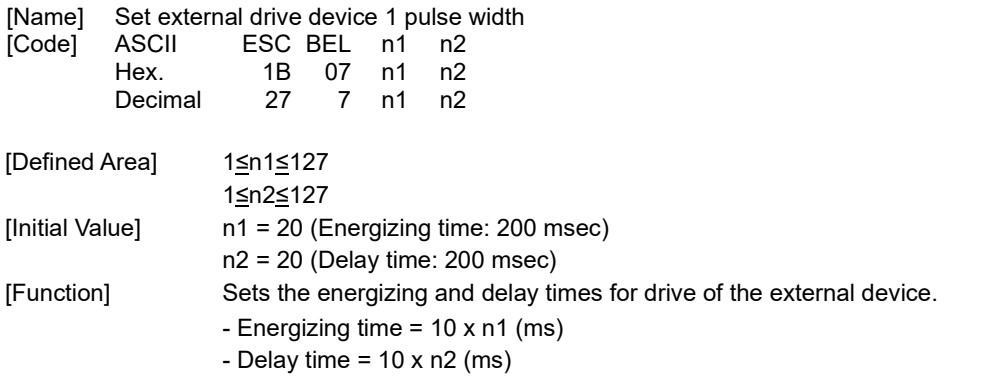

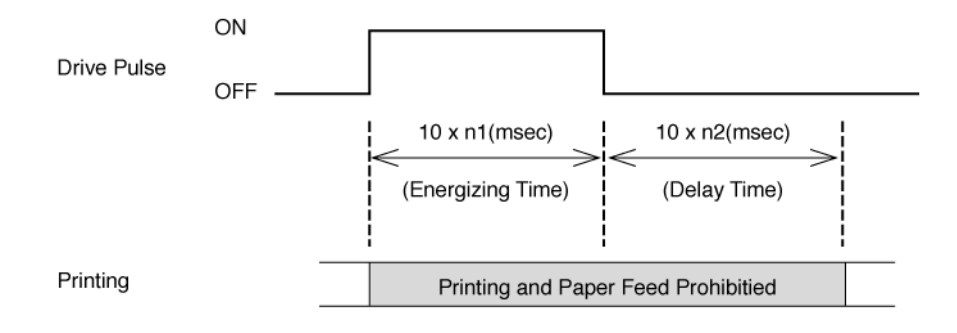

#### [Model limitation]

mPOP : This is handled differently depending on the FW version.

<F/W Ver1.0 to Ver.1.3>

This command is ignored.

<F/W Ver.2.0 or later>

- If the hardware supports DK ports, this command is set as the drive condition of the external drawer.
- If the hardware does not support DK ports, this command is ignored.

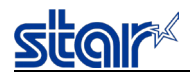

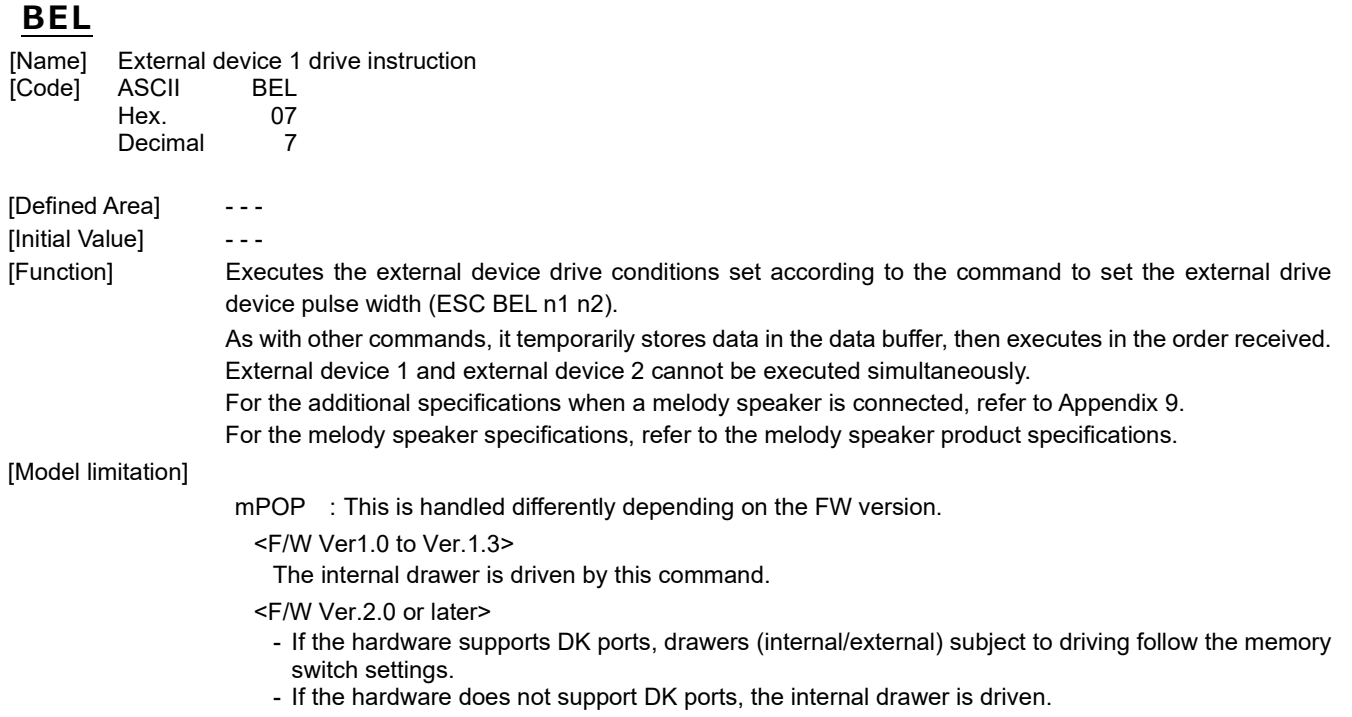

## **FS**

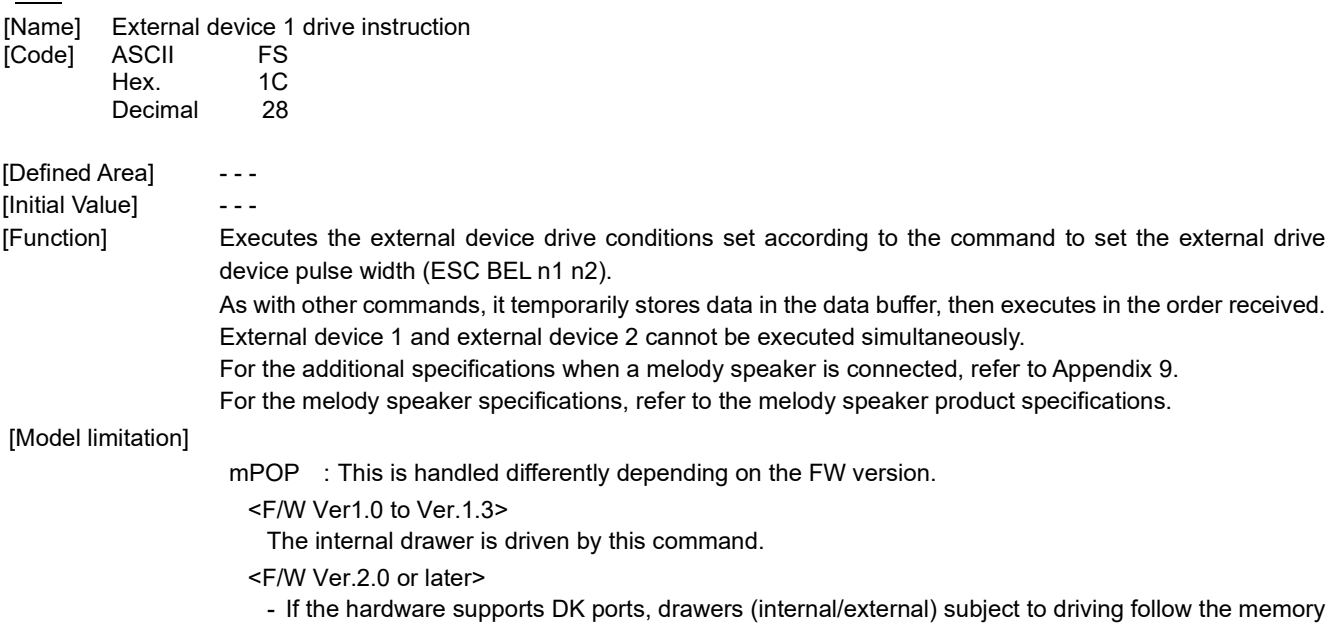

switch settings. - If the hardware does not support DK ports, the internal drawer is driven.

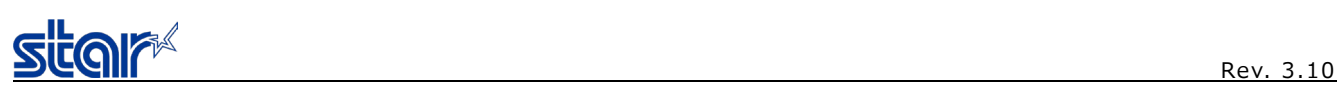

## **SUB**

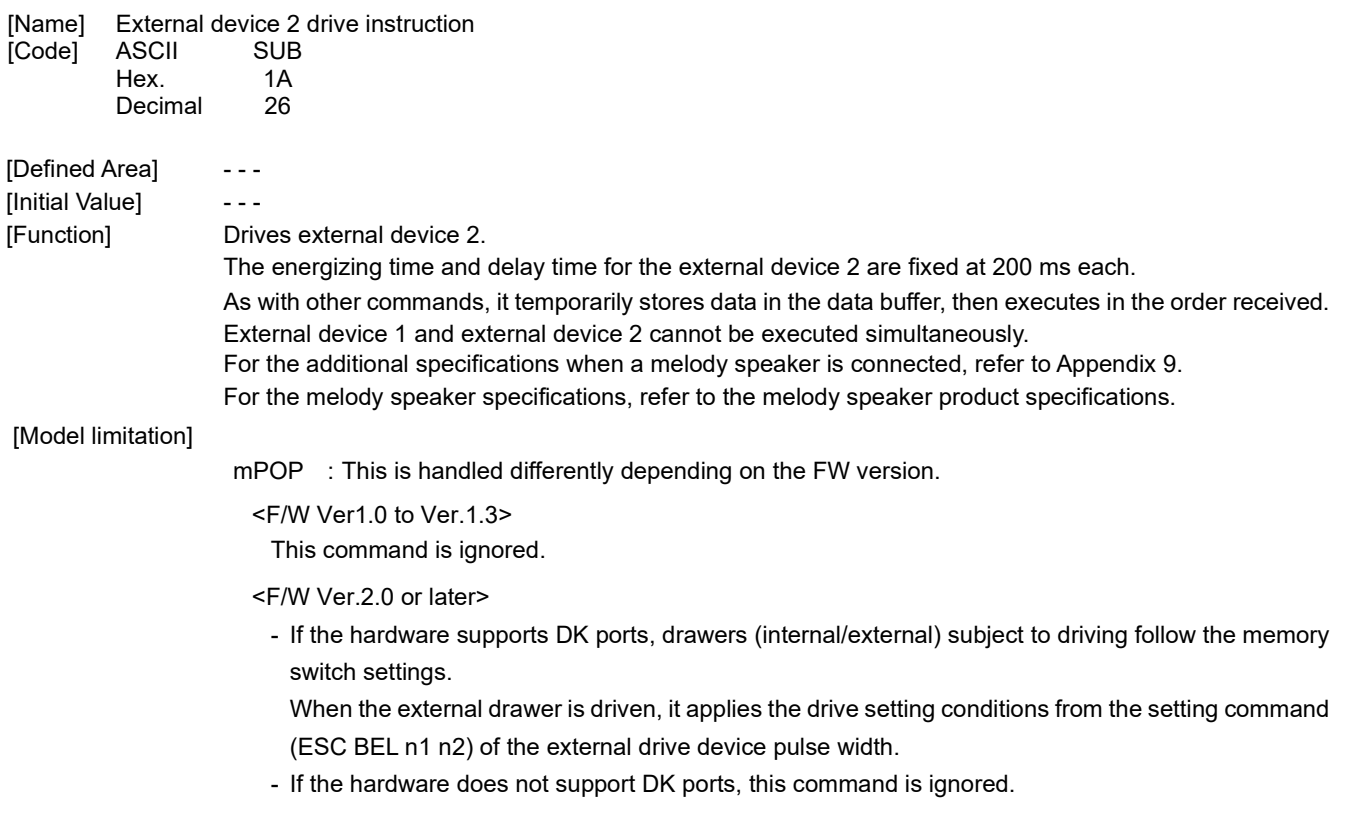

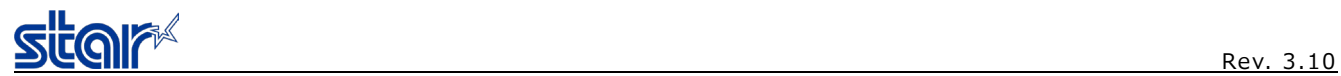

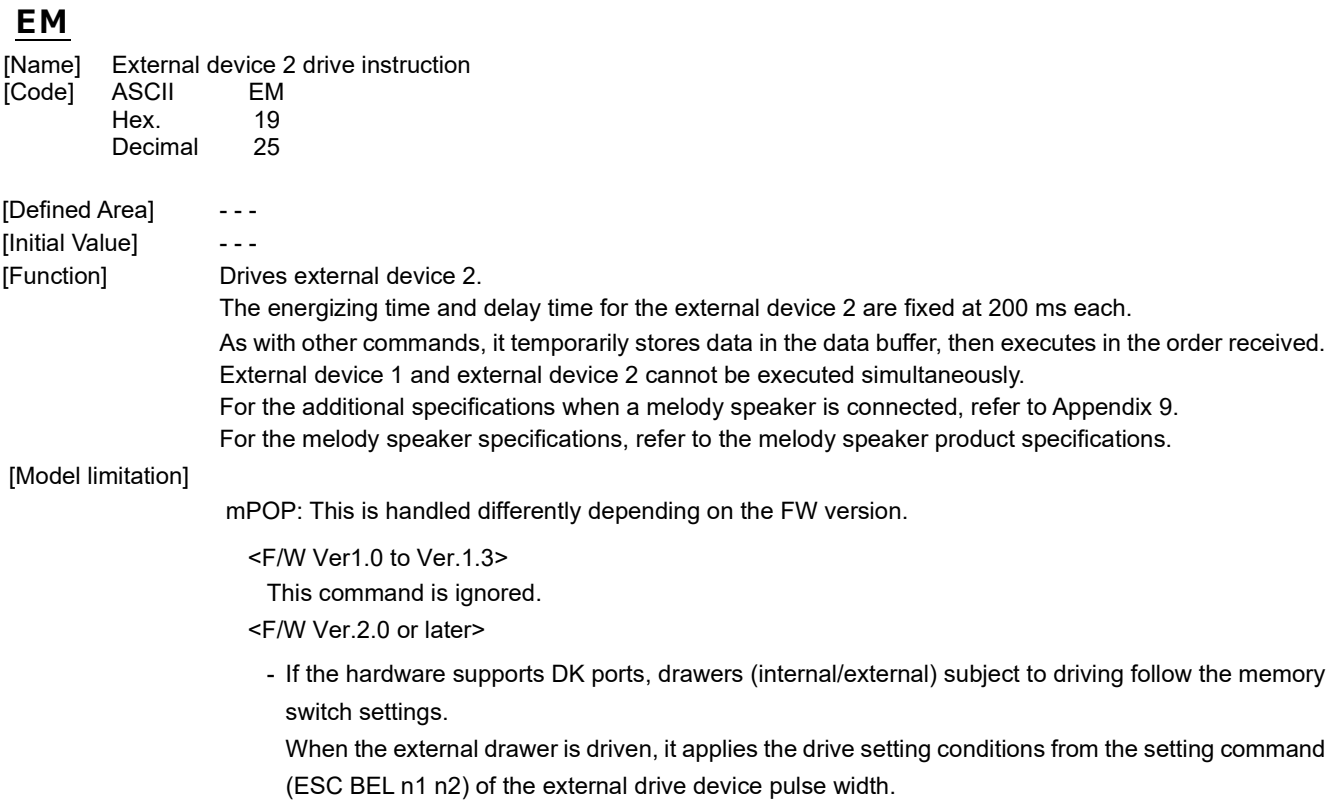

- If the hardware does not support DK ports, this command is ignored.

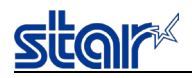

### **ESC GS EM DC1 m n1 n2**

**Print Operation** 

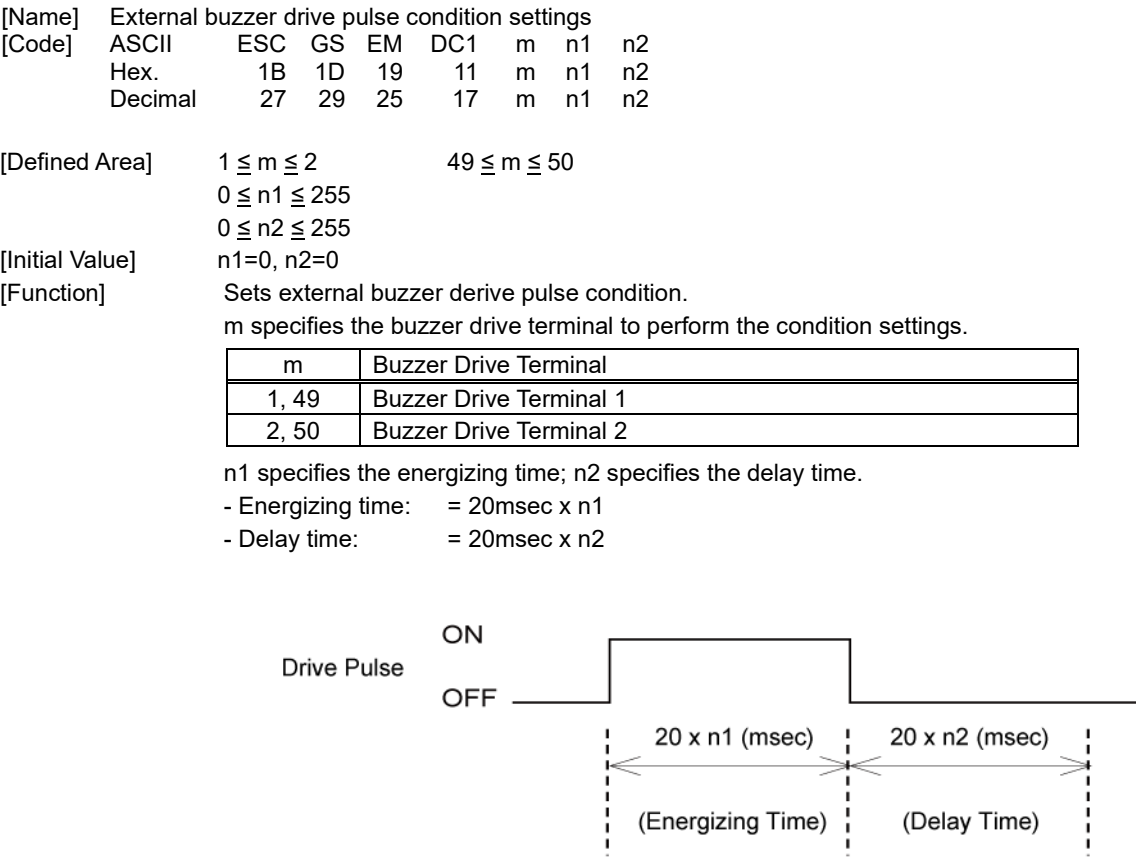

Drives for external buzzers set using this command is performed by <ESC> <GS> <EM> <DC2> m n1 n2. The setting value is not initialized by <ESC> "@".

Printing, Paper Feed Prohibited

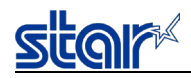

### **ESC GS EM DC2 m n1 n2**

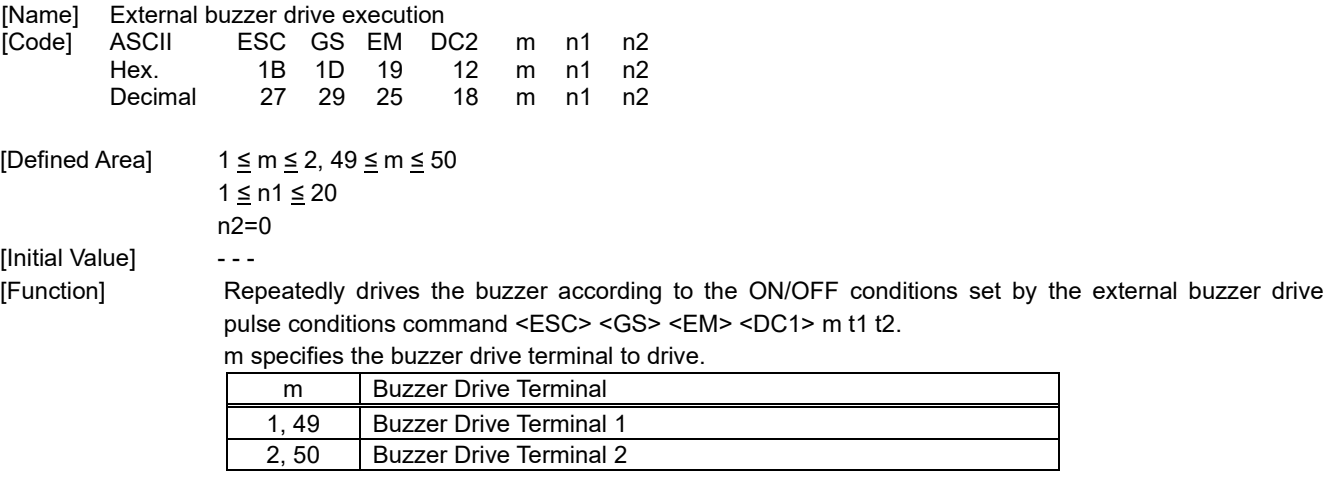

Specifies the number of repetitions of the buzzer drive with (n2 x 256 + n1).

The buzzer will not ring while printing.

This command is prohibited for uses other than to ring the buzzer.

(If this command is used to drive the cash drawer on models that have an external device terminal, the system will be damaged.)

**The buzzer can be stopped by pressing the paper feed switch or opening the cover when it is ringing.**

Example:

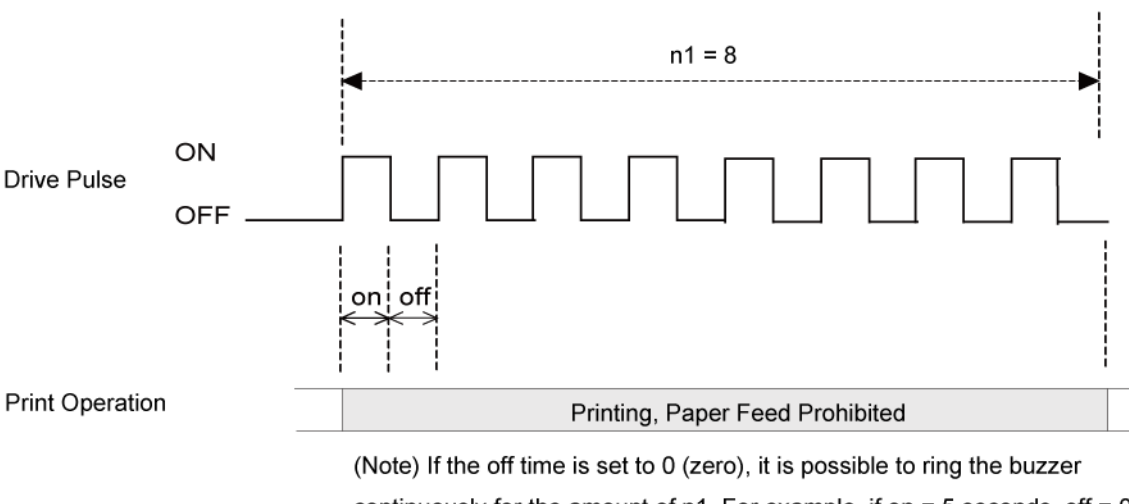

continuously for the amount of n1. For example, if on =  $5$  seconds, off = 0, and  $n1 = 20$  times, the buzzer will ring for 100 seconds.

For the additional specifications when a melody speaker is connected, refer to Appendix 9. For the melody speaker specifications, refer to the melody speaker product specifications.

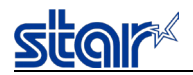

nonvolatile memory.

#### **2.3.27. Melody Speaker Commands**

### **ESC GS s R z n k1 k2 k3 d1...dk**

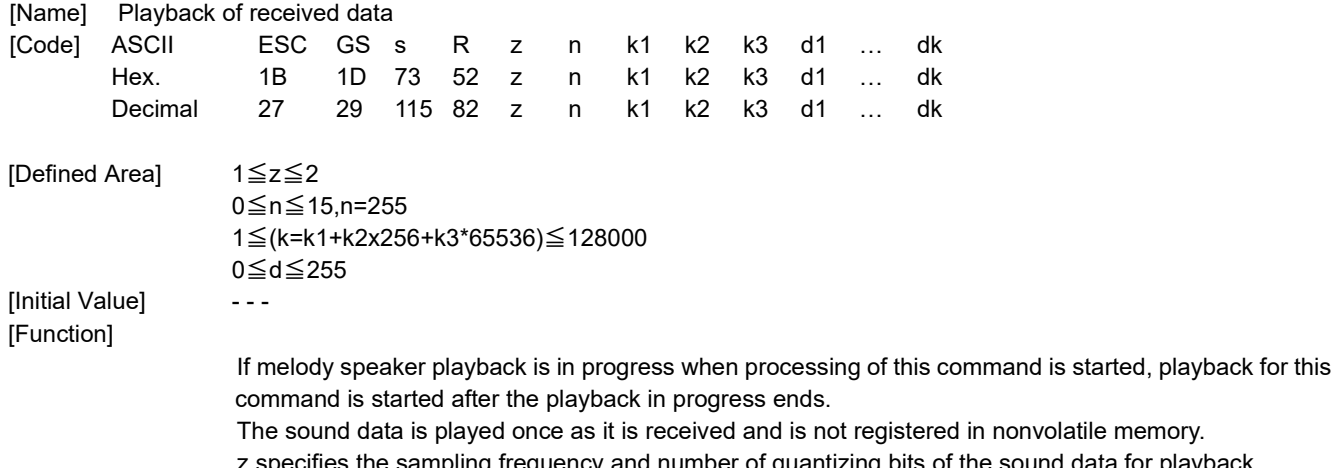

e sound data for playback. The maximum number of seconds of the sound data that can be played varies depending on the sampling frequency and number of quantizing bits of the sound data for playback.

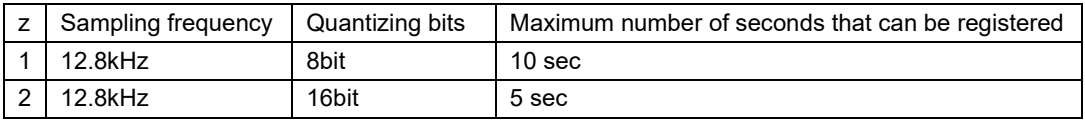

n specifies the sound volume for playback.

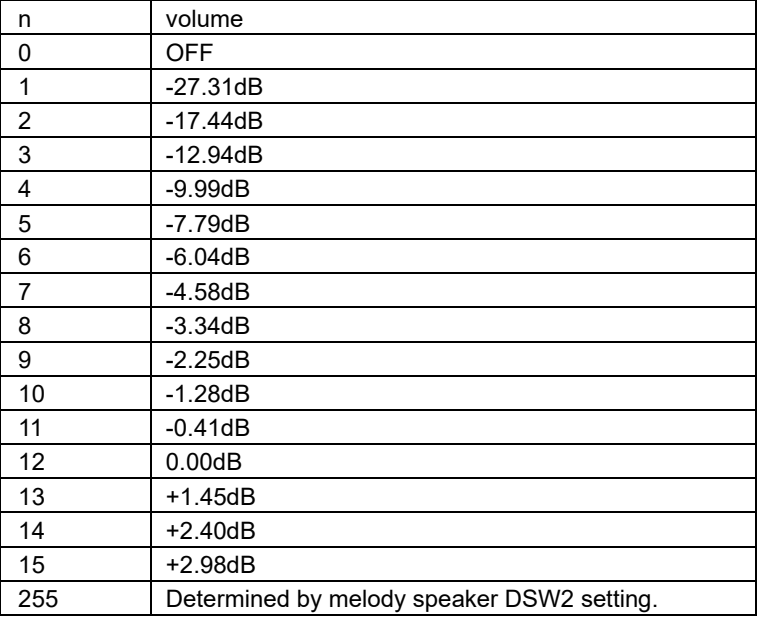

The number of sound data bytes is specified by  $k1 + k2 \times 256 + k3 \times 65536$ .

d is PCM format sound data with a monaural code and the sampling frequency and number of quantizing bits specified by z.

The maximum size that can be played is 128000 bytes.

This command is ignored if the melody speaker is not connected when the printer power is turned on.

Use of this command when a drawer is connected to the external device connection terminal is prohibited because it may damage the drawer.

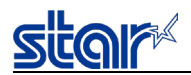

#### **2.3.28. Barcode Reader Command**

#### **Barcode reader which corresponds**

See each printer's product specifications manual

### **ESC GS B 0**

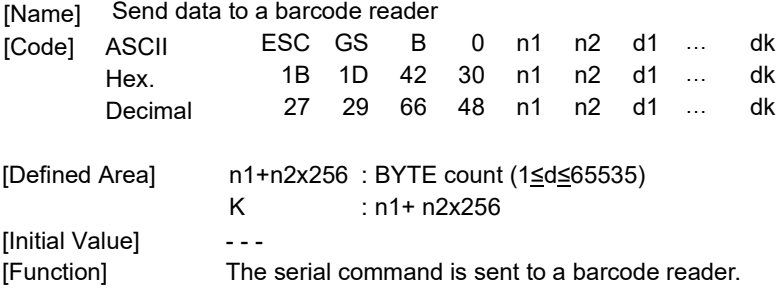

### **ESC GS B 1**

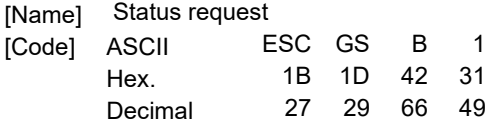

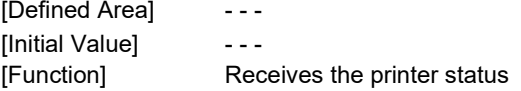

The barcode data transmission format from the printer <ESC> <GS> B 1 n

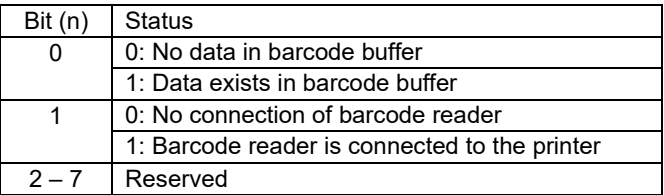

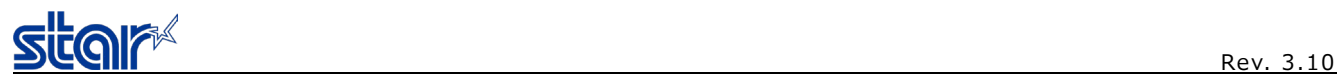

## **ESC GS B 2**

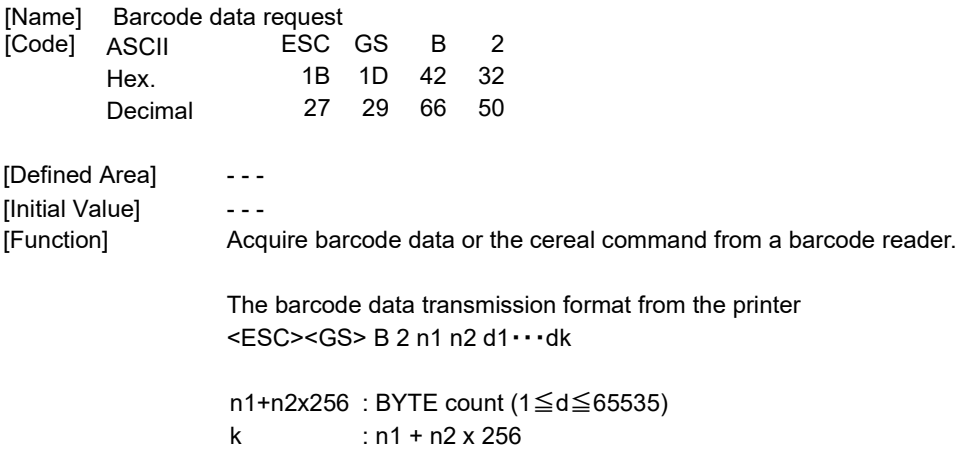

## **ESC GS B 3**

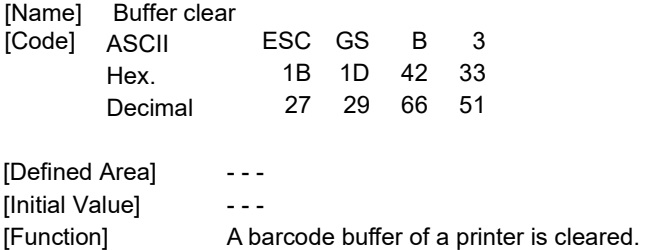

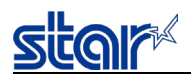

#### **2.3.29. Magnetic Card Reader Commands**

#### **Applicable Magnetic Card Readers**

Refer to the printer's specification manuals. Refer to Appendix 8 Specifications of Magnetic Cards for the readable formats.

### **ESC M C**

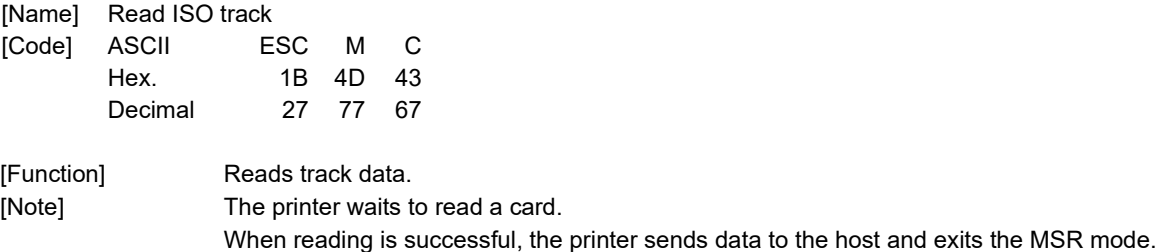

### **ESC M D**

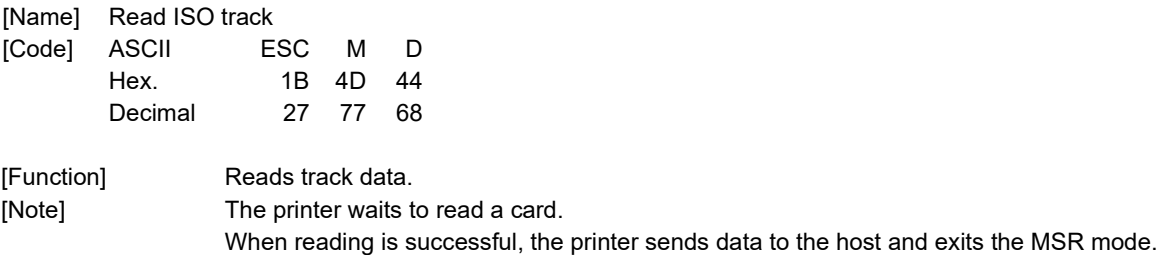

### **ESC M E**

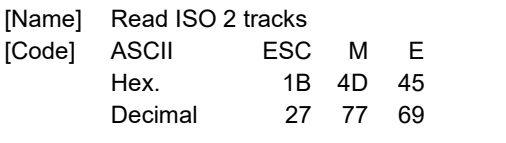

[Function] Reads data of 2 tracks simultaneously. [Note] The printer waits to read a card. When reading is successful, the printer sends data to the host and exits the MSR mode.

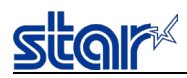

## **ESC M F**

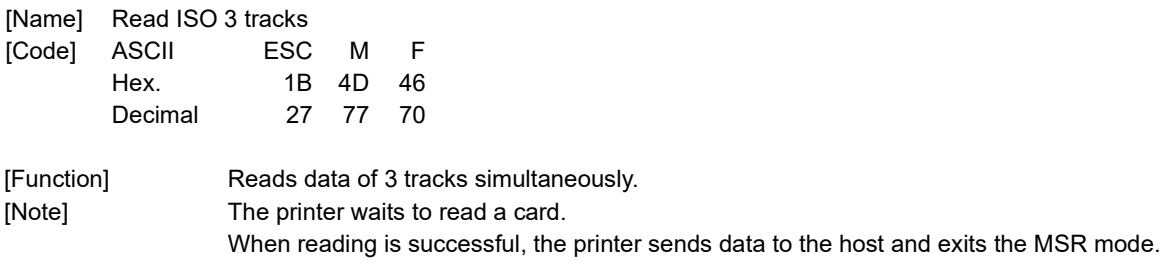

### **ESC M G**

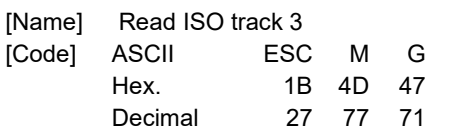

[Function] Reads data of ISO track 3 [Note] The printer waits to read a card. When reading is successful, the printer sends data to the host and exits the MSR mode.

### **ESC M J**

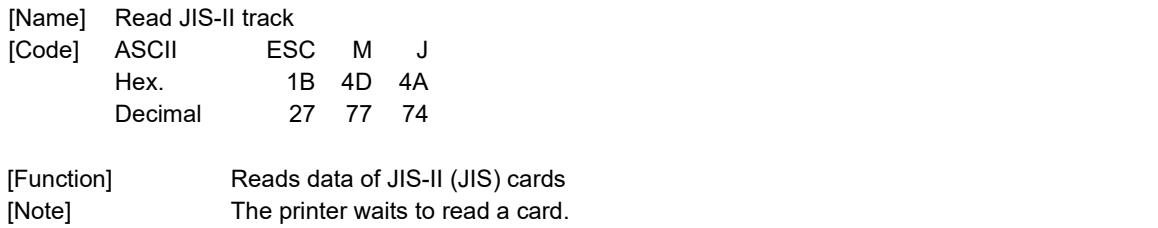

### **EOT**

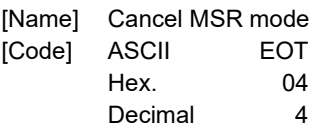

[Function] Stops reading and exits the MSR mode.

When reading is successful, the printer sends data to the host and exits the MSR mode.

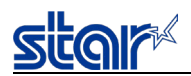

#### **2.3.30. Customer display Commands**

### **Applicable Customer display**

Refer to the printer's specification manuals.

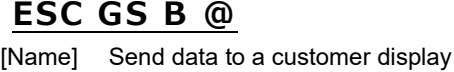

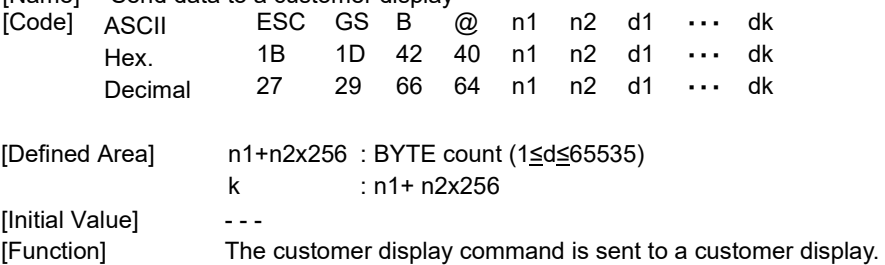

### **ESC RS B A**

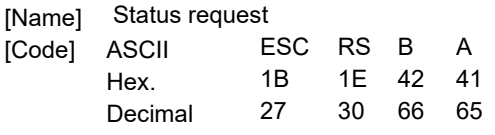

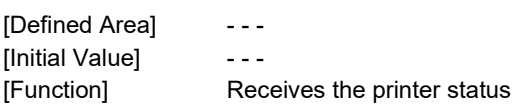

The customer display status transmission format from the printer <ESC> <RS> B A n

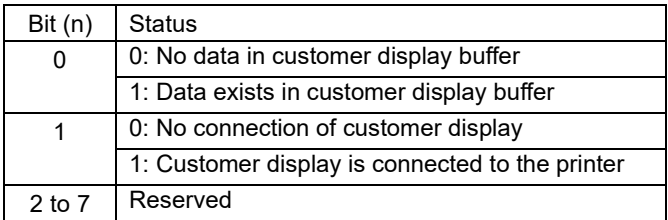

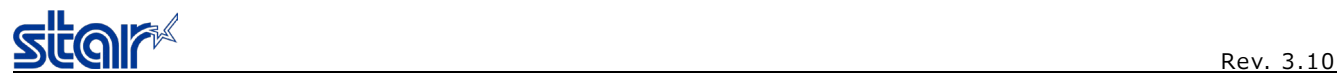

## **ESC GS B B**

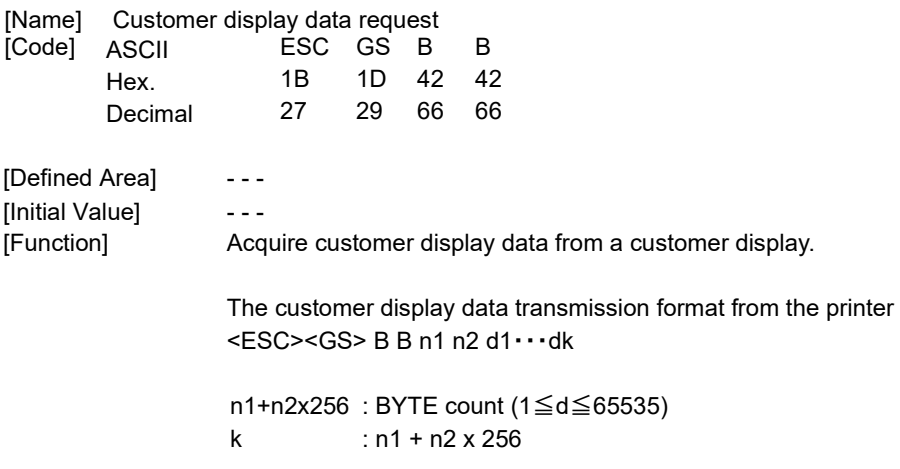

## **ESC GS B C**

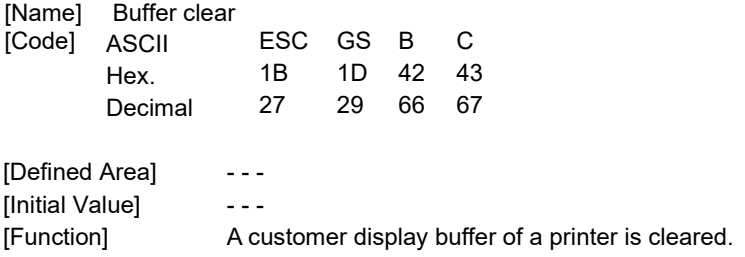

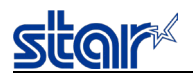

#### **2.3.31. Network Commands**

# **ESC GS ) N pL pH fn [parameter]**

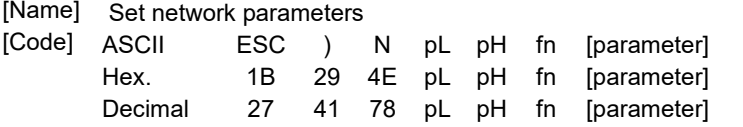

[Function] Executes actions related to the network parameter.

- With "pL" and "pH", the parameter count after "fn" is specified to (pL + pH × 256) bytes.

- For [parameter], see the specification by function.

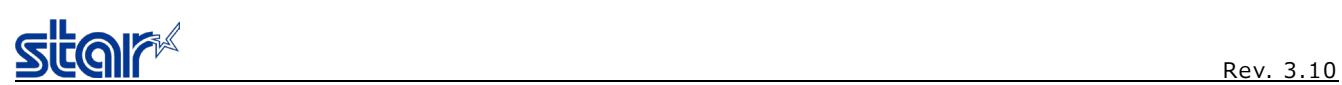

Some functions require login, and some require login password change.

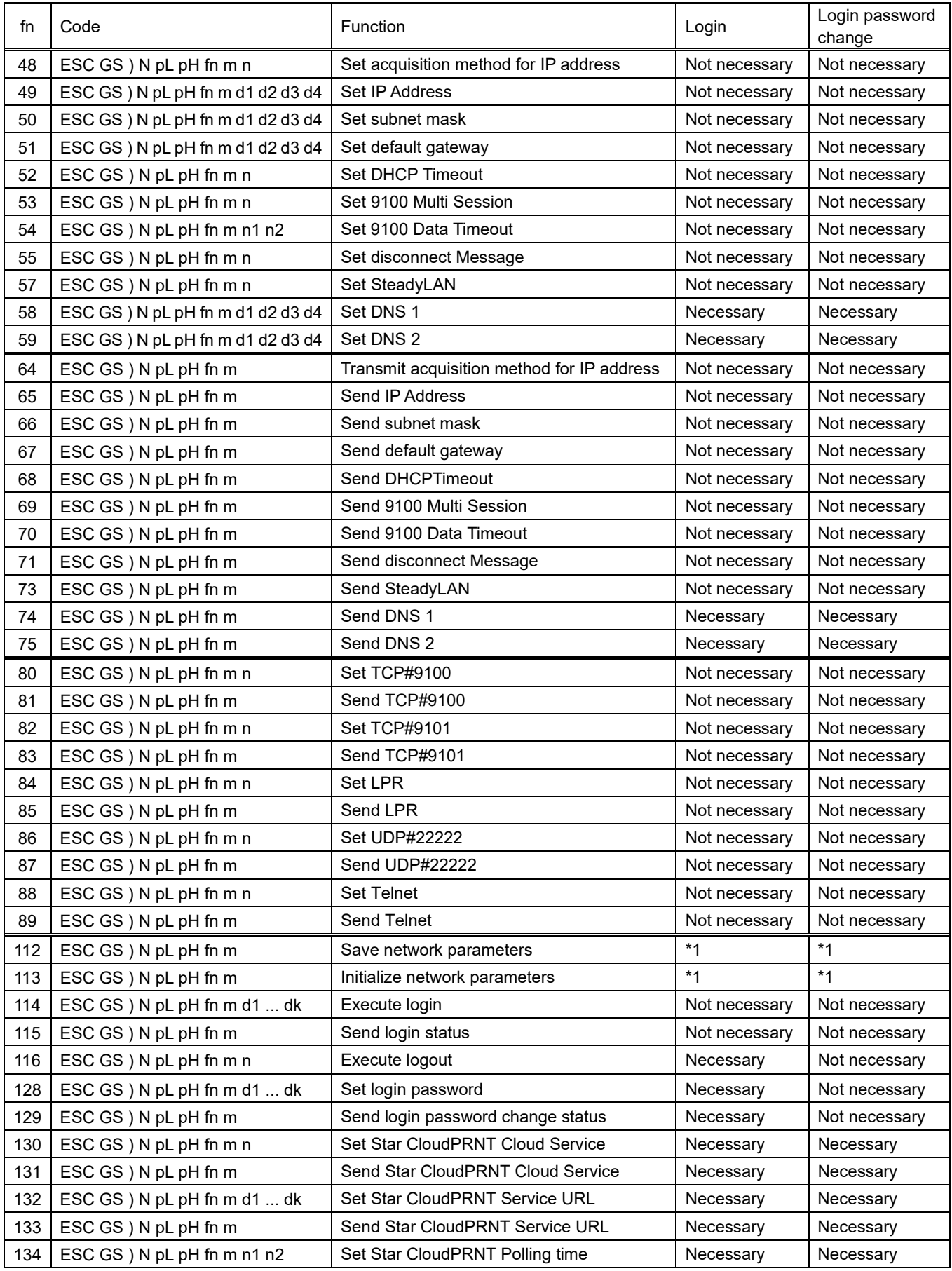

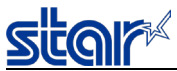

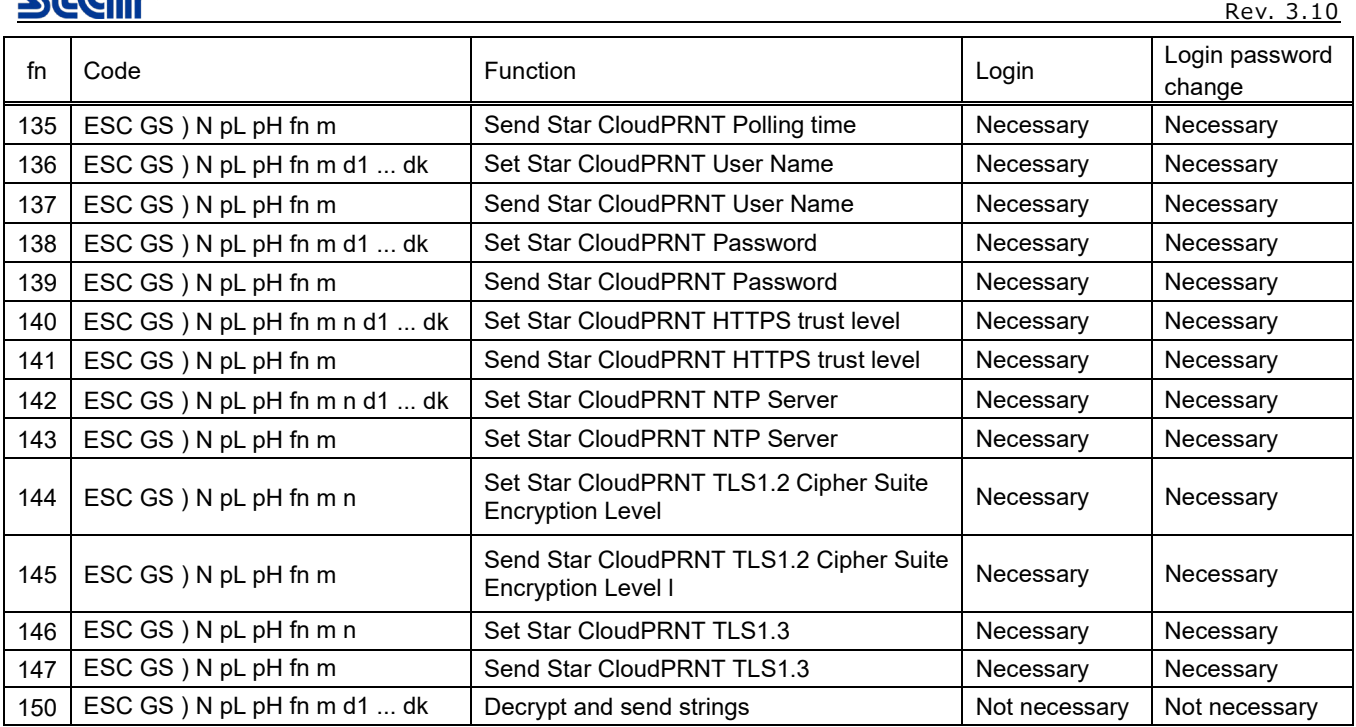

\*1: For details, refer to the relevant specification for each function.

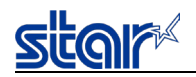

The following shows an example of actual command transmission.

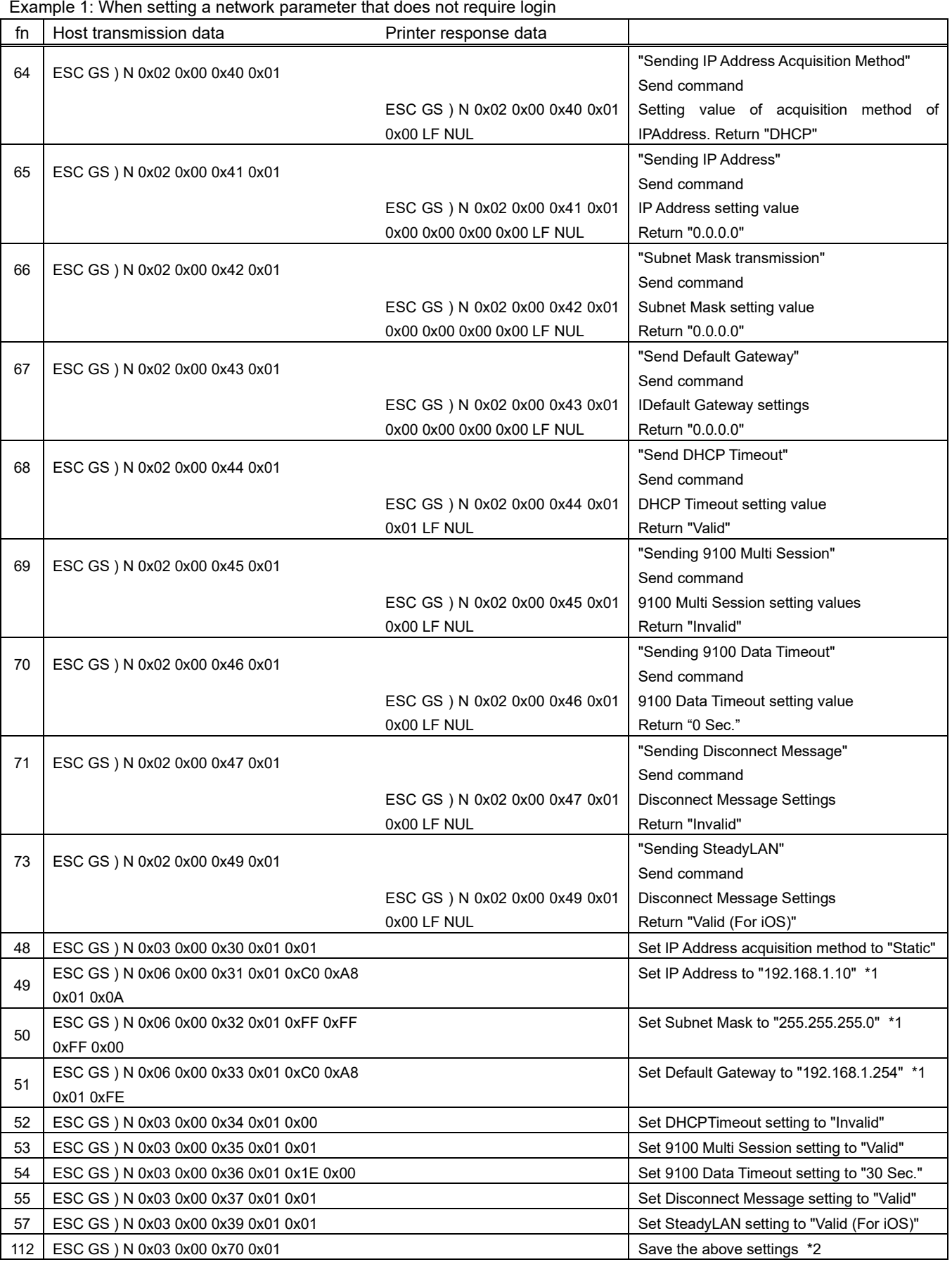

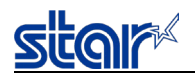

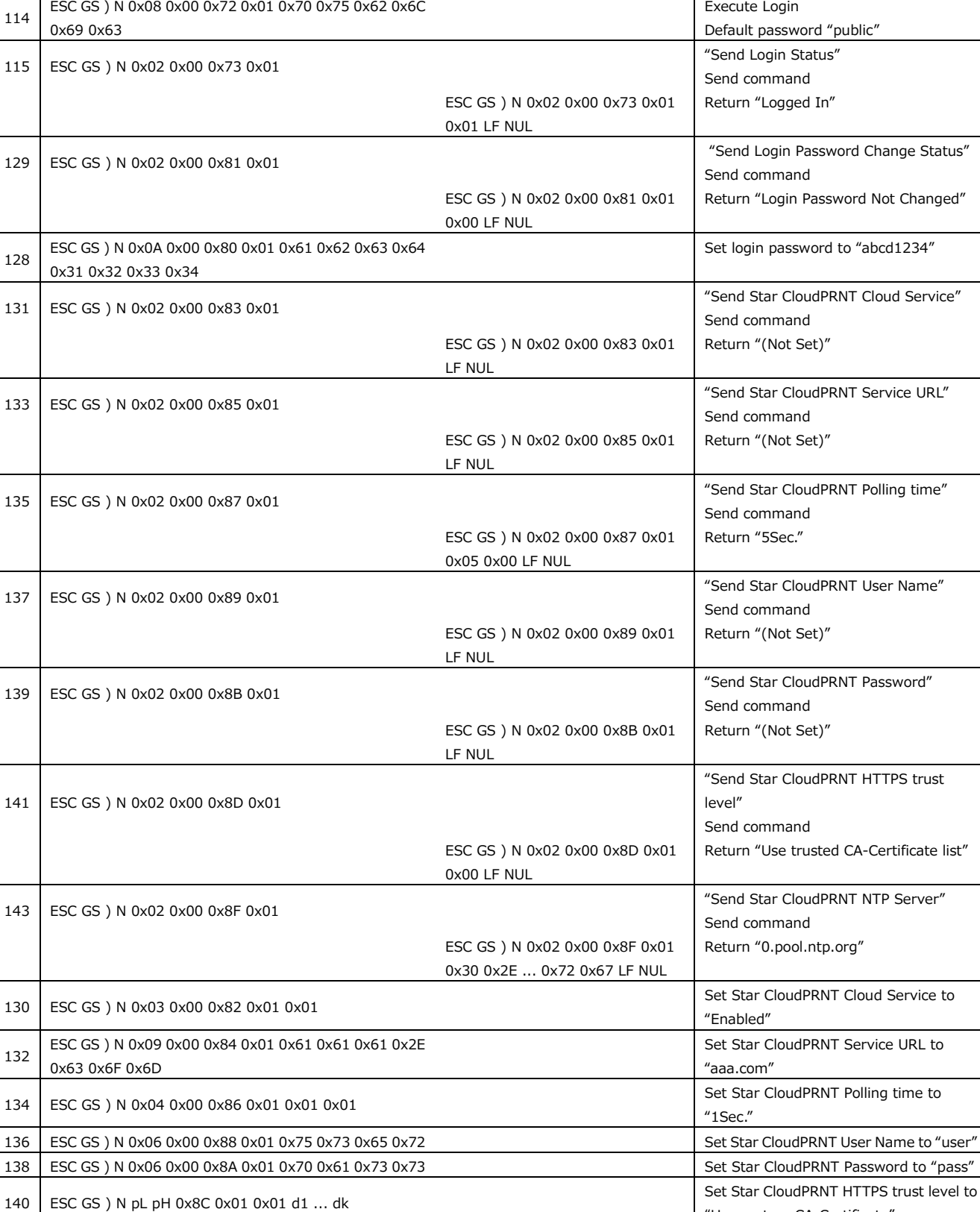

#### Example 2: When setting a network parameter that requires login

fn | Host transmission data Host transmission data

0x63 0x6F 0x6D

<sup>142</sup> ESC GS ) N 0x09 0x00 0x8E 0x01 0x62 0x62 0x62 0x2E

112 | ESC GS ) N 0x03 0x00 0x70 0x01 0x00 Save the above settings.

"Use custom CA-Certificate"

"bbb.com"

Set Star CloudPRNT NTP Server to

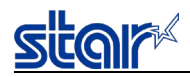

### **<Function 48>ESC GS ) N pL pH fn m n (fn=48)**

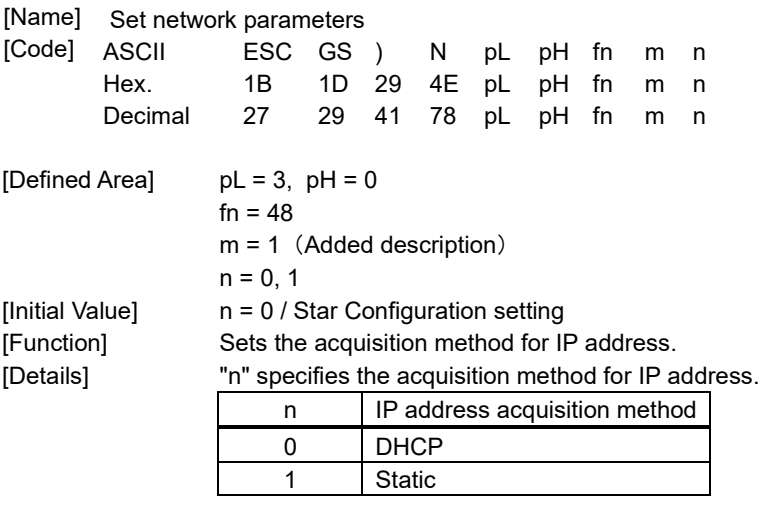

When  $n = 0$  is specified, the following settings are initialized.<br>ESC GS  $\setminus N$  (fn=49) Set IP address  $ESCGS$ ) N (fn=49) ESC GS ) N (fn=50) Set subnet mask

ESC GS ) N (fn=51) Set default gateway

The setting of this command is stored in the nonvolatile memory by ESC GS ) N (fn=112), and will be reflected to the operation after a hardware reset is executed.

### **<Function 49>ESC GS ) N pL pH fn m d1 d2 d3 d4 (fn=49)**

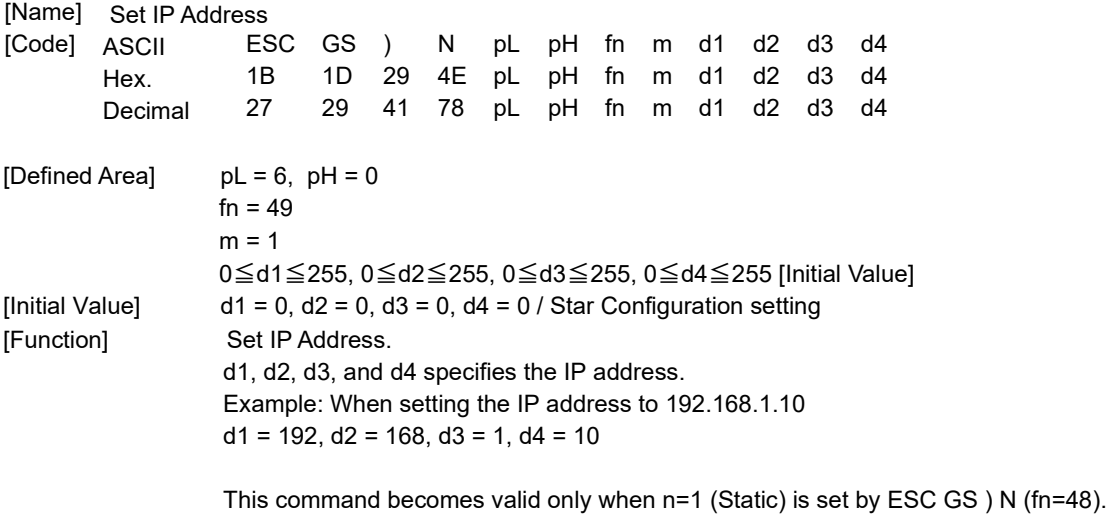

The setting of this command is stored in the nonvolatile memory by ESC GS ) N (fn=112), and will be reflected to the operation after a hardware reset is executed.

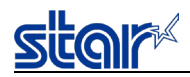

## **<Function 50>ESC GS ) N pL pH fn m d1 d2 d3 d4 (fn=50)**

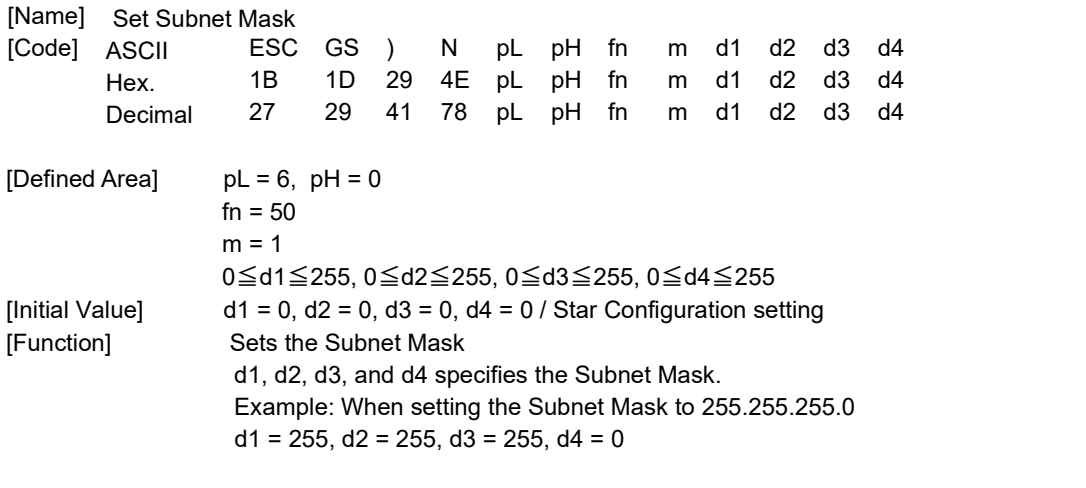

This command becomes valid only when n=1 (Static) is set by ESC GS ) N (fn=48).

The setting of this command is stored in the nonvolatile memory by ESC GS ) N (fn=112), and will be reflected to the operation after a hardware reset is executed.

### **<Function 51>ESC GS ) N pL pH fn m d1 d2 d3 d4 (fn=51)**

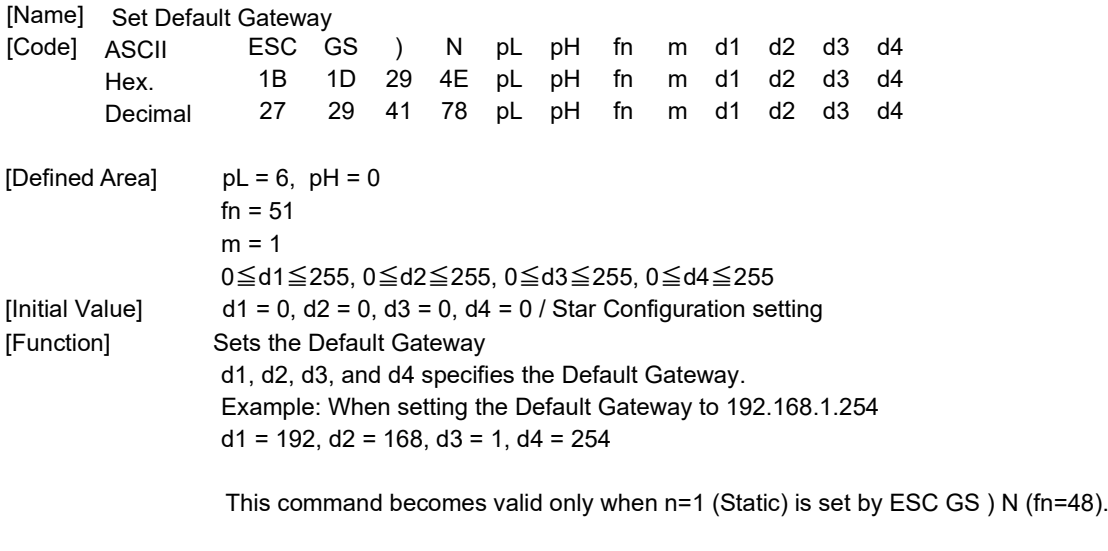

The setting of this command is stored in the nonvolatile memory by ESC GS ) N (fn=112), and will be reflected to the operation after a hardware reset is executed.

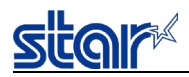

## **<Function 52>ESC GS ) N pL pH fn m n (fn=52)**

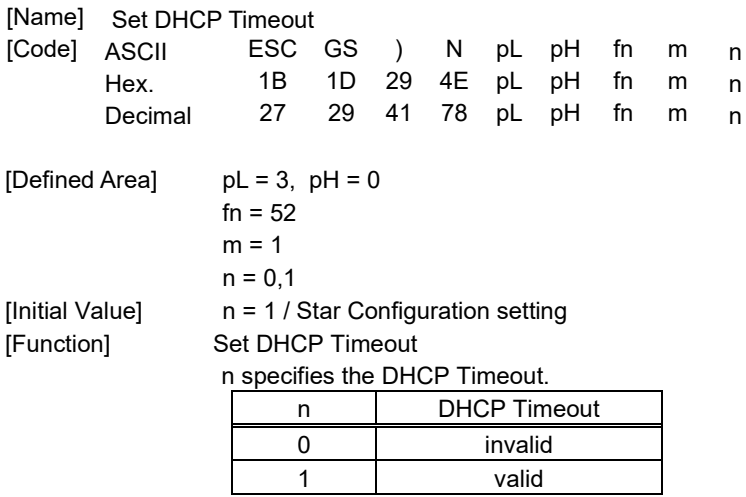

The setting of this command is stored in the nonvolatile memory by ESC GS ) N (fn=112), and will be reflected to the operation after a hardware reset is executed.

### **<Function 53>ESC GS ) N pL pH fn m n (fn=53)**

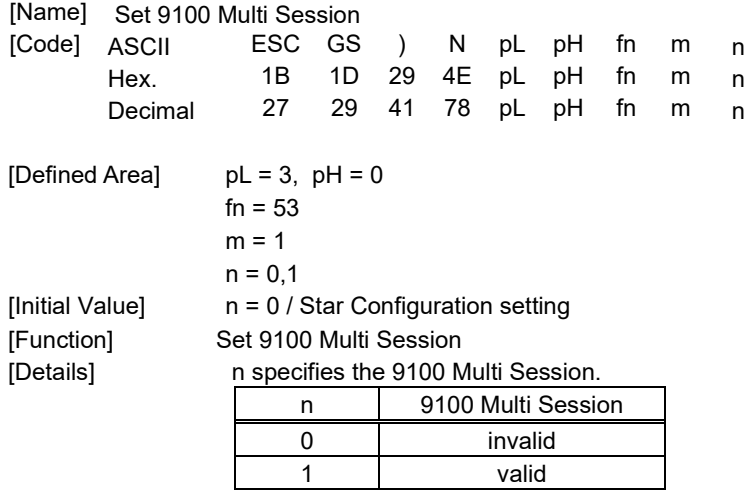

The setting of this command is stored in the nonvolatile memory by ESC GS ) N (fn=112), and will be reflected to the operation after a hardware reset is executed.
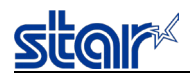

## **<Function 54>ESC GS ) N pL pH fn m n (fn=54)**

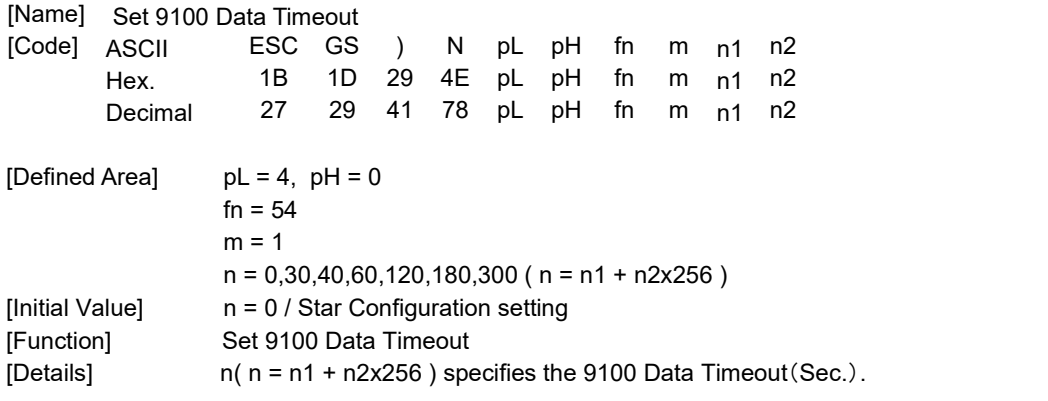

The setting of this command is stored in the nonvolatile memory by ESC GS ) N (fn=112), and will be reflected to the operation after a hardware reset is executed.

### **<Function 55>ESC GS ) N pL pH fn m n (fn=55)**

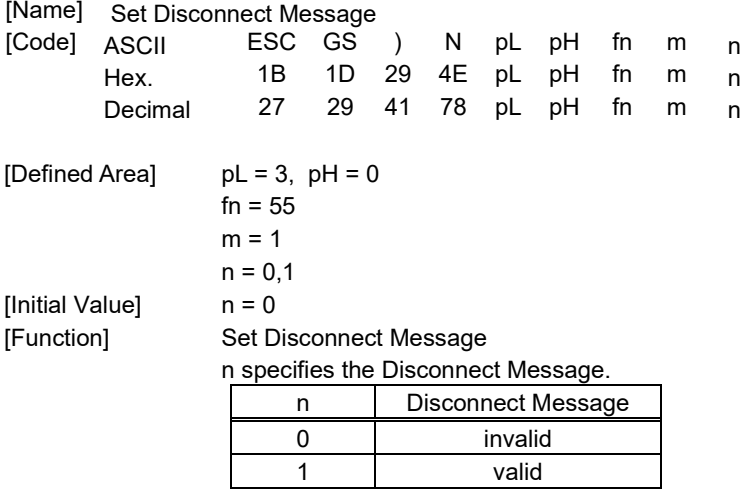

The setting of this command is stored in the nonvolatile memory by ESC GS ) N (fn=112), and will be reflected to the operation after a hardware reset is executed.

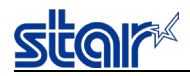

## **<Function 57>ESC GS ) N pL pH fn m n (fn=57)**

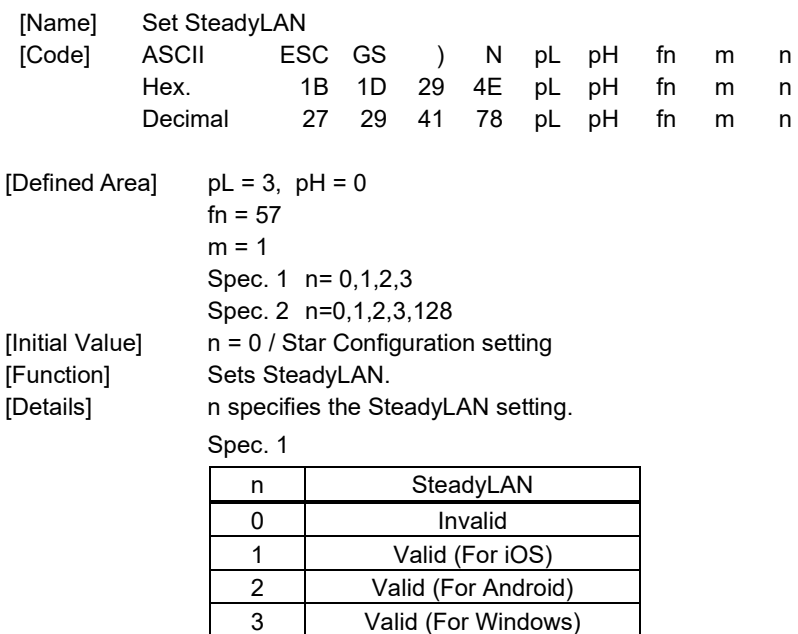

#### Spec. 2

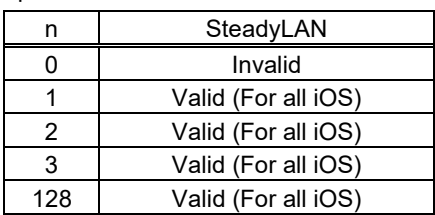

Parameter n may or may not be supported depending on the model. The support relationship is as shown in the table below. If not supported, the command is ignored.

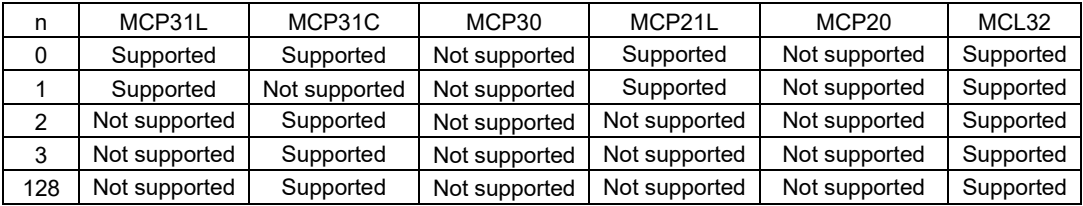

The setting of this command is stored in the nonvolatile memory by ESC GS ) N (fn=112), and will be reflected to the operation after a hardware reset is executed.

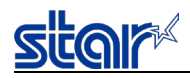

## **<Function 58>ESC GS ) N pL pH fn m d1 d2 d3 d4 (fn=58)**

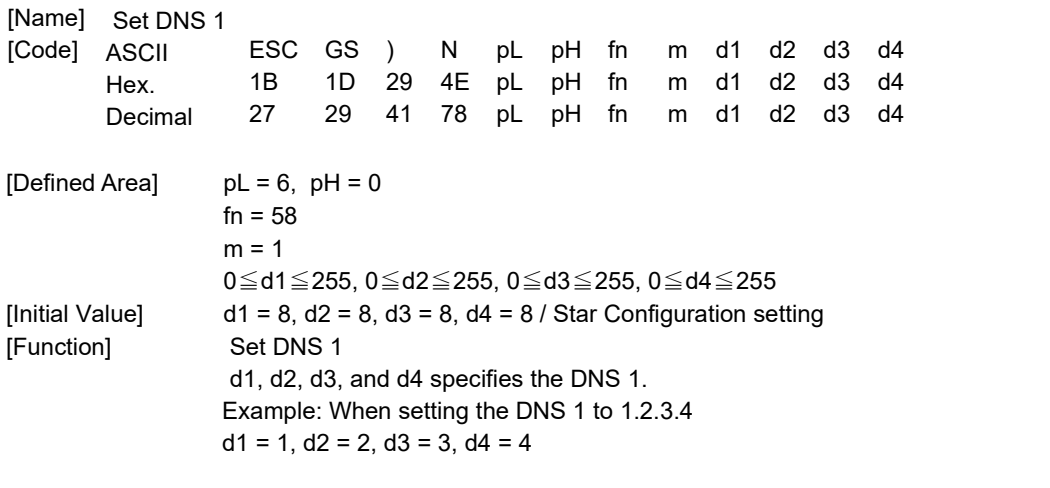

This command is enabled only when logged in with ESC GS ) N (fn=114) and the login password was changed with ESC GS ) N (fn=128).

The setting of this command is stored in the nonvolatile memory by ESC GS ) N (fn=112), and will be reflected to the operation after a hardware reset is executed.

### **<Function 59>ESC GS ) N pL pH fn m d1 d2 d3 d4 (fn=59)**

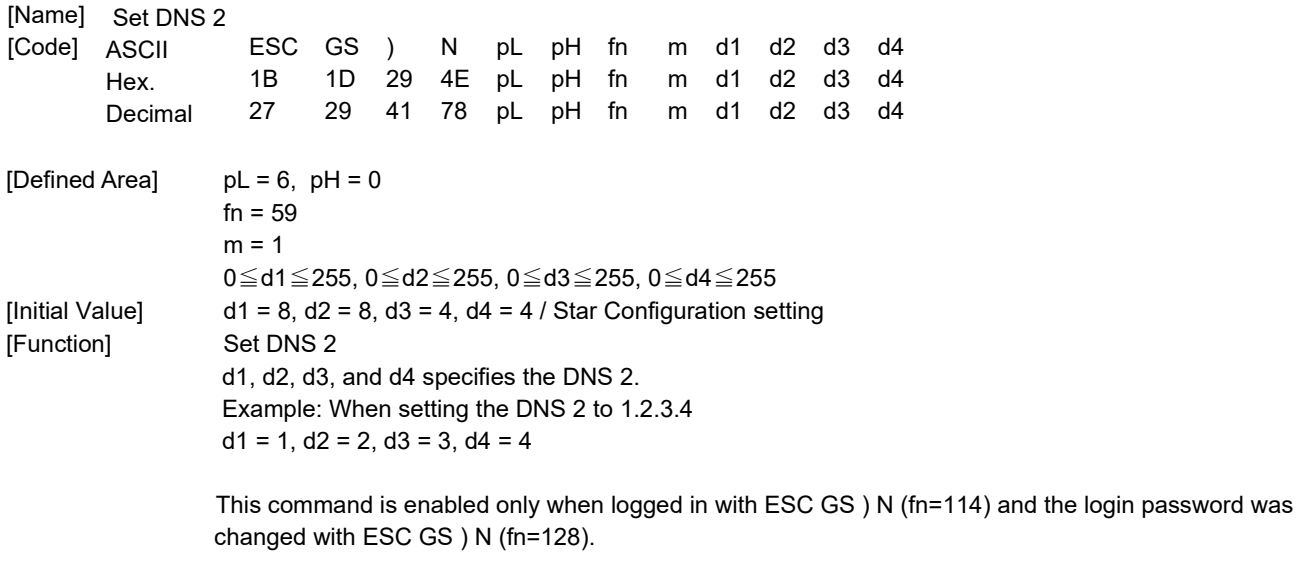

The setting of this command is stored in the nonvolatile memory by ESC GS ) N (fn=112), and will be reflected to the operation after a hardware reset is executed.

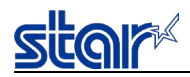

## **<Function 64>ESC GS ) N pL pH fn m (fn=64)**

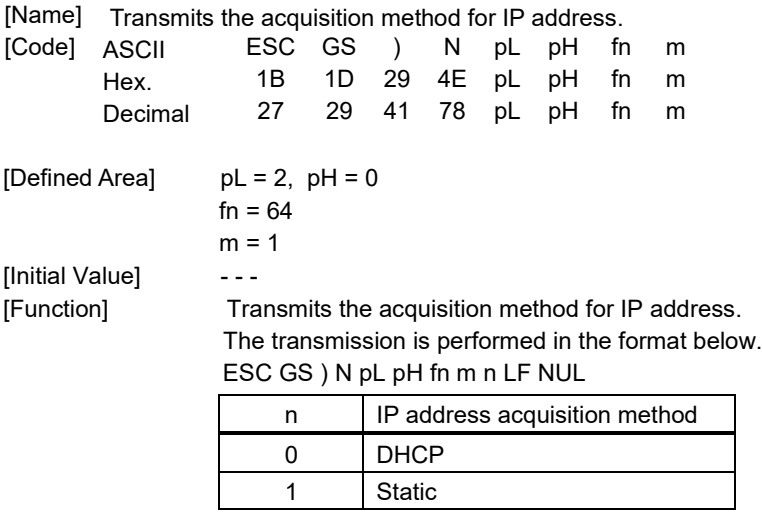

### **<Function 65>ESC GS ) N pL pH fn m (fn=65)**

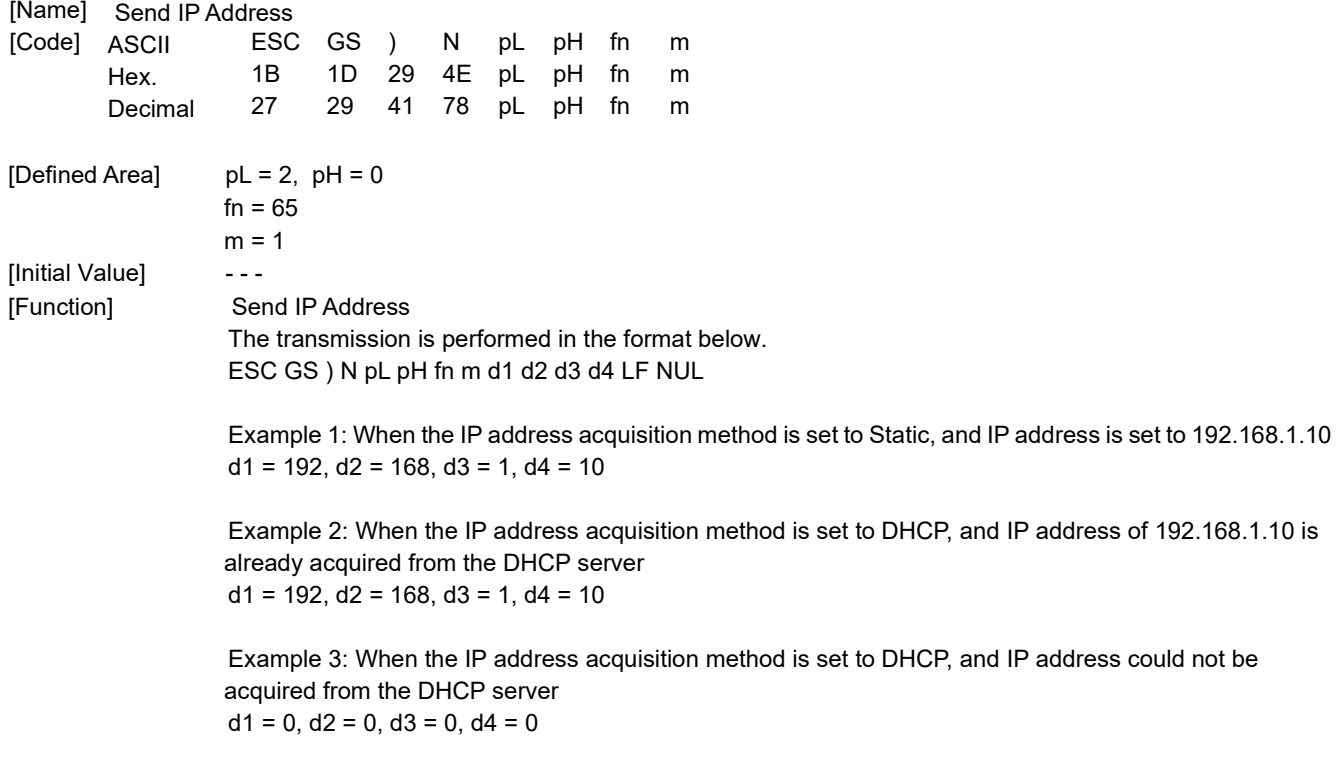

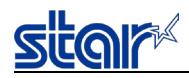

# **<Function 66>ESC GS ) N pL pH fn m (fn=66)**

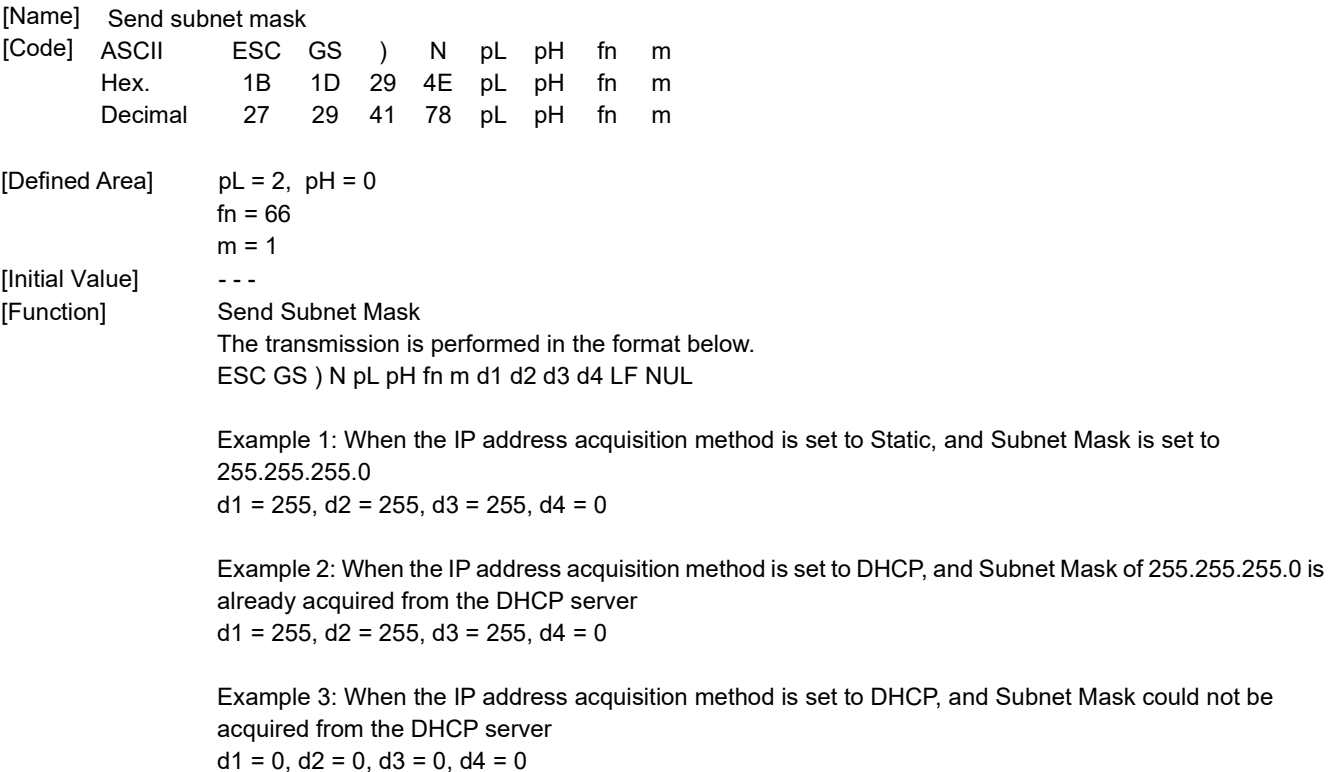

## **<Function 67>ESC GS ) N pL pH fn m (fn=67)**

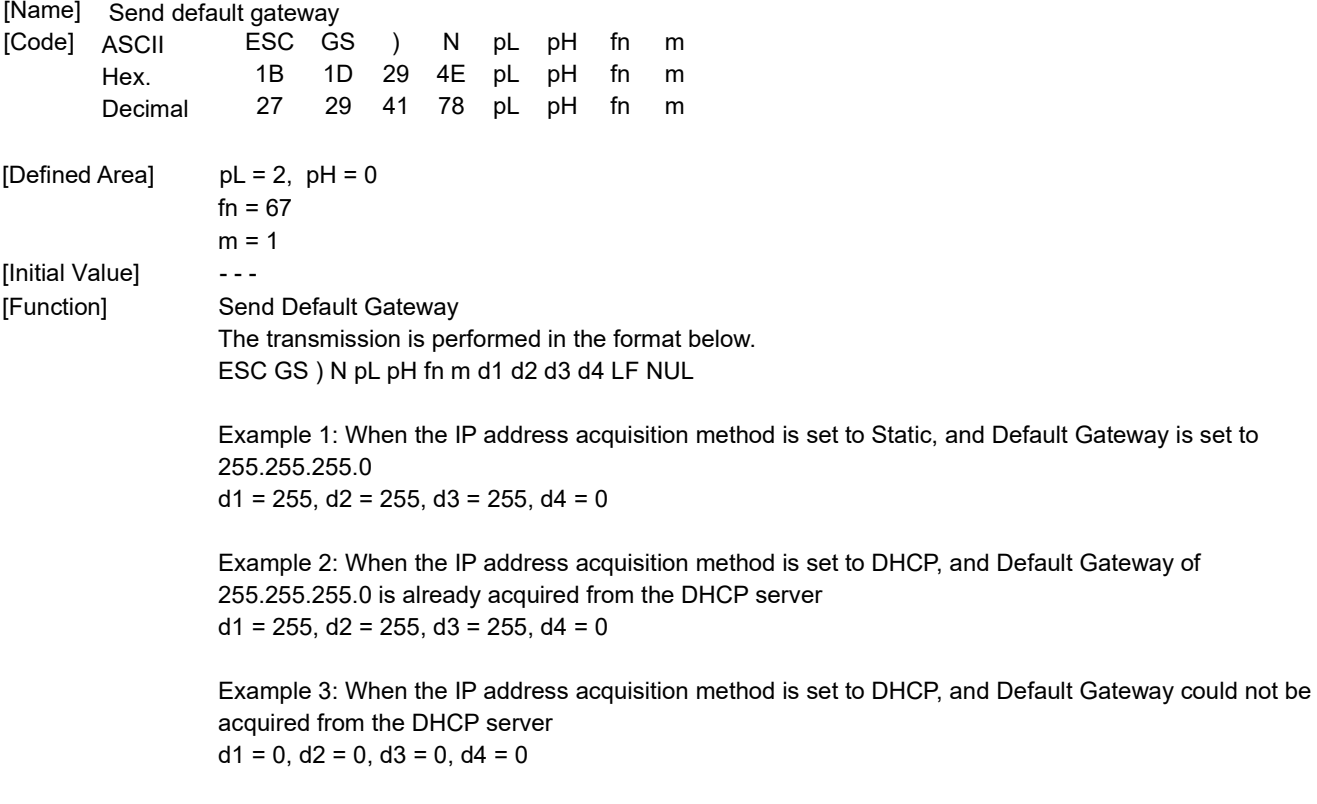

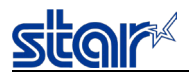

## **<Function 68>ESC GS ) N pL pH fn m (fn=68)**

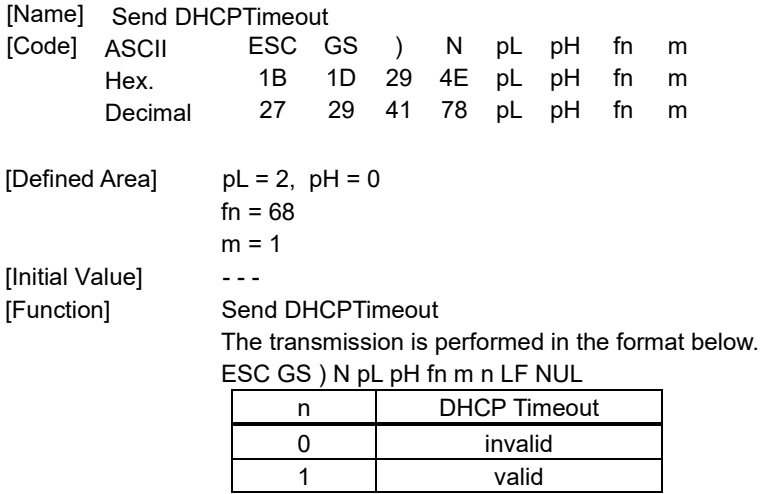

## **<Function 69>ESC GS ) N pL pH fn m (fn=69)**

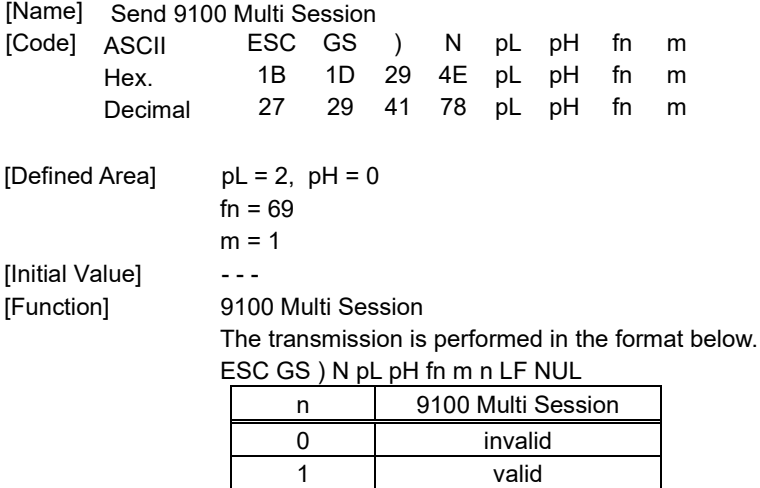

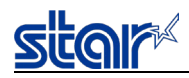

# **<Function 70>ESC GS ) N pL pH fn m n (fn=70)**

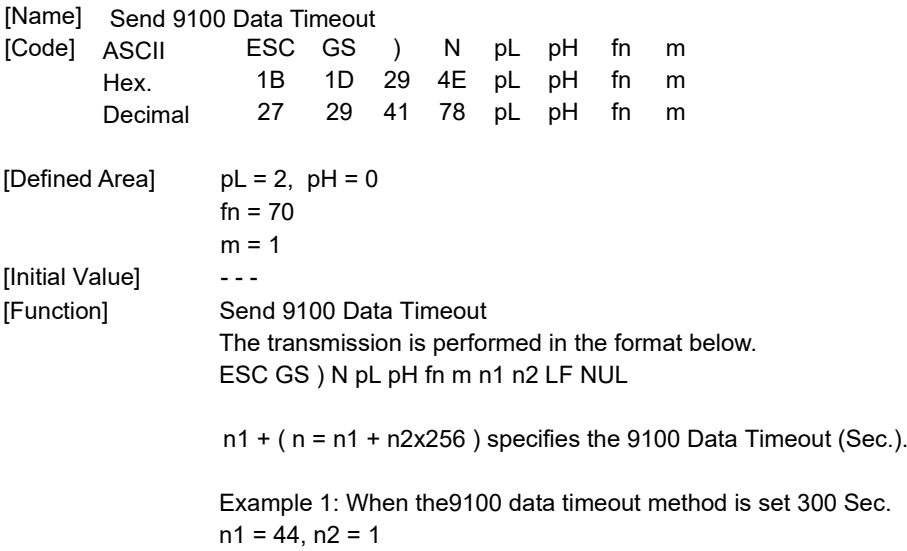

## **<Function 71>ESC GS ) N pL pH fn m n (fn=71)**

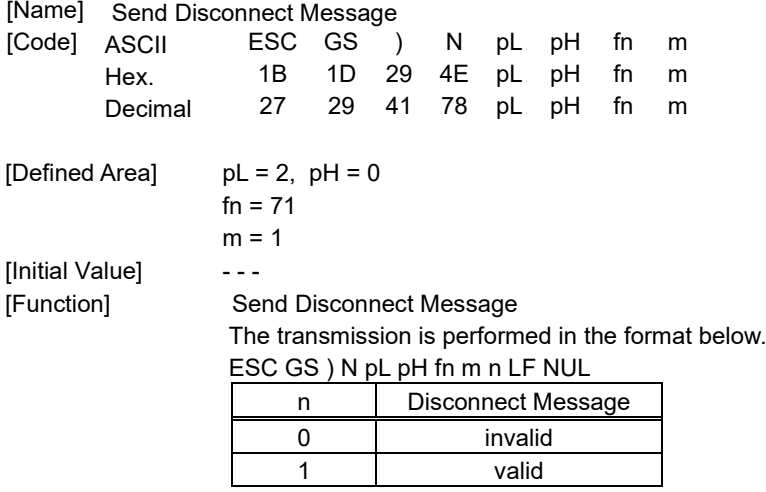

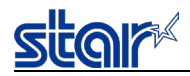

## **<Function 73>ESC GS ) N pL pH fn m (fn=73)**

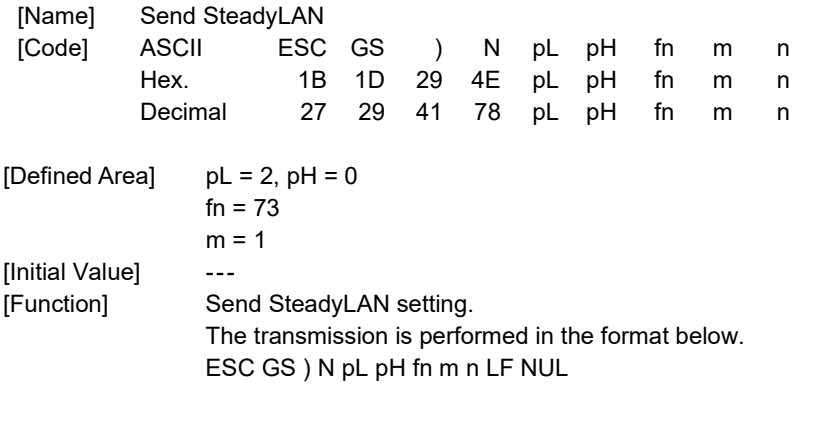

Spec. 1

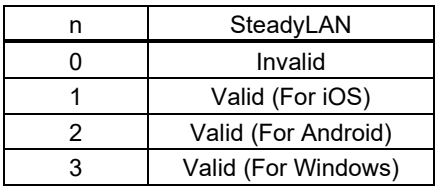

Spec. 2

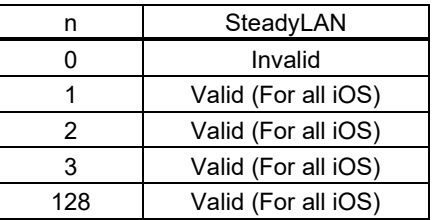

## **<Function 74>ESC GS ) N pL pH fn m (fn=74)**

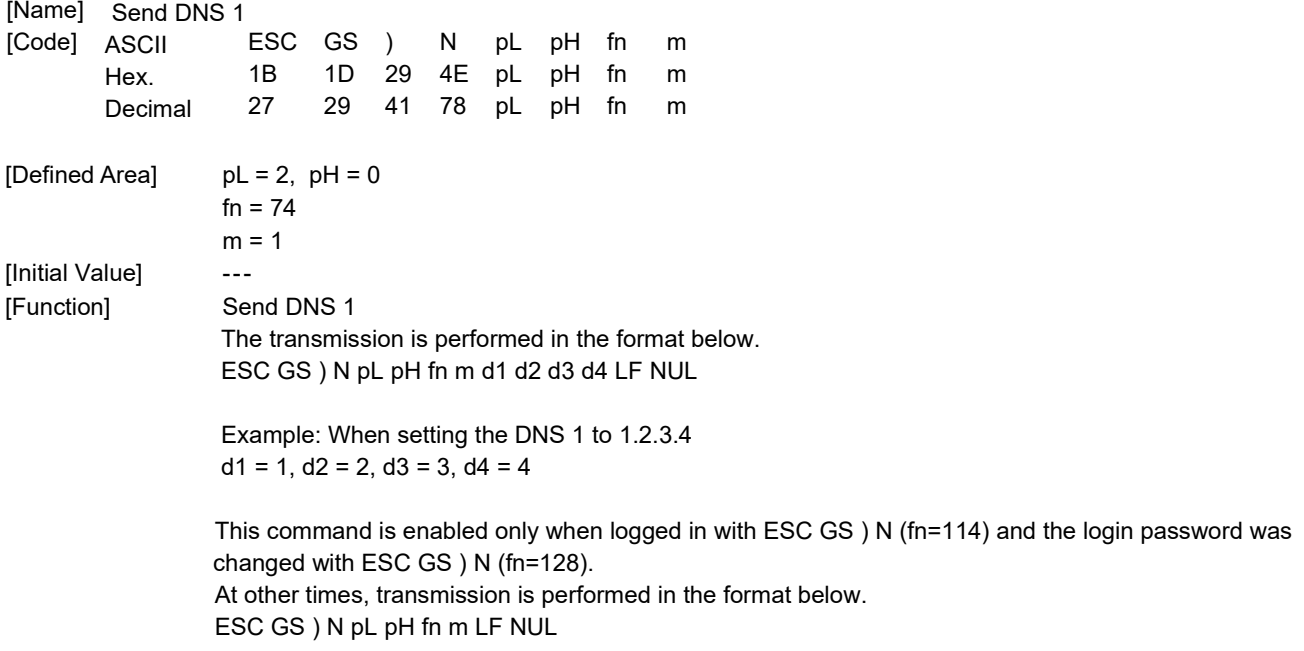

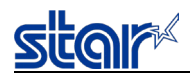

# **<Function 75>ESC GS ) N pL pH fn m (fn=75)**

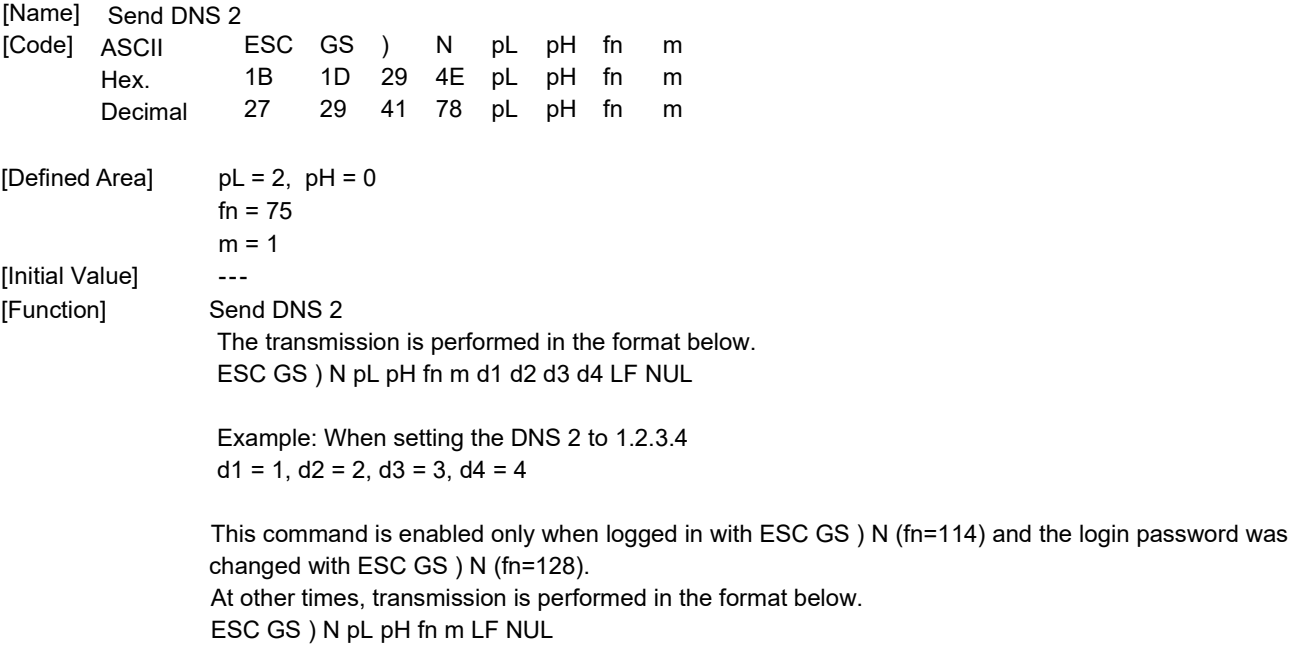

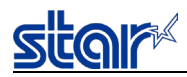

## **<Function 80>ESC GS ) N pL pH fn m n (fn=80)**

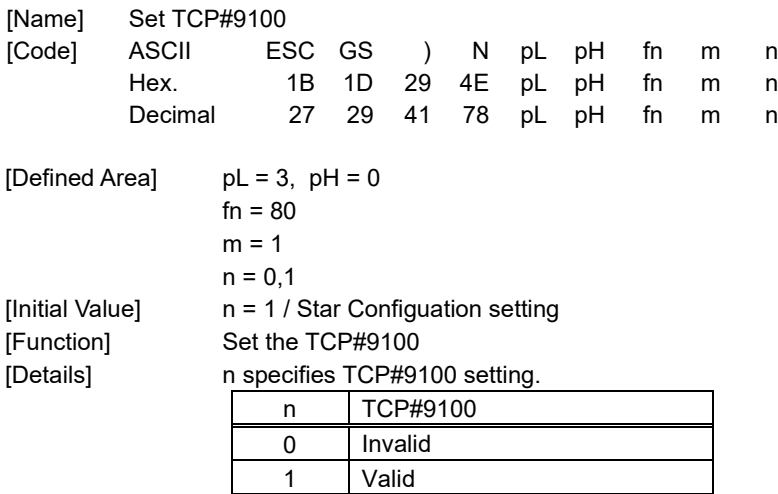

The setting of this command is stored in the nonvolatile memory by ESC GS ) N (fn=112), and will be reflected to the operation after a hardware reset is executed.

## **<Function 81>ESC GS ) N pL pH fn m (fn=81)**

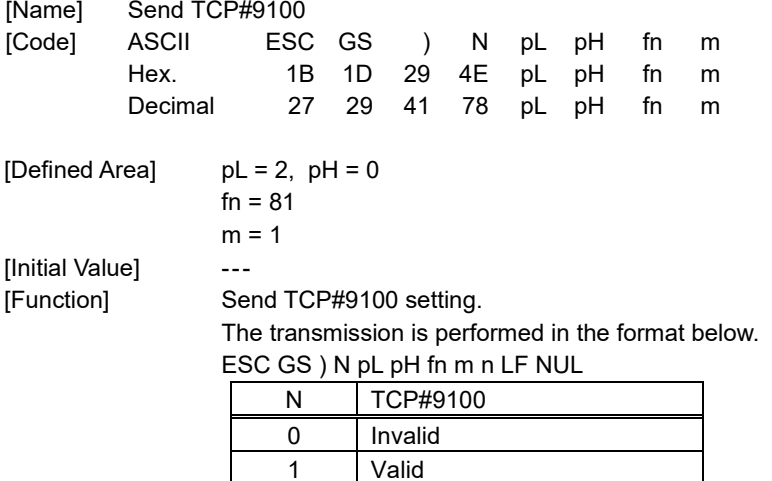

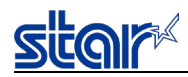

## **<Function 82>ESC GS ) N pL pH fn m n (fn=82)**

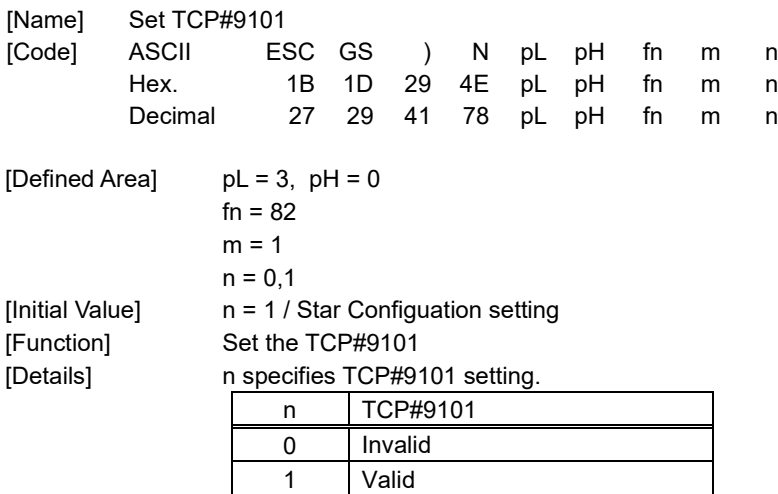

The setting of this command is stored in the nonvolatile memory by ESC GS ) N (fn=112), and will be reflected to the operation after a hardware reset is executed.

## **<Function 83>ESC GS ) N pL pH fn m (fn=83)**

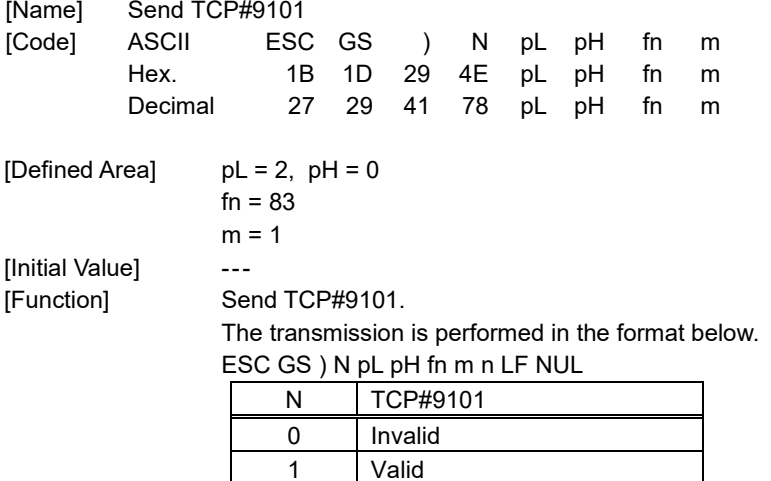

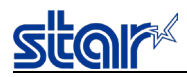

## **<Function 84>ESC GS ) N pL pH fn m n (fn=84)**

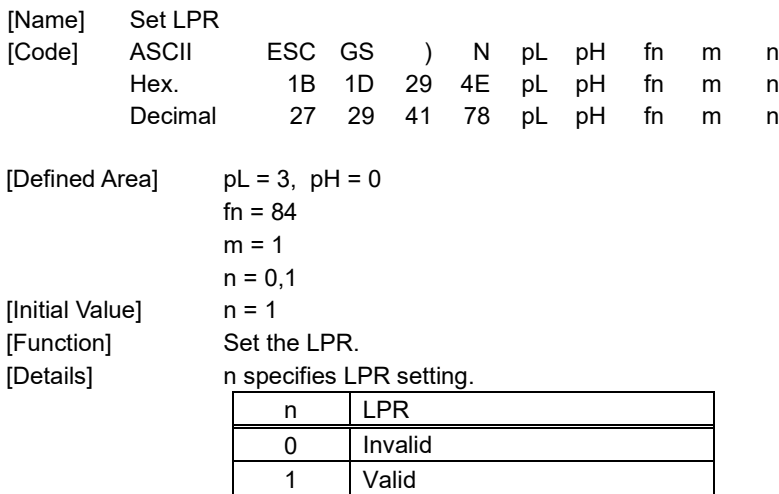

The setting of this command is stored in the nonvolatile memory by ESC GS ) N (fn=112), and will be reflected to the operation after a hardware reset is executed.

## **<Function 85>ESC GS ) N pL pH fn m (fn=85)**

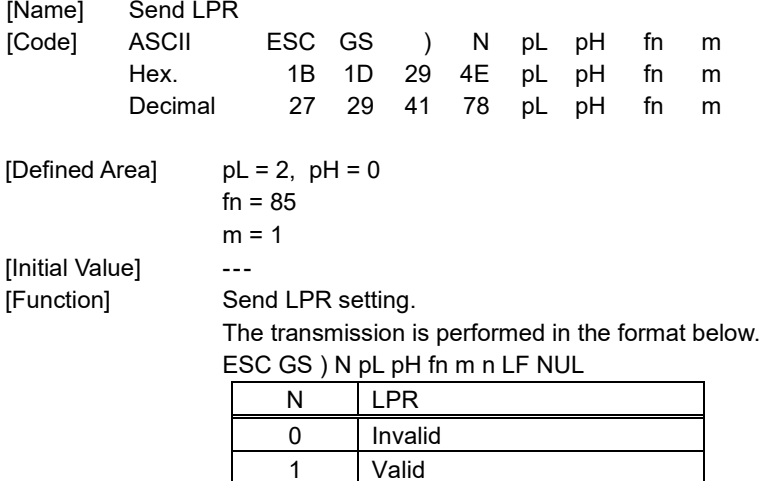

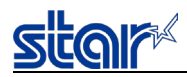

## **<Function 86>ESC GS ) N pL pH fn m n (fn=86)**

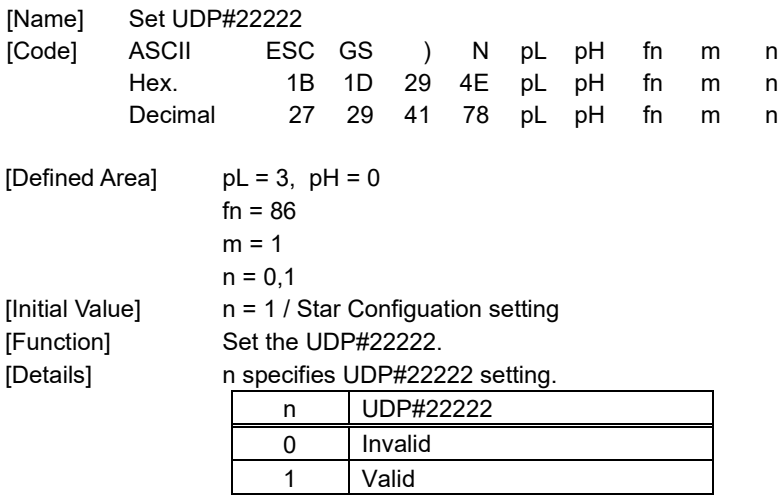

The setting of this command is stored in the nonvolatile memory by ESC GS ) N (fn=112), and will be reflected to the operation after a hardware reset is executed.

## **<Function 87>ESC GS ) N pL pH fn m (fn=87)**

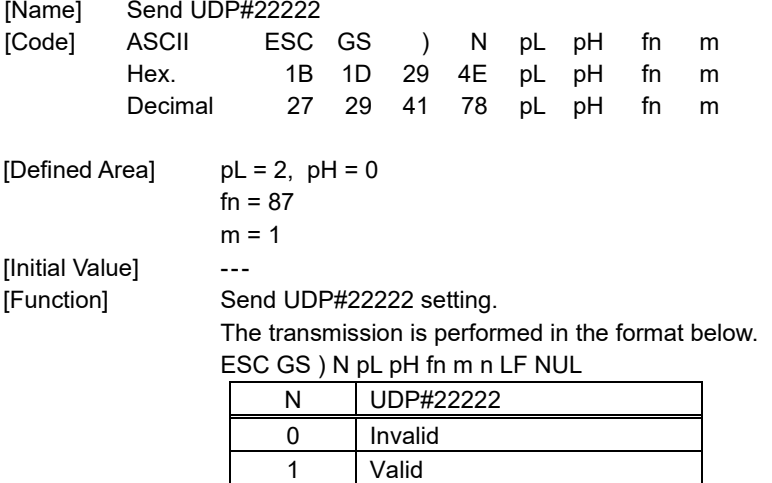

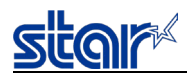

## **<Function 88>ESC GS ) N pL pH fn m n (fn=88)**

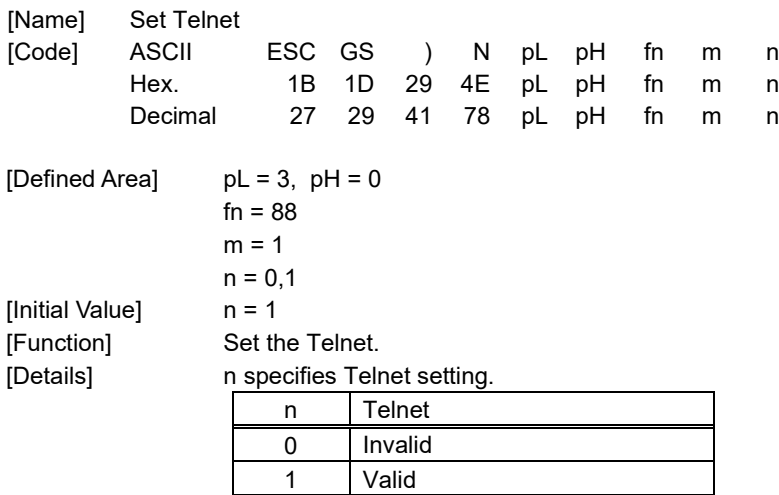

The setting of this command is stored in the nonvolatile memory by ESC GS ) N (fn=112), and will be reflected to the operation after a hardware reset is executed.

## **<Function 89>ESC GS ) N pL pH fn m (fn=89)**

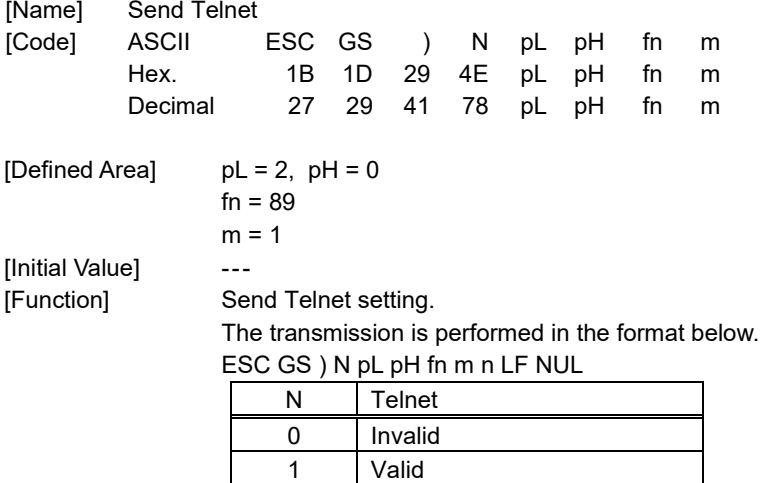

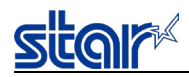

## <**Function 112**>**ESC GS ) N pL pH fn m n (fn=112)**

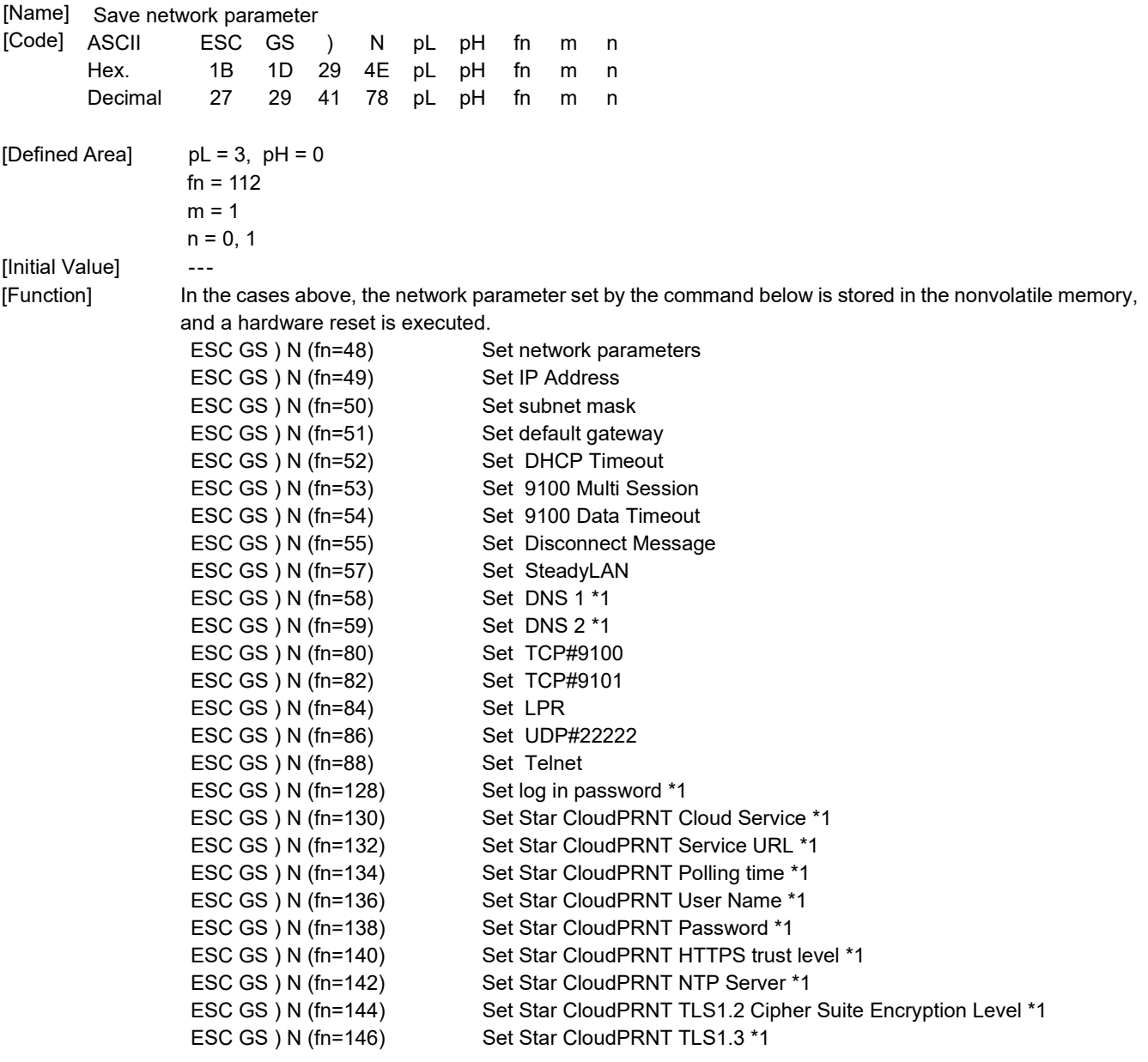

\*1 : Saved only when logged in with ESC GS ) N (fn=114) and the login password was changed with ESC GS ) N (fn=128).

After this command was sent, the next data must not be sent until the printer becomes online (becomes able to receive data).

"n" specifies whether or not the self print is performed after the hardware reset.

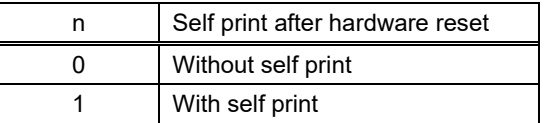

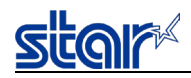

## <**Function 113**>**ESC GS ) N pL pH fn m n (fn=113)**

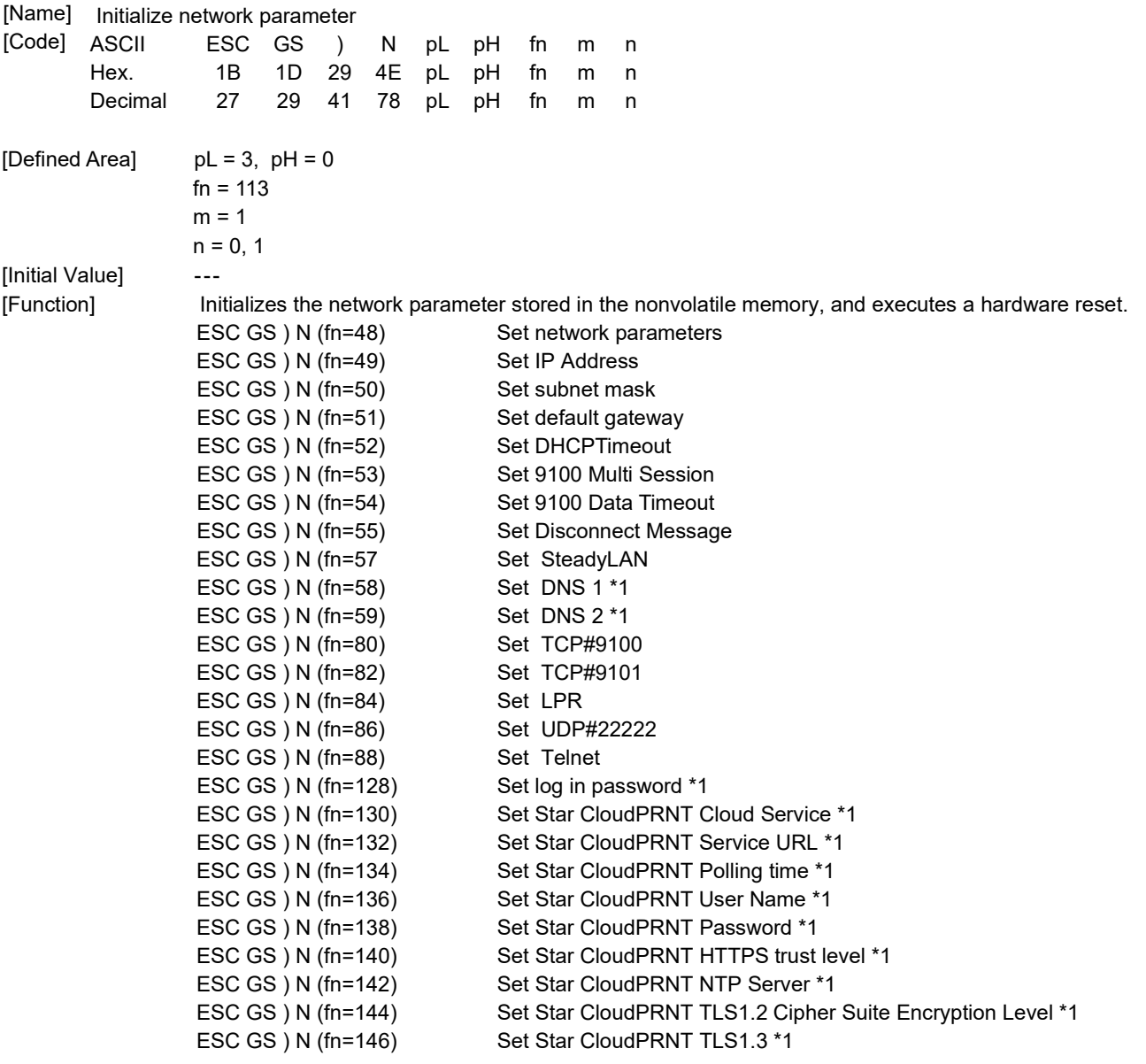

\*1 : Initialized only when logged in with ESC GS ) N (fn=114) and the login password was changed with ESC GS ) N (fn=128).

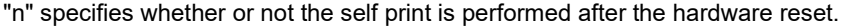

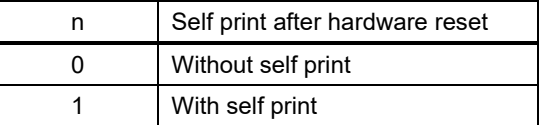

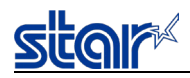

## **<Function 114>ESC GS ) N pL pH fn m d1 ... dk (fn=114)**

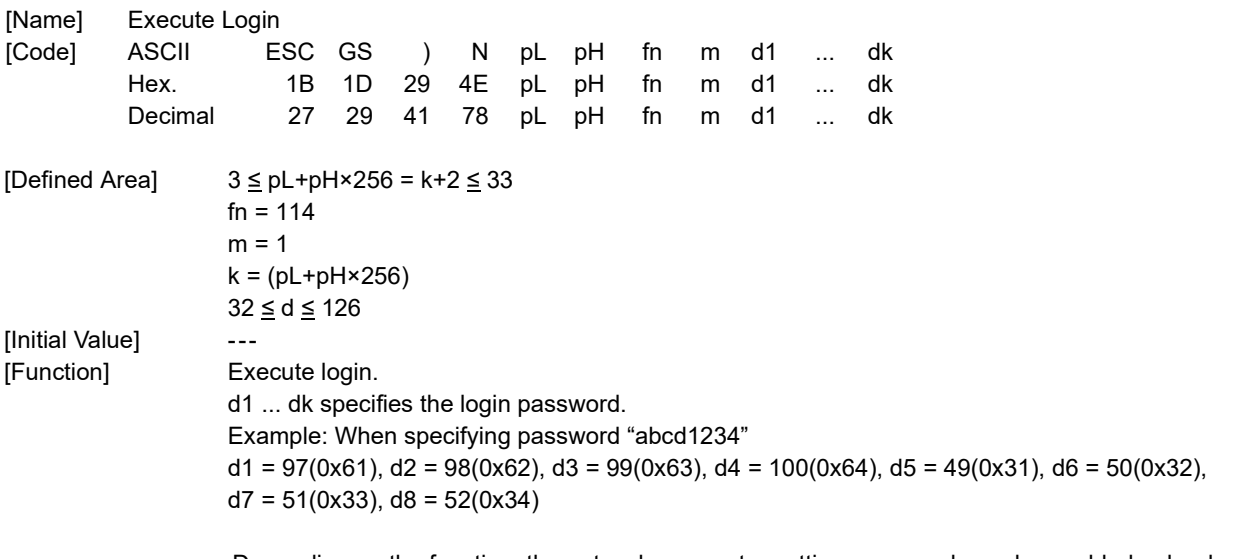

Depending on the function, the network parameter setting command may be enabled only when logged in.

For details, refer to the network parameter setting command.

## **<Function 115>ESC GS ) N pL pH fn m (fn=115)**

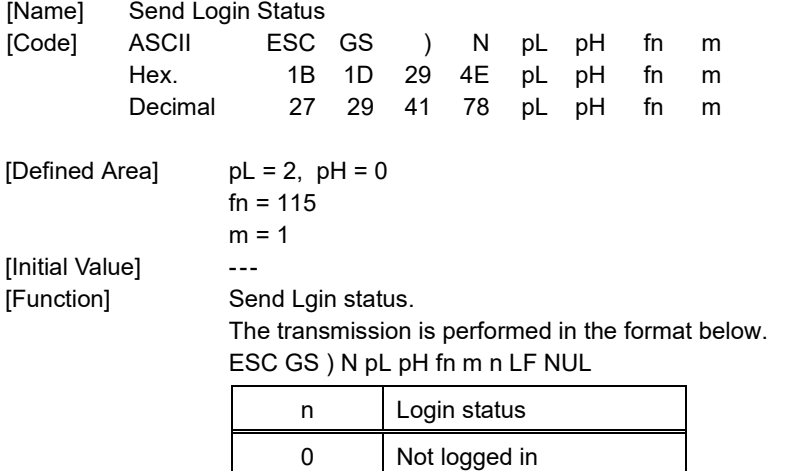

1 | Logged in

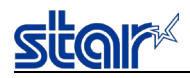

## **<Function 116>ESC GS ) N pL pH fn m n (fn=116)**

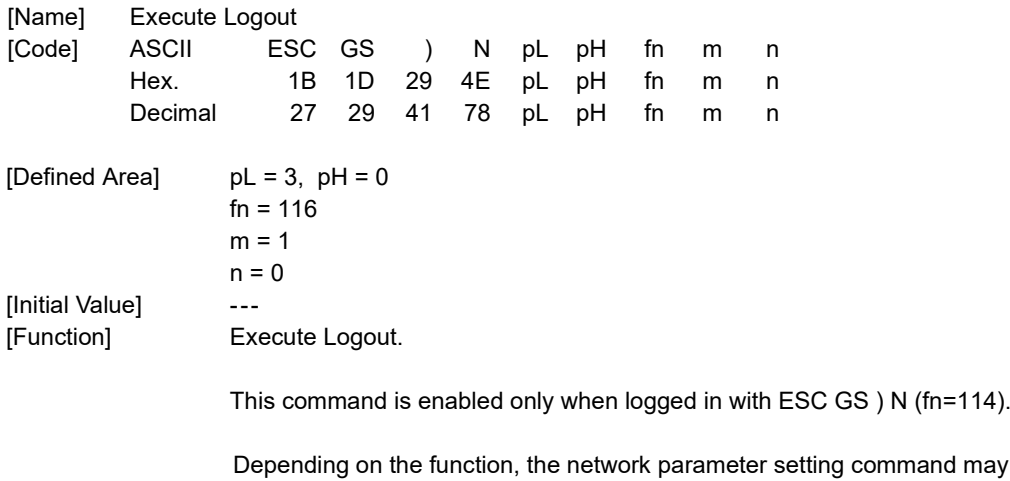

be enabled only when logged in.

For details, refer to the network parameter setting command.

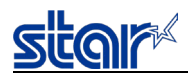

## **<Function 128>ESC GS ) N pL pH fn m d1 ... dk (fn=128)**

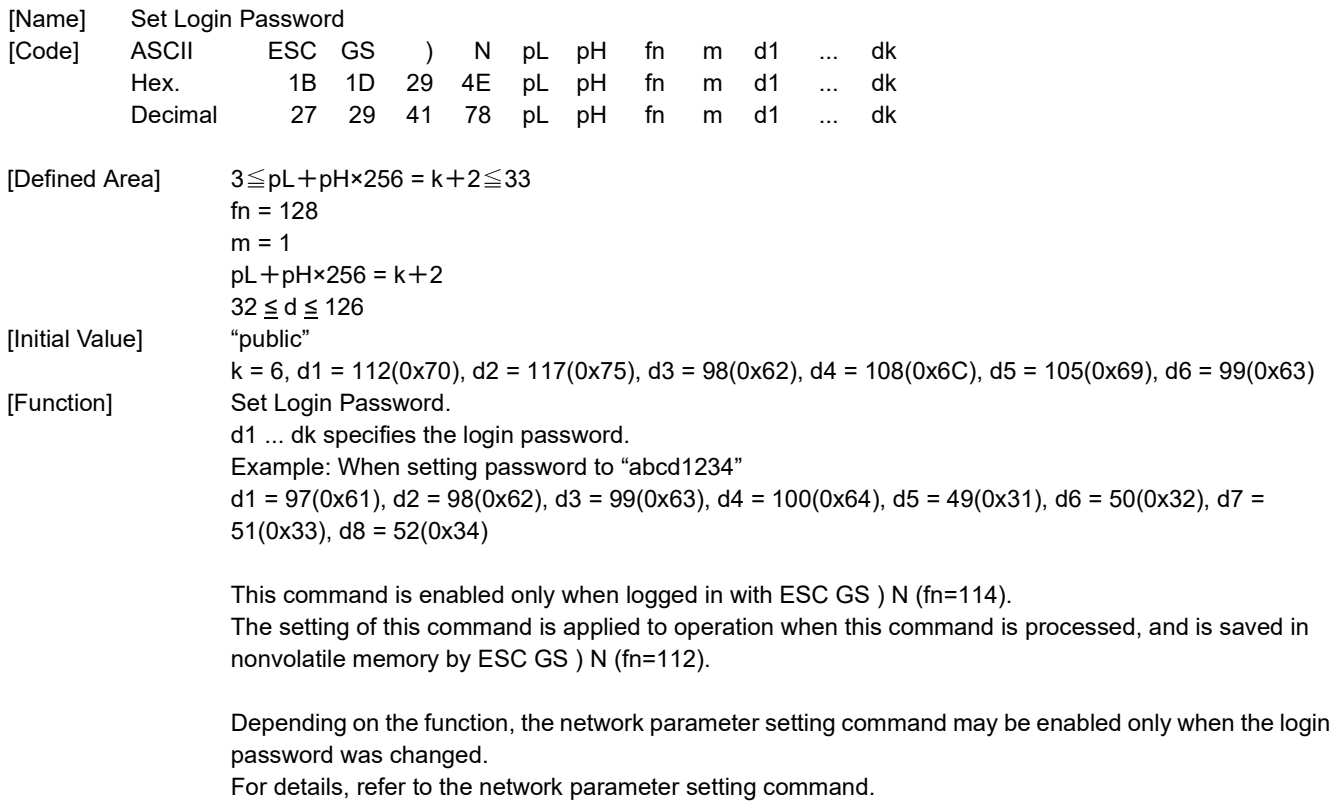

## **<Function 129>ESC GS ) N pL pH fn m (fn=129)**

| [Name]          | Send Login Password Change Status |                                                    |    |                              |    |    |    |    |   |  |
|-----------------|-----------------------------------|----------------------------------------------------|----|------------------------------|----|----|----|----|---|--|
| [Code]          | ASCII                             | ESC GS                                             |    |                              | N  | pL | рH | fn | m |  |
|                 | Hex.                              | 1B                                                 |    | 1D 29                        | 4E | pL | pH | fn | m |  |
|                 | Decimal                           | 27                                                 | 29 | 41                           | 78 | pL | рH | fn | m |  |
| [Defined Area]  |                                   | $pL = 2$ , $pH = 0$                                |    |                              |    |    |    |    |   |  |
|                 |                                   | $fn = 129$                                         |    |                              |    |    |    |    |   |  |
|                 |                                   | $m = 1$                                            |    |                              |    |    |    |    |   |  |
| [Initial Value] |                                   |                                                    |    |                              |    |    |    |    |   |  |
| [Function]      |                                   | Send Login Password Change Status.                 |    |                              |    |    |    |    |   |  |
|                 |                                   | The transmission is performed in the format below. |    |                              |    |    |    |    |   |  |
|                 |                                   | ESC GS ) N pL pH fn m n LF NUL                     |    |                              |    |    |    |    |   |  |
|                 |                                   | n                                                  |    | Login password change status |    |    |    |    |   |  |
|                 |                                   | 0                                                  |    | Login password not changed   |    |    |    |    |   |  |
|                 |                                   | 1                                                  |    | Login password changed       |    |    |    |    |   |  |
|                 |                                   |                                                    |    |                              |    |    |    |    |   |  |

This command is enabled only when logged in with ESC GS ) N (fn=114). At other times, transmission is performed in the format below. ESC GS ) N pL pH fn m LF NUL

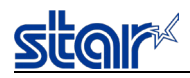

### **<Function 130>ESC GS ) N pL pH fn m n (fn=130)**

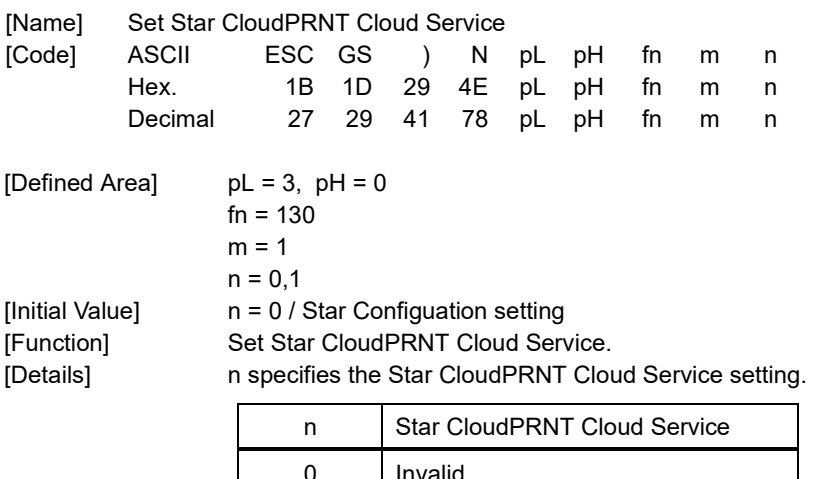

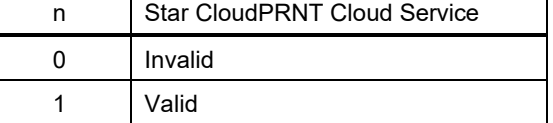

This command is enabled only when logged in with ESC GS ) N (fn=114) and the login password was changed with ESC GS ) N (fn=128).

The setting of this command is saved in nonvolatile memory by ESC GS ) N (fn=112), and will be applied to operation after a hardware reset is executed.

#### **<Function 131>ESC GS ) N pL pH fn m (fn=131)**

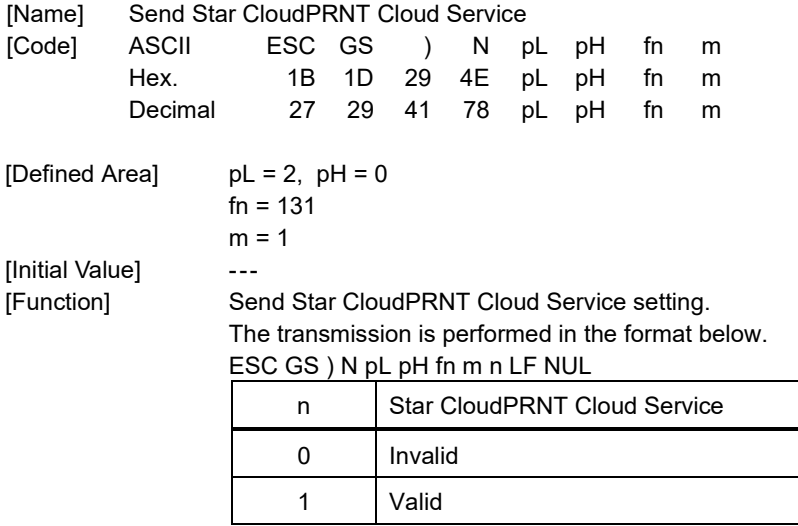

This command is enabled only when logged in with ESC GS ) N (fn=114) and the login password was changed with ESC GS ) N (fn=128).

At other times, transmission is performed in the format below. ESC GS ) N pL pH fn m LF NUL

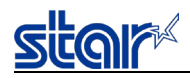

## **<Function 132>ESC GS ) N pL pH fn m d1 ... dk (fn=132)**

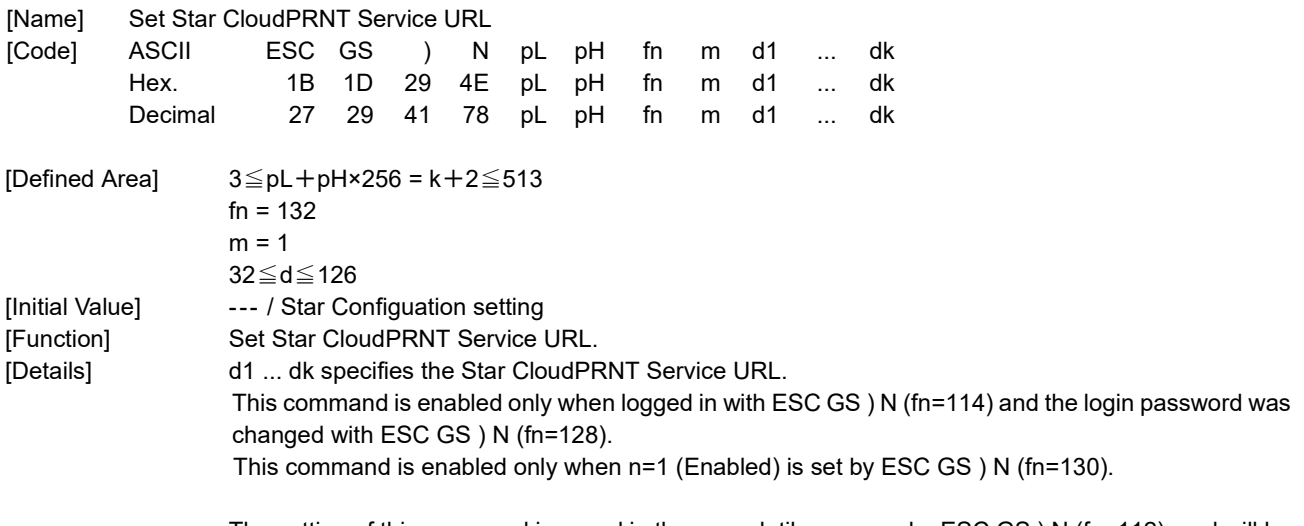

The setting of this command is saved in the nonvolatile memory by ESC GS ) N (fn=112), and will be applied to operation after a hardware reset is executed.

## **<Function 133>ESC GS ) N pL pH fn m (fn=133)**

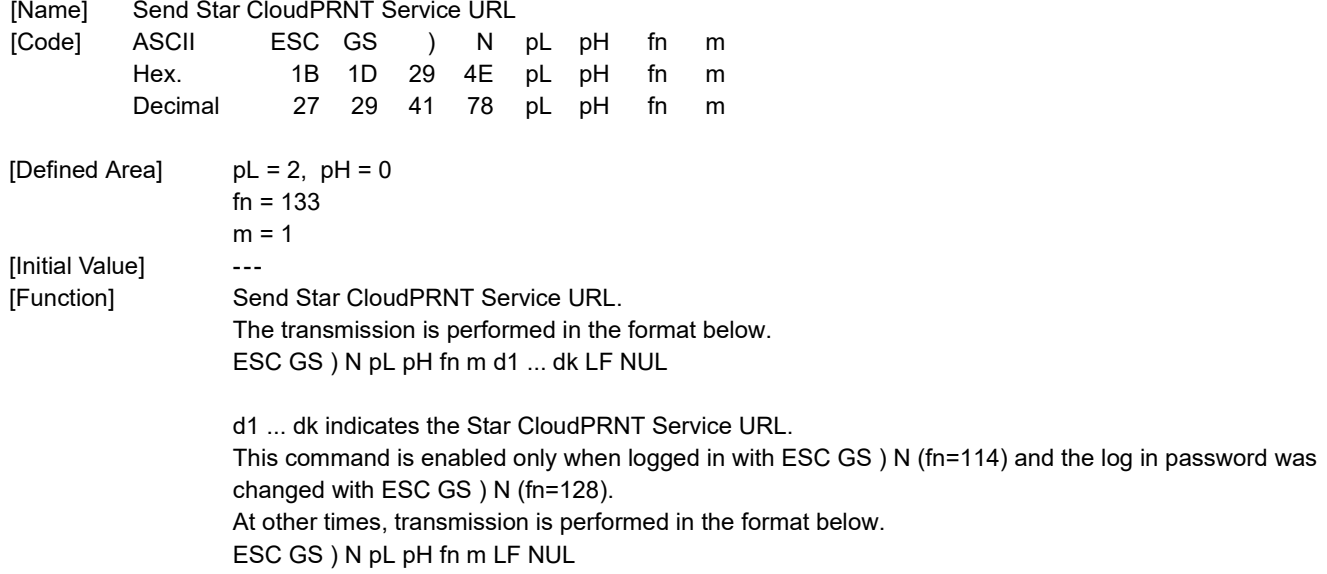

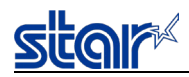

## **<Function 134>ESC GS ) N pL pH fn m n1 n2 (fn=134)**

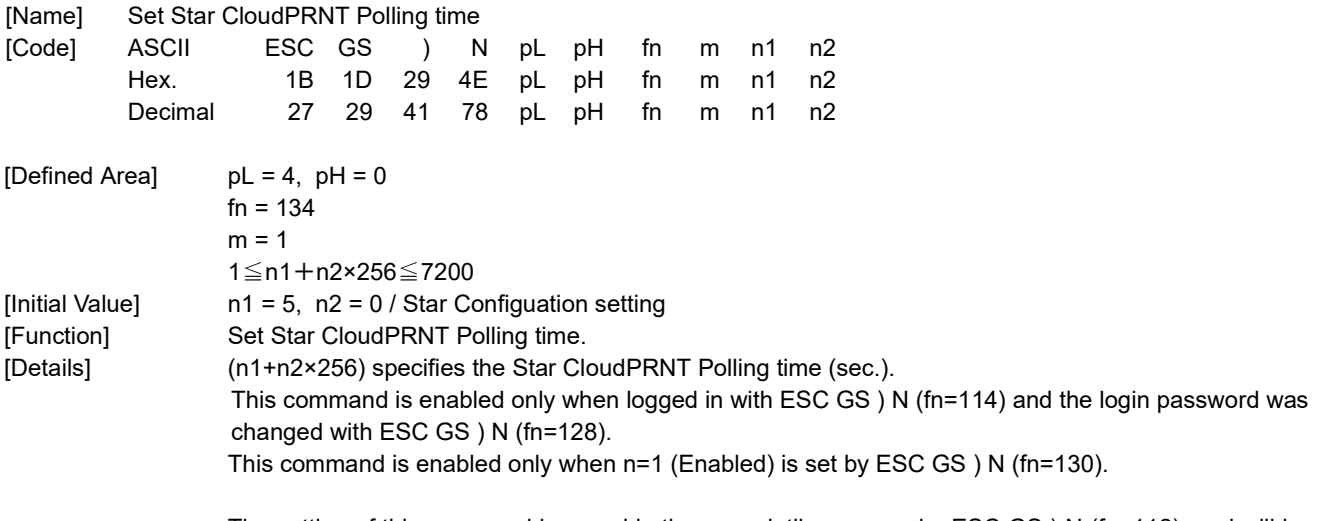

The setting of this command is saved in the nonvolatile memory by ESC GS ) N (fn=112), and will be applied to operation after a hardware reset is executed.

## **<Function 135>ESC GS ) N pL pH fn m (fn=135)**

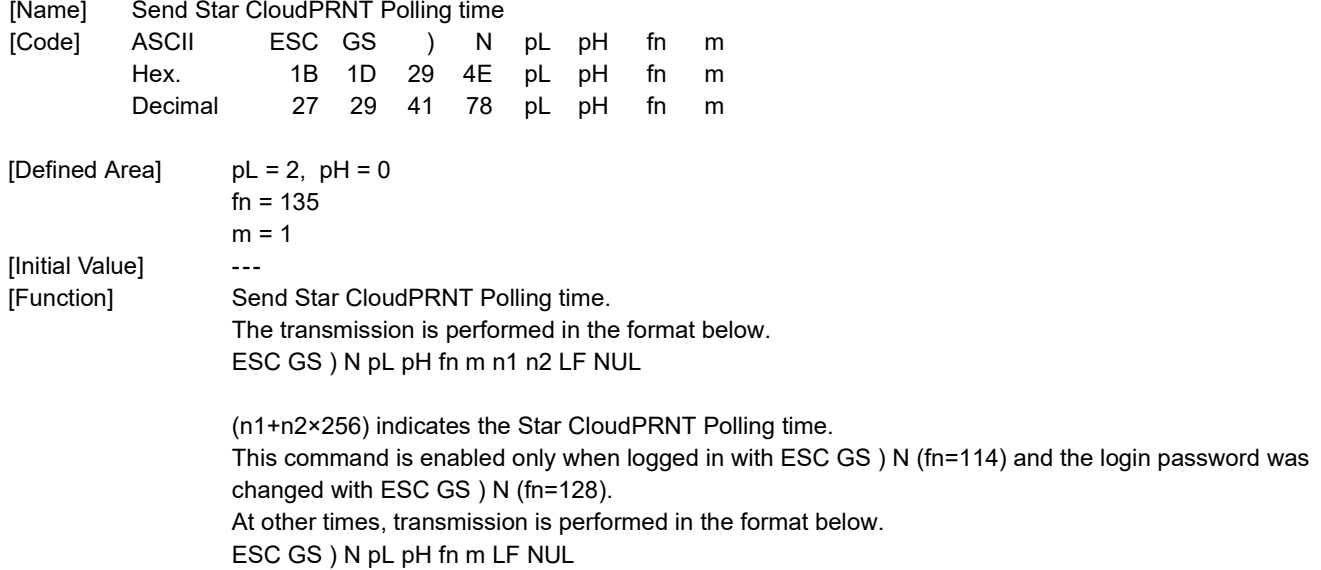

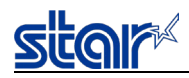

## **<Function 136>ESC GS ) N pL pH fn m d1 ... dk (fn=136)**

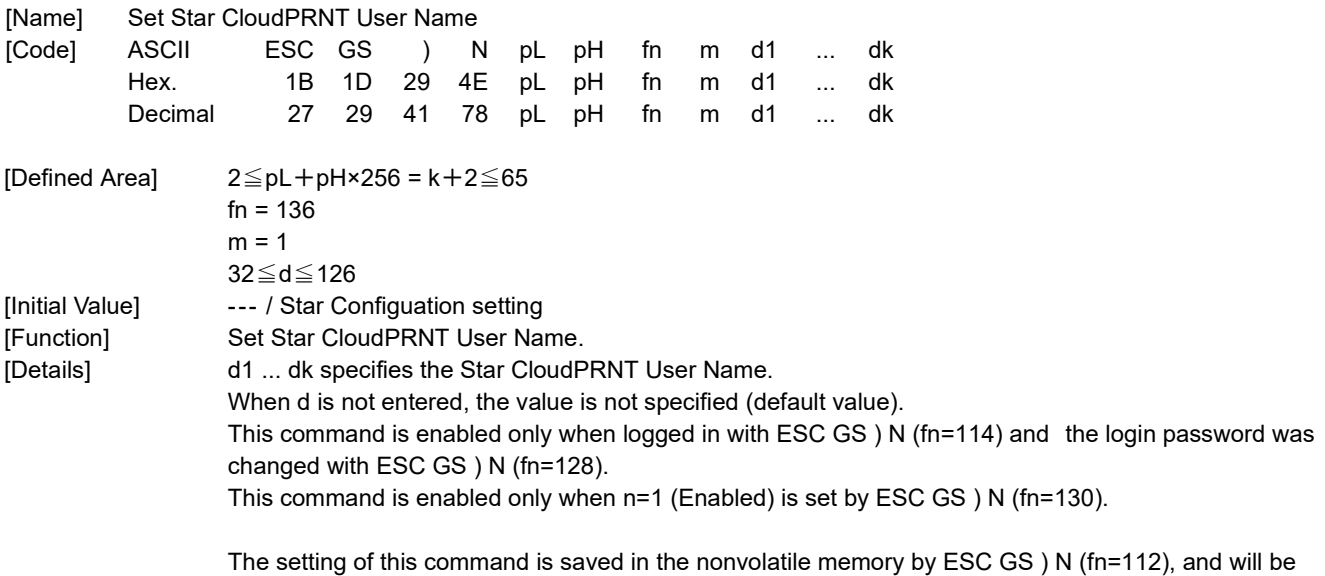

**<Function 137>ESC GS ) N pL pH fn m (fn=137)**

applied to operation after a hardware reset is executed.

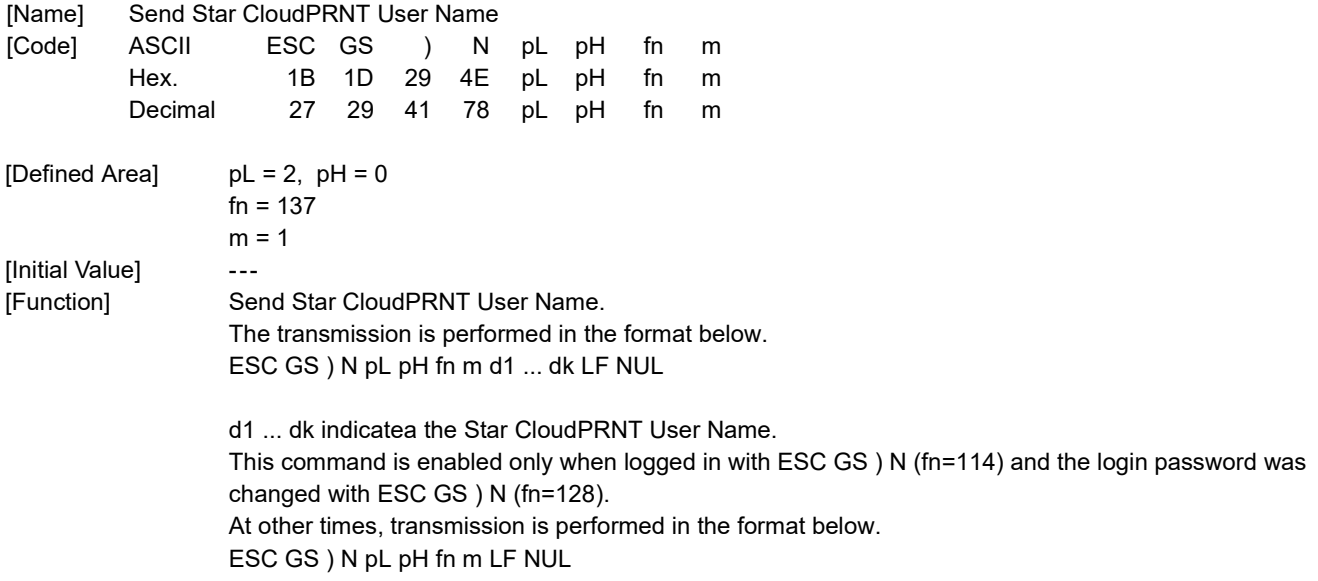

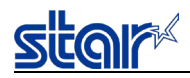

## **<Function 138>ESC GS ) N pL pH fn m d1 ... dk (fn=138)**

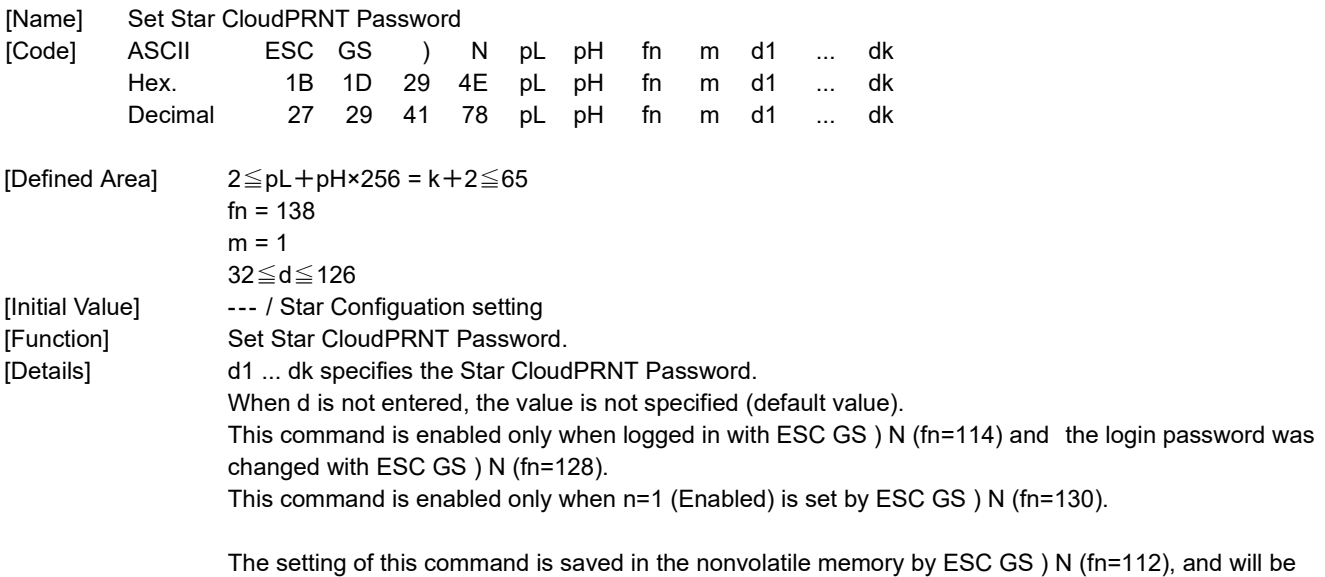

**<Function 139>ESC GS ) N pL pH fn m (fn=139)**

applied to operation after a hardware reset is executed.

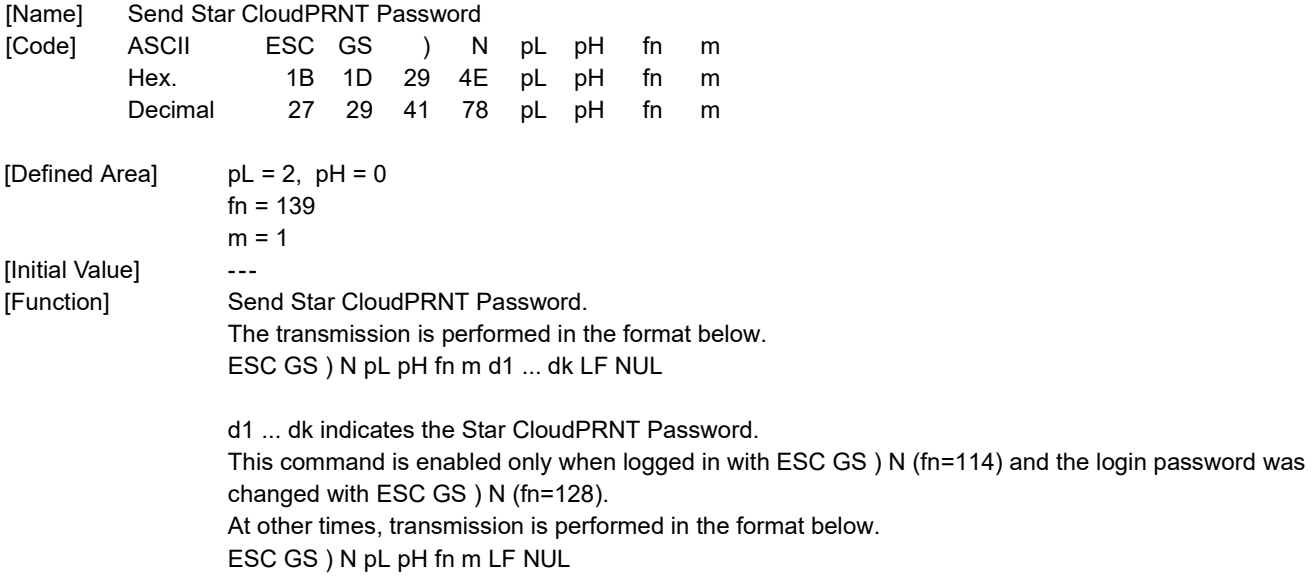

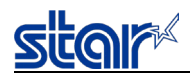

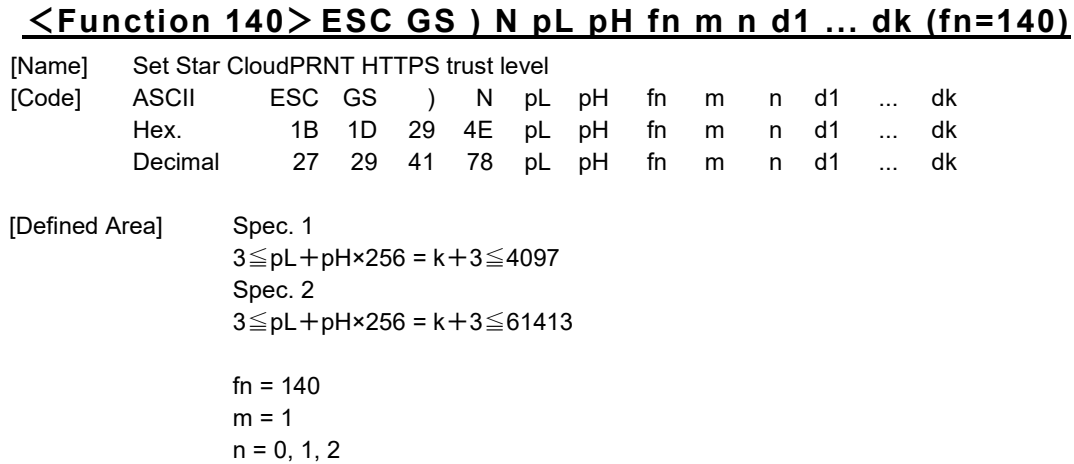

[Initial Value] n = 0 / Star Configuation setting [Function] Set Send Star CloudPRNT HTTPS trust level.

[Details] h specifies the Star CloudPRNT HTTPS trust level. n Star CloudPRNT HTTPS trust level 0 | Use trusted CA-Certificate list 1 **Use custom CA-Certificate** 2 Accept all

When n=1, d1 ... dk specifies the CA certificate (PEM format).

Spec. 1

 $pL + pH \times 256 = k + 3$ 

0≦d≦255

Only one CA certificate can be se as a d1….dk. No more certificates will be set. Spec. 2

The number of CA certificates that can be set is max. 15, as a d1…dk. No more certificates will be set. This command is enabled only when logged in with ESC GS ) N (fn=114) and the login password was changed with ESC GS ) N (fn=128).

The setting of this command is saved in nonvolatile memory by ESC GS ) N (fn=112), and will be applied to operation after a hardware reset is executed.

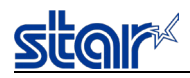

## **<Function 141>ESC GS ) N pL pH fn m (fn=141)**

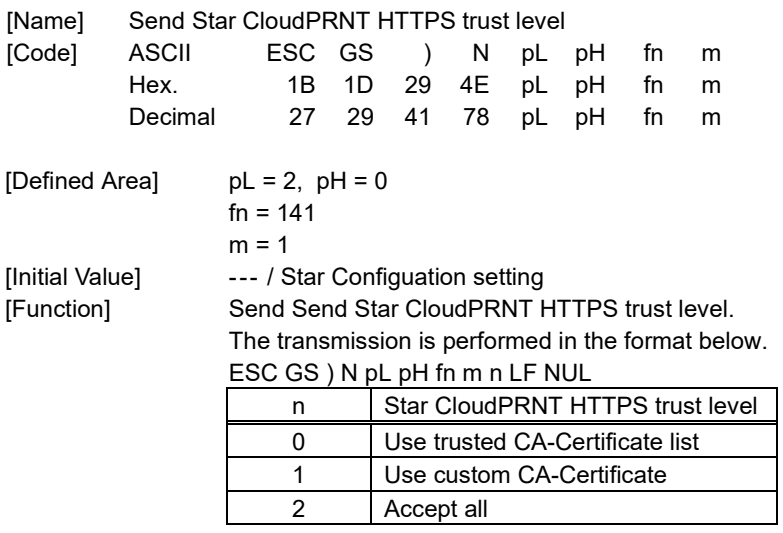

This command is enabled only when logged in with ESC GS ) N (fn=114) and the login password was changed with ESC GS ) N (fn=128).

At other times, transmission is performed in the format below. ESC GS ) N pL pH fn m LF NUL

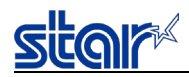

### **<Function 142>ESC GS ) N pL pH fn m n d1 ... dk (fn=142)**

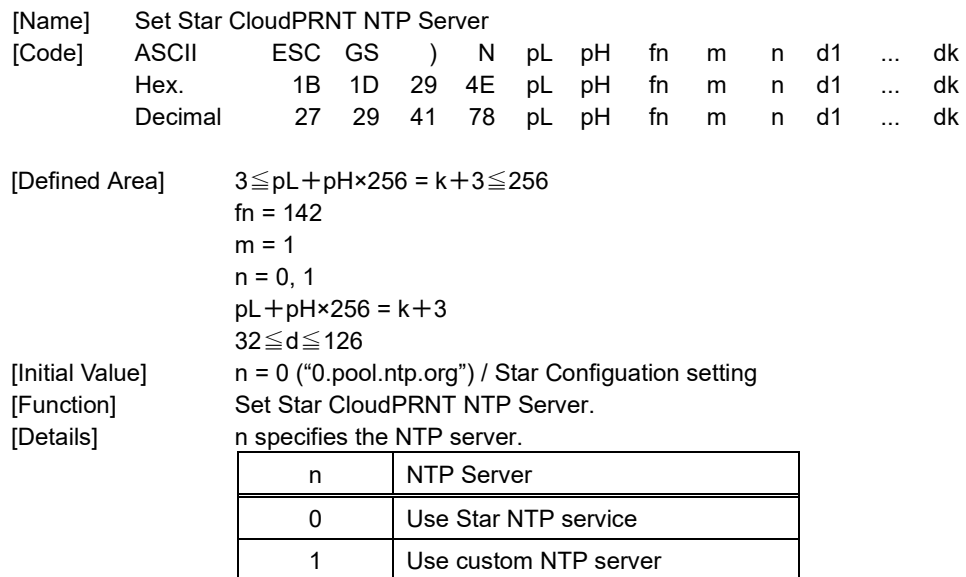

When n=1, d1 ... dk specifies the custom NTP Server.

This command is enabled only when logged in with ESC GS ) N (fn=114) and the login password was changed with ESC GS ) N (fn=128).

The setting of this command is saved in the nonvolatile memory by ESC GS ) N (fn=112), and will be applied to operation after a hardware reset is executed.

#### **<Function 143>ESC GS ) N pL pH fn m (fn=143)**

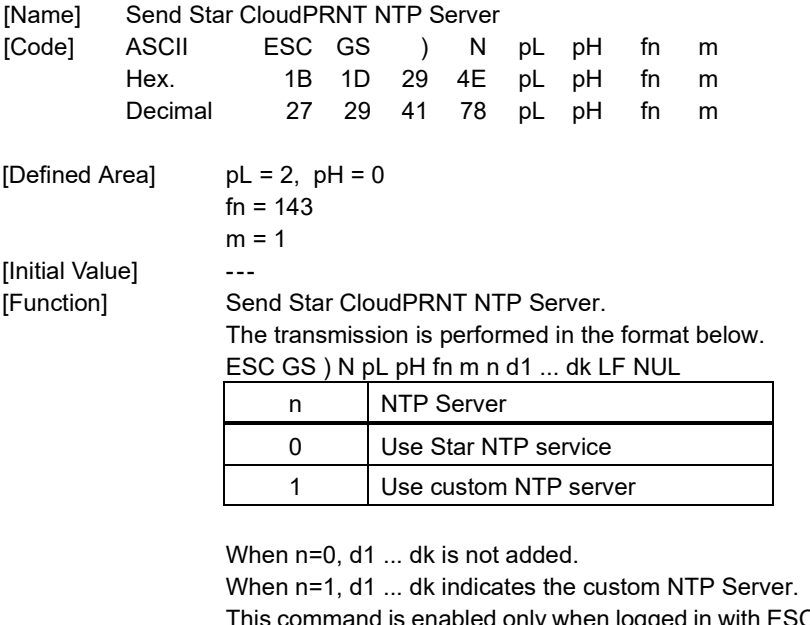

 $T_{\text{gedd}}$  in with ESC GS ) N (fn=114) and the login password was changed with ESC GS ) N (fn=128). At other times, transmission is performed in the format below. ESC GS ) N pL pH fn m LF NUL

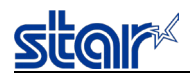

### **<Function 144>ESC GS ) N pL pH fn m n (fn=144)**

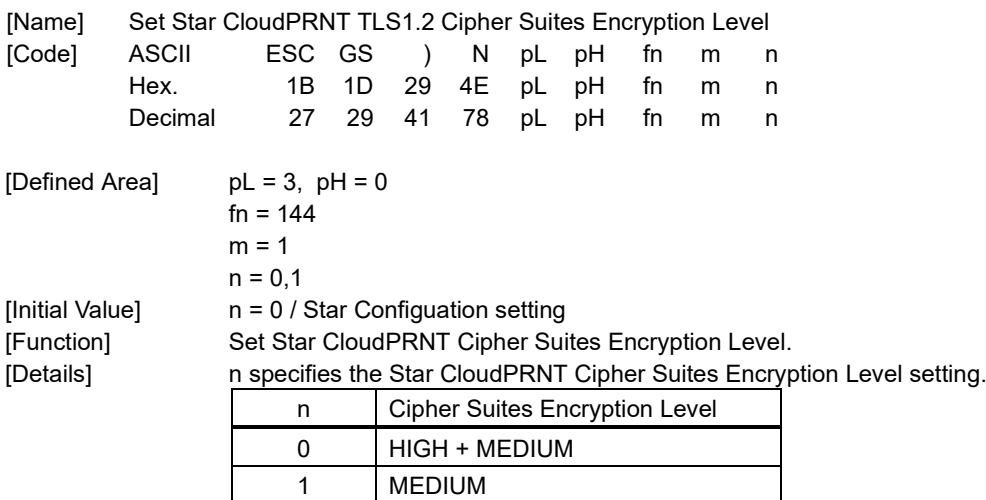

This command is enabled only when logged in with ESC GS ) N (fn=114) and the login password was changed with ESC GS ) N (fn=128).

The setting of this command is saved in nonvolatile memory by ESC GS ) N (fn=112), and will be applied to operation after a hardware reset is executed.

### **<Function 145>ESC GS ) N pL pH fn m (fn=145)**

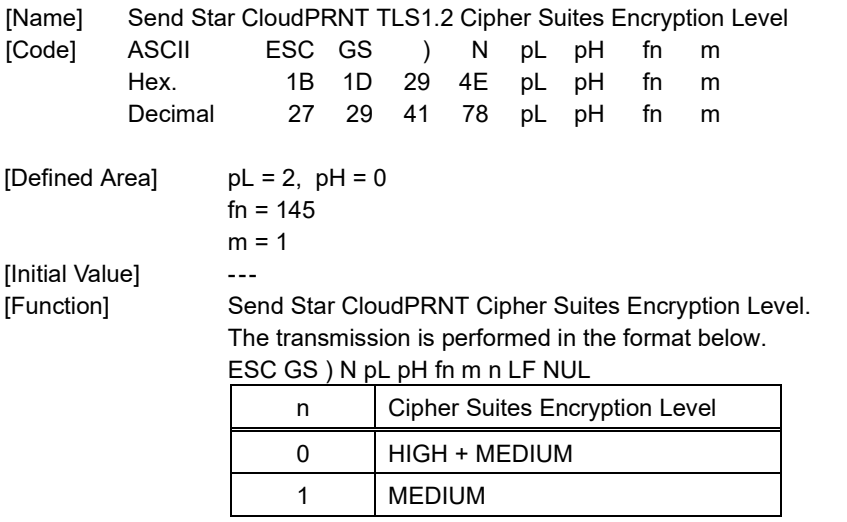

This command is enabled only when logged in with ESC GS ) N (fn=114) and the login password was changed with ESC GS ) N (fn=128).

At other times, transmission is performed in the format below. ESC GS ) N pL pH fn m LF NUL

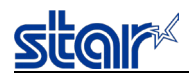

### **<Function 146>ESC GS ) N pL pH fn m n (fn=146)**

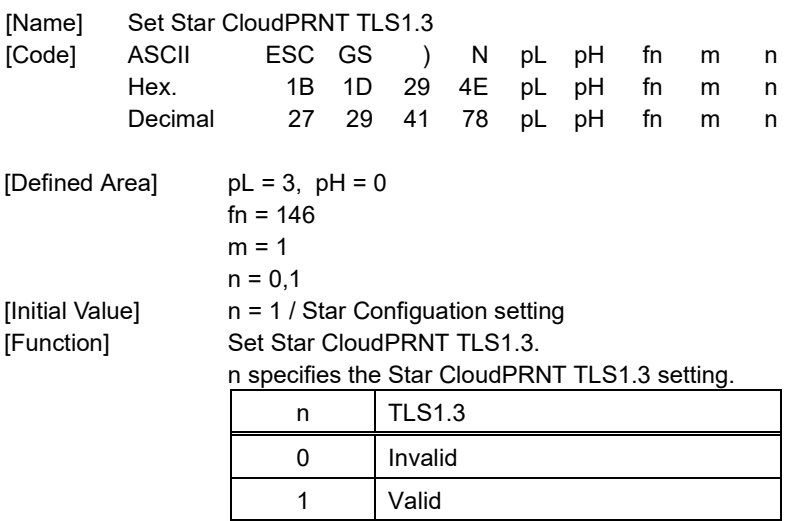

This command is enabled only when logged in with ESC GS ) N (fn=114) and the login password was changed with ESC GS ) N (fn=128).

The setting of this command is saved in nonvolatile memory by ESC GS ) N (fn=112), and will be applied to operation after a hardware reset is executed.

### **<Function 147>ESC GS ) N pL pH fn m (fn=147)**

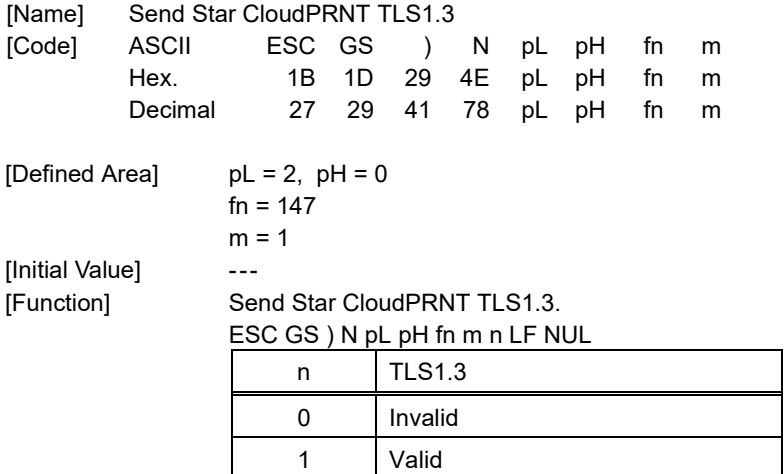

This command is enabled only when logged in with ESC GS ) N (fn=114) and the login password was changed with ESC GS ) N (fn=128).

At other times, transmission is performed in the format below. ESC GS ) N pL pH fn m LF NUL

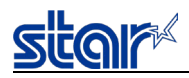

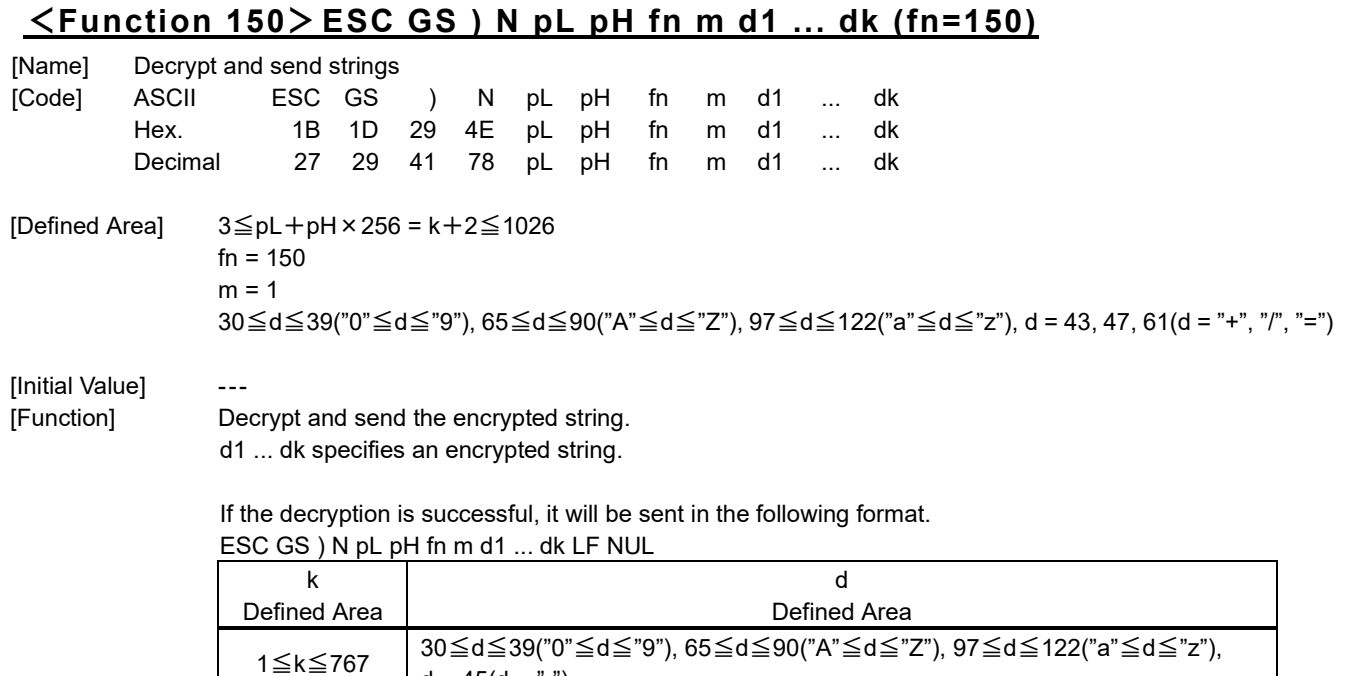

d1 ... dk is the decrypted string.

If decryption fails, send in the following format. ESC GS ) N pL pH fn m LF NUL

 $d = 45(d = "-"$ 

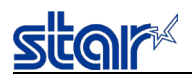

#### **2.3.32. Command related to paper hold control**

#### **ESC SYN DC3 n**

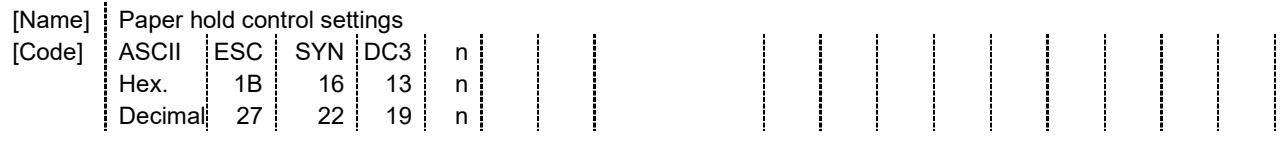

[Defined Area] n = 0, 1, 48, 49, 255 [Initial Value] Memory switch/Star Configuration setting [Function] Sets paper hold control.

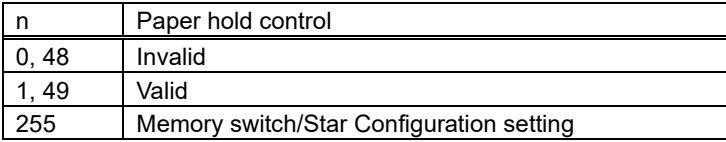

When this is set to valid and printing is performed, printing is executed when the paper hold sensor detects that there is no paper.

When the paper hold sensor detects paper, the next printing is put on hold until the paper is removed.

The hold time can be set with the memory switch, and it is possible to select automatic cancel when timeout occurs. When this is set to invalid and printing is performed, printing is executed regardless of the paper hold sensor status. Set to invalid when performing co ntinuous printing.

If unprinted data exists in the image buffer when this command is processed, the data is printed out first and then the command is executed.

However when in page mode, printing is not executed even when unprinted data exists in the image buffer.

If printing is in progress when this command is processed, the printer waits for printing to stop before executing this command process.

This command setting is not initialized by the ESC @ command.

The setting by this command is initialized by printer reset.

Sending of this command is prohibited in raster mode.

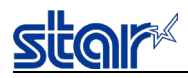

#### **ESC SYN DC4 n**

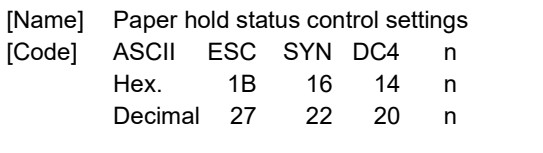

[Defined Area] n = 0, 1, 48, 49, 255 [Initial Value] Memory switch / Star Configuration setting [Function] Sets control for paper hold status.

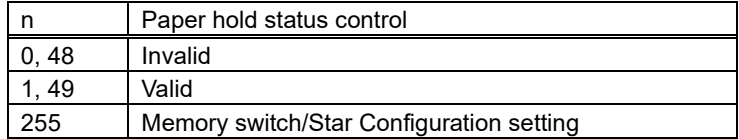

When this is set to valid , it is possible to use the paper hold

When the paper hold sensor detects paper, the paper hold status is "paper present".

The hold time can be set with the memory switch , and it is possible to select automatic cancel of the "paper present" status when timeout occurs.

When this is set to invalid , the paper hold sensor status is fixed at "no paper".

For information about the paper hold status, refer to Appendix 2 "Automatic status".

In line mode, if unprinted data exists in the image buffer, the data is printed out first and then this command is executed.

However printing is not executed in page mode.

If printing is in progress when this command is processed, the printer waits for printing to stop before executing this command process.

This command setting is not initialized by the ESC @ command.

The setting by this command is initialized by printer reset.

Sending of this command is prohibited in raster mode.

#### **ESC GS ) s pL pH fn m (fn=48)**

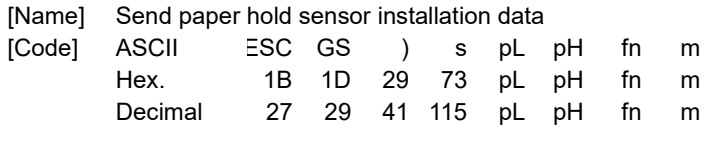

 $[Defined Area]$  pL = 2, pH = 0  $fn = 48$ 

 $m = 1$ 

[Function] Paper hold sensor installation data is sent in the format below. <ESC> <GS> ")" "s" pL pH fn m n <NUL>

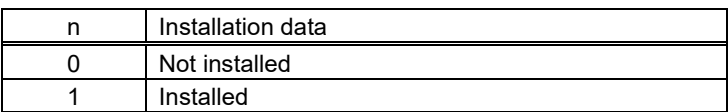

When outside the parameter definitions or when outside the specified sensor installation specifications, <ESC> <GS> ")" "s" <0> <0> fn <LF> <NUL> is returned.

This command is invalid in raster mode.

If unprinted data exists in the image buffer when this command is processed, the command is executed without executing printing first.

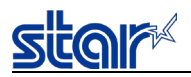

#### **2.3.33. Spooler**

### **ESC GS ) SP p1 p2 p3 p4 fn [parameter]**

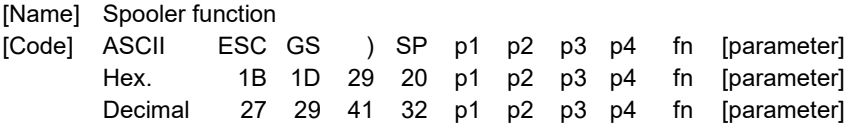

[Function] Executes processes related to the spooler.

• With p1, p2, p3, and p4, the parameter count after "fn" is specified as (p1 + p2 × 256 + p3 × 65536 + p4 × 16777216) bytes.

・ For [parameter], see the function specifications.

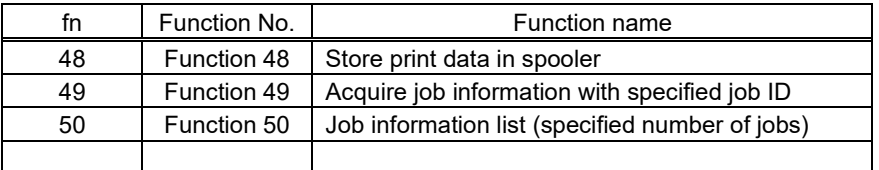

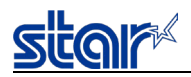

## **<Function 48>ESC GS ) SP p1 p2 p3 p4 fn r t1 t2 a1 a2 ad1…adk**

## **d1 d2 d3 ... dn (fn = 48)**

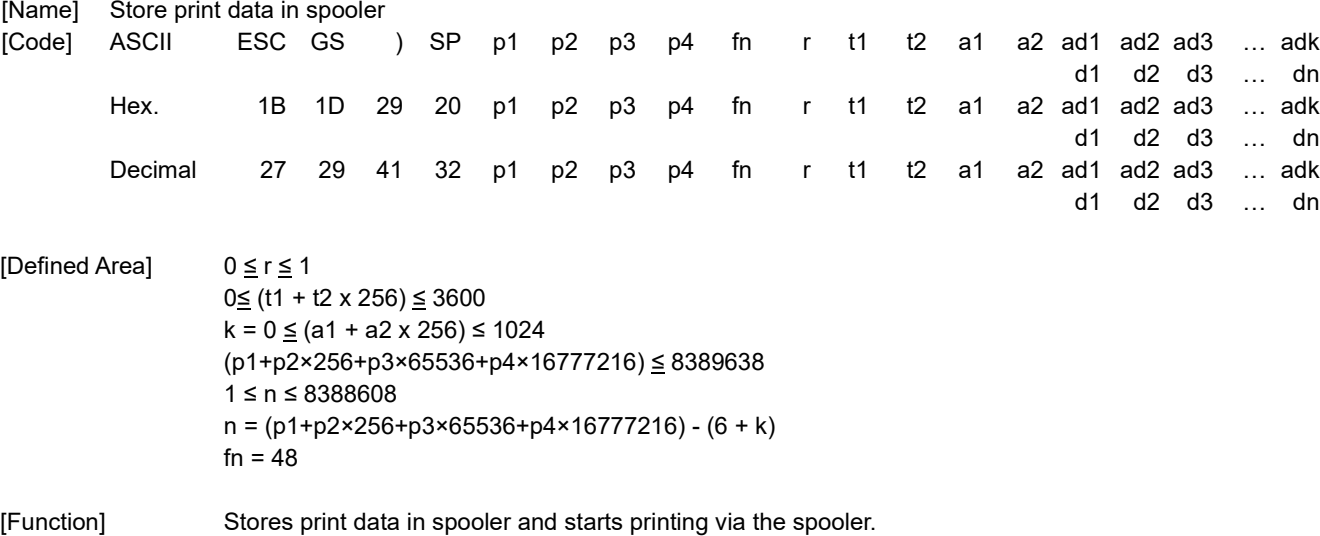

#### [Detail]

r specifies whether retry is valid or invalid (0: invalid, 1: valid).

If an error occurred during printing and retry is set to valid, then reprinting is executed after the error is canceled.

t1 + t2 x 256 specifies the timeout time (Units: seconds, 0: No timeout, 1 to 3600).

a1 + a2 x 256 specifies the ad data count  $k$  (0 - 1024 bytes).

d1 to dn send printing data.

After the command process, the printer sends the execution results in the format below. ESC GS ) SP p1 p2 p3 p4 fn id1 id2 d1 d2

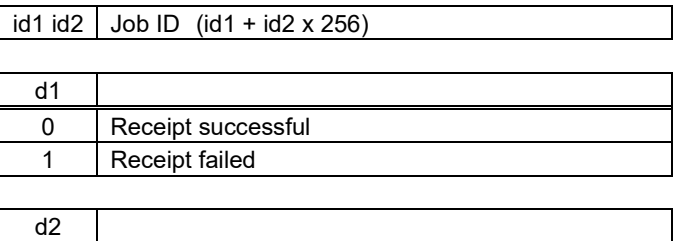

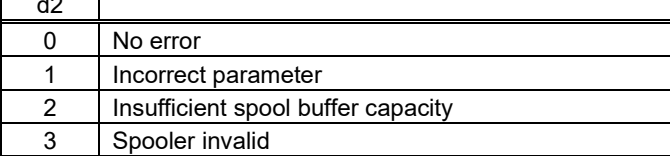

Do not send this command in d1 to dn. Operation is not guaranteed if it is sent.

Do not send the start/end document command (ESC GS ETX 3..., ESC GS ETX 4...) in d1 to dn. Operation is not guaranteed if it is sent.

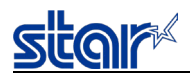

### **<Function 49>ESC GS ) SP p1 p2 p3 p4 fn id1 id2 (fn = 49)**

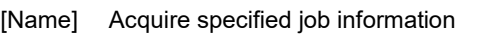

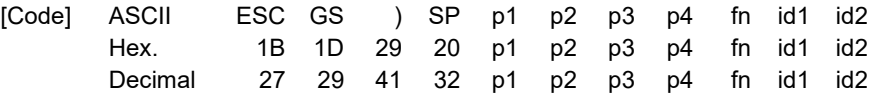

[Defined Area]  $p1 = 3$ ,  $p2 = 0$ ,  $p3 = 0$ ,  $p4 = 0$ , fn = 49

[Function] Sends job information for the job specified by the job ID.

[Detail]

The specified job information is sent in the format below. ESC GS ) SP p1 p2 p3 p4 fn id1 id2 c s et1 et2 et3 et4 i r t1 t2 a1 a2 ad1 ... adk

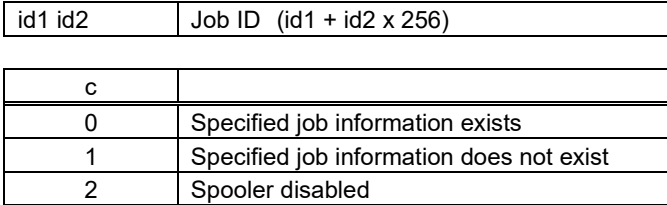

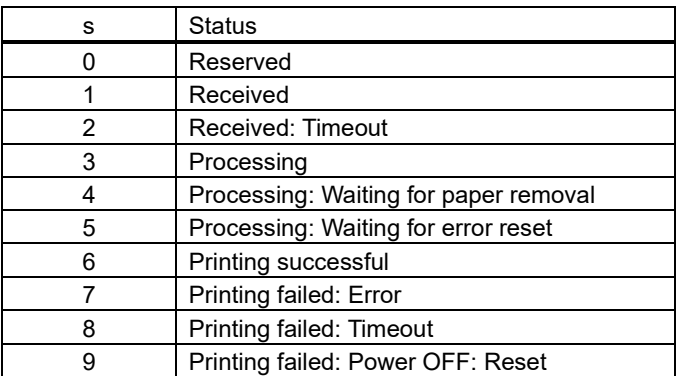

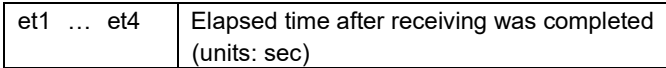

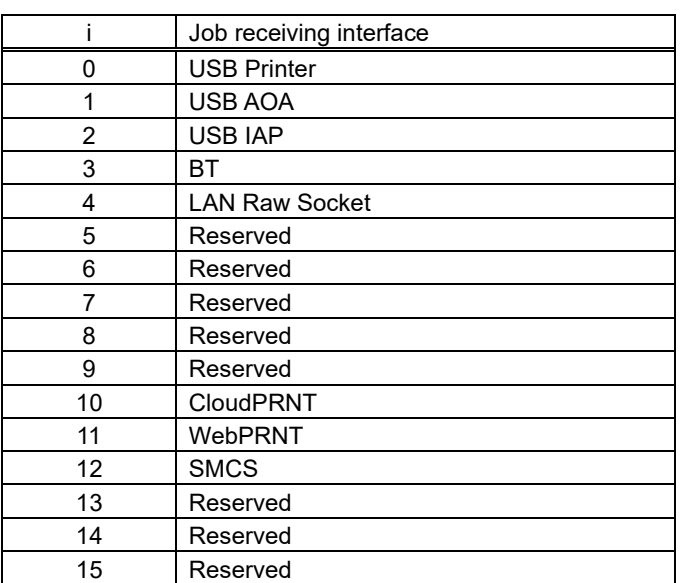

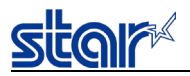

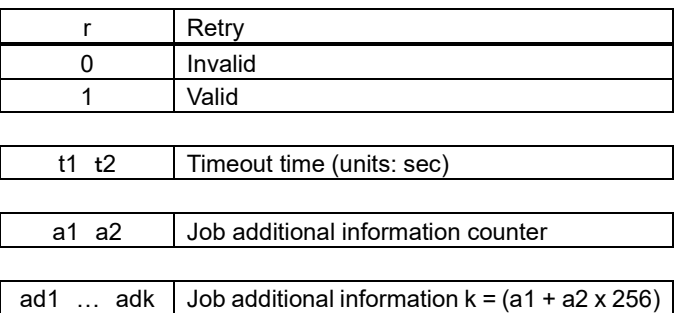

When printer power is turned OFF from the power switch, the receiving time for the held job information is cleared. The elapsed time for job information where the receiving time was cleared is sent as 0. If the specified job does not exist, information is sent in the format below.

ESC GS ) SP p1 p2 p3 p4 fn id1 id2 c
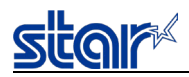

# **<Function 50>ESC GS ) SP p1 p2 p3 p4 fn n1 n2 (fn = 50)**

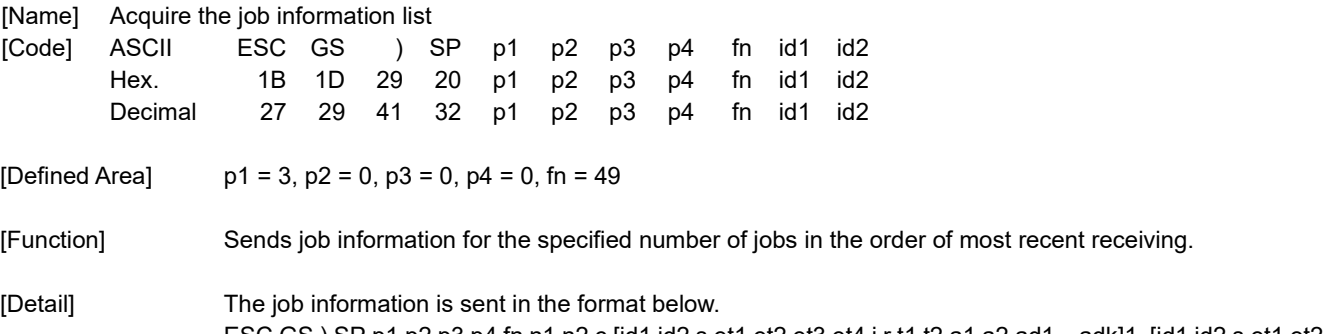

ESC GS ) SP p1 p2 p3 p4 fn n1 n2 c [id1 id2 s et1 et2 et3 et4 i r t1 t2 a1 a2 ad1…adk]1 [id1 id2 s et1 et2 et3 et4 i r t1 t2 a1 a2 ad1…adk]2 [id1 id2 s …

n1 and n2 send the number which exists when the existing number of jobs is less than the specified value.

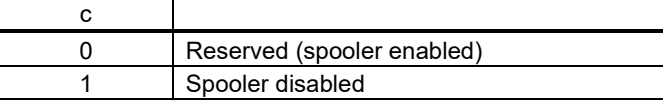

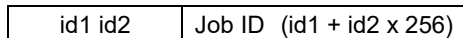

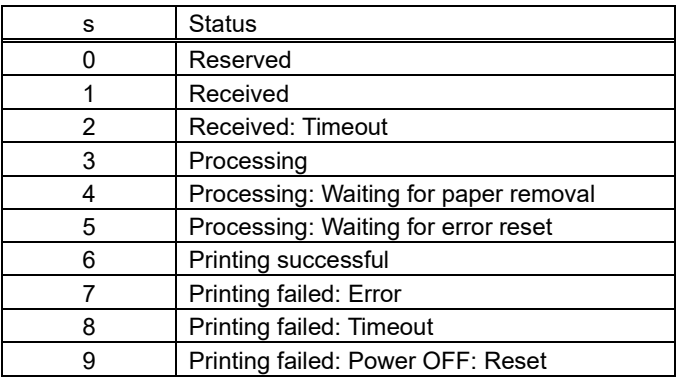

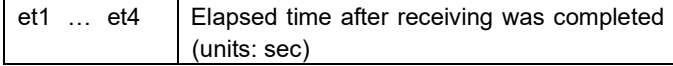

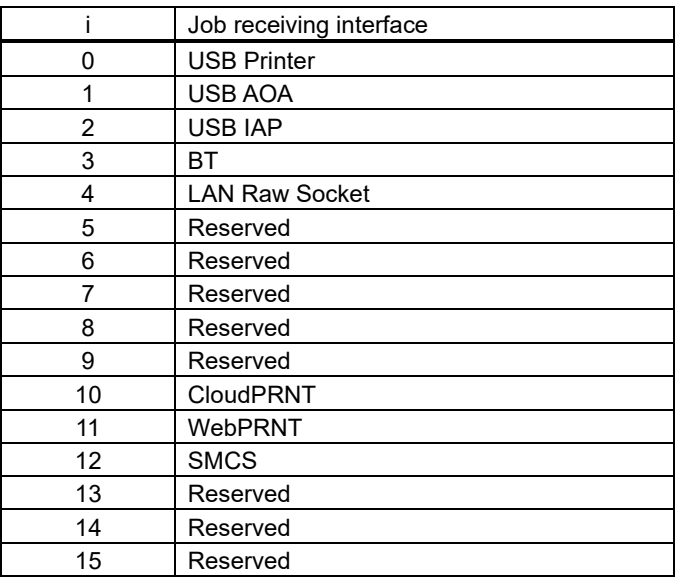

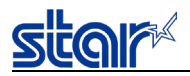

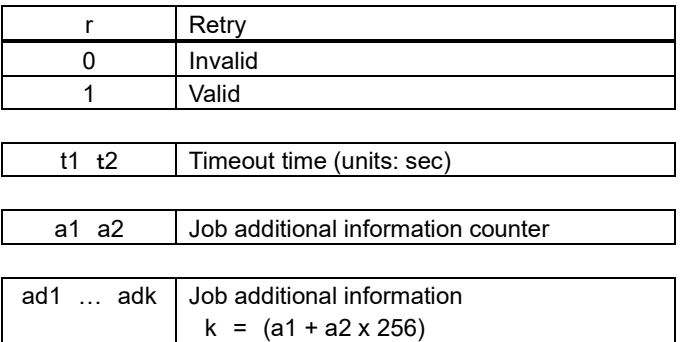

If job information does not exist, information is sent in the format below. ESC GS ) SP p1 p2 p3 p4 fn n1 n2 c ( n1=0, n2=0, c=0 )

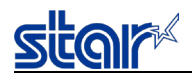

## **2.3.34. Star Configuration Commands**

# **ESC GS ) # p1 p2 p3 p4 fn [parameter]**

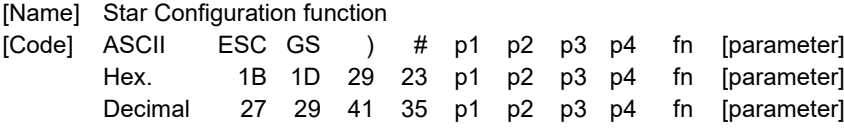

[Function] Executes processes related to Star Configuration.

• With p1, p2, p3, and p4, the parameter count after "fn" is specified as (p1 + p2 × 256 + p3 × 65536 + p4 × 16777216) bytes.

・ For [parameter], see the function specifications.

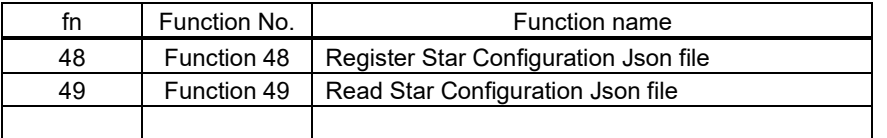

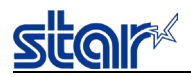

# **<Function 48>ESC GS ) # p1 p2 p3 p4 fn d1 d2 … dn (fn = 48)**

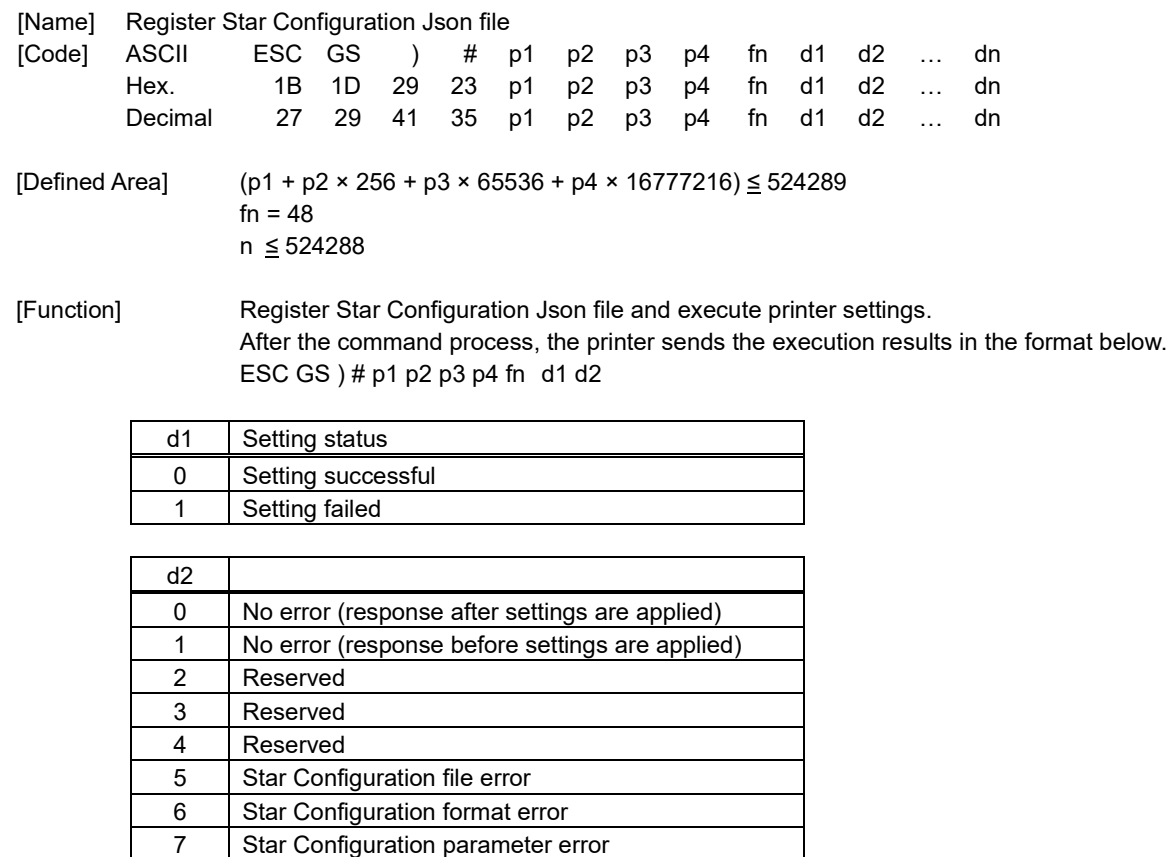

When the Star Configuration "selfprint\_after\_writing" key is set to "enabled", self-test printing is performed after the command process is executed.

When the correct password has been set with d1 to dn, the "password protected settings" block is also printed.

8 Reserved 9 Reserved

10 | Incorrect password

11 | Initial password has not been changed

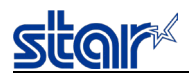

# **<Functin 49>ESC GS ) # p1 p2 p3 p4 fn d1 d2 … dn (fn = 49)**

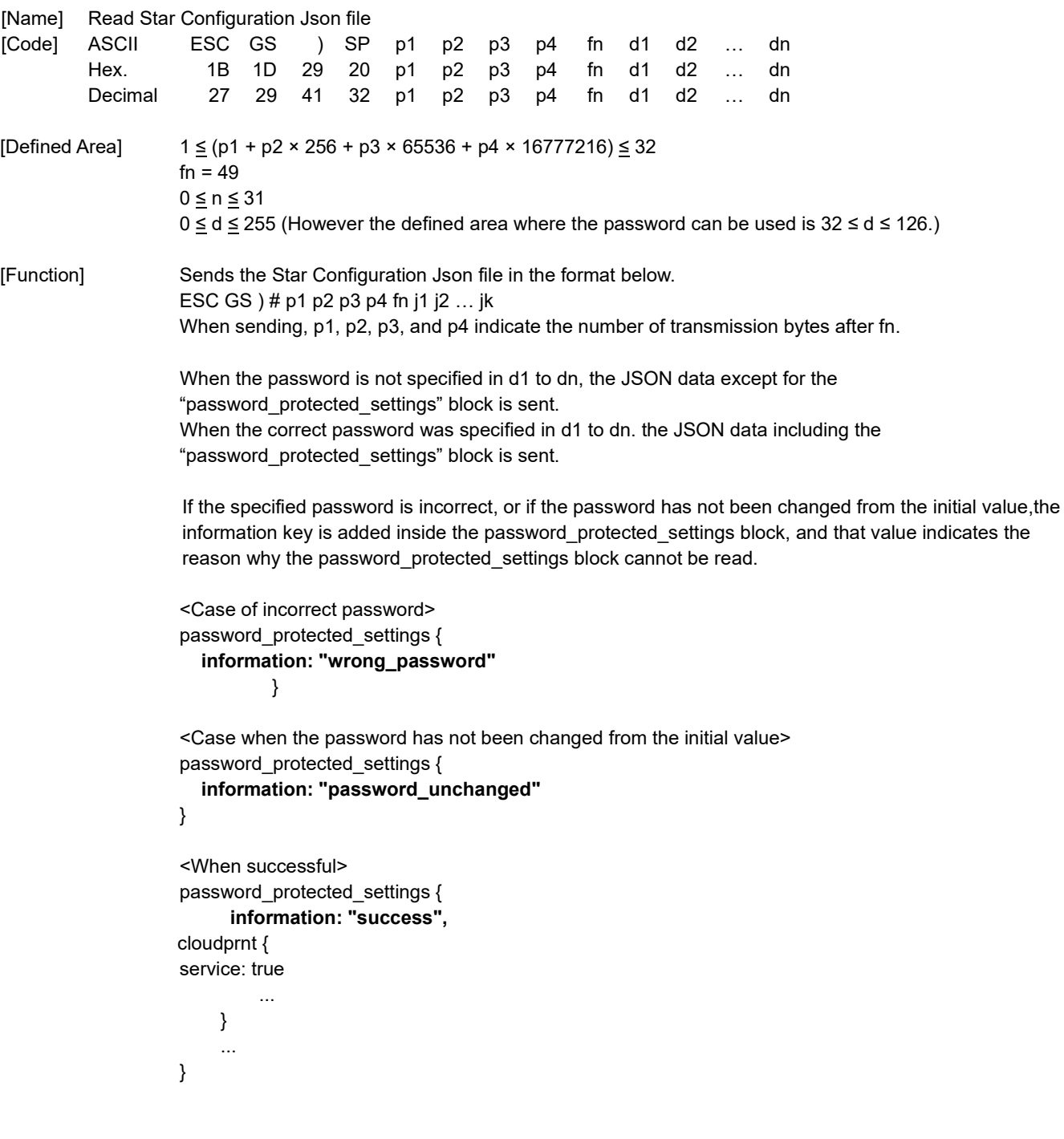

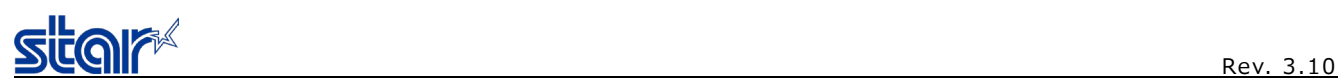

# **3. CHARACTER CODE TABLES**

Refer to the separate "Character Code Tables".

## **4. APPENDIX**

## **4.1. Appendix 1: Bar Code Specification Details**

Refer to the dedicated manuals for characteristics and methods of use for each bar code symbol. This section describes precautions and methods for setting when printing with the printer.

Bar code widths are set for each bar code according to the mode. The following describes each mode and the dot counts. The user must ensure the specified printing position and quiet zone at the position where the bar code begins.

#### **4.1.1. Code 39**

Code 39 represents numbers 0 to 9 and the letters of the alphabet from A to Z. These are the symbols most frequently used today in industry.

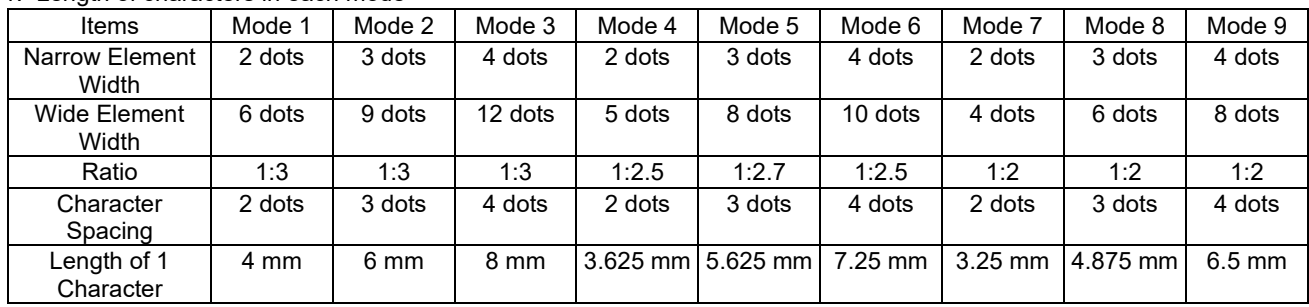

1. Length of characters in each mode

(\*) The length of 1 character includes the character spacing.

#### 2. Regulations

The start and stop bar code (\*) in Code 39 are automatically inserted.

## **4.1.2. Interleaved 2 of 5**

Interleaved 2 of 5 represents numbers 0 to 9. Higher density of characters is possible and with JIS and EAN, and printing to cardboard for distribution has been standardized.

1. Narrow element width and length of symbols per 2 characters

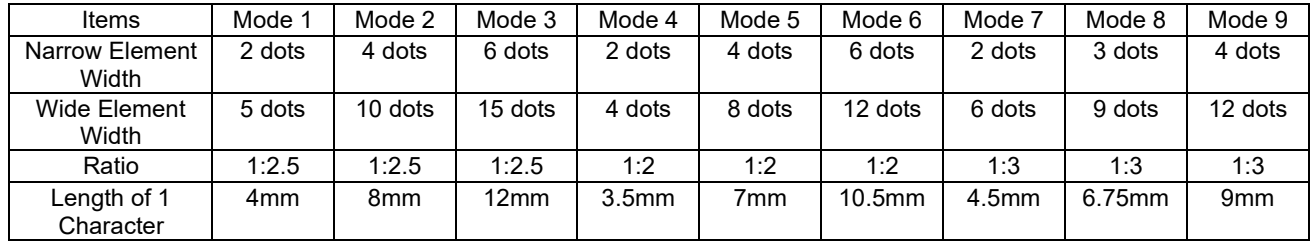

2. Regulations

- By selecting interleaved 2 of 5 bar code symbols, start and stop patterns are automatically inserted.
- When the bar code data digit count is odd, a zero is added to the highest value digit.
- Details conform to standards for AIM, USS-12/5, ANSI and JIS x 0502.

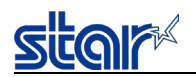

## **4.1.3. JAN/EAN/UPC**

Used numbers, not only the bar code symbols, are controlled using JAN, EAN and UPC as shared common commercial codes. Mainly, they are used for supermarkets such as shops and grocery stores.

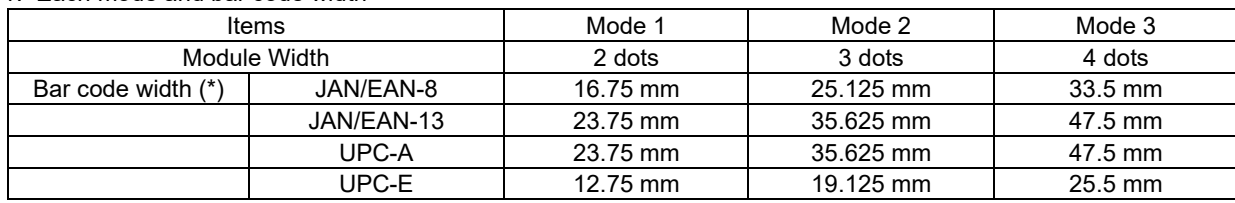

1. Each mode and bar code width

(\*) Includes the guard bar (left/right/center) but not the white space.

#### 2. Regulations

• JAN/EAN-8:

Data is in 7 or 8 digits. The command is ignored for others.

The check digit uses a modulus weight of 10/3 and is automatically applied.

When the calculated value and the numerical value of the  $8<sup>th</sup>$  digit differ, the calculated value has priority.

• JAN/EAN-13:

Data is in 12 or 13 digits. The command is ignored for others.

The check digit uses a modulus weight of 10/3 and is automatically applied.

When the calculated value and the numerical value of the  $13<sup>th</sup>$  digit differ, the calculated value has priority.

#### • UPC-A:

Data is in 11 or 12 digits. The command is ignored for others.

The check digit uses a modulus weight of 10/3 and is automatically applied.

When the calculated value and the numerical value of the  $12<sup>th</sup>$  digit differ, the calculated value has priority. • UPC-E:

Data is in 11 or 12 digits. The command is ignored for others.

The check digit uses a modulus weight of 10/3 and is automatically applied.

When the calculated value and the numerical value of the  $12<sup>th</sup>$  digit differ, the calculated value has priority. Data conversion to rectangles is automatic.

Data that cannot be shortened is processed as invalid data.

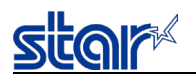

## **4.1.4. Code 128**

These are bar code symbols that can print ASCII 128 characters.

1. Each module and module width

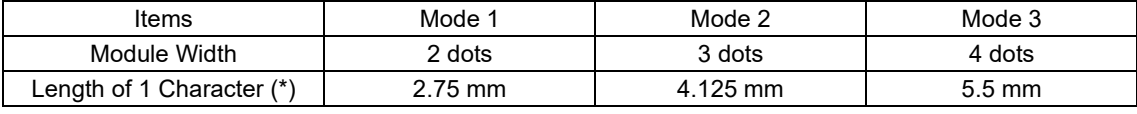

(\*) Start and stop bars not included.

#### 2. Regulations

When using <LF> with the command, control codes are not sent by the host PC, so the control codes are sent as data, as shown below.

• When sending the following data, it represents 2 characters set.

% (25H) represents %0 (25H 30H).

Control codes (00H to 1FH) represent 40H to 5FH applied behind %.

Control code (7FH) represents %5 (25H 35H).

Function codes represent 1 to 4 (31H to 34H) applied behind %.

Start codes represent 6 to 8 (36H to 38H) applied behind %.

- Stop code (SC)/Check character (CK) are automatically applied.
- When start code is omitted:

Uses START C when more than 2 digits continue after header.

Uses START A when initial data other than numbers are the control code.

Uses START B for other cases.

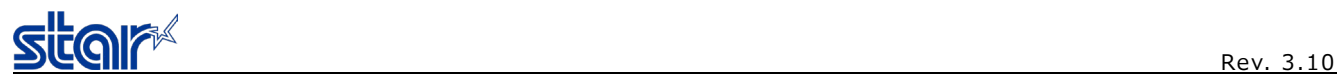

## • 2-character set code table

## <Control Codes>

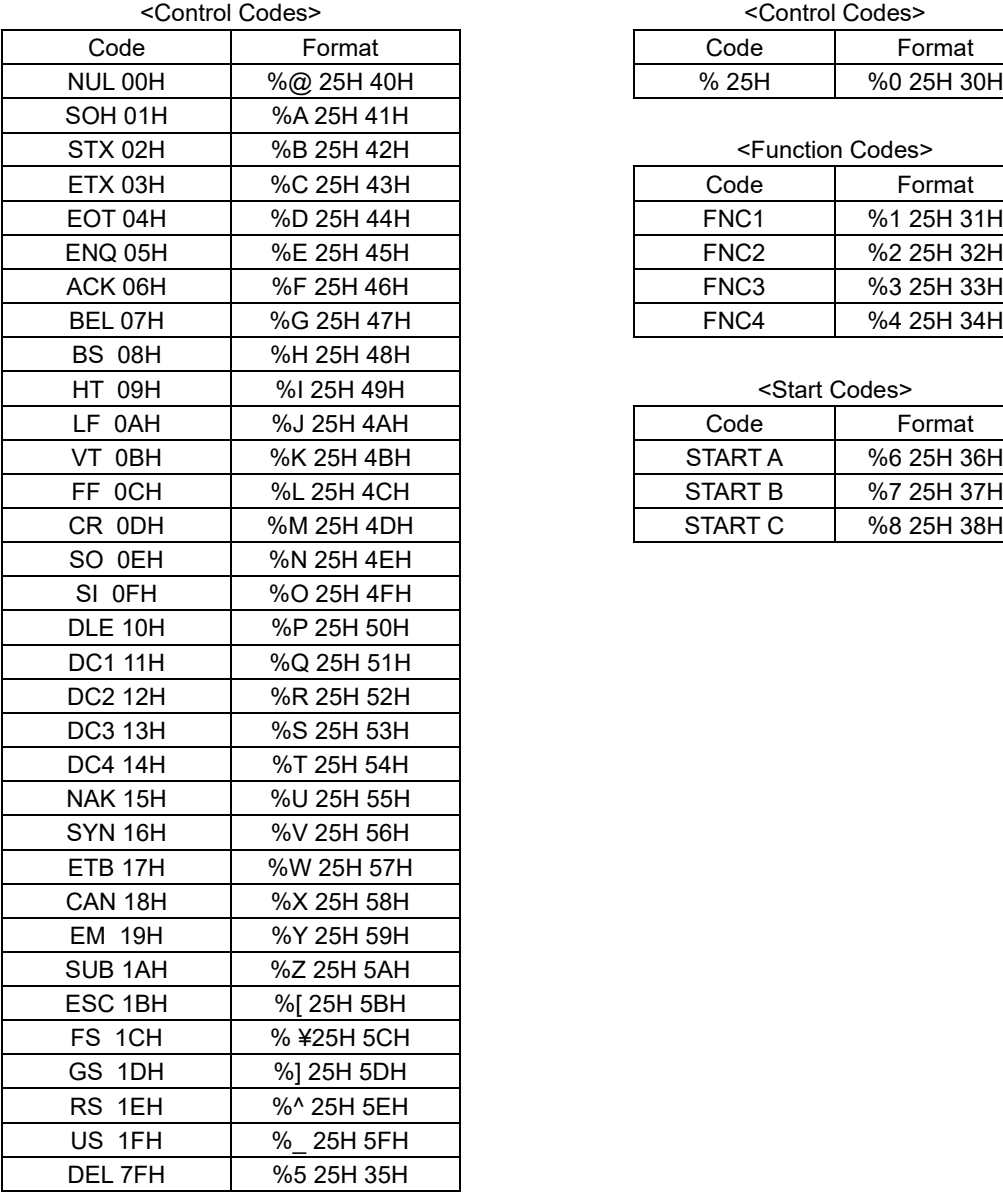

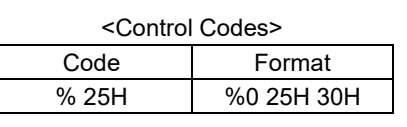

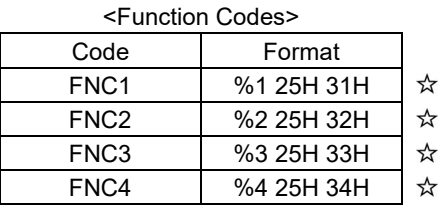

## <Start Codes>

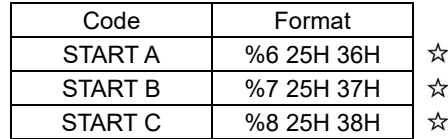

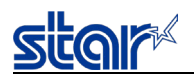

## **4.1.5. Code 93**

#### 1. Each mode and module width

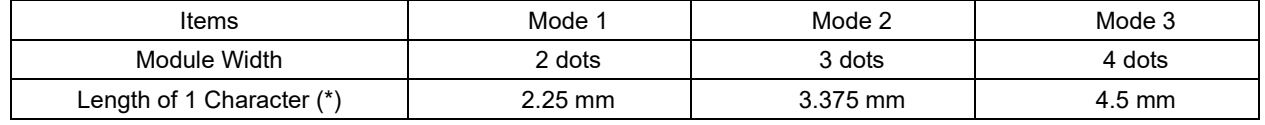

(\*) Start and stop bars not included.

#### 2. Regulations

- Start/stop codes are automatically applied.
- Check character (C, K) is automatically applied.
- 2 characters set expression conforms to Code 128.

However, items marked with a star are codes that can only be used with Code 128, and not with Code 93.

### **4.1.6. NW7 (CODABAR)**

NW7 normally uses either A through D as the start/stop codes and represents special symbols (- (minus sign)/\$ (dollar sign)/: (colon)// (slash)/. (period)/+ (plus sign) between 0 to 9.

These are used as carrier package marking bar codes, DPE (photo prints) and for medical related industries (USA).

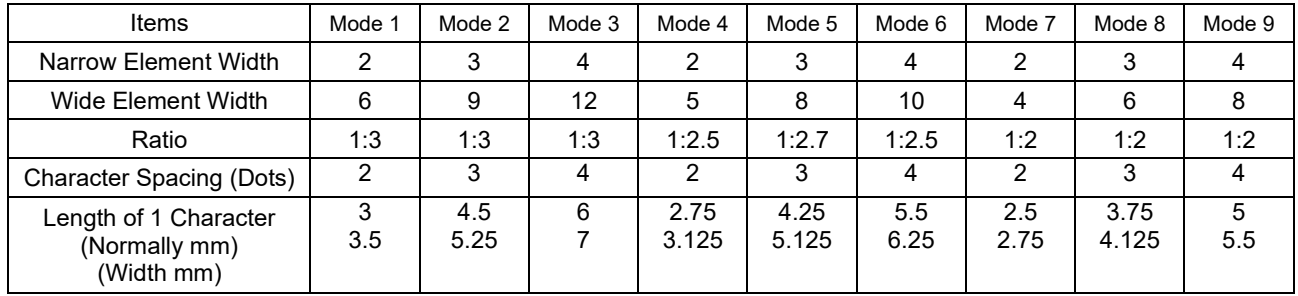

1. Length of 1 character in each mode

• With NW7, lengths differ because narrow elements and wide elements are included according to the characters.

• Normal characters (narrow: 5, wide: 2) and numbers (0 to 9), - and \$

• Wide characters (narrow: 4, wide: 3) ,/,.,+, A to D

• Character spaces are included in 1 character length.

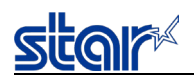

## **4.1.7. GS1-128**

#### Basic structure of data

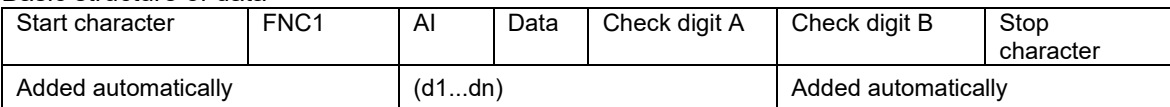

Connection structure of data

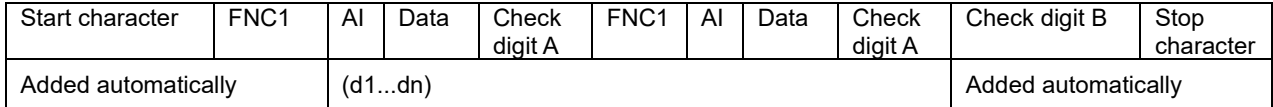

The following four special characters operate as shown below.

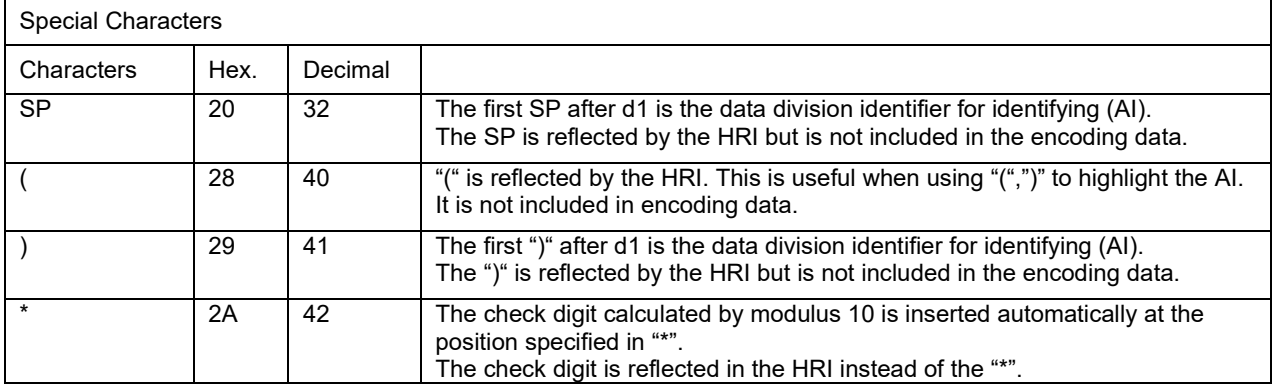

Data added automatically is not entered in the HRI characters.

Special HRI characters are processed as shown below.

- Start characters (CODE A, CODE B, CODE C) are not printed in HRI characters.
- SP is used for HRI characters for function characters (FNC1 and FNC3) and control characters (00H to 1FH and 7FH).
- HRI characters for SP and "(",")" are printed as they are.
- The check digit is printed in the "\*" position.

The available data ranges for each code set (CODE A, CODE B, CODE C) are shown in the following table. Bar code data for special characters (FNC1, FNC3) or "(",")", "\*", "{" sends double-byte characters as shown in the following table.

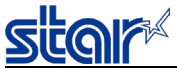

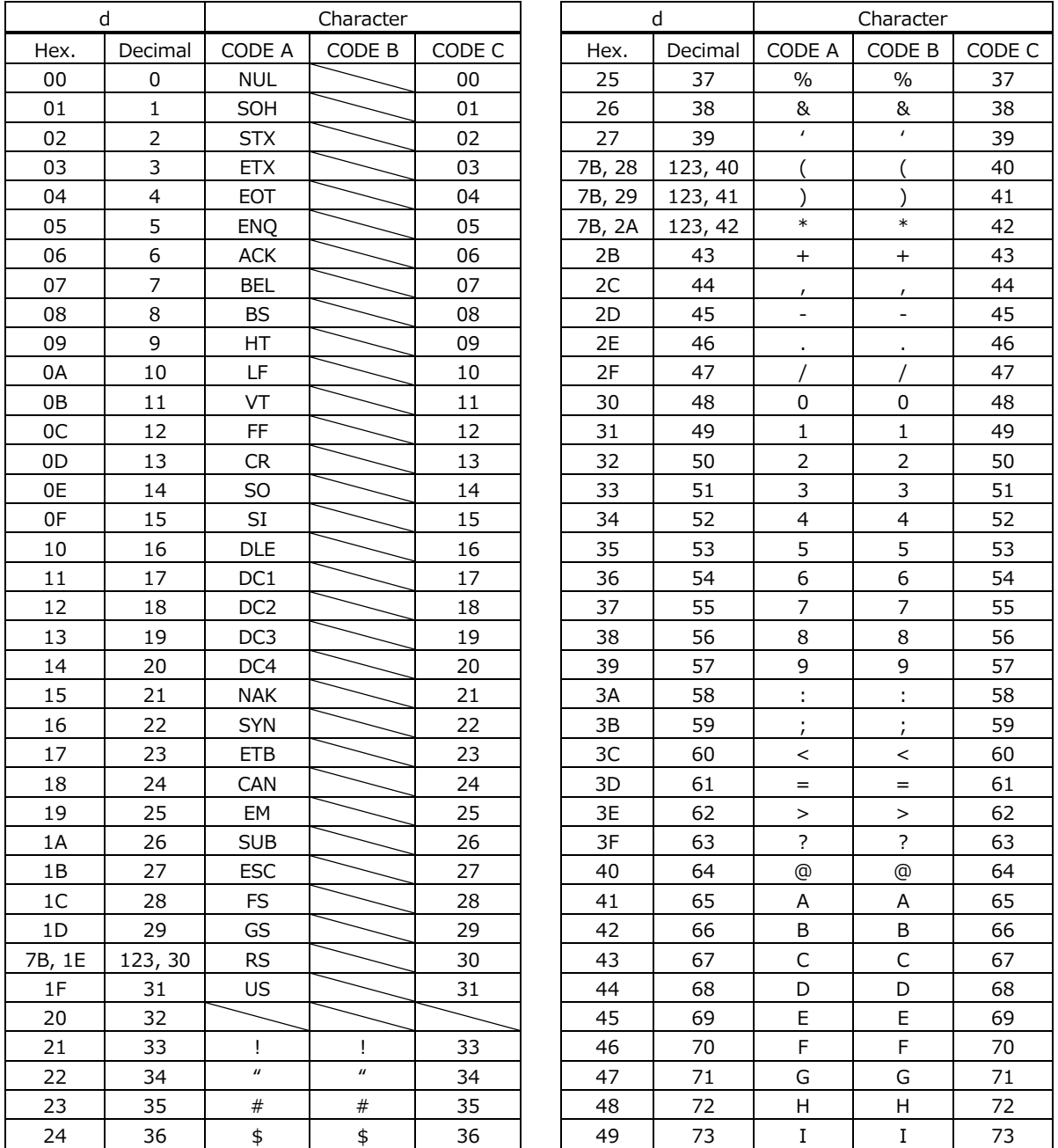

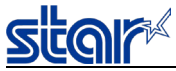

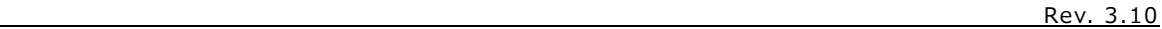

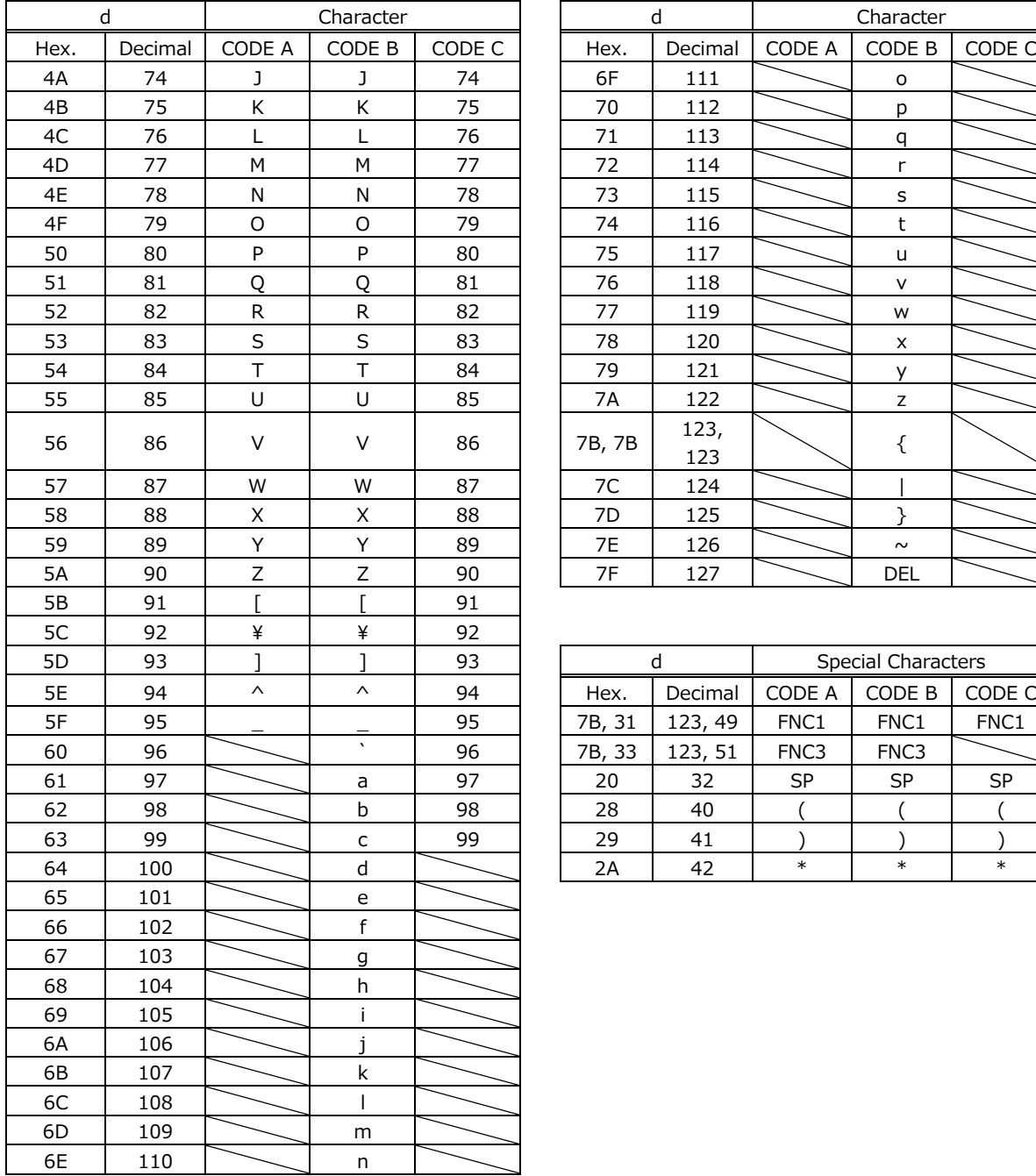

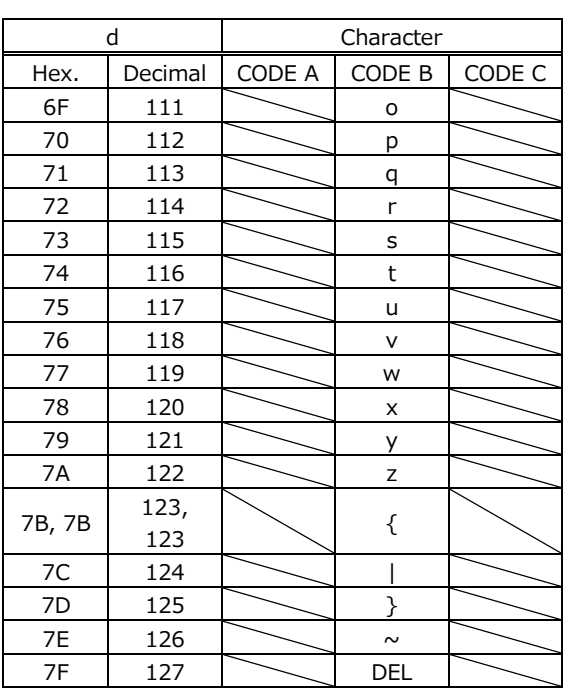

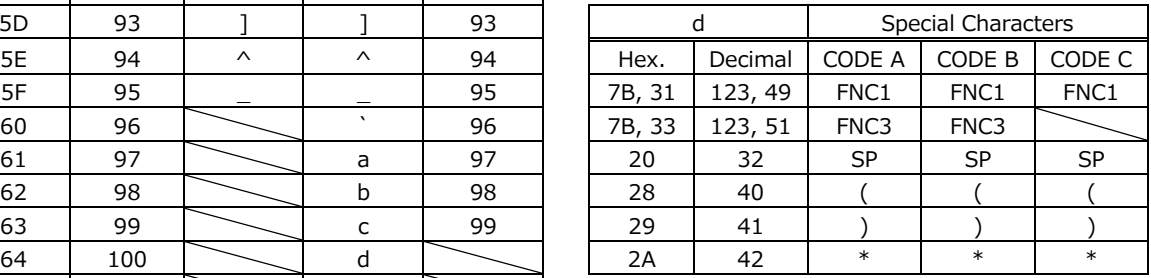

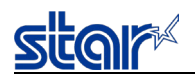

## **4.1.8. GS1 Databar Omnidirectional**

Sends 13 digits of data except for AI (application identifiers) and check digits.

AI ("01") is added automatically.

One check digit is added automatically.

When HRI printing is enabled, 18 digits of ["(01)", (d1...d13), check digit] are printed by the HRI.

When the setting for the bar code height is smaller than [module width x33], the bar code height is printed at the [module width x33]. (Except for HRI heights)

## **4.1.9. GS1 Databar Truncated**

Sends 13 digits of data except for AI (application identifiers) and check digits.

AI ("01") is added automatically.

One check digit is added automatically.

When HRI printing is enabled, 18 digits of ["(01)", (d1...d13), check digit] are printed by the HRI.

When the setting for the bar code height is smaller than [module width x13], the bar code height is printed at the [module width x13]. (Except for HRI heights)

## **4.1.10. GS1 Databar Limited**

Sends 13 digits of data except for AI (application identifiers) and check digits.

When HRI printing is enabled, 18 digits of ["(01)", (d1...d13), check digit] are printed by the HRI. When the setting for the bar code height is smaller than [module width x10], the bar code height is printed at the

[module width x10]. (Except for HRI heights)

#### **4.1.11. GS1 Databar Expanded**

When sending special characters (FNC1) or "(",")", the following double-byte data is sent.

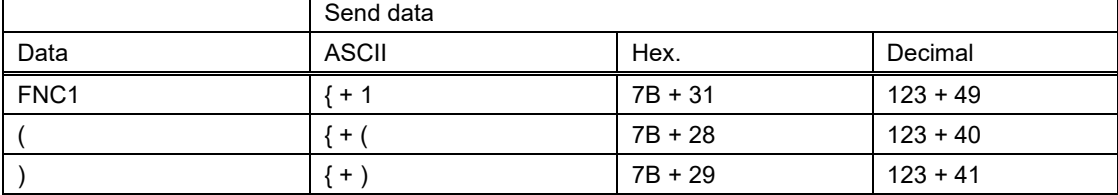

The special character ("(",")") is processed as shown in the following table.

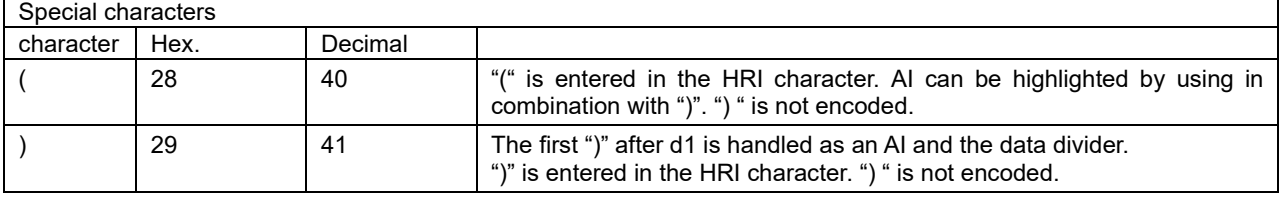

When HRI character printing is enabled, special characters are handled in the HRI as shown below.

- Control characters (FNC1) are not printed.

- Special characters ("(",")") are printed.
- Bar code data  $[$ "{" + ("(", ")")] is printed as ("(", ")").

When the setting for the bar code height is smaller than [module width x34], the bar code height is printed at the [module width x34]. (Except for HRI heights)

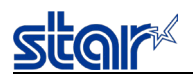

## **4.2. Appendex 2: Status Specifications**

## **4.2.1. Automatic Status**

Automatic status is a group of states that are automatically returned from the printer to the host when the printer's status has changed. Automatic status is composed of "Header-1," "Header-2" and "plurality of bytes of the printer status and is continuously returned to the host. The host always uses an identifying method to identify the data for every byte received. (It is possible that Xon/Xoff codes are exceptionally mixed in the automatic status in the Xon/Xoff mode (when using a serial I/F), so it is necessary to consider that on the receiving side.)

The initial value for automatic status enabled/disabled is determined by the DIP SW or memory switch.

It is possible to change the conditions using the ESC RS a n command after turning ON the power.

Also, it is possible to get the automatic status using the ESC ACK SOH command, regardless of the valid/invalid conditions.

#### 1. Header-1

Header-1 is the 1 byte length information transmitted at the head of the automatic status.

The table below shows the composition of the Header-1. Header-1 represents the entire status transmission byte count, including Header-1, using bit 1 to bit 3 and bit 5. The host gets the transmission byte information and always receives the status data for that amount transmission bytes. For reference, the table below shows the relationship of actual transmission bytes and the Header-1. Because the bit 0 that indicates that this is the Header-1 is normally 1 (the second byte and beyond is 0), to detect the Header-1, it is acceptable to verify that bit 0 is 1 and bit 4 = 0 for this data. Note that bit 6 is for future expansion and is ignored in host-side processes.

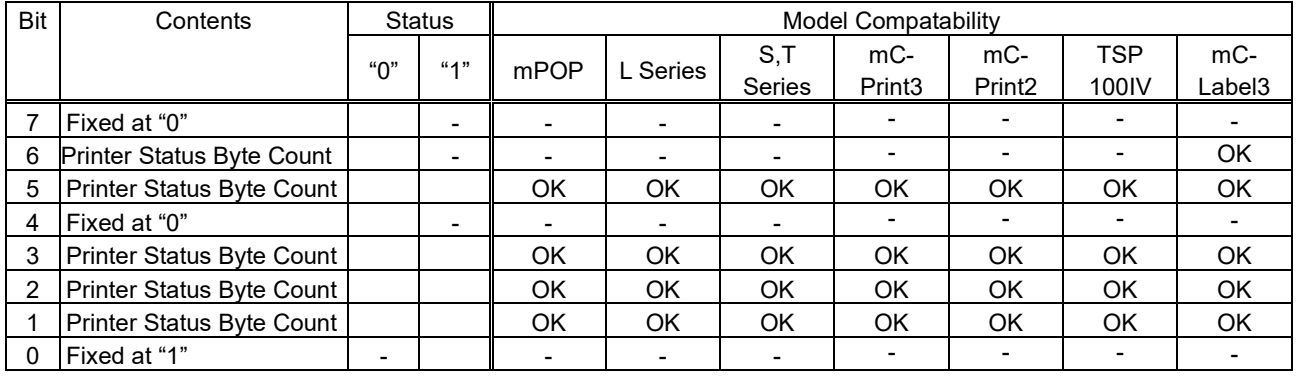

<Header-1 (First Byte)>

#### Actual transmission byte count and header-1 table

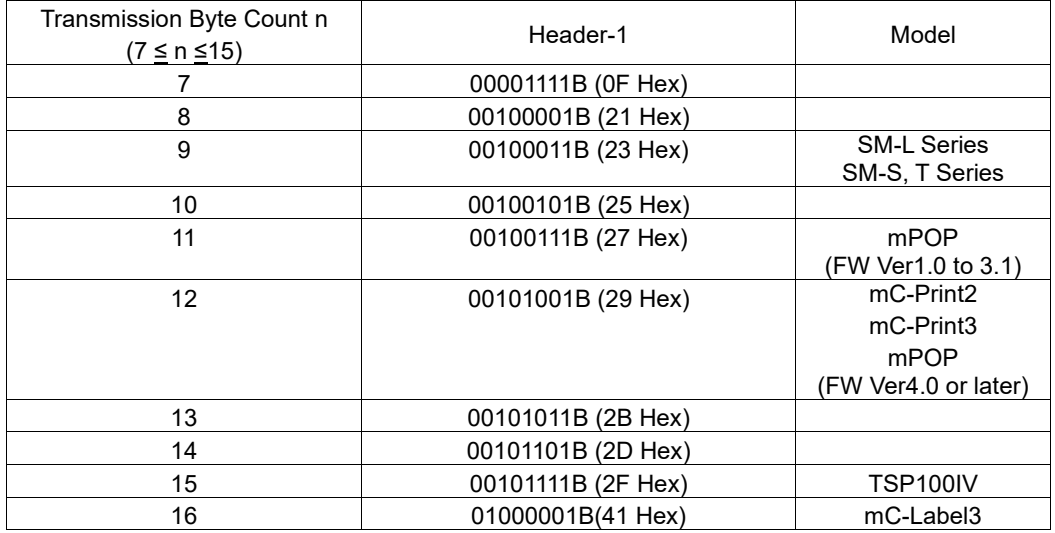

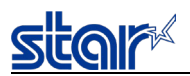

#### 2. Header-2

Header-2 is the 1 byte length information transmitted from the second byte of the automatic status. The table below shows the composition of the Header-2.

Header-2 represents the automatic status version (called automatic status version below) using bit 1 to bit 3 and bit 5. For reference, the table below shows the relationship of actual version bytes and the Header-2. The automatic status version will be used as new information is added to the printer status bit positions that were empty, by adding new functions in the future.

When the host does not control the automatic status version, it is acceptable to ignore Header-2 received.

#### <Header-2 (Second Byte)>

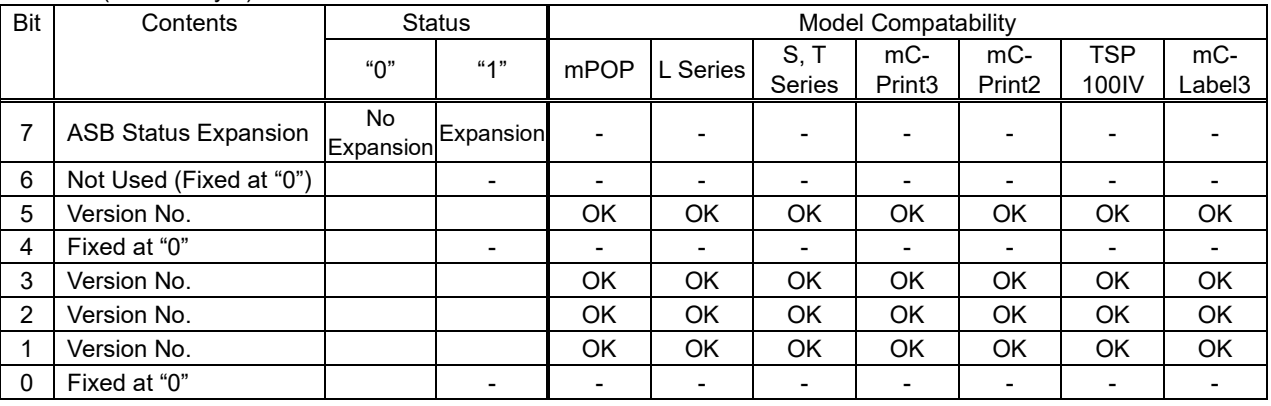

#### Actual automatic status version and header -2 table

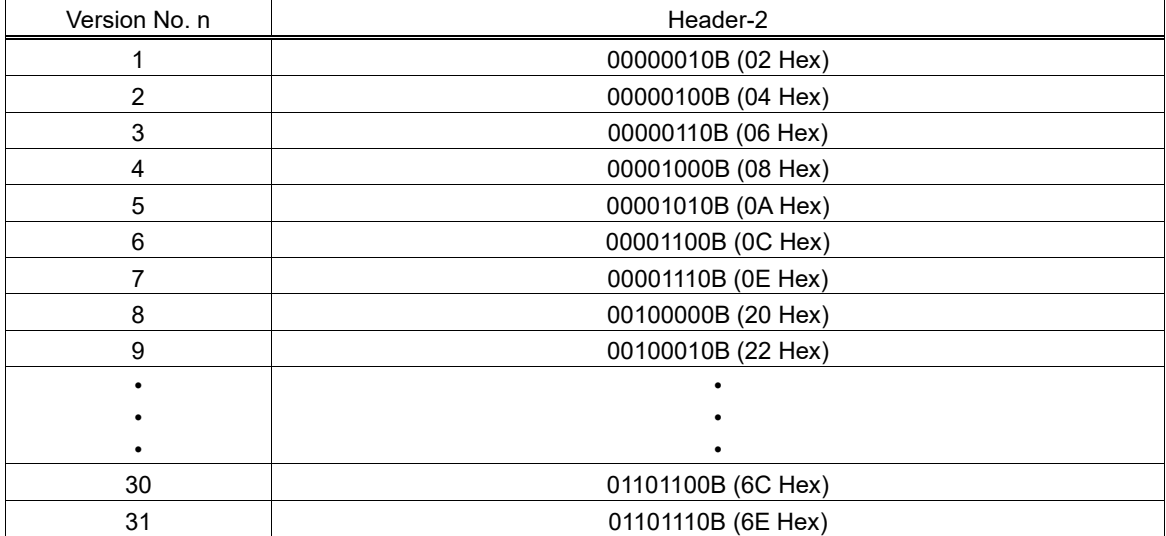

#### Printer Status Version

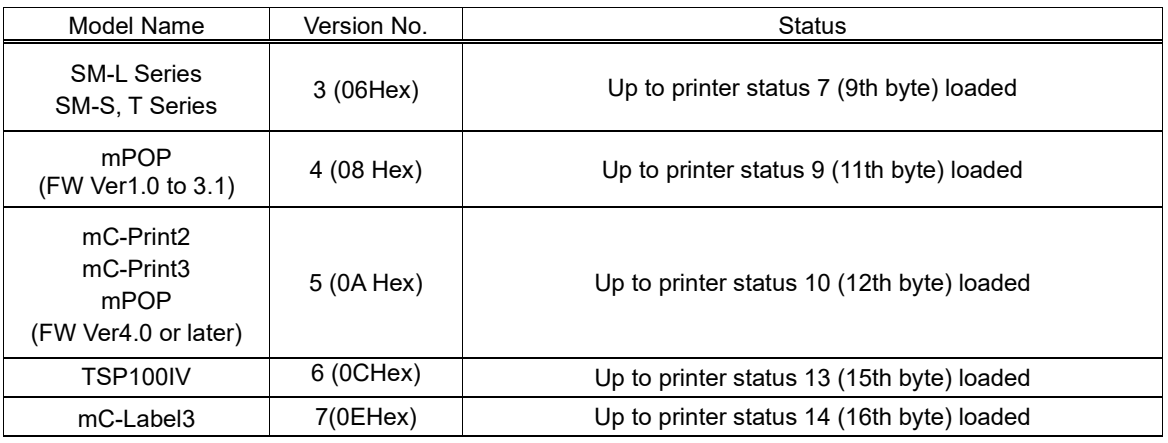

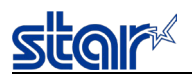

#### 3. Printer Status

Printer status is the status of the printer sent from the third byte of the automatic status.

Printer status is returned for (transmitted byte count - 2 in Header-1).

Printer status is always updated for new information. (No log exists.) The following shows the composition of the status.

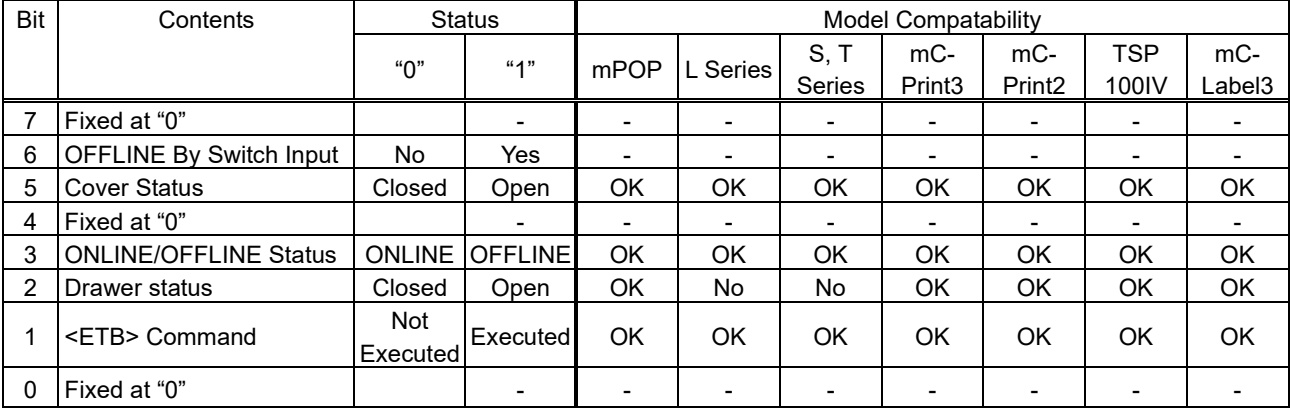

#### <Printer status 1: Printer status (Third Byte)>

• <ETB> Command

Cleared when received at the host (by clearing bit 1 to 0, automatic status is not targeted to occur).

## • CashDrawer Status (Model limitation)

For mPOP, the restrictions differ as follows depending on the FW version.

<F/W Ver.1.0 to Ver.1.3 > Indicates the state of the internal drawer.

<F/W Ver.2.0 or later> If the hardware supports DK ports, OPEN indicates that either the internal drawer or

external drawer are open, while CLOSE indicates that both are closed.

If the hardware does not support DK ports, it indicates the state of the internal drawer.

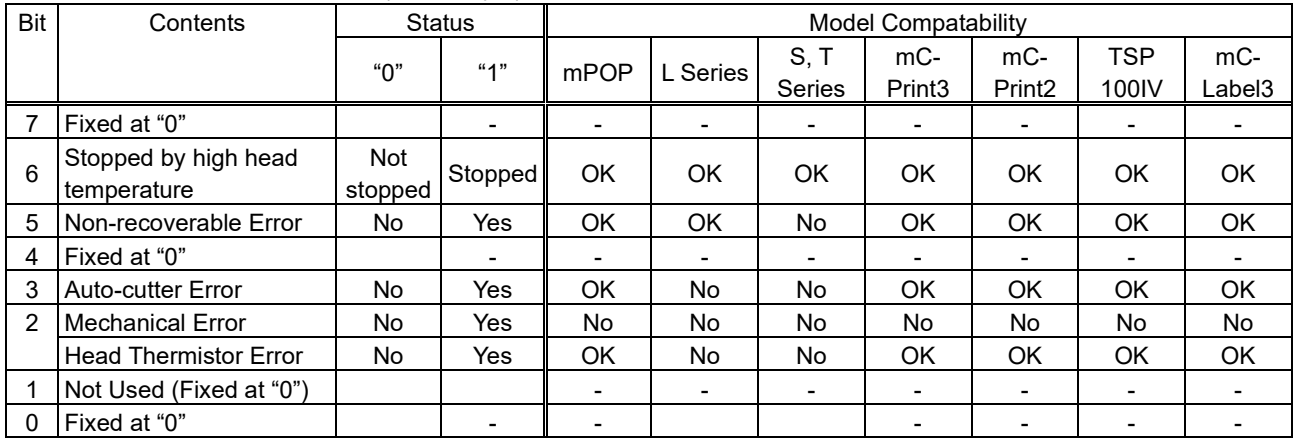

#### <Printer status 2: Error Information (Fourth Byte)>

<Printer status 3: Error Information (Fifth Byte)>

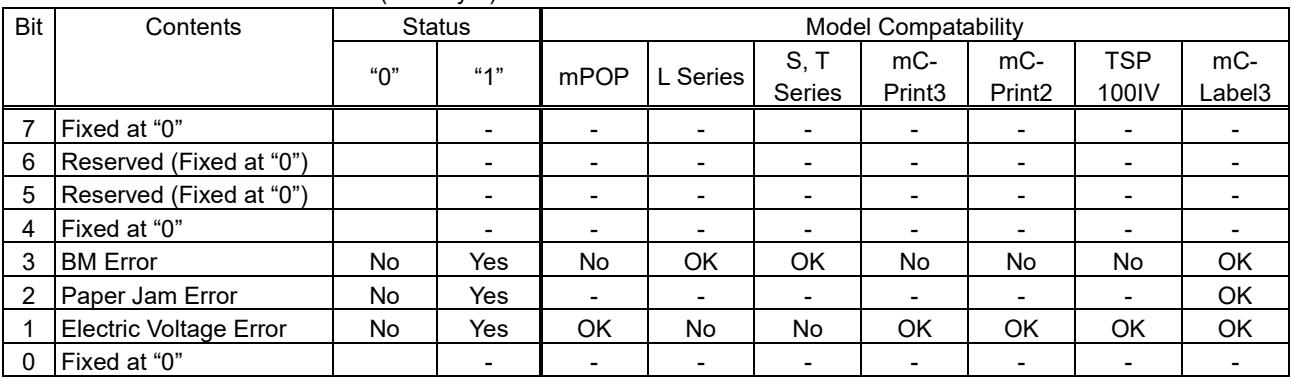

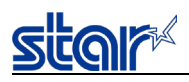

#### • BM Error

On models that use a common PE and BM sensor, if a continuous error is detected beyond a determined amount, it indicates not a black mark error, but a paper out error.

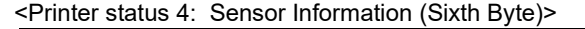

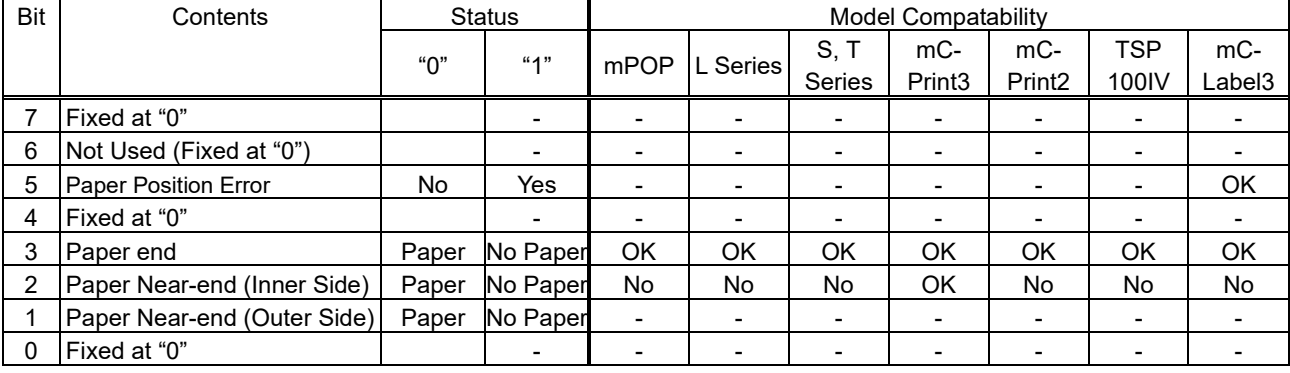

## <Printer status 5: Sensor Information (Seventh Byte)>

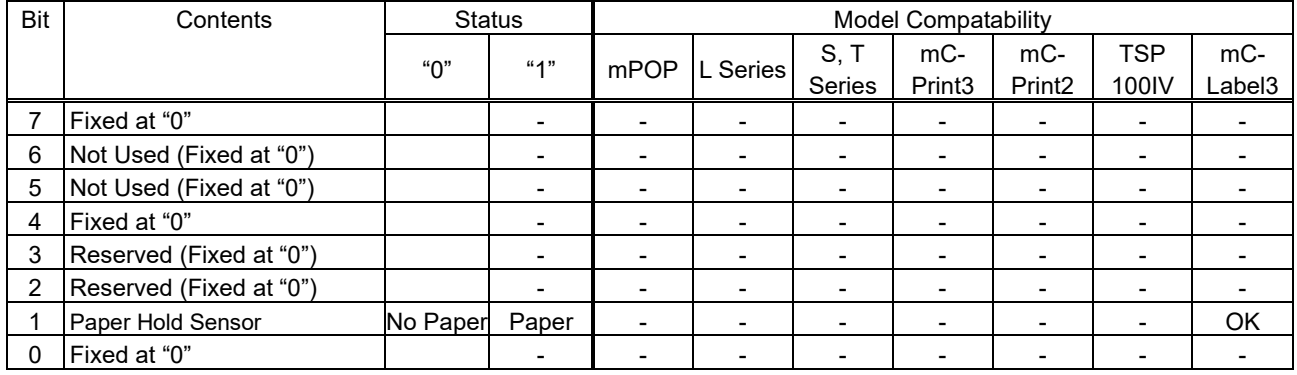

#### <Printer status 6: ETB Counter (Eighth Byte)>

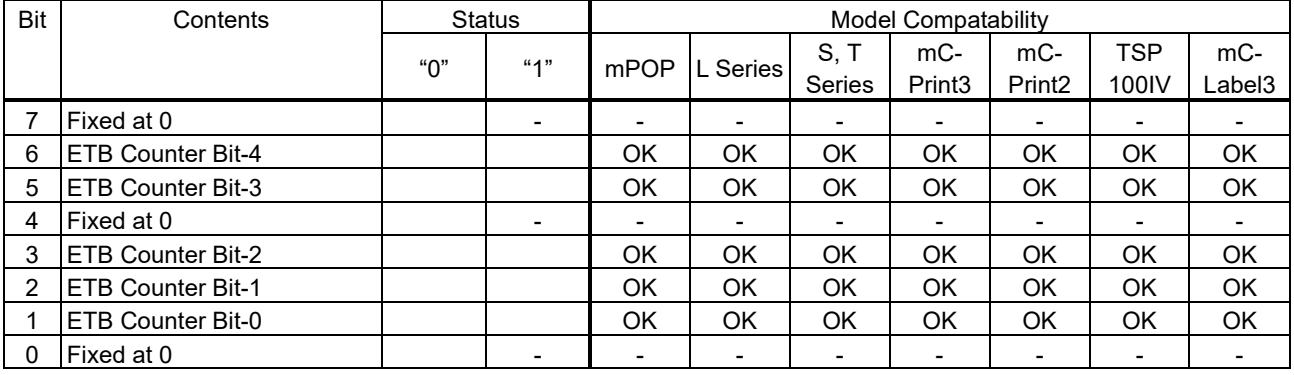

(\*) ETB Counter

This counter is the 5 bit ETB counter.

(It counts from 0 to 31. When the counter overflows, it counts up from 31 to 0.)

This counter is incremented by 1 using the <ETB> command.

The ETB counter is initialized by the following commands. When doing so, ASB ETB status is cleared. However, when initializing the ETB counter, ASB is not transmitted.

<ETB Counter Initialization Commands>

• <ESC> <RS> E n : ETB Counter Initialization

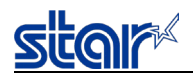

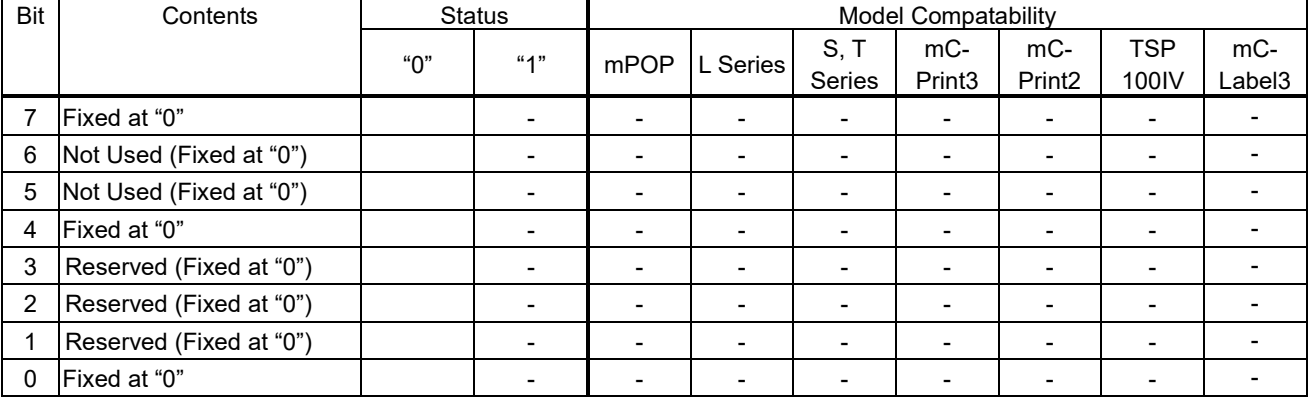

## <Printer status 7: Position for Presenter Paper (Ninth Byte)>

• This status is valid only on models provided with a presenter.

## <Printer status 8: Error Information (tenth Byte)>

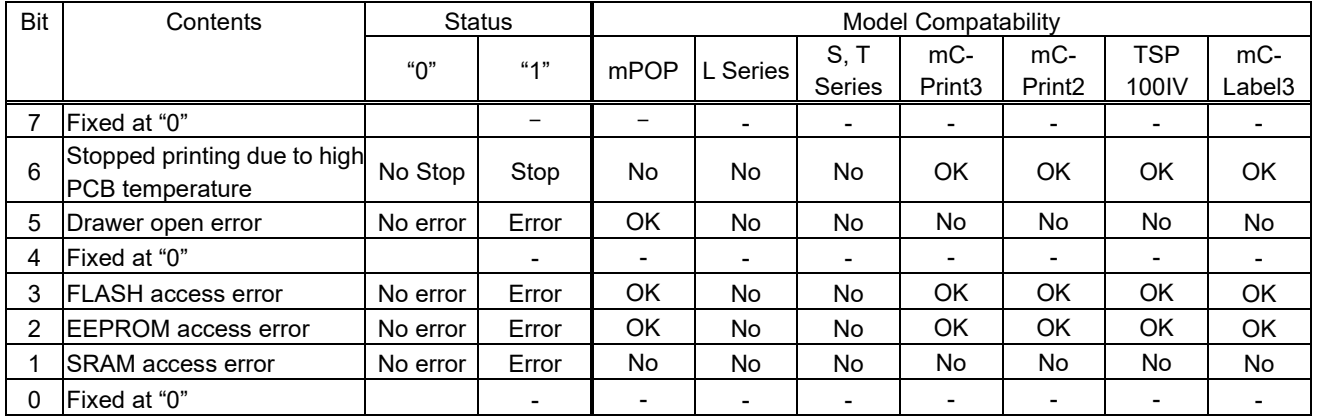

## <Printer status 9: Error Information (11th Byte)>

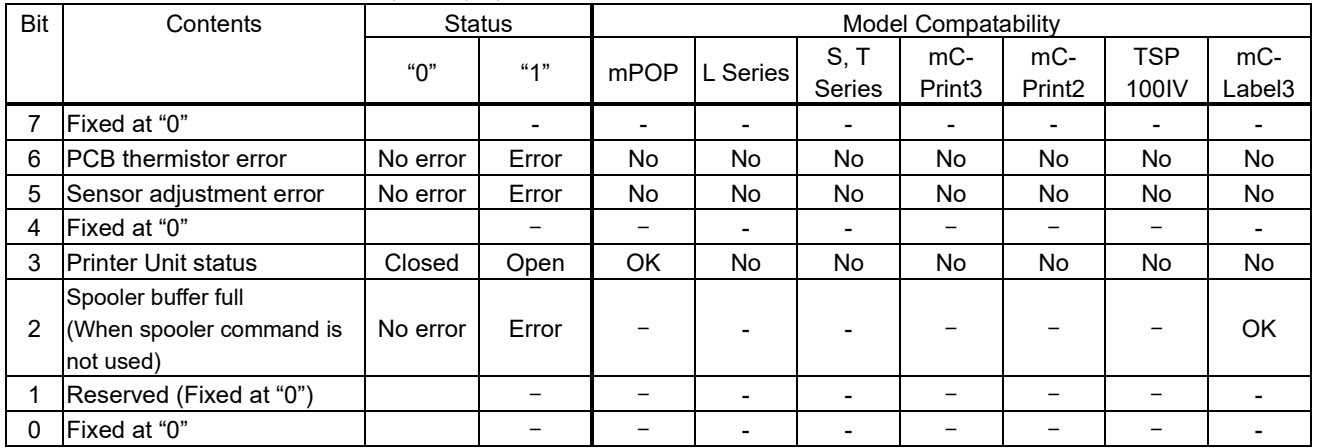

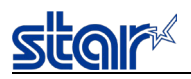

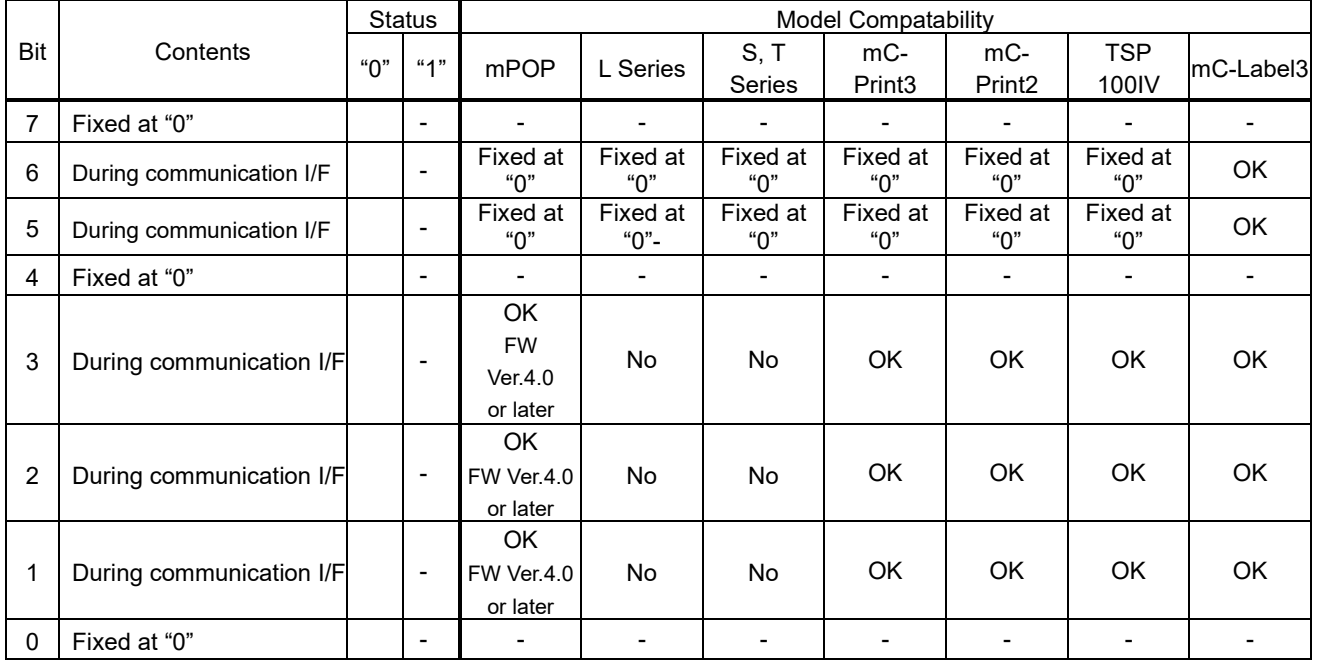

# <Printer status 10: I/F Information (12th Byte)>

## During communication I/F

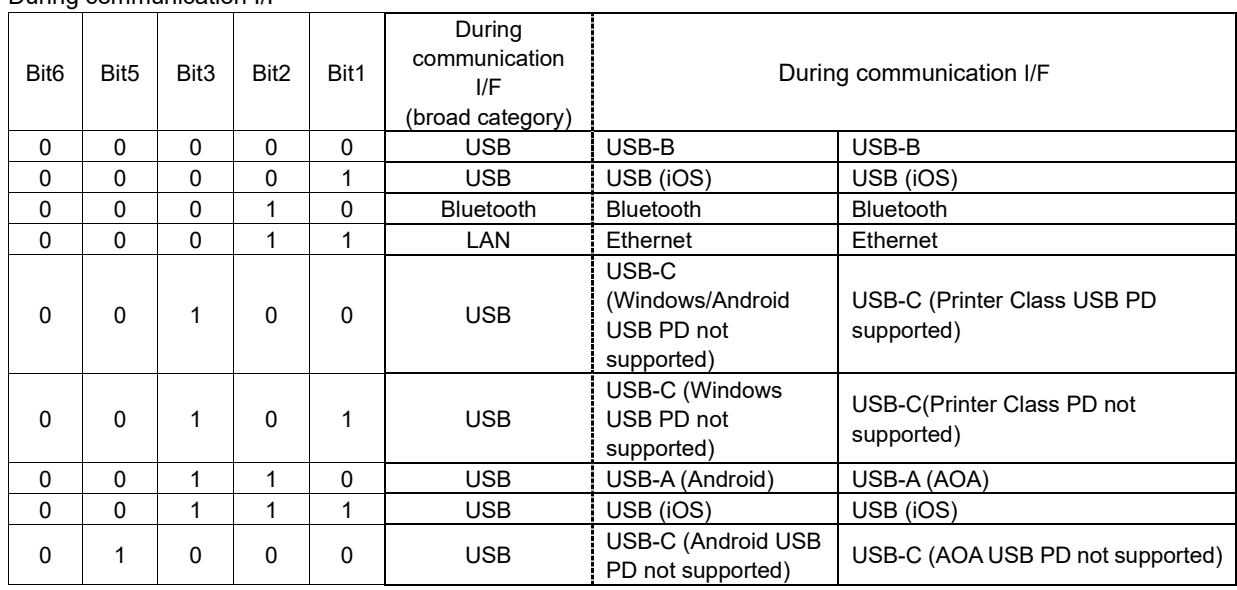

## <Printer status 11: Drawer Information (13th Byte)>

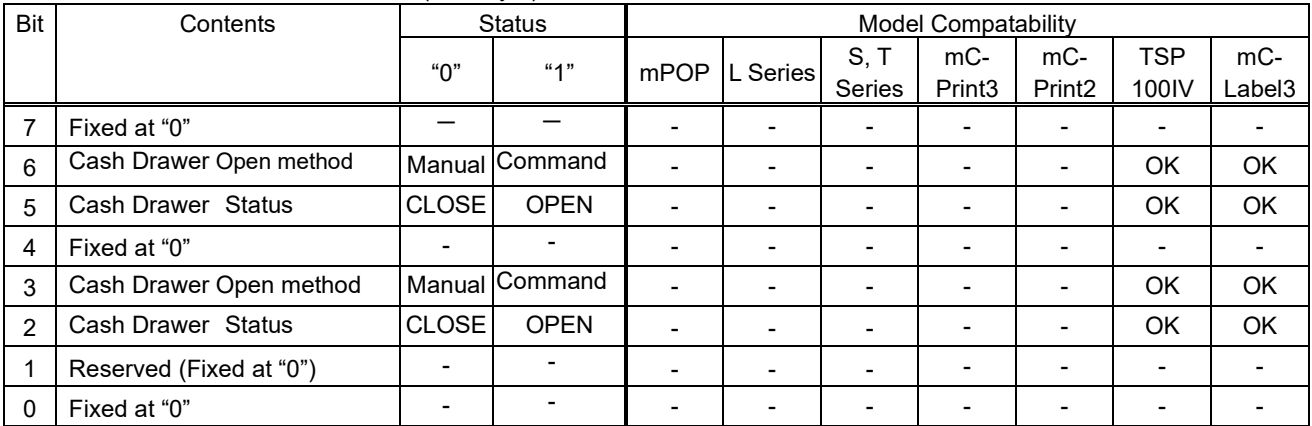

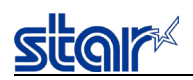

- < Cash Drawer Open method > and < Cash Drawer Status >

By checking the status, you can see what caused the cash drawer to be opened.

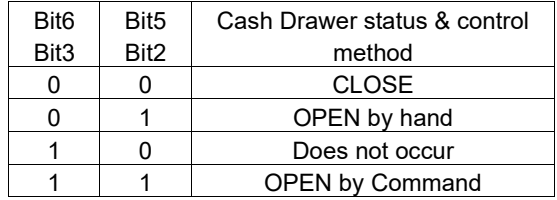

Notes) - However if the cash door is opened or closed by hand while the cash drawer is being operated by a command, the status may become "Unstable". Therefore do not open or close the cash drawer by hand while the cash drawer is being operated by a command.

- Cash drawer open method and cash drawer status (Bit 6, Bit 5) and (Bit 3, Bit 2) are same values.

<Printer status 12: Drawer Information (14th Byte)>

| Bit | Contents                | <b>Status</b>            |    | <b>Model Compatability</b> |          |                          |                          |                    |                   |                          |  |  |  |
|-----|-------------------------|--------------------------|----|----------------------------|----------|--------------------------|--------------------------|--------------------|-------------------|--------------------------|--|--|--|
|     |                         | "በ"                      | 4" | mPOP                       | L Series | S, T                     | $mc-$                    | $mc-$              | <b>TSP</b>        | mC-                      |  |  |  |
|     |                         |                          |    |                            |          | <b>Series</b>            | Print <sub>3</sub>       | Print <sub>2</sub> | 100 <sub>IV</sub> | Label3                   |  |  |  |
|     | Fixed at "0"            |                          |    |                            |          | $\overline{\phantom{a}}$ |                          |                    |                   |                          |  |  |  |
| 6   | Reserved (Fixed at "0") |                          |    |                            |          | $\overline{\phantom{a}}$ | $\overline{\phantom{0}}$ |                    |                   |                          |  |  |  |
| 5   | Reserved (Fixed at "0") |                          |    |                            | -        | $\overline{\phantom{a}}$ | $\overline{\phantom{0}}$ | -                  | $\blacksquare$    | $\overline{\phantom{0}}$ |  |  |  |
| 4   | Fixed at "0"            | $\overline{\phantom{0}}$ |    |                            |          | $\overline{\phantom{a}}$ |                          |                    |                   |                          |  |  |  |
| 3   | Reserved (Fixed at "0") |                          |    |                            |          | $\overline{\phantom{a}}$ |                          |                    |                   |                          |  |  |  |
| 2   | Reserved (Fixed at "0") |                          |    |                            |          | $\overline{\phantom{a}}$ | $\overline{\phantom{a}}$ |                    |                   | $\blacksquare$           |  |  |  |
|     | Reserved (Fixed at "0") |                          |    |                            |          | $\overline{\phantom{a}}$ | $\overline{\phantom{a}}$ |                    | -                 | -                        |  |  |  |
| 0   | Fixed at "0"            |                          |    |                            |          | $\overline{\phantom{a}}$ |                          |                    |                   |                          |  |  |  |

<Printer status 13: External Device Information (15th Byte)>

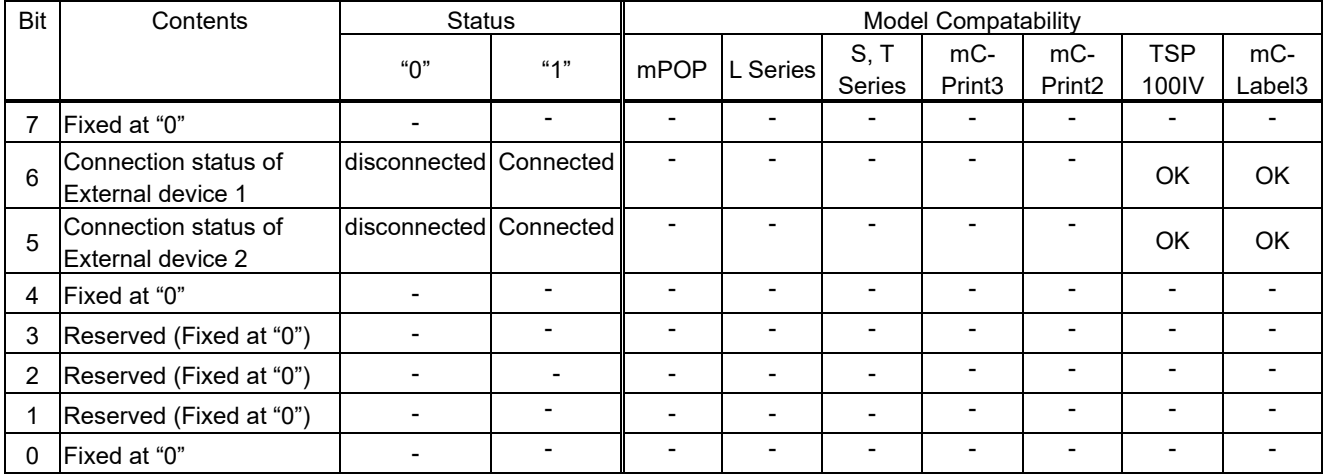

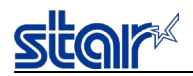

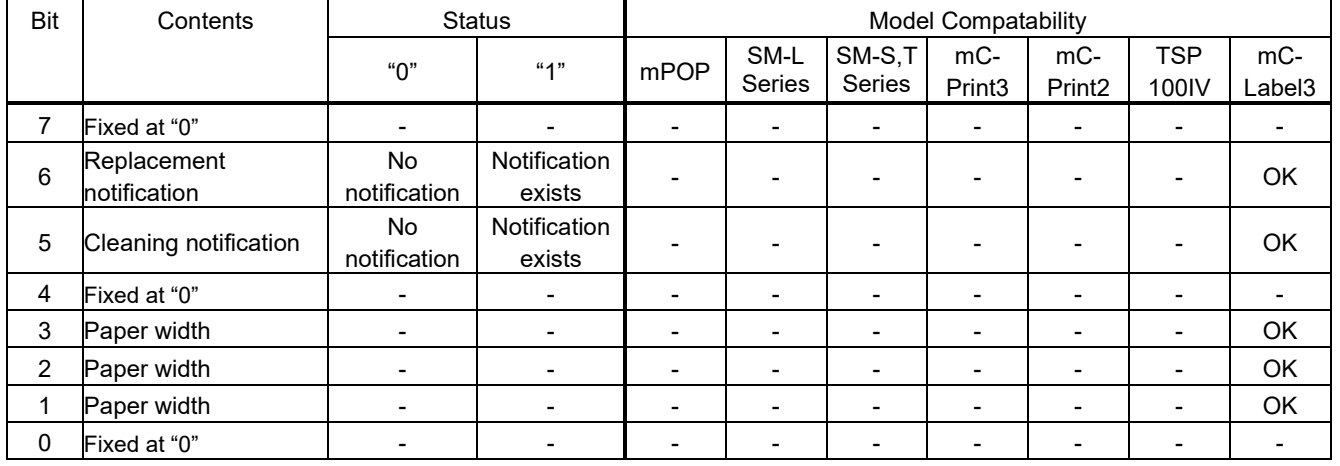

## <Printer status 14: External Device Information (16th byte)>

<Paper Width>

mC-Label3:

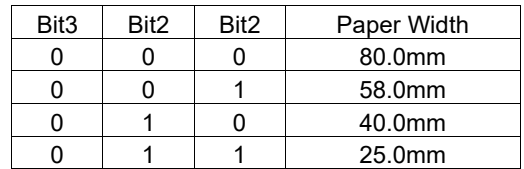

#### 4. Notes

While the automatic status is valid, do not use ESC ACK SOH. Before using these inquiry commands, first be sure to set the automatic status function invalid by DIPSW (memory switch) or ESC RS a n command.

#### 5. Status Identification Method

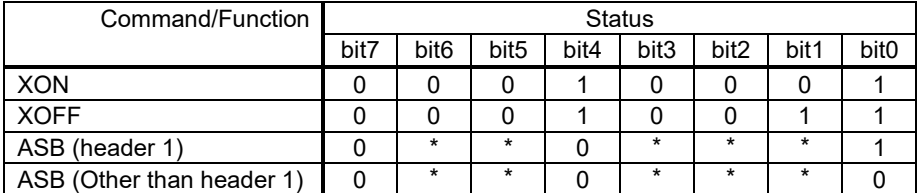

 $\overline{0}$  = Indicates a bit fixed to "0". / 1 = Indicates a bit fixed to "1". / \* = Indicates a variable bit.

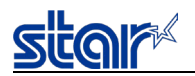

## **4.2.2. Printer Status Transmission Specification for Ethernet I/F**

Describes the printer status transmission specification for the Ethernet I/F

1) Transmission format

- ・ If you want to send only STAR ASB
- $STAR ASB (2nd byte Bit-7=1)$  + Length ( Length = 0x0000 )
- ・ If you want to send printer status transmission other than STAR ASB  $STAR ASB (2nd byte Bit-7=1)$  + Length + Status Data

<Length details>

- 2-byte value indicating the number of bytes of status data (0x0000 ≦ Length ≦ 0x0200)
- If Status data is 10 bytes, Length = 0x000a
- If sending only STAR ASB, add Length = 0x0000
- If length is added to STAR ASB second byte Bit-7, then is set to Bit-7 = 1

Detect whether analysis of status detects all the bytes for ASB for the first byte STAR ASB, and length is added to the bit-7 for the 2nd byte for STAR ASB.

Furthermore by obtaining the number of bytes of subsequent Status Data with the length, analyzed status is possible.

2) Status Data Transmission format

Status Type + delimiter 1 + Data Type + Status Length + *Printer Status* + delimiter 2

- 1. Status Type (2byte or 4Byte)
	- < Header 1 (the second byte) > It indicates the cause of printer status
- 2. Delimiter 1 (1 byte) Transmit ":"
- 3. Data Type (1 byte) Indicate the data type of the Printer Status, and send "B" (the binary type)
- 4. Status Length (2byte) 2-byte value that indicates the number of bytes in the Printer Status
- 5. Printer Status (variable length) Status transmitted by the printer Status contents are different due to the occurrence factor For more information on status content, refer to cause of command, and automatic status
- 6. Delimiter 2 (1 byte) Transmit ";"

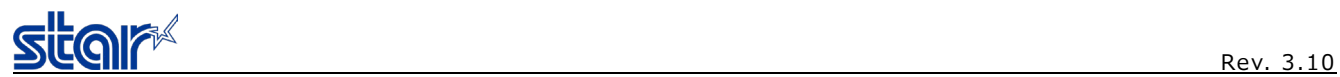

## 3) Status transmission specification list

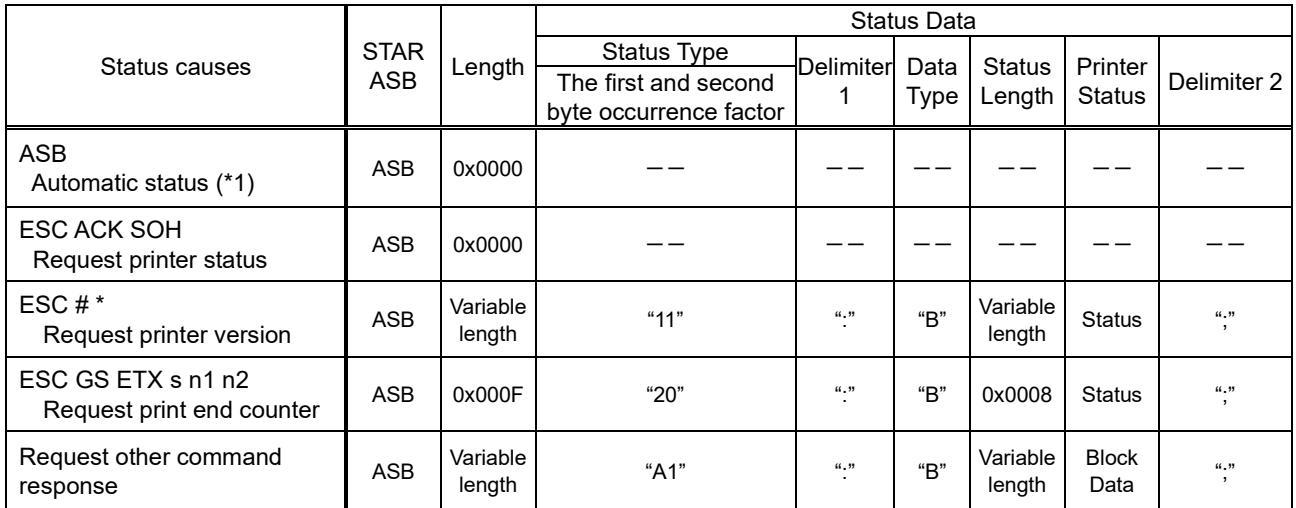

\*1) For automatic status it is delivered to all hosts in the TCP # 9100 port connection.

Note) Depending on a model, the installed memory switch region differs.

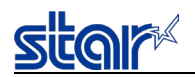

## **4.3. Appendix 3: Blank Code Page Configuration**

Blank code pages are character code tables that are empty from character code 80H to FFH. They can be specified using the command below.

• ESC GS t n (n=255)

Also, it is possible to write data to the blank code page area using the command below.

 $\cdot$  ESC GS = ... ...

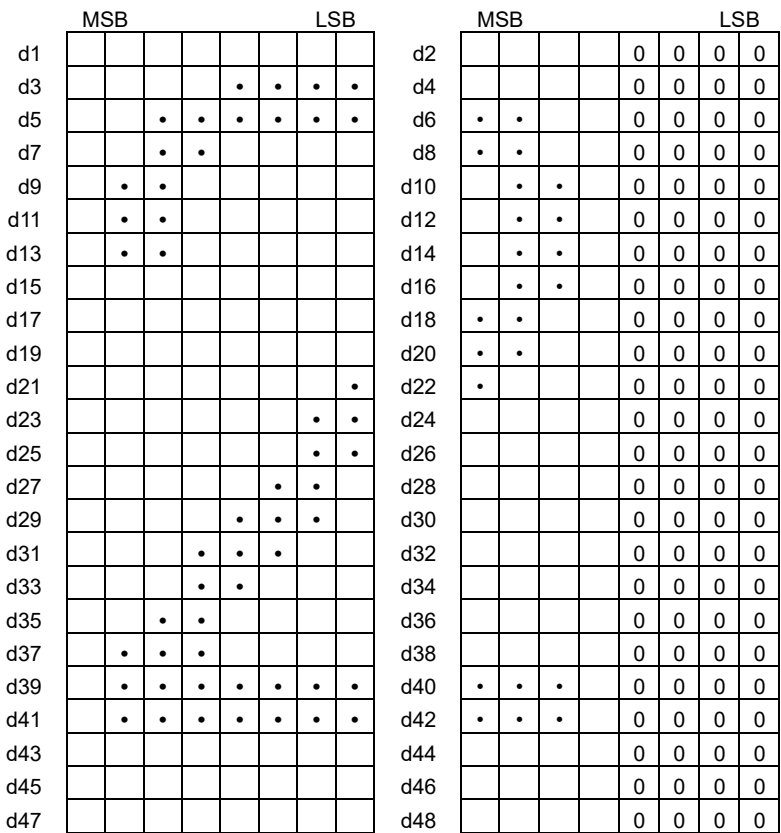

1. Example configuration of Font A data. (12 x 24 font)

Fig. A-1 12 x 24 Font

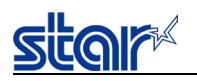

2. Example configuration of Font B data. (9 x 24 font)

The STAR mode is not loaded with Font B. However, when registering data, Font A and Font B must be registered as a set. When doing so, Font B data can be zero data.

|                | <b>MSB</b> |           |           |           |           |           | <b>LSB</b> |   |                | <b>MSB</b> |              |   |              |             | <b>LSB</b> |              |              |
|----------------|------------|-----------|-----------|-----------|-----------|-----------|------------|---|----------------|------------|--------------|---|--------------|-------------|------------|--------------|--------------|
| d1             |            |           |           |           |           |           |            |   | d2             |            | $\Omega$     | 0 | $\Omega$     | $\Omega$    | 0          | $\mathbf 0$  | $\mathbf 0$  |
| d <sub>3</sub> |            |           |           | $\bullet$ | ٠         | $\bullet$ |            |   | d4             |            | $\mathbf 0$  | 0 | $\Omega$     | $\Omega$    | 0          | $\Omega$     | 0            |
| d <sub>5</sub> |            |           | $\bullet$ | $\bullet$ | ٠         | $\bullet$ | $\bullet$  |   | d <sub>6</sub> |            | $\mathbf 0$  | 0 | $\mathbf{0}$ | $\mathbf 0$ | 0          | $\mathbf 0$  | 0            |
| d7             |            |           | $\bullet$ | $\bullet$ |           | $\bullet$ | $\bullet$  | ٠ | d <sub>8</sub> |            | $\mathbf 0$  | 0 | $\Omega$     | 0           | 0          | $\Omega$     | $\mathbf 0$  |
| d <sub>9</sub> |            | $\bullet$ | $\bullet$ |           |           |           | ٠          | ٠ | d10            |            | $\mathbf 0$  | 0 | $\mathbf 0$  | 0           | 0          | 0            | 0            |
| d11            |            | ٠         | $\bullet$ |           |           |           | ٠          | ٠ | d12            |            | $\mathbf 0$  | 0 | $\mathbf 0$  | 0           | 0          | $\Omega$     | $\mathbf 0$  |
| d13            |            | ٠         | $\bullet$ |           |           |           | ٠          | ٠ | d14            |            | $\mathbf 0$  | 0 | $\Omega$     | 0           | 0          | $\mathbf{0}$ | 0            |
| d15            |            |           |           |           |           |           | ٠          | ٠ | d16            |            | 0            | 0 | $\mathbf 0$  | 0           | 0          | $\mathbf{0}$ | 0            |
| d17            |            |           |           |           |           |           | ٠          | ٠ | d18            |            | $\mathbf 0$  | 0 | $\mathbf{0}$ | $\Omega$    | 0          | $\mathbf{0}$ | 0            |
| d19            |            |           |           |           |           |           | ٠          | ٠ | d20            |            | 0            | 0 | 0            | 0           | 0          | $\Omega$     | 0            |
| d21            |            |           |           |           |           | ٠         | ٠          | ٠ | d22            |            | 0            | 0 | 0            | 0           | 0          | $\Omega$     | 0            |
| d23            |            |           |           |           | $\bullet$ | ٠         | ٠          | ٠ | d24            |            | 0            | 0 | 0            | 0           | 0          | 0            | 0            |
| d25            |            |           |           |           | ٠         | $\bullet$ | ٠          |   | d26            |            | 0            | 0 | 0            | 0           | 0          | $\Omega$     | 0            |
| d27            |            |           |           | ٠         | ٠         | ٠         |            |   | d28            |            | 0            | 0 | 0            | 0           | 0          | $\Omega$     | $\Omega$     |
| d29            |            |           | ٠         | ٠         | ٠         |           |            |   | d30            |            | $\Omega$     | 0 | 0            | 0           | 0          | $\Omega$     | $\Omega$     |
| d31            |            |           | $\bullet$ | ٠         |           |           |            |   | d32            |            | 0            | 0 | 0            | 0           | 0          | $\mathbf{0}$ | $\Omega$     |
| d33            |            |           | ٠         | ٠         |           |           |            |   | d34            |            | $\mathbf{0}$ | 0 | 0            | $\Omega$    | $\Omega$   | $\mathbf{0}$ | $\mathbf{0}$ |
| d35            |            | ٠         | ٠         | ٠         |           |           |            |   | d36            |            | 0            | 0 | 0            | 0           | 0          | $\Omega$     | $\Omega$     |
| d37            |            | ٠         | $\bullet$ | $\bullet$ |           |           |            |   | d38            |            | $\mathbf 0$  | 0 | $\mathbf 0$  | 0           | 0          | 0            | 0            |
| d39            |            | ٠         | ٠         | ٠         | ٠         | ٠         | ٠          | ٠ | d40            |            | 0            | 0 | 0            | $\Omega$    | 0          | $\mathbf{0}$ | 0            |
| d41            |            | ٠         | ٠         | ٠         | ٠         | ٠         | ٠          | ٠ | d42            |            | $\mathbf 0$  | 0 | 0            | $\Omega$    | 0          | $\mathbf{0}$ | 0            |
| d43            |            |           |           |           |           |           |            |   | d44            |            | 0            | 0 | $\Omega$     | 0           | 0          | 0            | 0            |
| d45            |            |           |           |           |           |           |            |   | d46            |            | 0            | 0 | 0            | 0           | 0          | 0            | 0            |
| d47            |            |           |           |           |           |           |            |   | d48            |            | 0            | 0 | 0            | 0           | 0          | 0            | 0            |

Fig. A-2 9 x 24 Font

## 3. Example configuration of Font C data. (9 x 17 font)

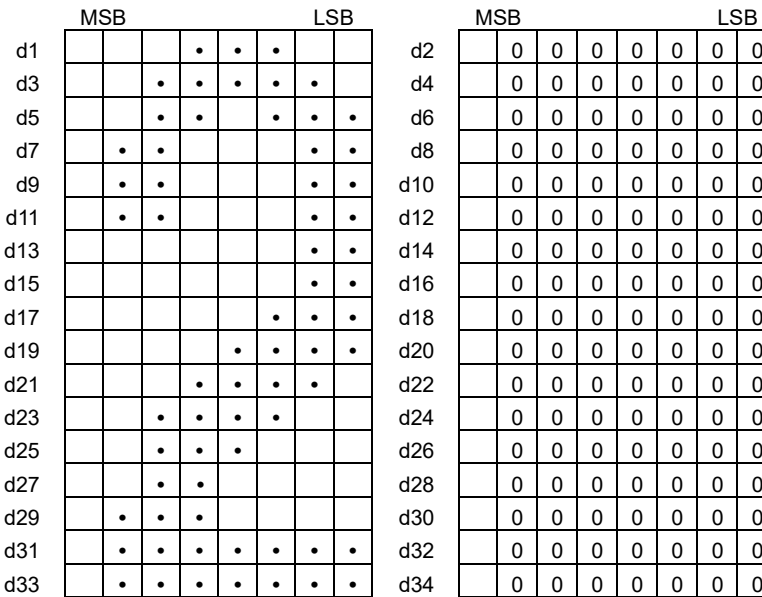

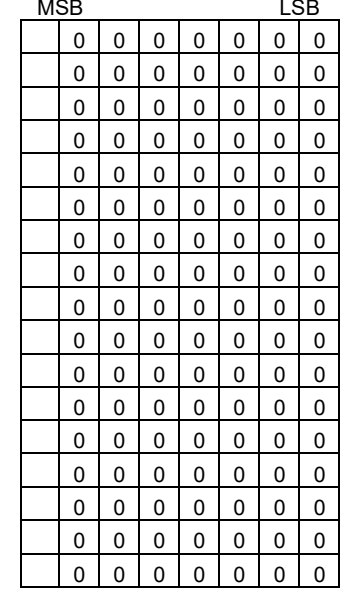

Fig. A-3 9 x 17 Font

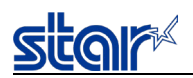

# **4.4. Appendix 4 Maximum Number of Input Characters for Each Version of QR Code**

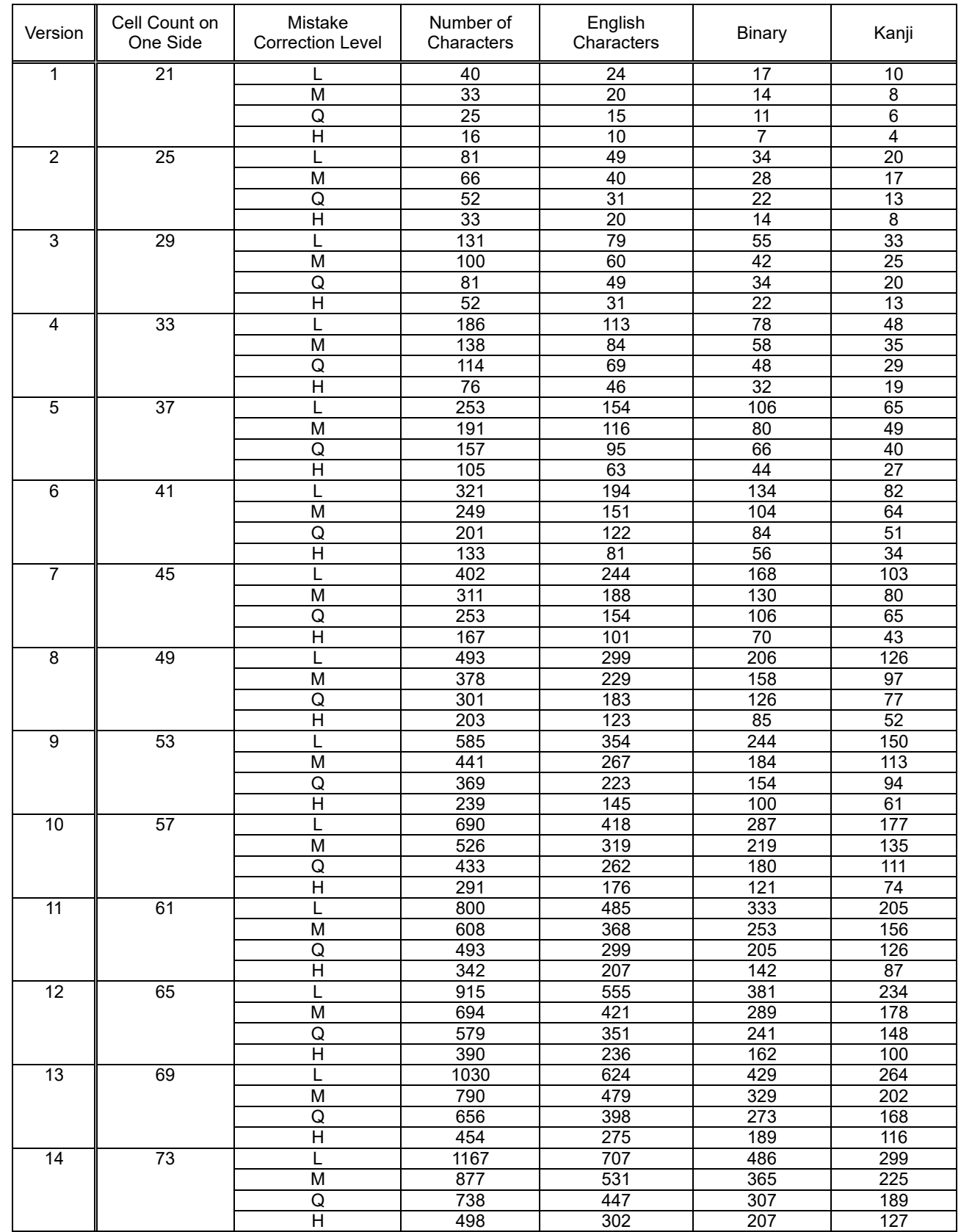

1) Model 1 Version and Maximum Number of Input Characters

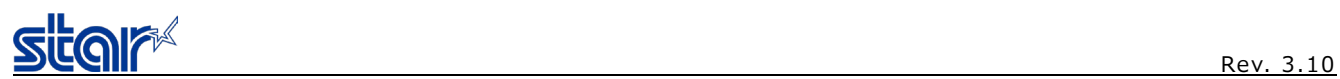

## 2) Model 2 Version and Maximum Number of Input Characters

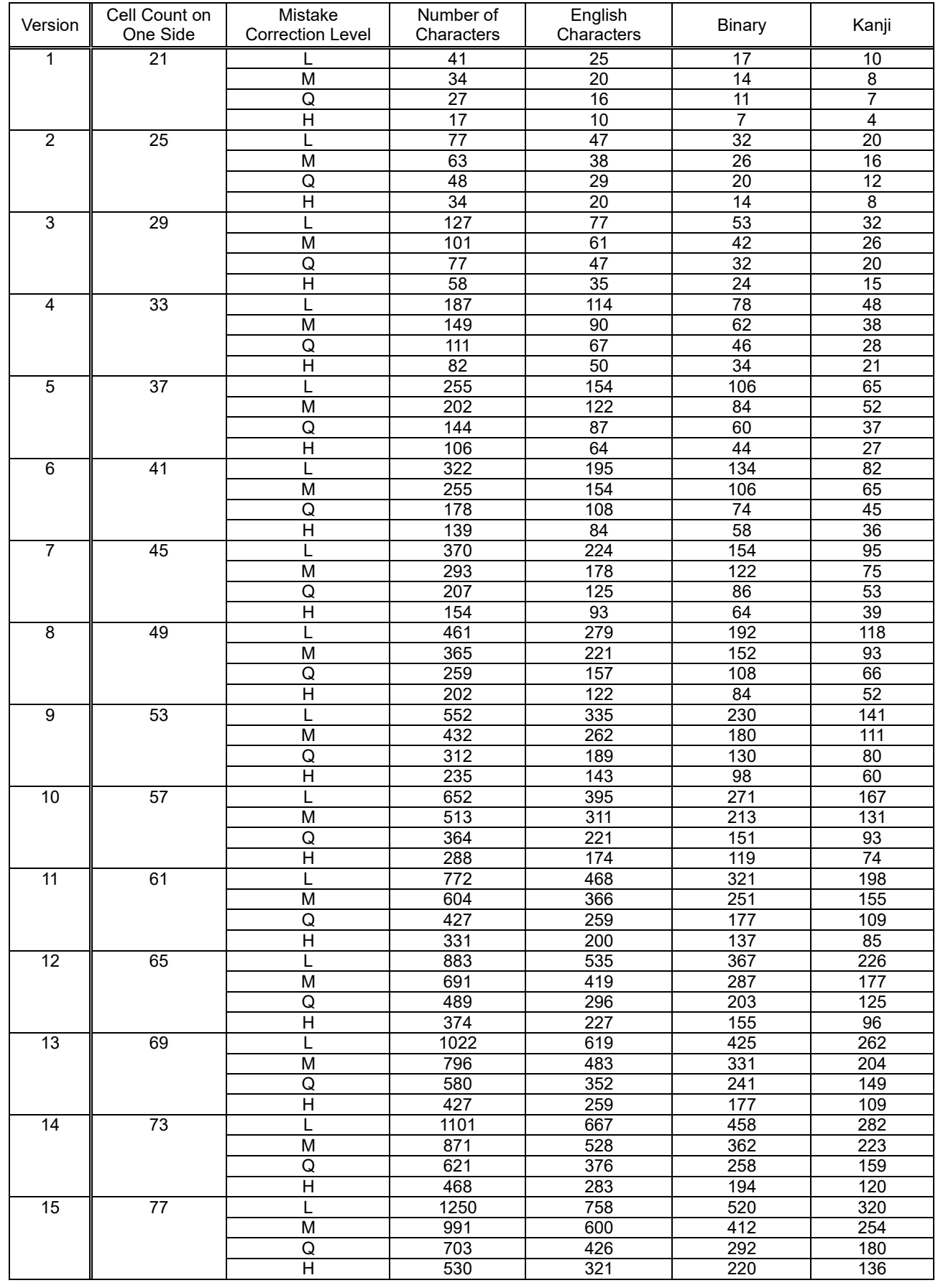

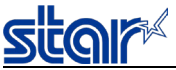

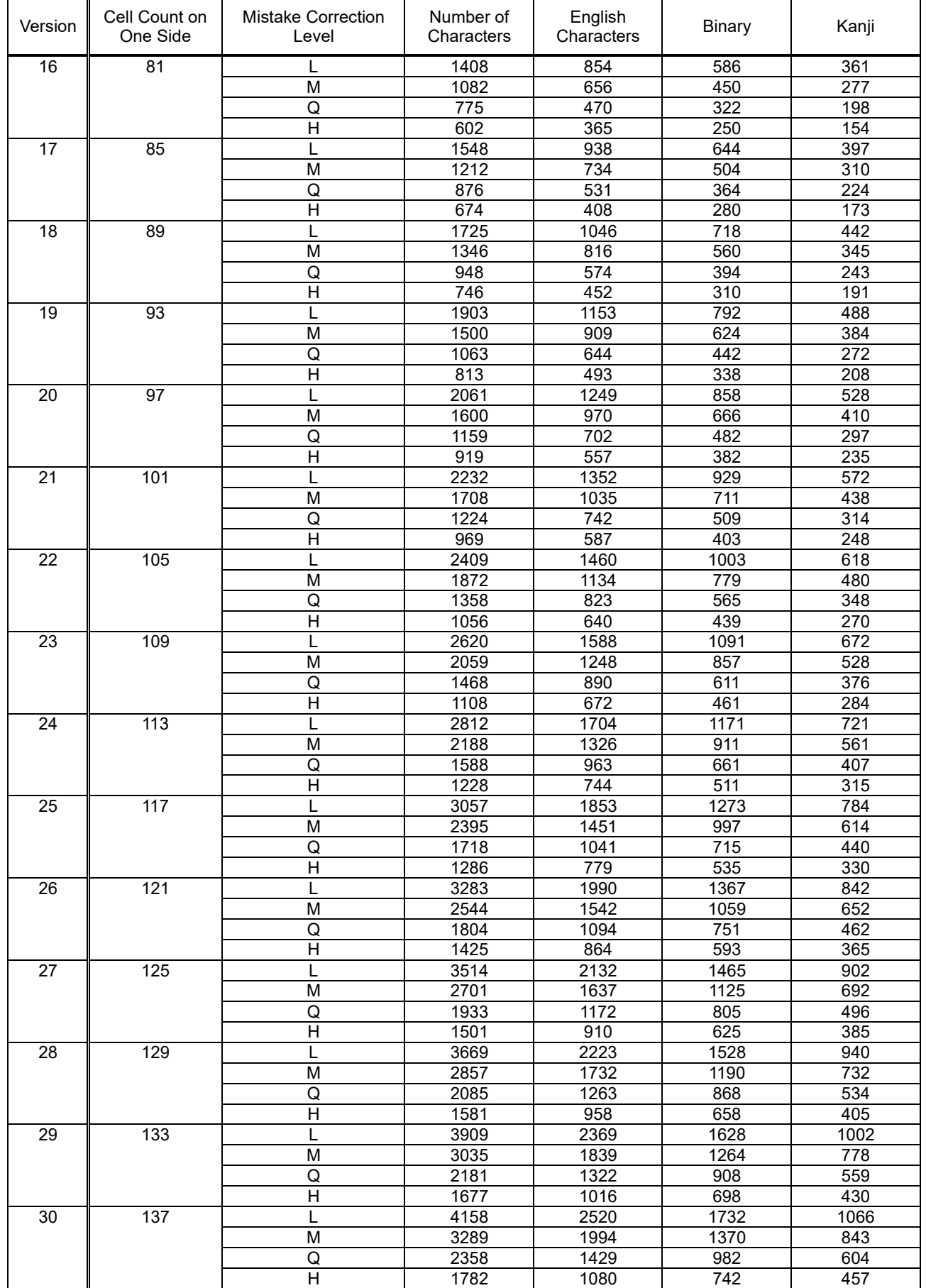

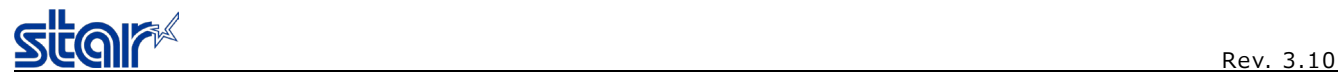

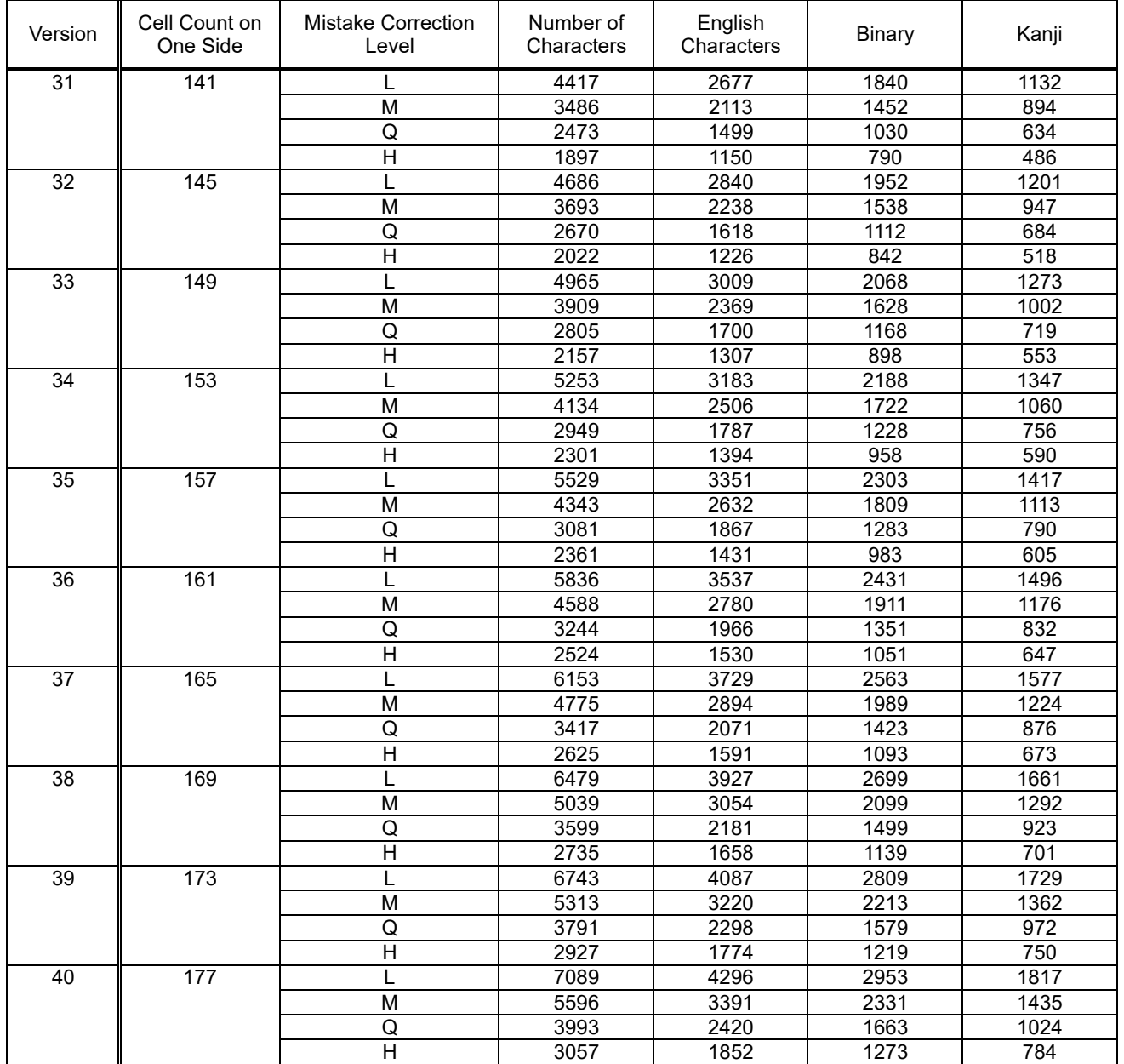

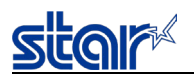

## **4.5. Appendix 5 Explanation of Page Mode**

#### **4.5.1. Overview**

This printer is equipped with two print modes. They are standard and page mode.

In standard mode, the printer prints and feeds paper each time it receives the print and paper feed instructions, but the print and paper feed instructions received in page mode are executed on the print region on the specified memory and the printer does not operate. Then, when the ESC GS P6 or ESC GS P7 commands are executed, the printer batch expands data to the printing region and prints. In other words, when printing and performing a line feed for data of "ABCDEF" <LF>, in standard mode, "ABCDEF" is printed and paper is fed one line. In page mode, however, "ABCDEF" is written to the print region specified on the memory, and one line is moved on the memory to write the next print data. This printer will enter page mode using ESC GS P 0. Commands received thereafter are all processed as page mode. By running ESC GS P 6, you can lump-print received data. Also, by running ESC GS P 7, you can return to standard mode after lump printing received data. You can return to standard mode without printing page mode print data using ESC GS P 1. However, print data will be cleared.

<Transitioning to Standard Mode and Page Mode>

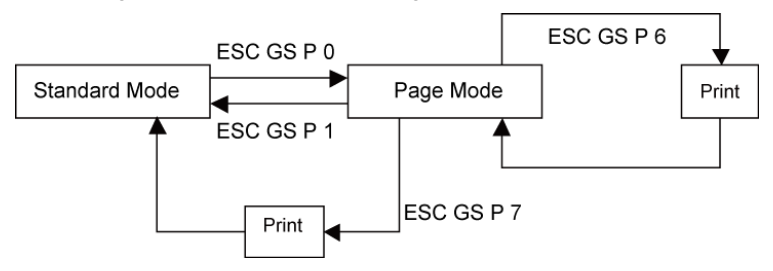

#### **4.5.2. Setting Values Using Each Command in Standard Mode and Page Mode**

- The values set by each command are shared by both standard and page modes. However, only the settings of the following commands are independently set.
	- -> ESC 0, ESC SP, ESC z, ESC D, ESC s, ESC t
- The following commands are invalid in page mode. -> ESC GS c, ESC RS m, ESC RS A, ESC GS M, ESC GS r, ESC RS C, ESC \*, ESC RS r, FF, ESC GS S
- The maximum number of dots is prescribed in standard mode, but the y directions (the x direction when there is no rotation) when printing is rotated 90 or 270º are larger than that. For details, see the setting (ESC GS P 3) command of the print region in page mode.

#### **4.5.3. Print Data Expansion to the Print Region**

Expanding print data to the print region is performed in the following way.

- (1) The print region is set by ESC GS P 3, but when all printing and paper feeds are ended before the printer receives ESC GS P 3 the left edge when facing the printer becomes the origin of the print region (x0, y0). The print region is a square shape using dx pitch for the x direction (horizontal direction) and dy pitch for the y direction (perpendicular direction) as sides, including the origin point from the origin points (x0, y0). (When ESC GS P 3 is not set, the initial value is the print region.)
- (2) When the print region is set by ESC GS P 3, and the printer receives print data after the print direction is set by ESC GS P 2, point A in Fig. 4.6.3.1 becomes the starting point initial value, and the print data is expanded in the print region. For characters, this starting point is the base line. The barcode is also expanded so that the bottom left point of the image data matches the baseline (point B in Fig. 4.6.3.2). However, HRI characters at the bottom of the barcode are printed below the baseline. When a character that is higher than the standard character height (expanded high characters) is expanded at the starting point, the portion above the standard character height will not be printed.
- (3) If the print data is out of the print region (including character right spaces) before receiving commands that accompany line feeds (LF, ESC J and the like), the line feed is automatically performed in the print region, and the expansion position of the print data is moved one line so the next expansion position is at the top of the line. The line feed amount at that time uses the line feed amount set by ESC 0.

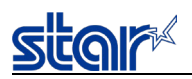

## < Fig. 4.6.3.1 Expansion Position of Character Data >

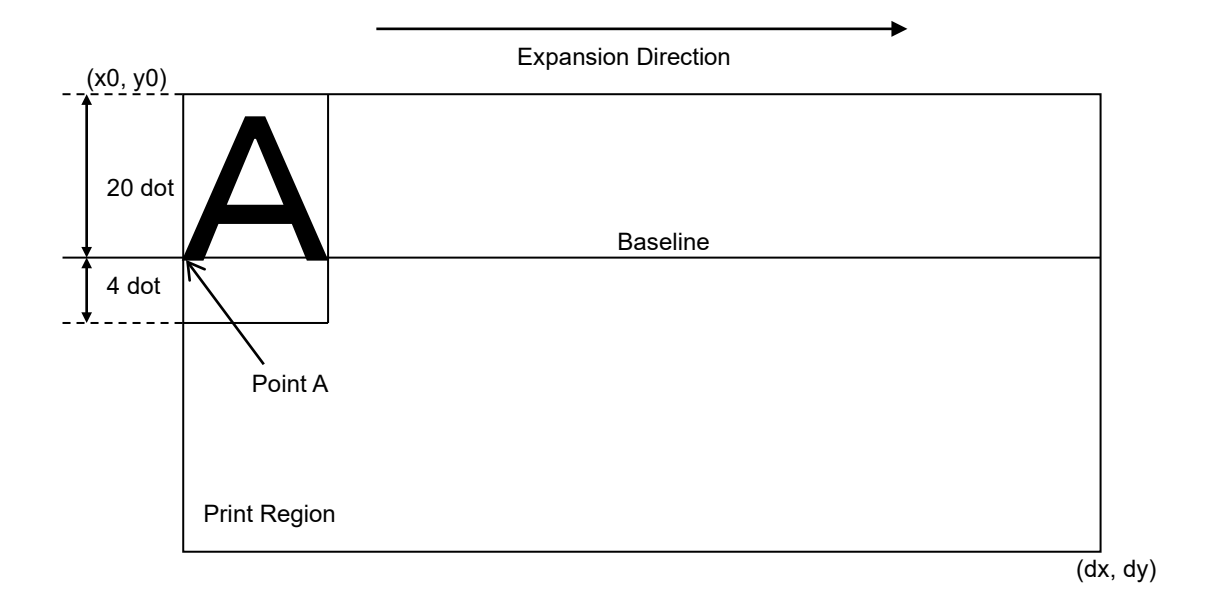

< Fig. 4.6.3.2 Expansion Position of Print Data >

For SM-S and T series, the base line is the upper end of each data.

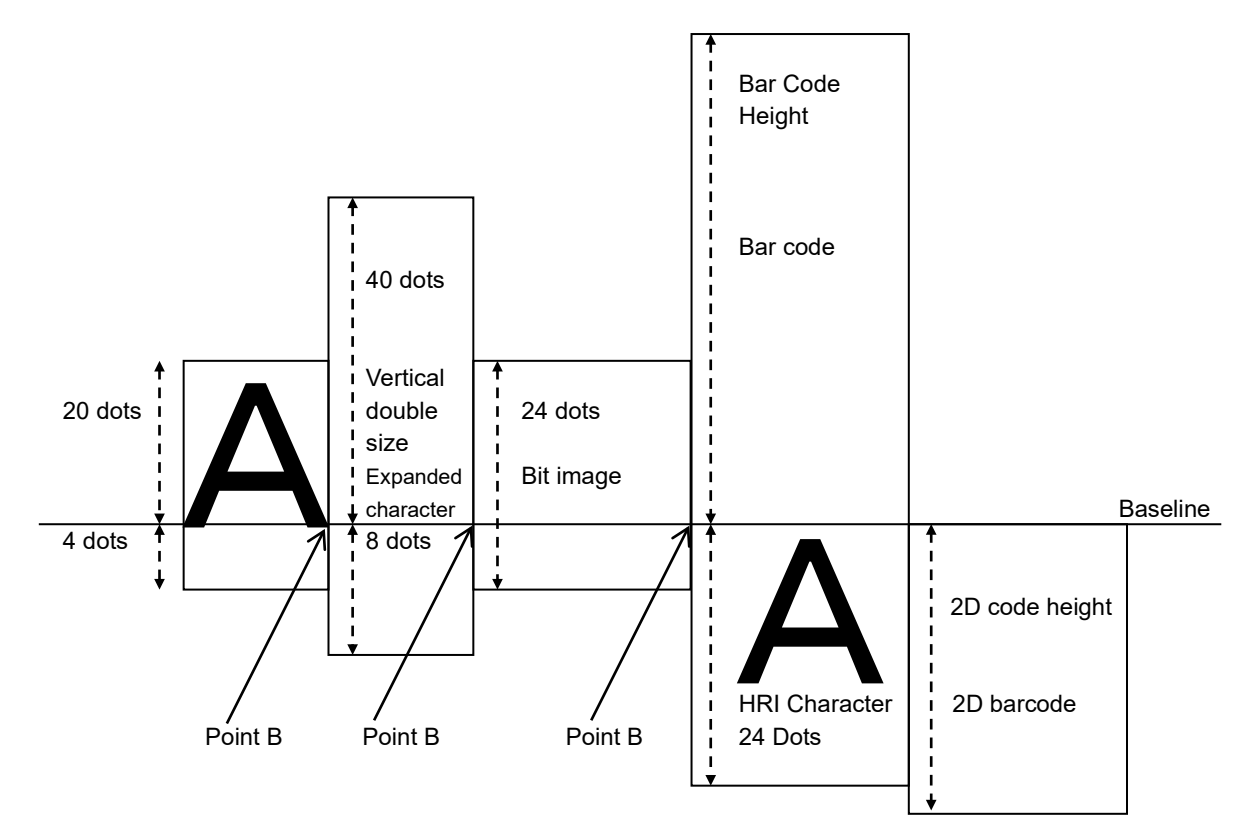

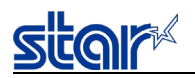

## **4.5.4. Page Mode Print Maximum Region**

Page mode print region initial value, Maximum Value.(ESC GS P 3 xL xH yL yH dxL dxH dyL dyH)

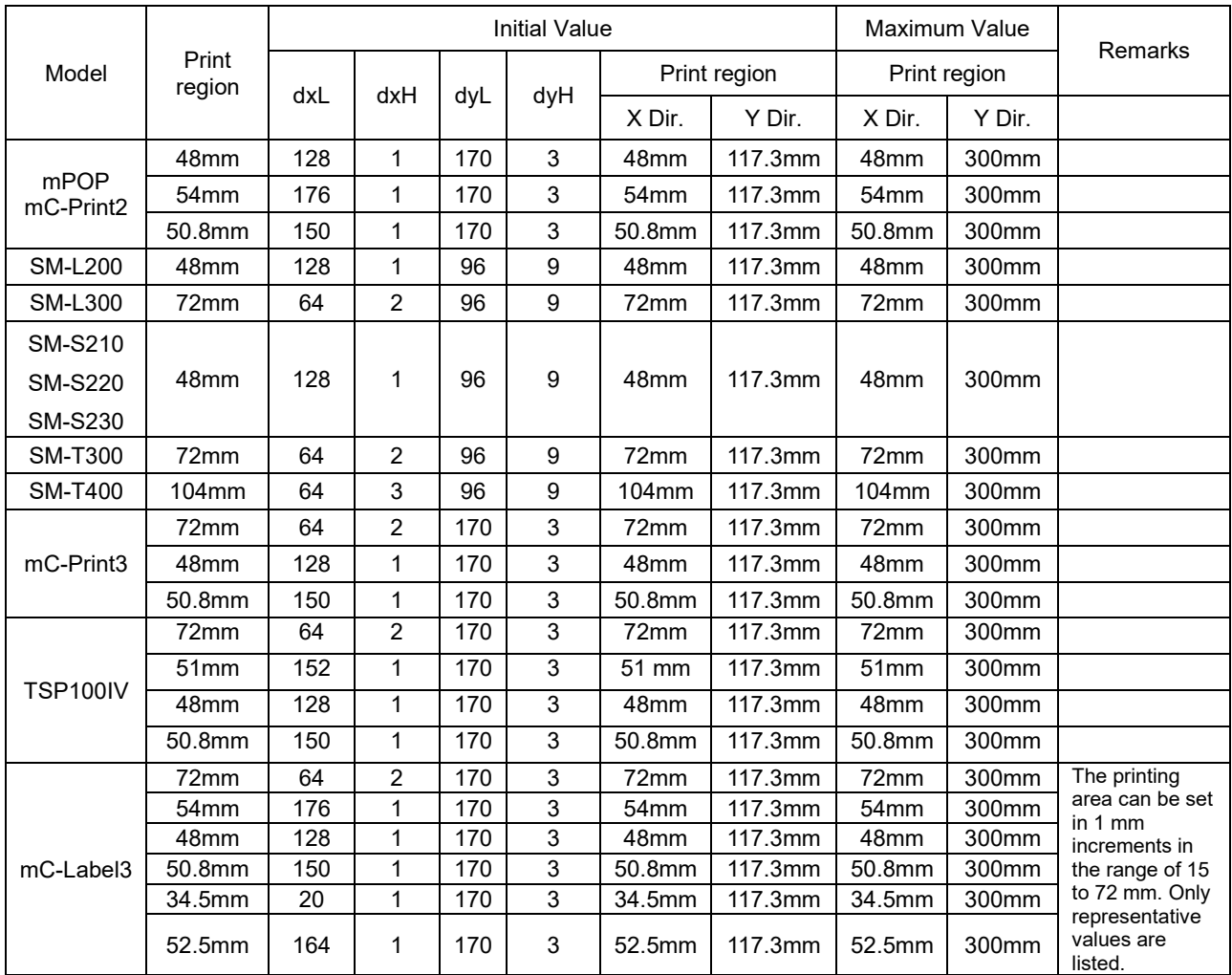

Basic calculated pitch initial value: X=1/203(inch),Y=1/203(inch)

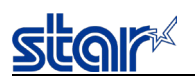

## **4.6. Appendix 6 Explanation of Print Startup Control Starting Printing When Set to Page Units**

When print startup control is set to page units, printing starts when the image buffer length is full or the following commands are run.

If data with vertical movement such as line feed is received, printing starts after a 1-second timeout.

For details on image buffer length and how to set print startup control, see the product specifications manual.

Print starting trigger

- Cutter command : <ESC> d n
- FF command : <FF>
- BM detection command : <ESC> d n, <FF>

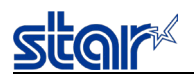

# **4.7. Appendix 7 Specifications of Magnetic Cards**

## **4.7.1. Card Specifications**

The following tables show the summary of data formats stored on the magnetic stripes.

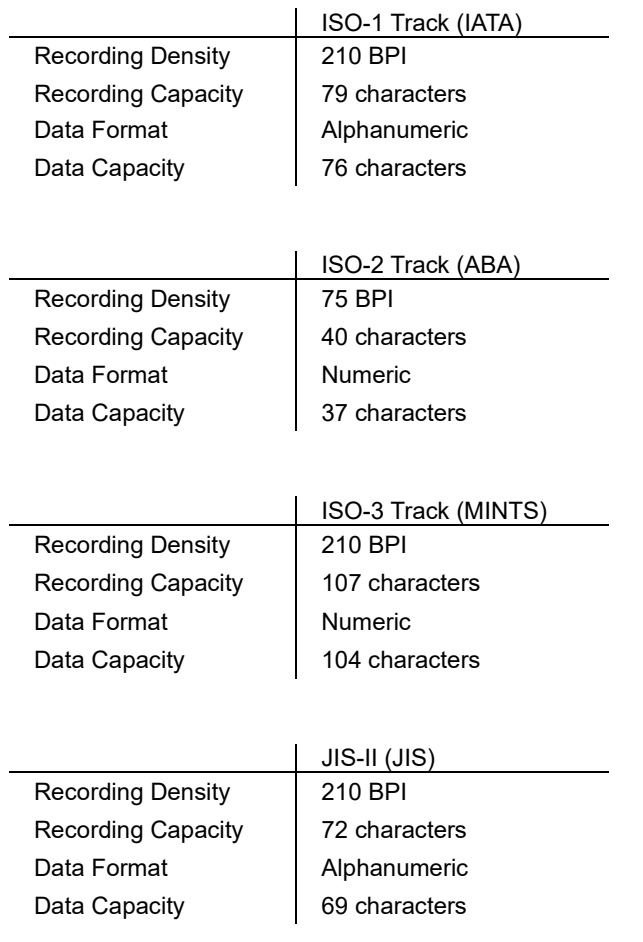
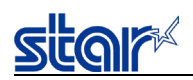

# **4.7.2. Magnetic Card Data Transmission Format**

- < 1 / 2 Track Version>
- Track 1

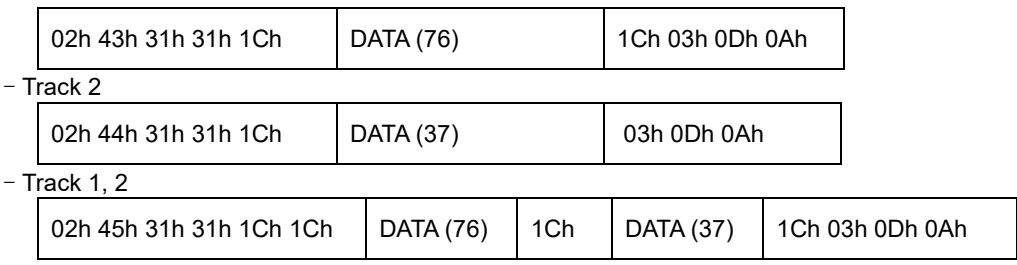

< 2 / 3 Track Version >

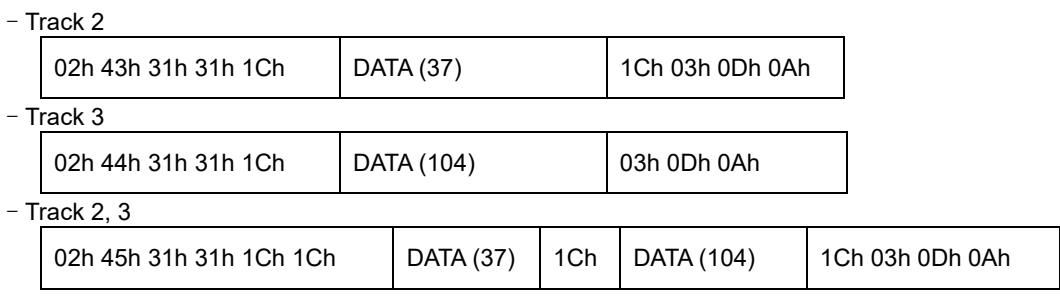

< 1 / 2 / 3 Track Version >

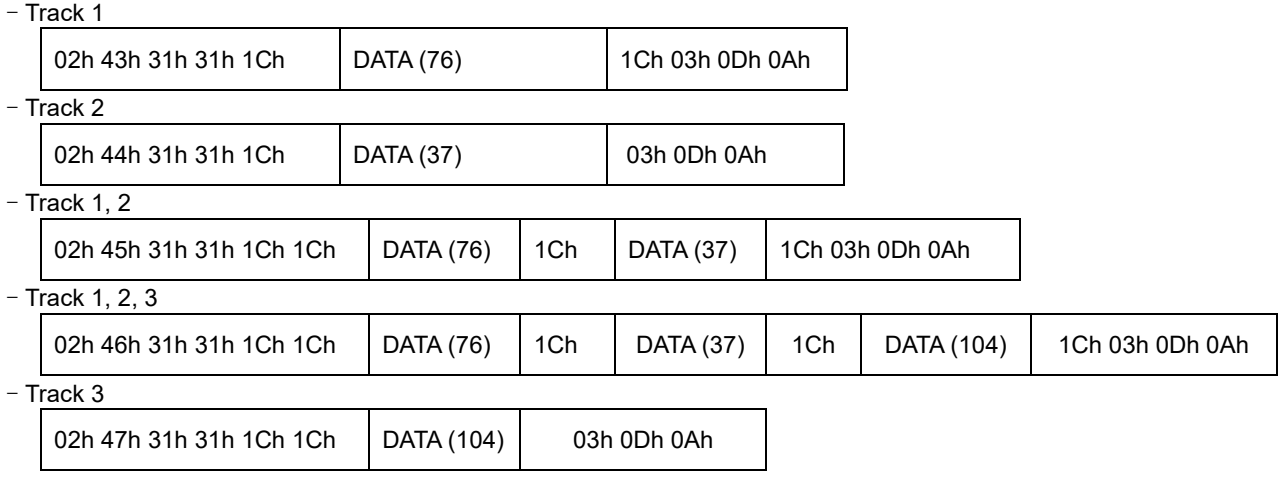

 $<$  JIS-II(JIS)  $>$ 

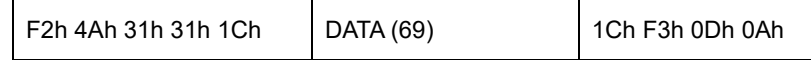

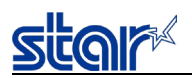

# **4.8. Appendix 8 Specifications when a melody speaker is connected**

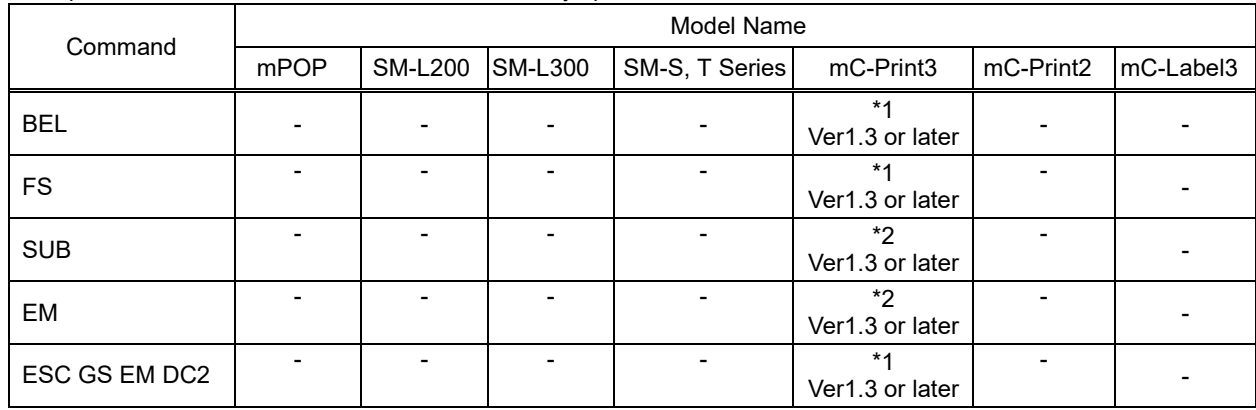

The specifications for each command when a melody speaker is connected are indicated in the table below.

- : Not supported

- : Not supported

\*1) After a command is executed, the system waits until melody speaker playback is completed.

\*2) Command is ignored when a melody speaker is connected.

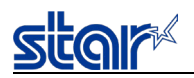

# **4.9. Appendix 9 Print Area Setting**

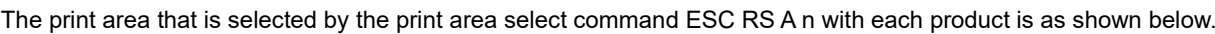

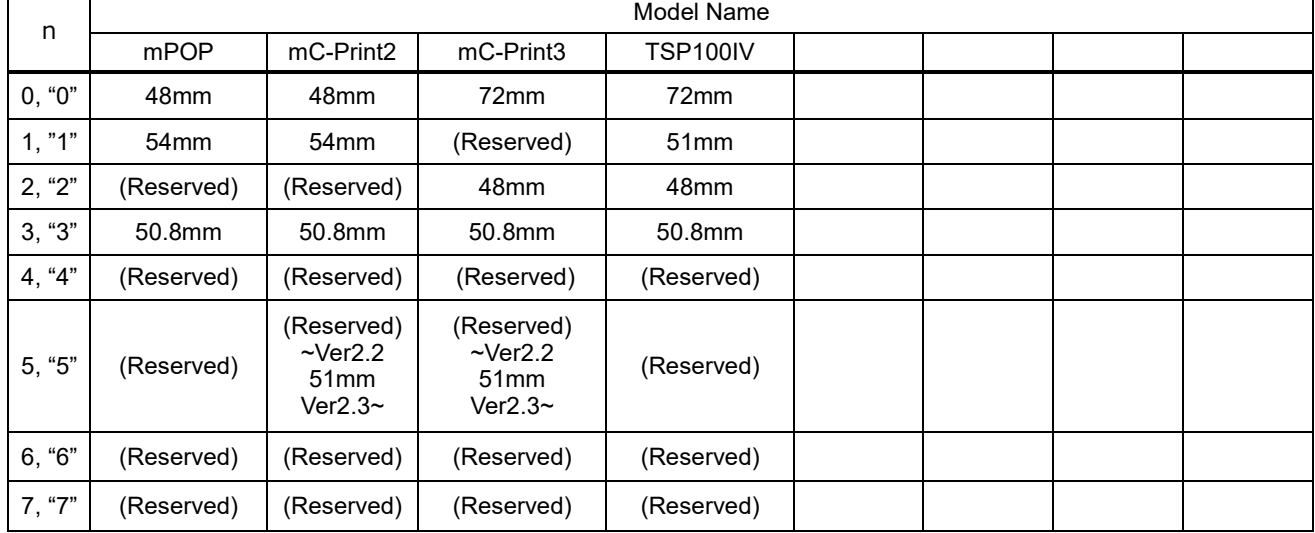

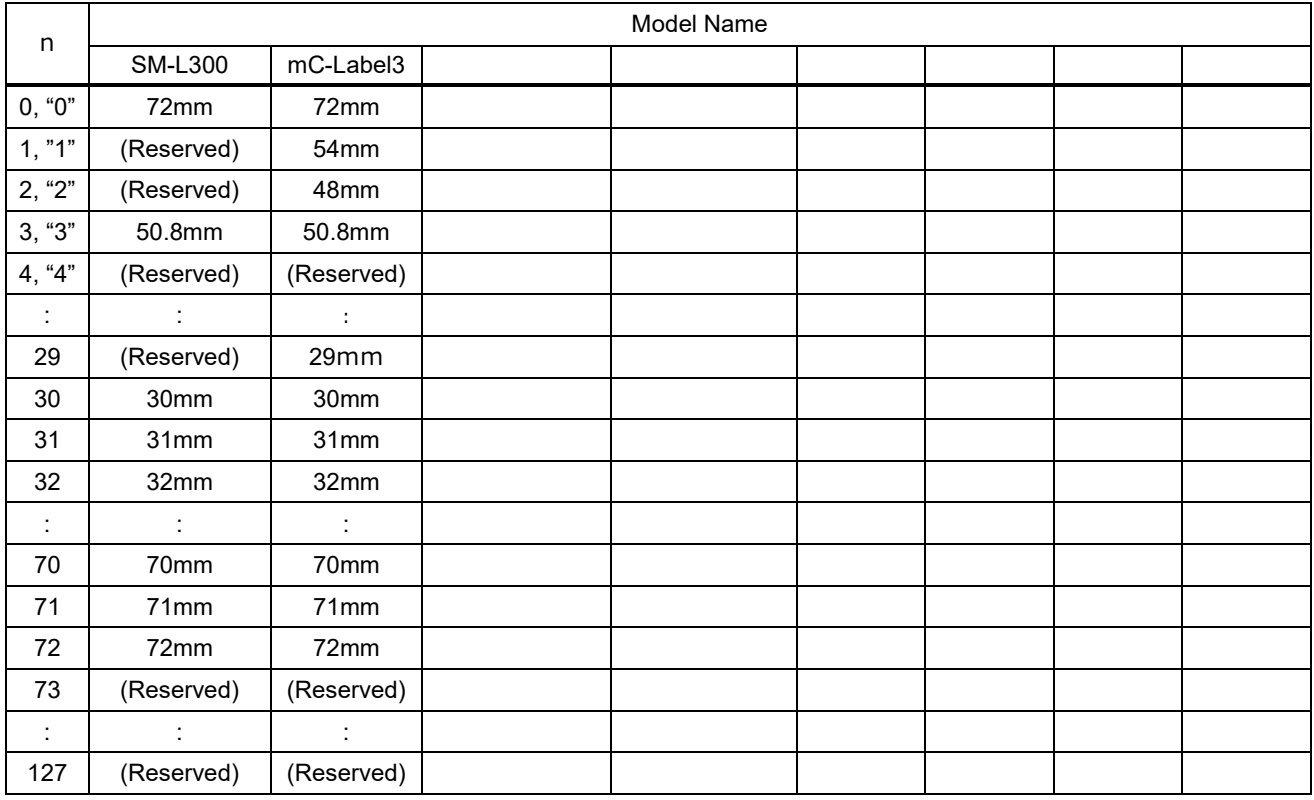

With SM-L200 and the SM-S, T Series, the print area is fixed and ESC RS A n is disabled.

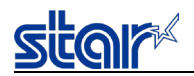

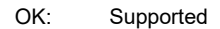

No: Not supported

- : Not supported (the specification isn't satisfied)

●: Supported (\*depends on the model)<br>StarLine : TSP650II, TSP700II, TSP800II, FVP

StarLine : TSP650II, TSP700II, TSP800II, FVP10, TUP900, TUP500

#### ●Font style and character set

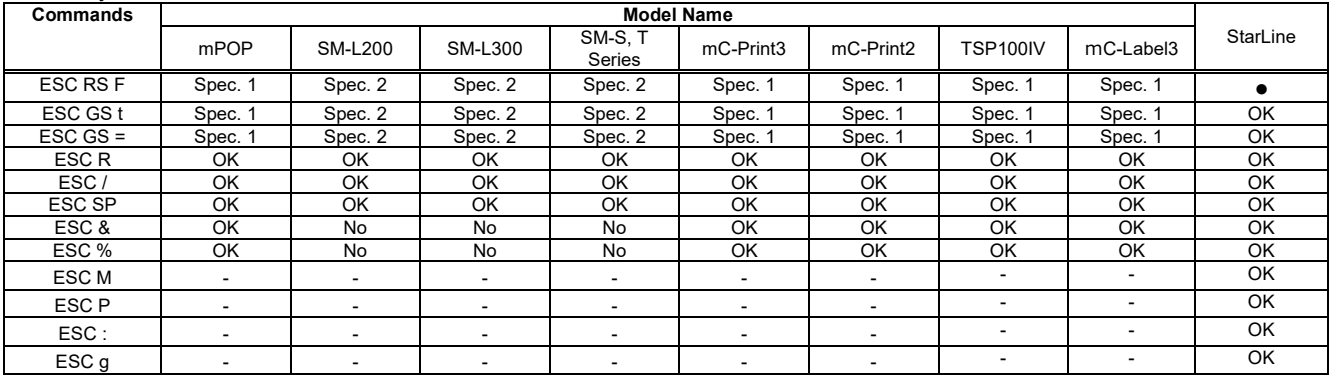

#### ●Chinese characters

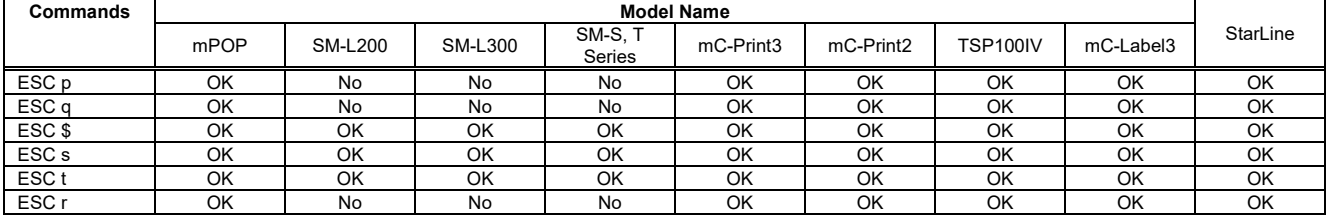

#### ●Print modes

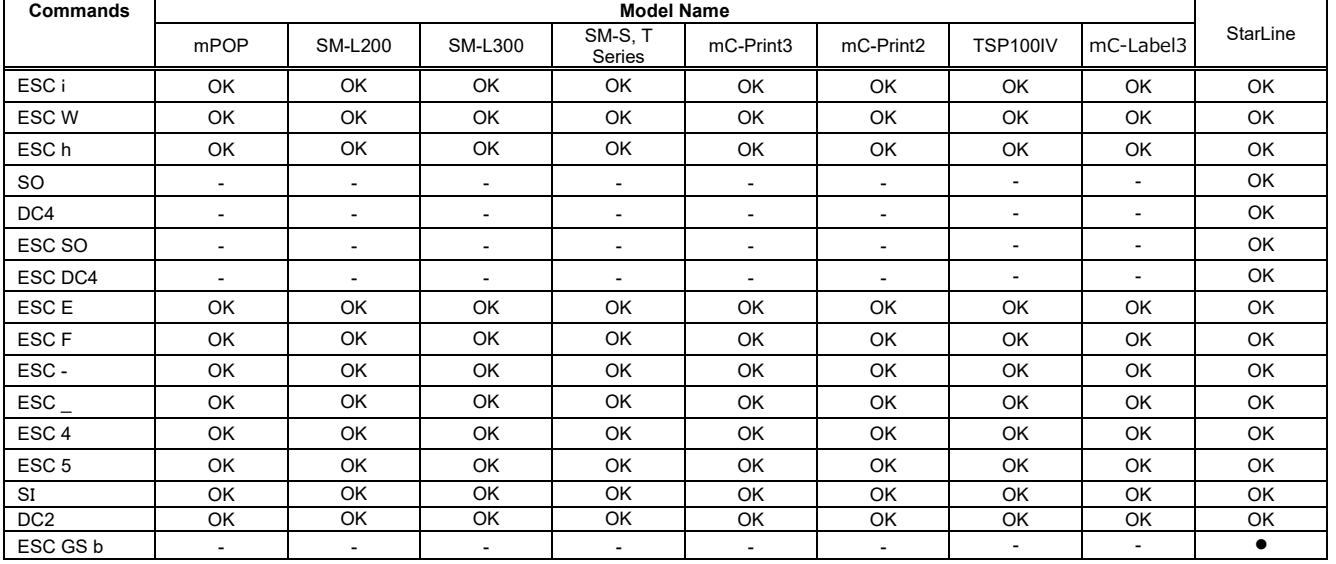

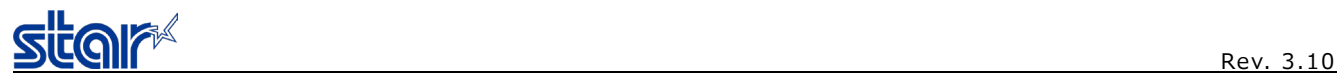

## ●Horizontal direction position

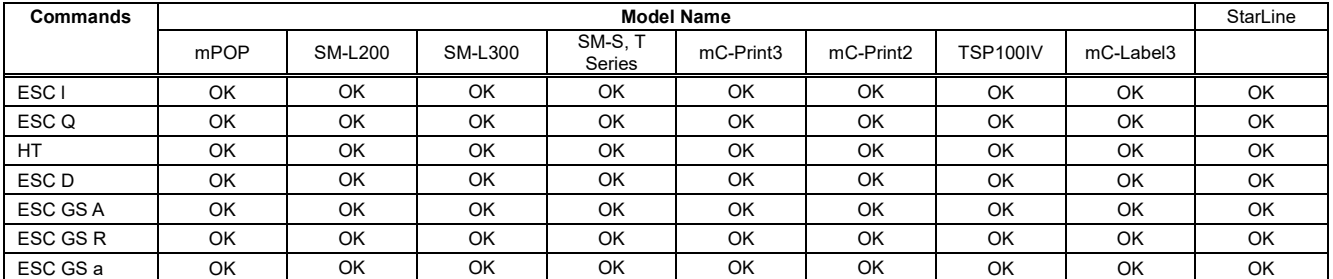

## ●Line spacing

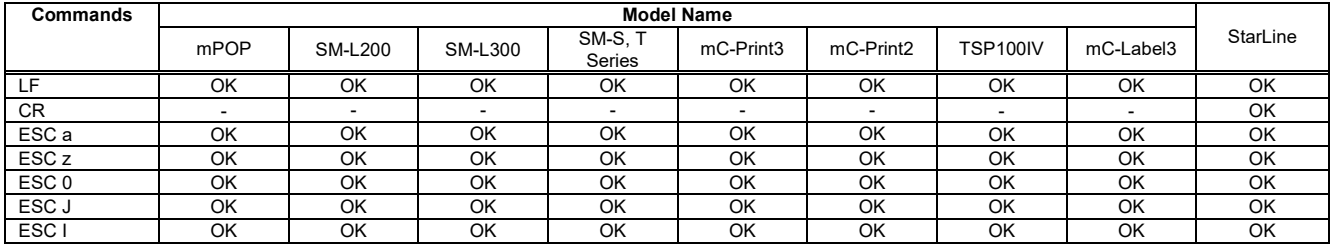

#### ●Page control commands

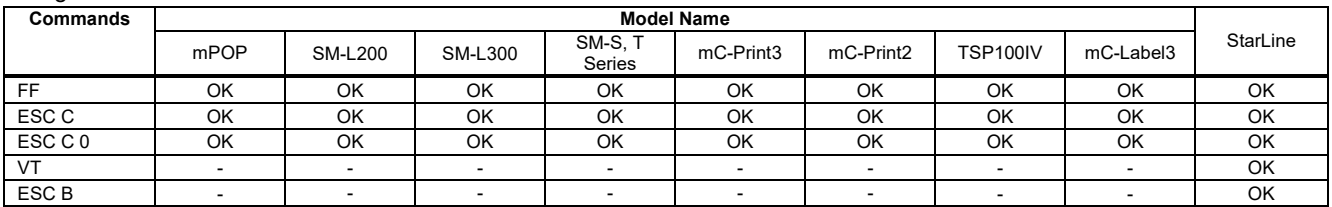

## ●Top margin

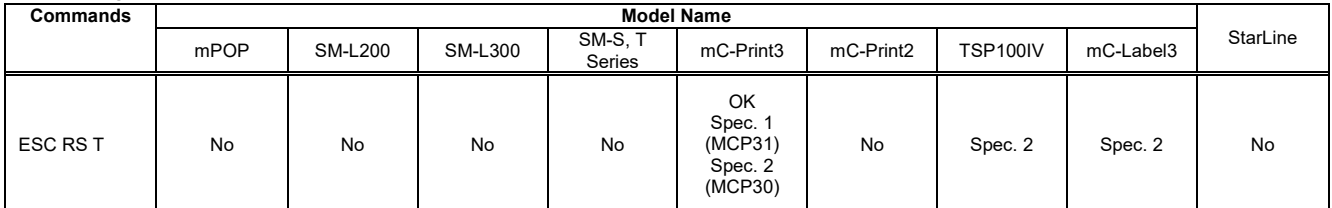

## ●Page function

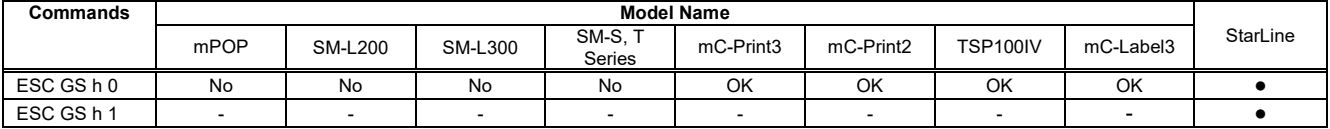

#### ●Cutter control

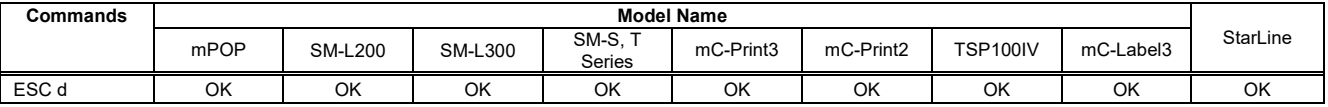

## ●Reduced Printing

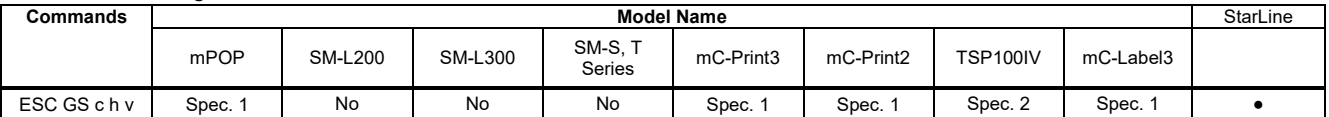

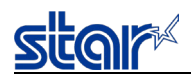

#### ●Page Mode Commands

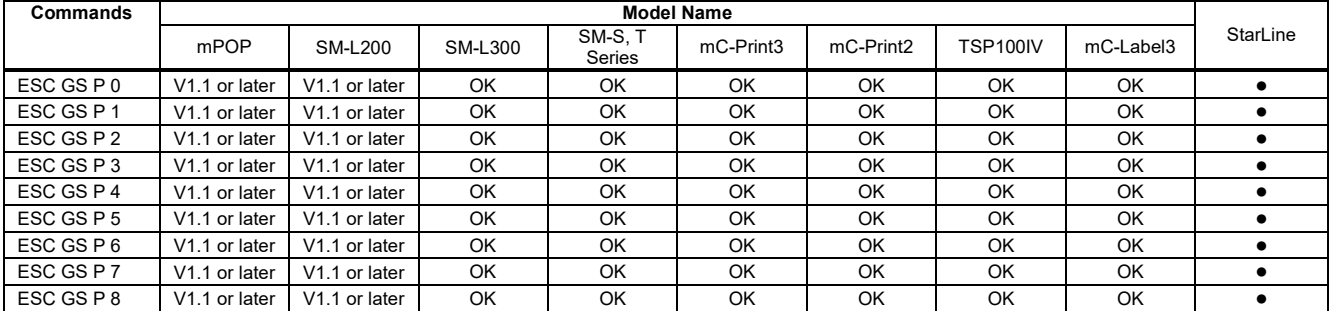

## ● Bit image Graphics

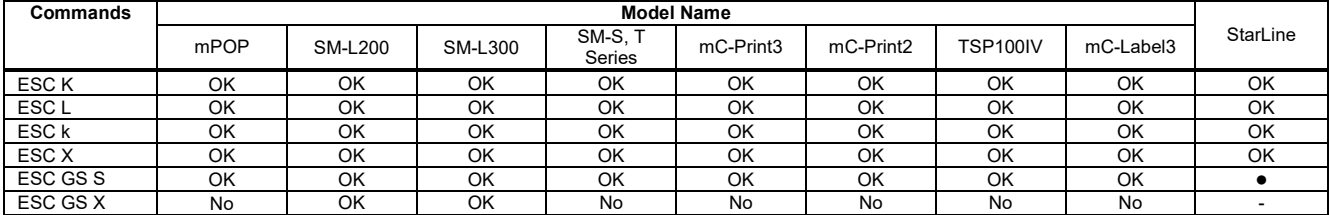

#### ●Logos

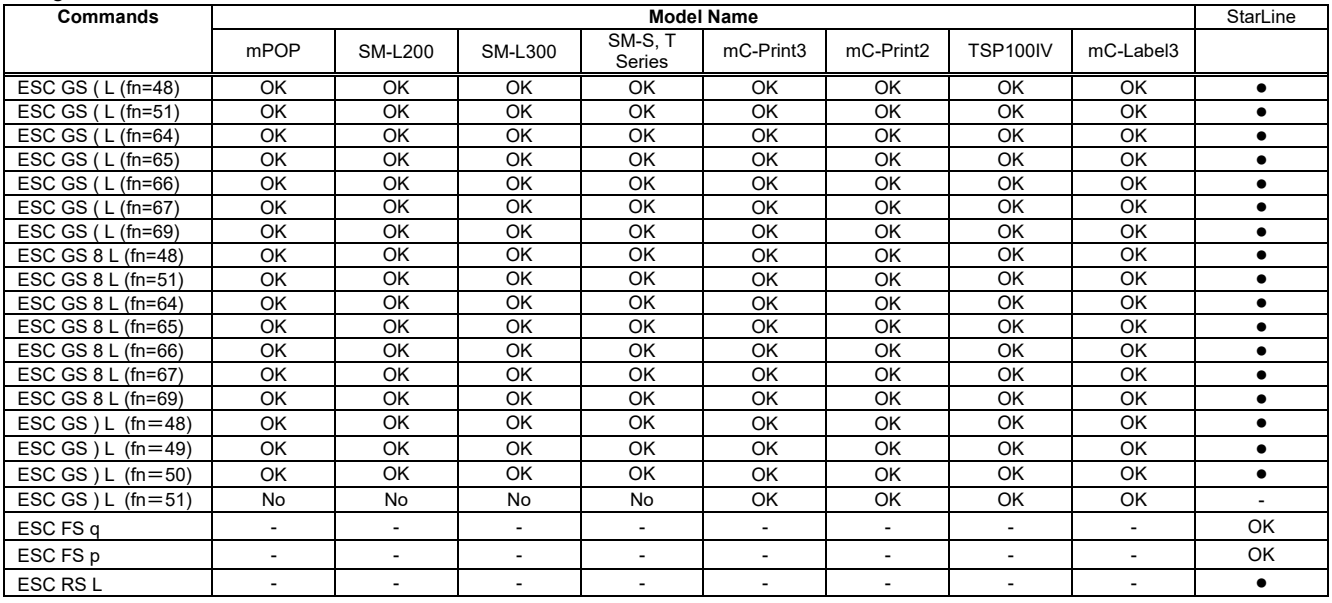

#### ●Bar code

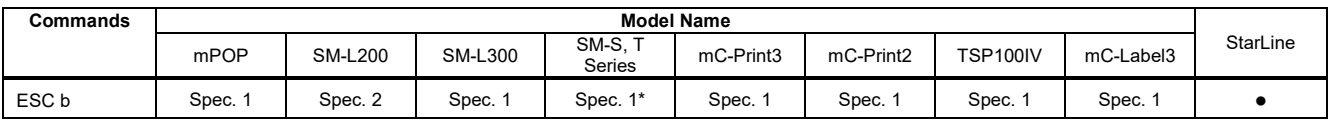

\*SM-S230i only : Ver2.0 or later.

## ● 2D code, QR Commands

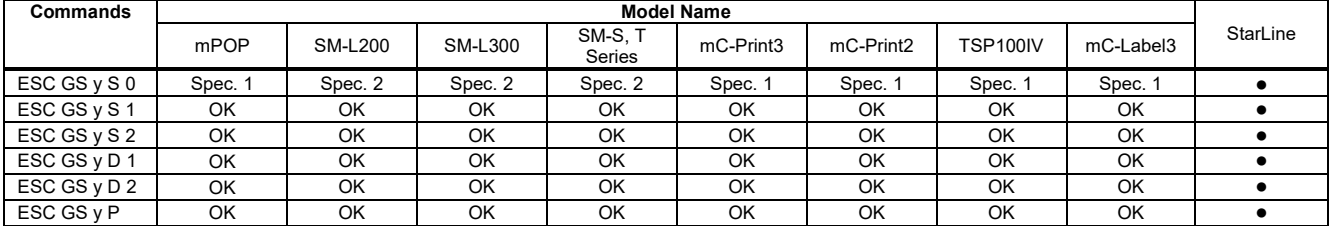

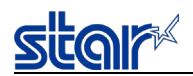

#### ● 2D code, PDF417 Commands

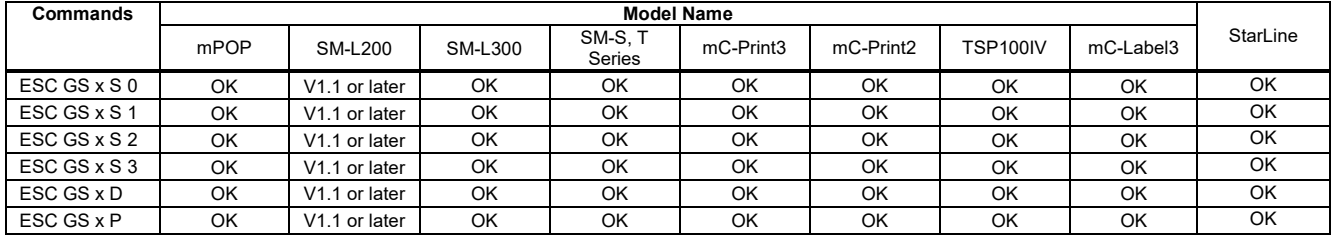

## ● 2D GS1 code, Compound symbol Commands

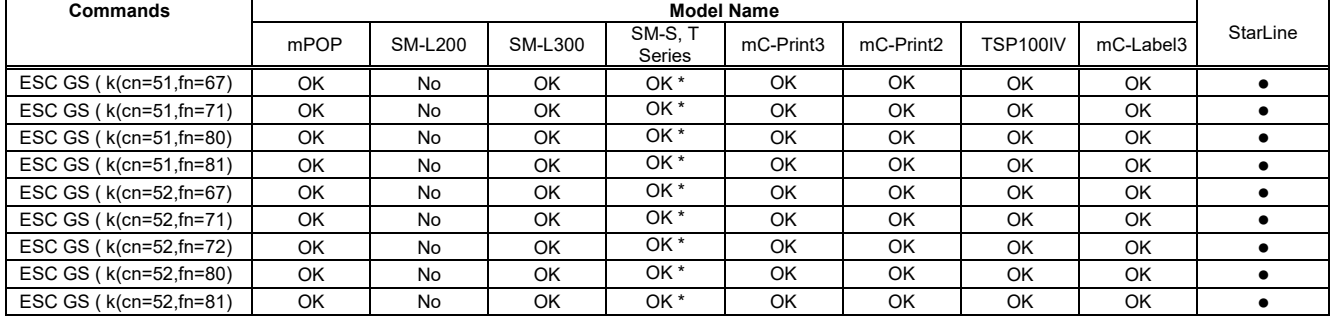

#### ●Initialization Command

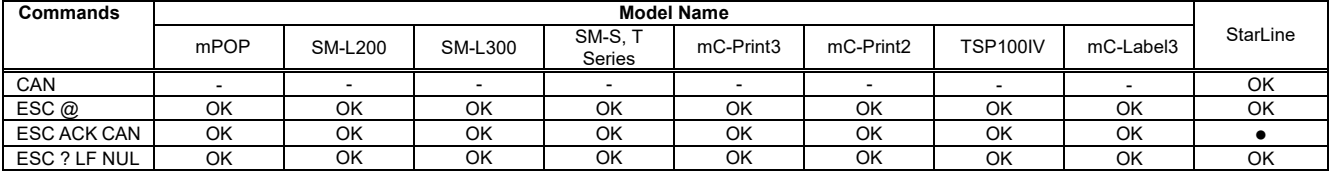

## ●Memory Switch Command

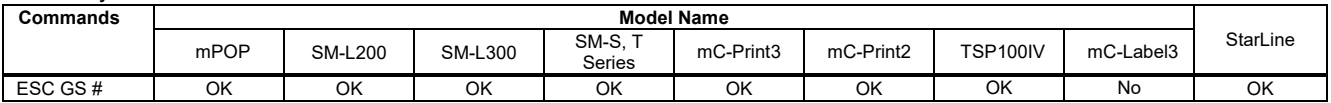

#### ● Status

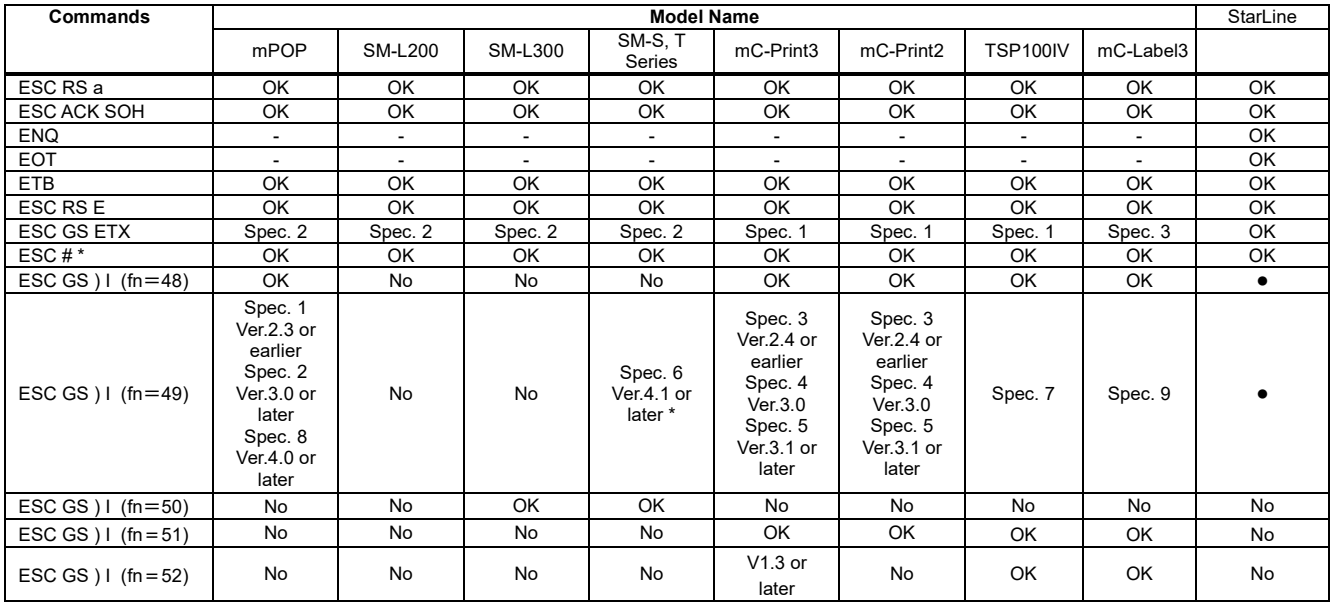

\*SM-S230 only :Ver.1.5 or later

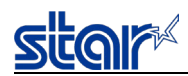

#### ●Print settings

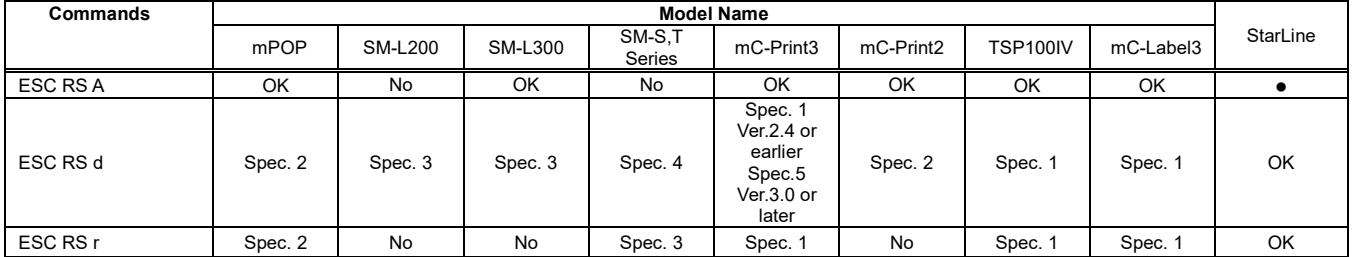

## ●Special Commands

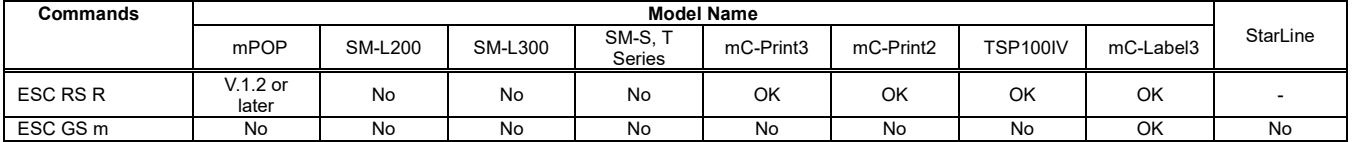

#### ● UTF Commands

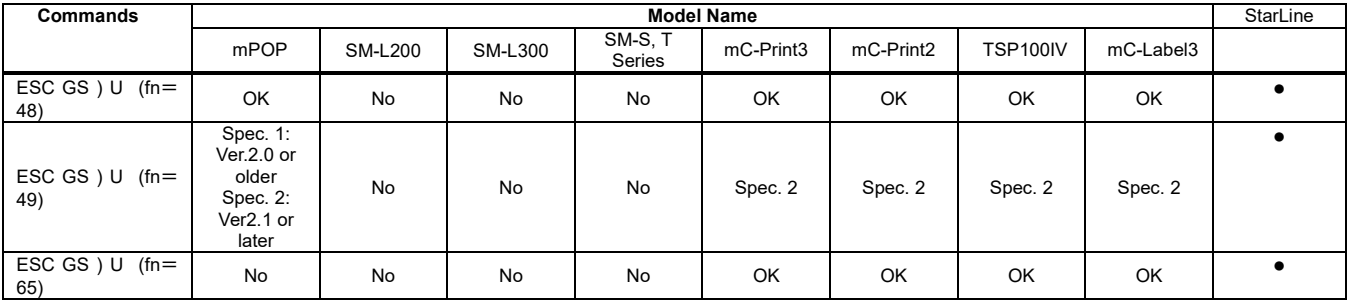

## ●Black Mark Commands

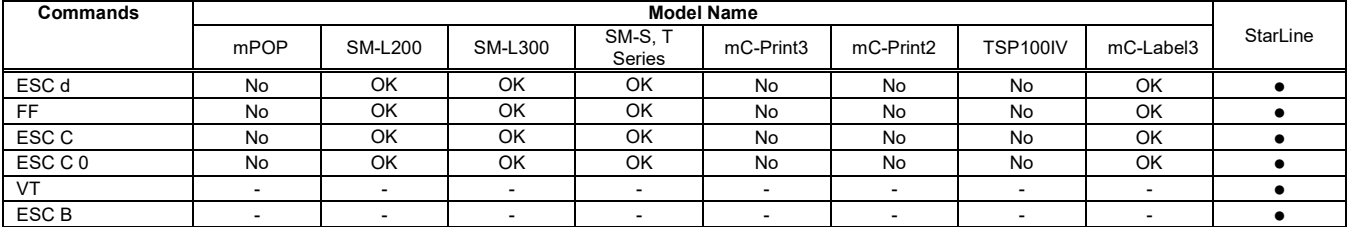

## ●2-Color Printing Related Commands

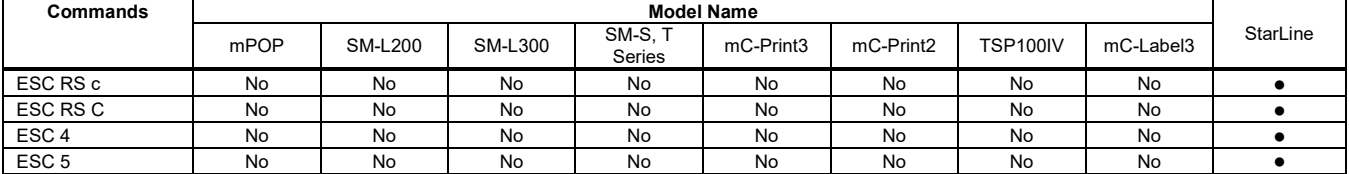

#### ●External device drive

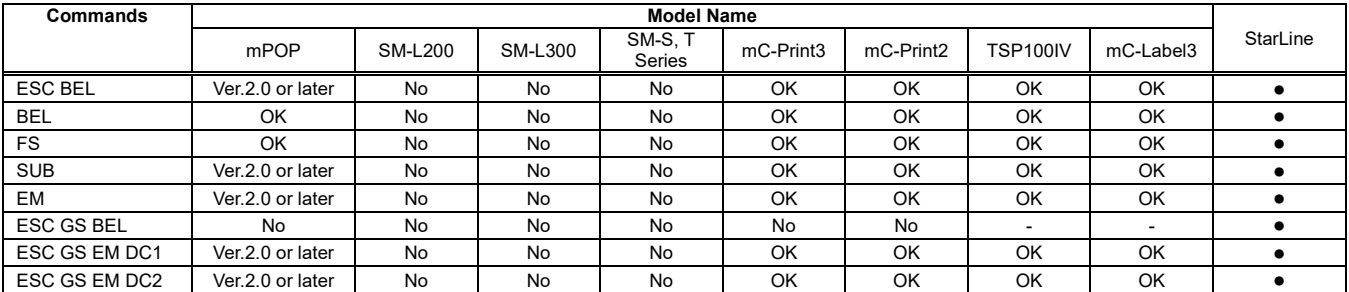

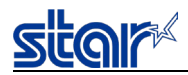

## ●Melody Speaker Command

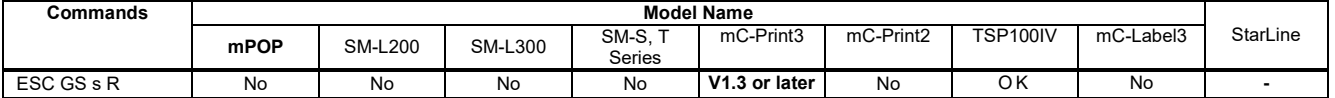

#### ●Barcode reader Command

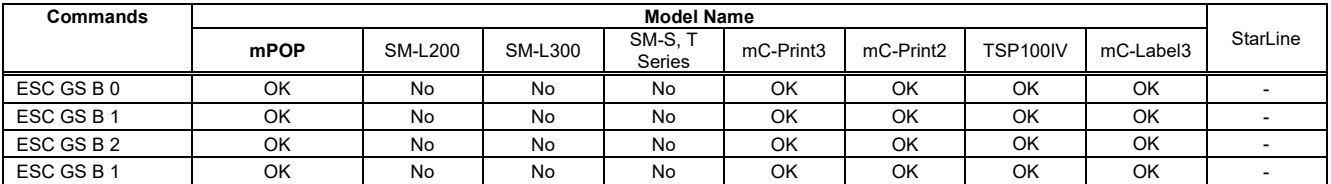

## ●Magnetic Card Reader Commands

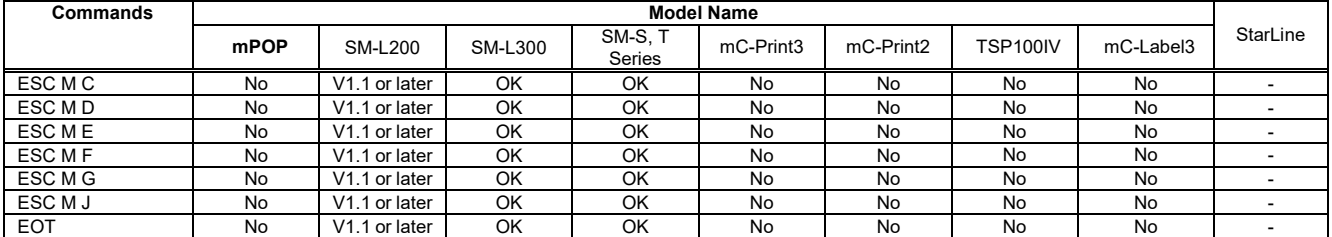

## ●Customer display Commands

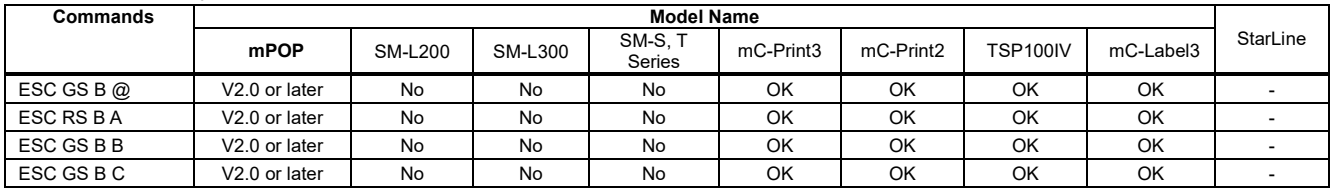

#### ●Raster Commands

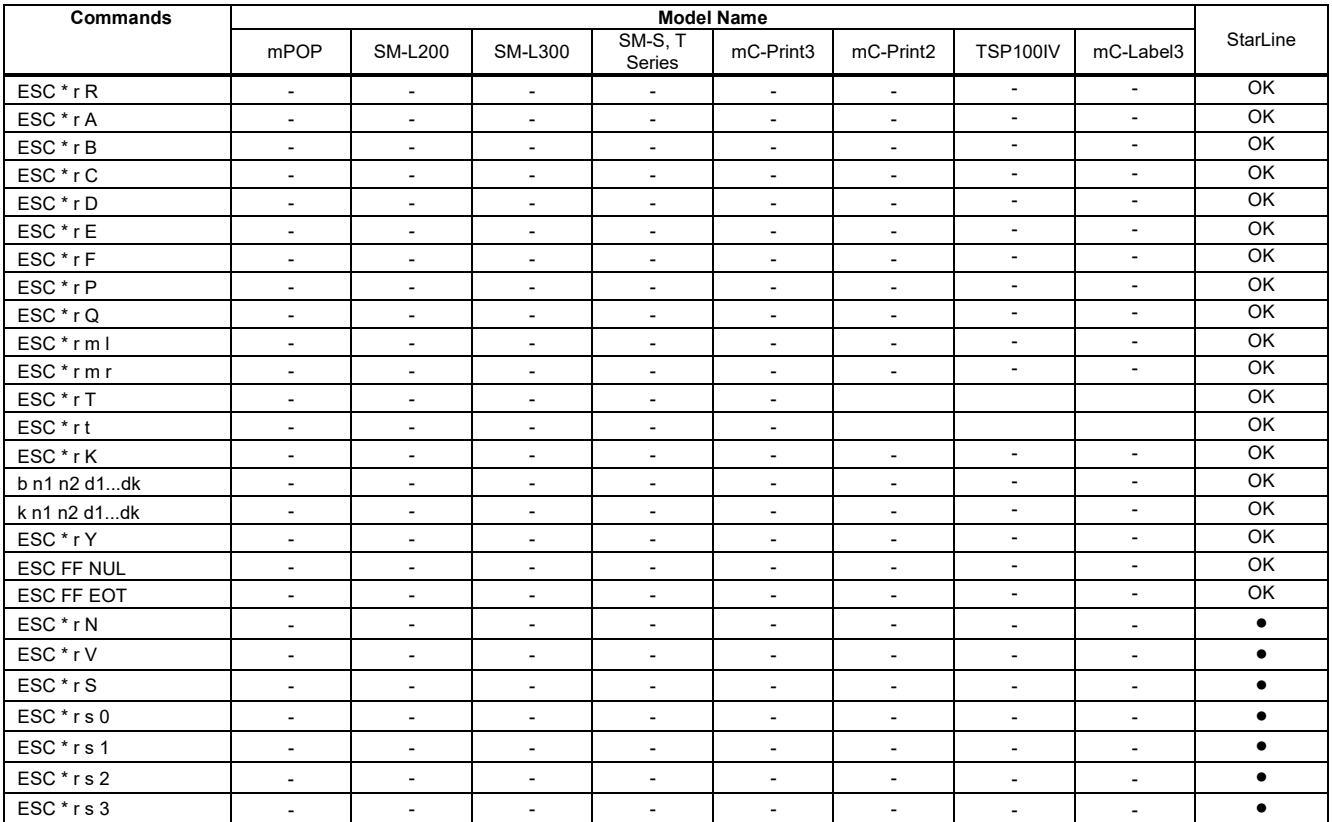

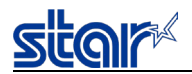

## ●Mark Commands

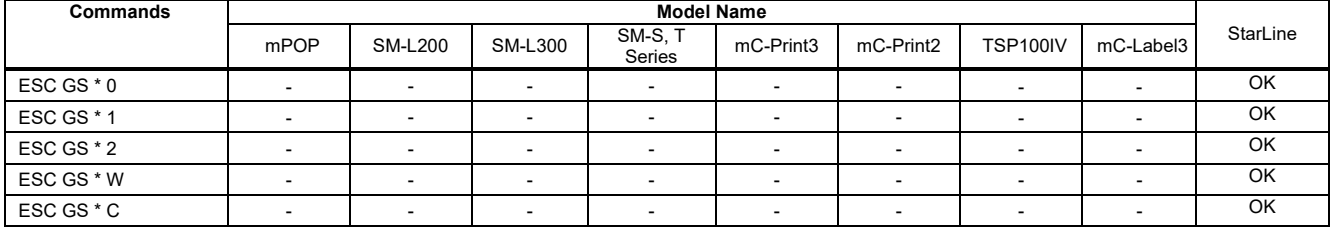

## ●Auto Logo Commands

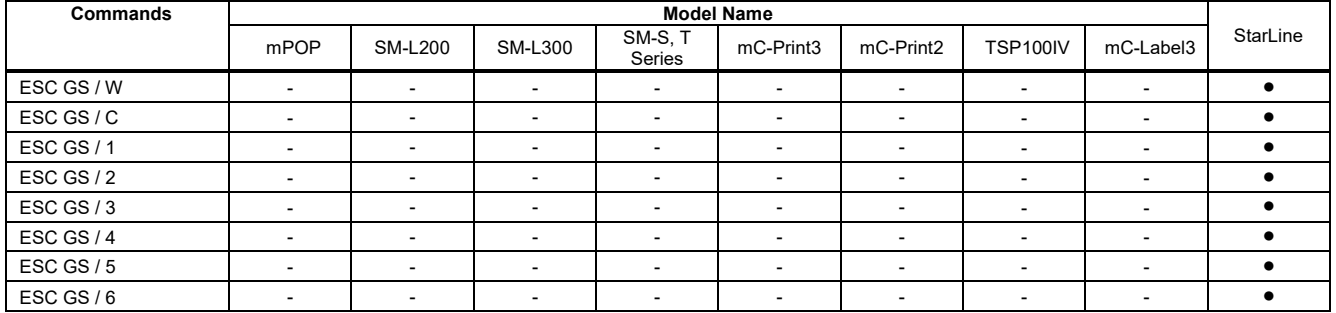

#### ● Text Search

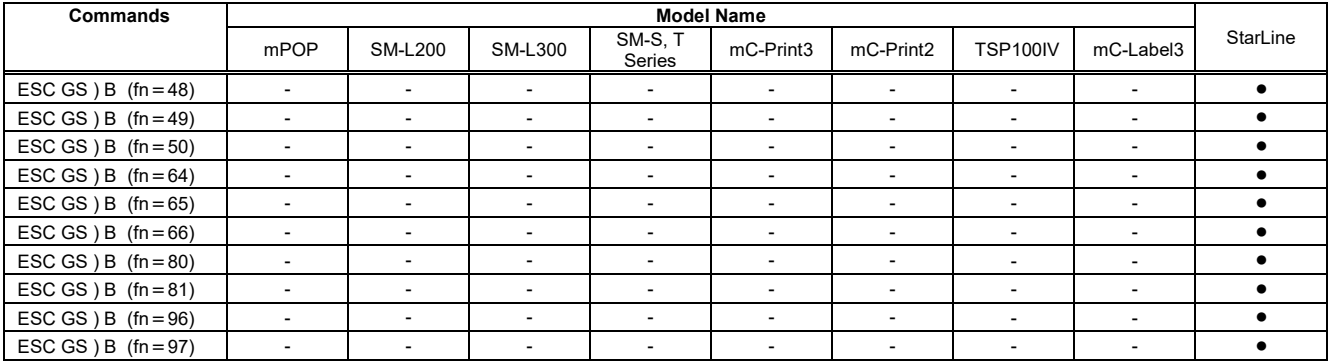

#### ●Print starting trigger

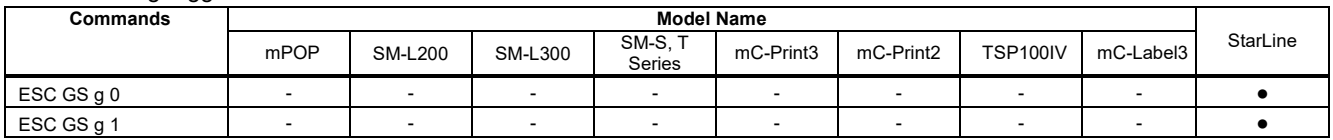

#### ●Presenter Related Commands

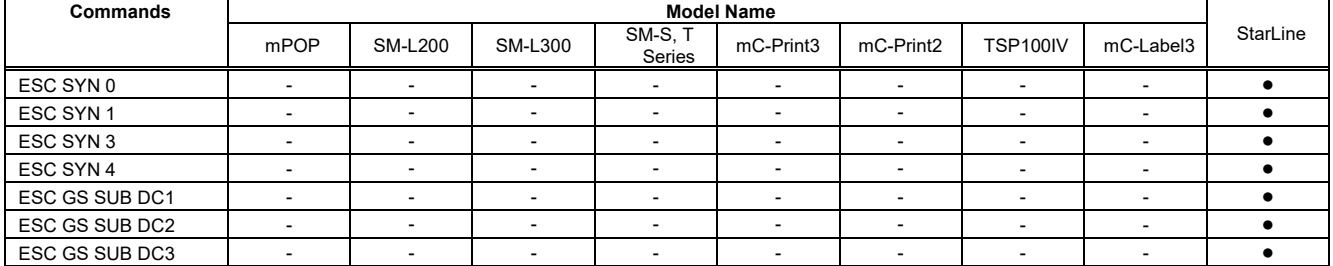

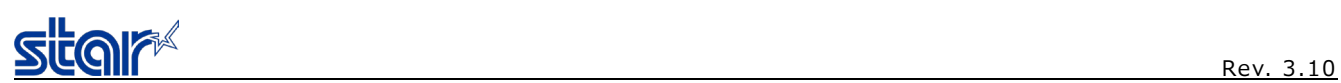

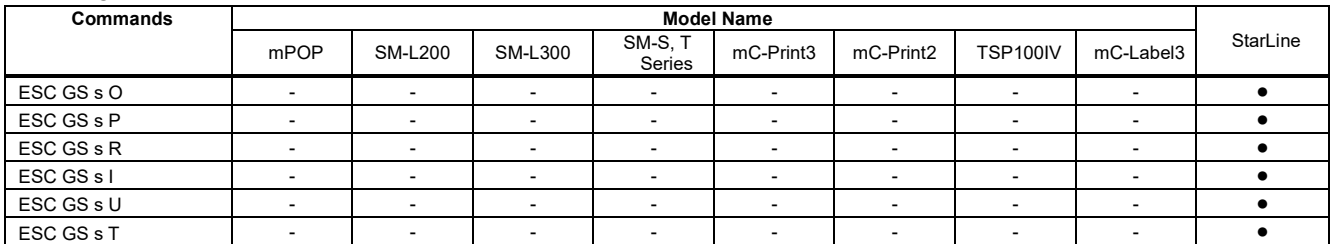

#### ●Network Command

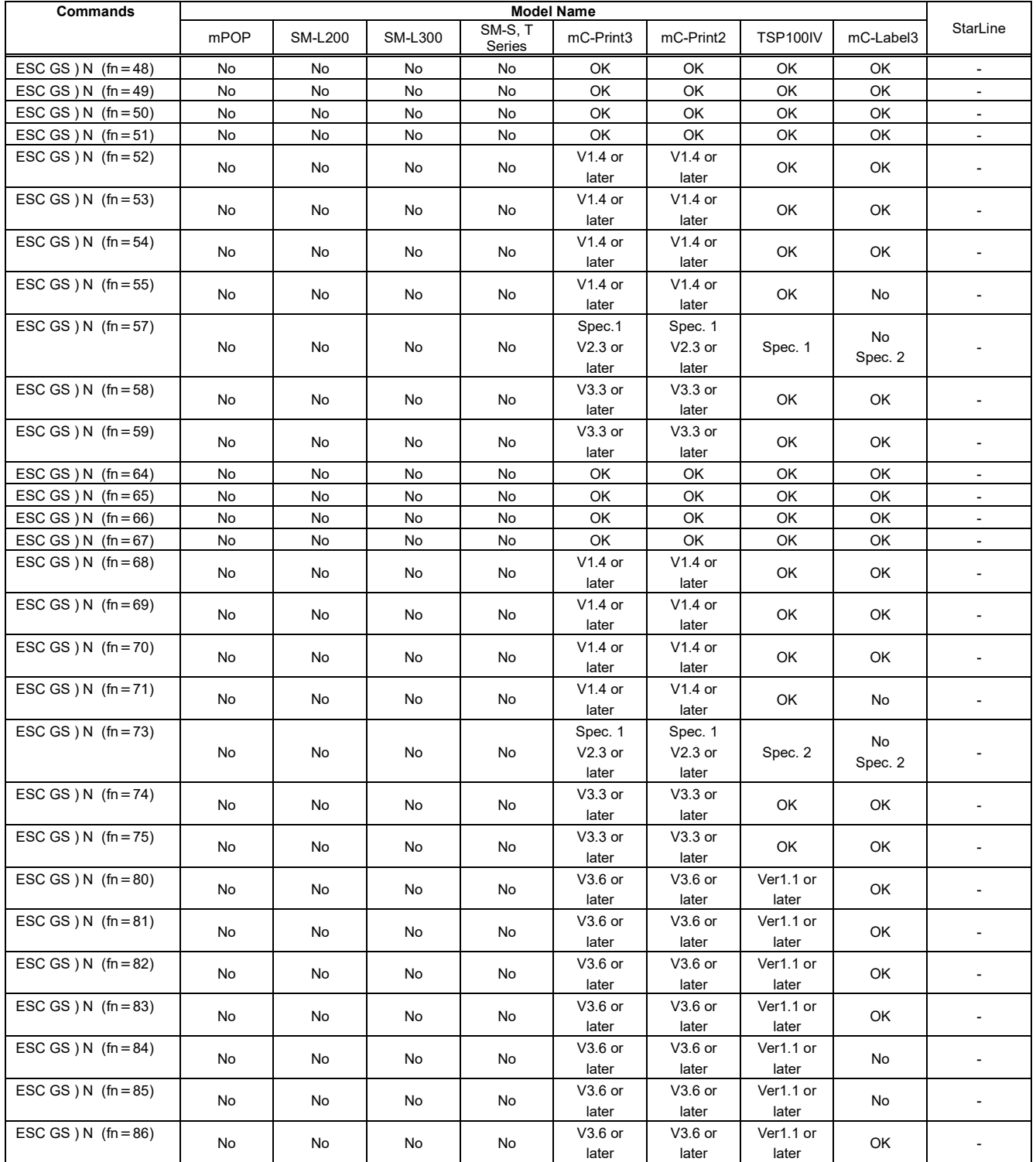

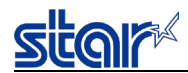

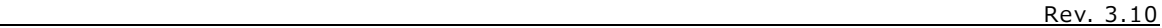

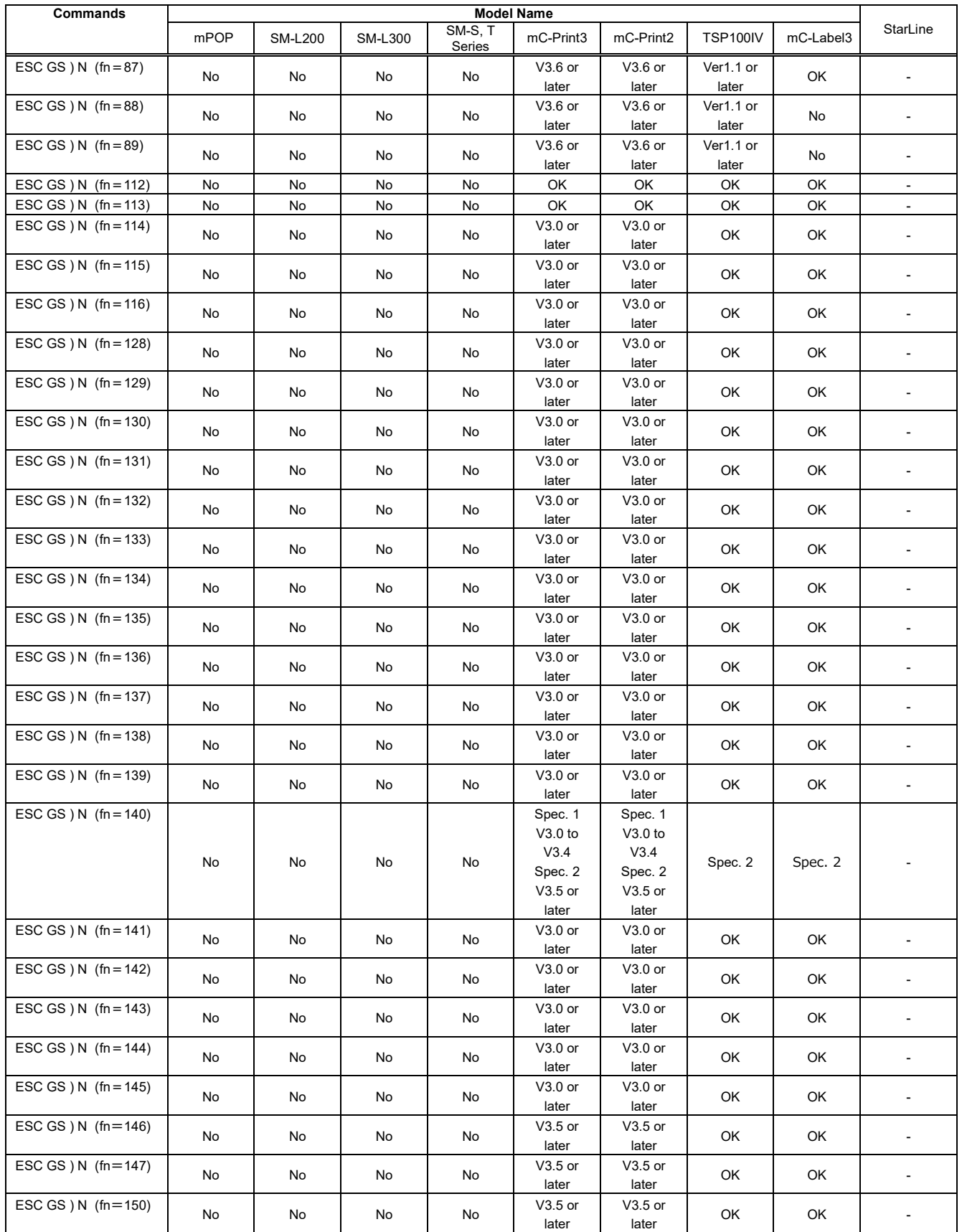

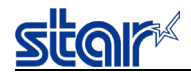

#### ●Command related to paper hold control

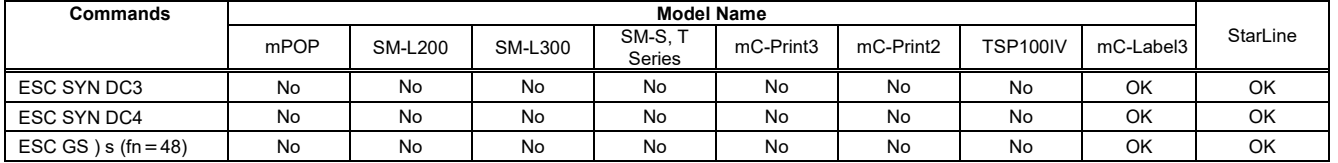

#### ●Spooler

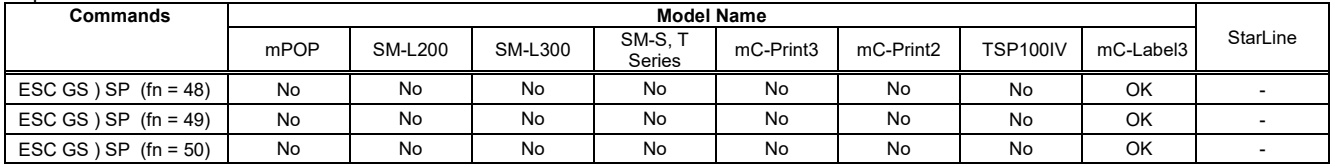

#### ● Star Configuration commands

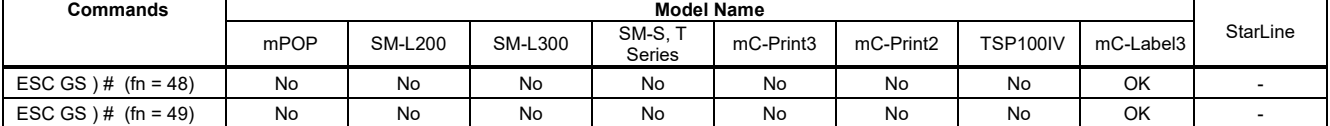